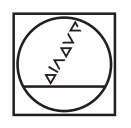

# **HEIDENHAIN**

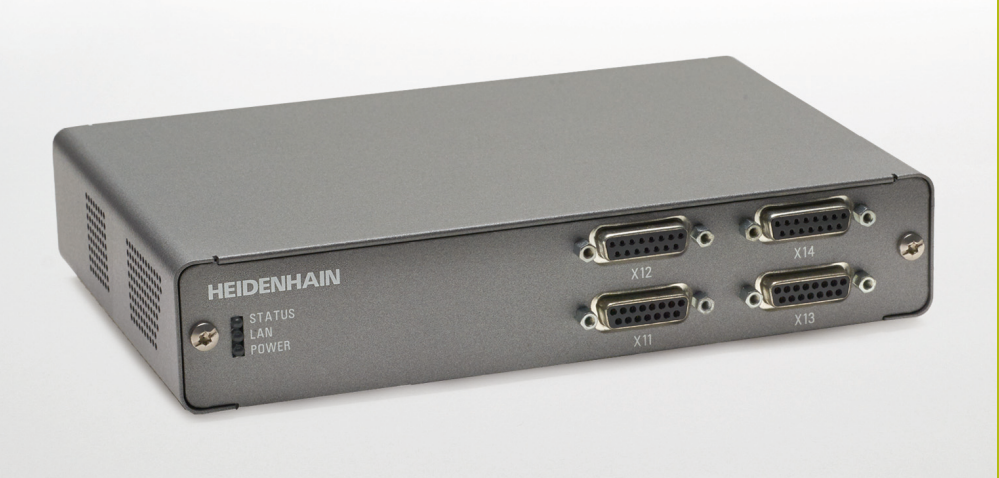

**Deutsch (de) 12/2019**

**EIB 74x**

Benutzerhandbuch für Applikationsentwicklung

# Inhaltsverzeichnis

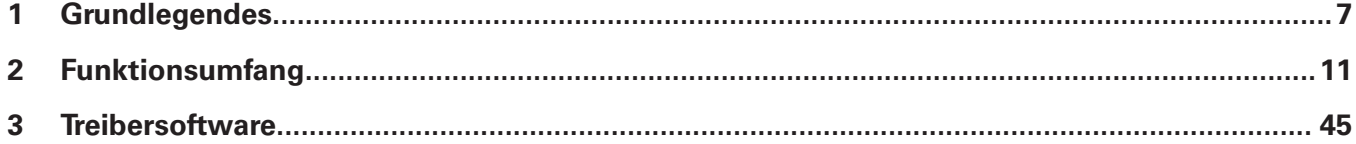

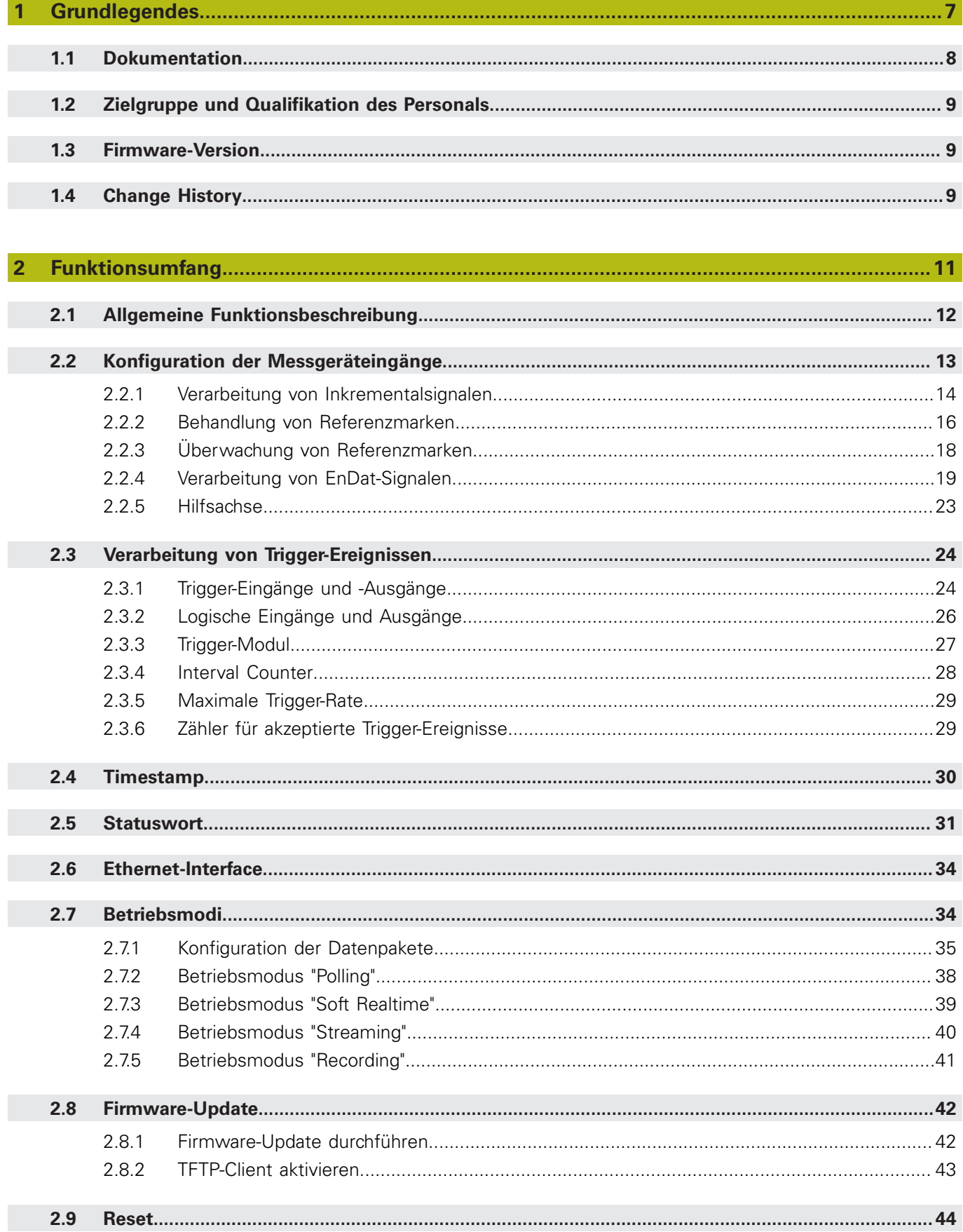

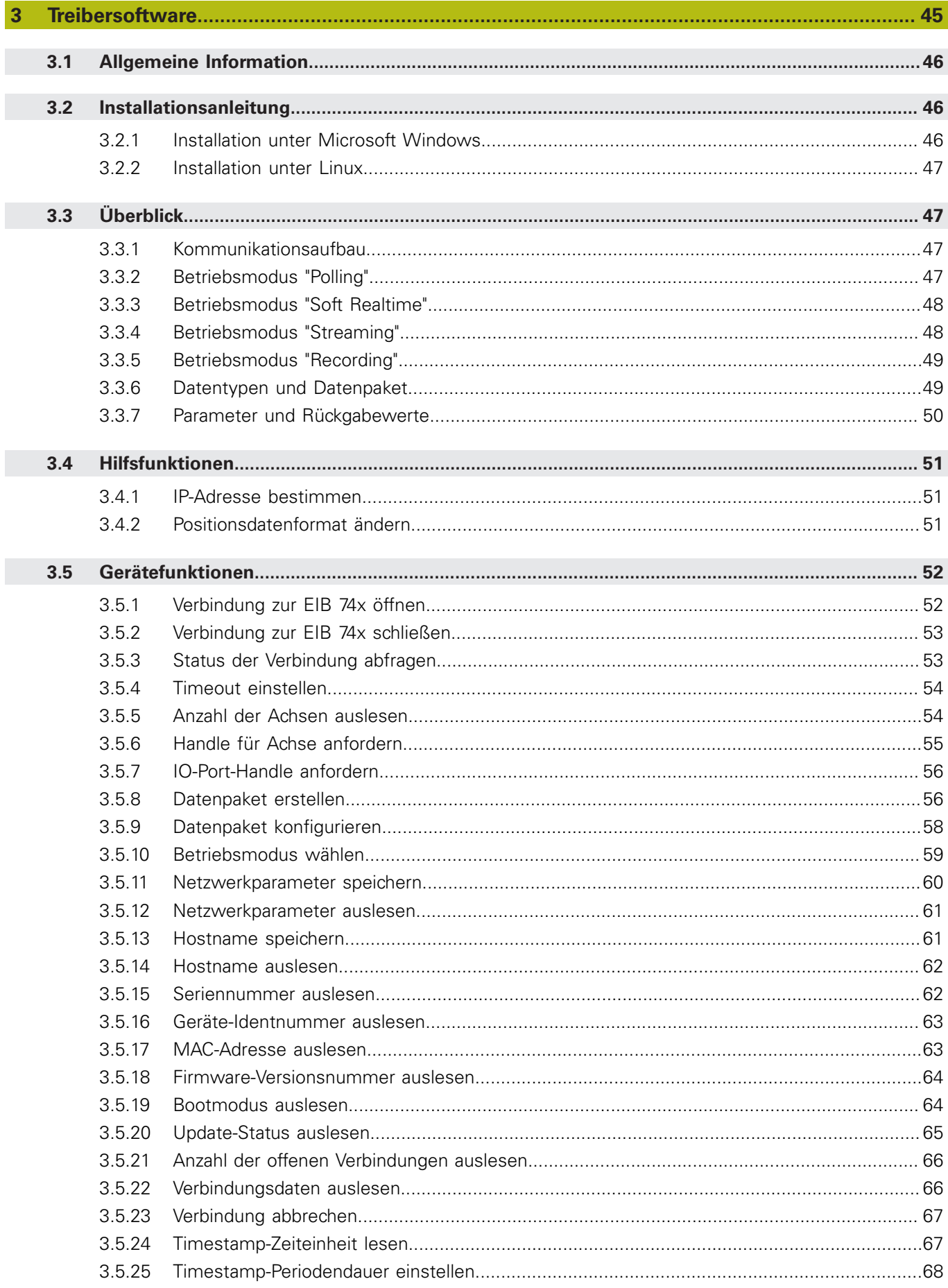

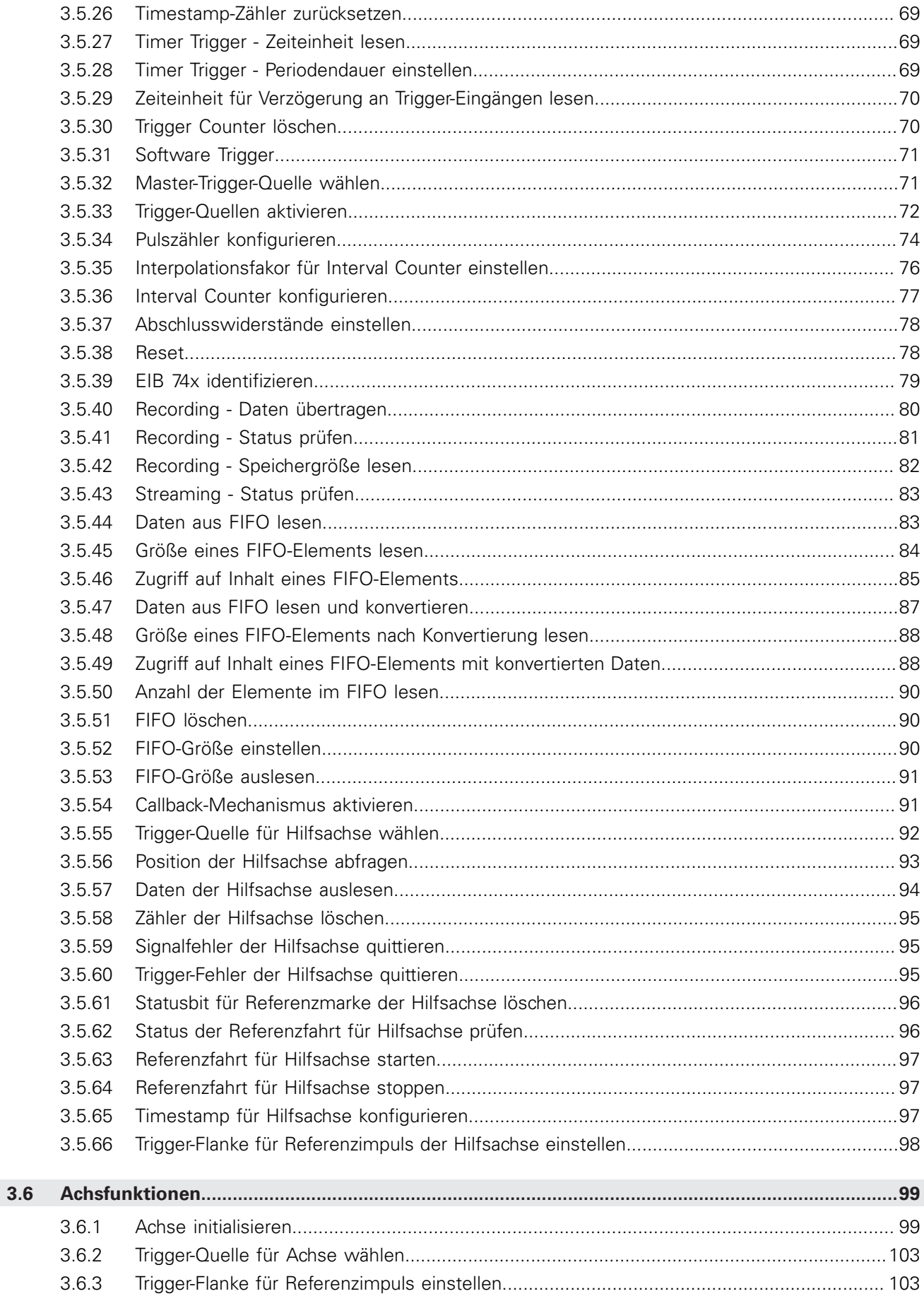

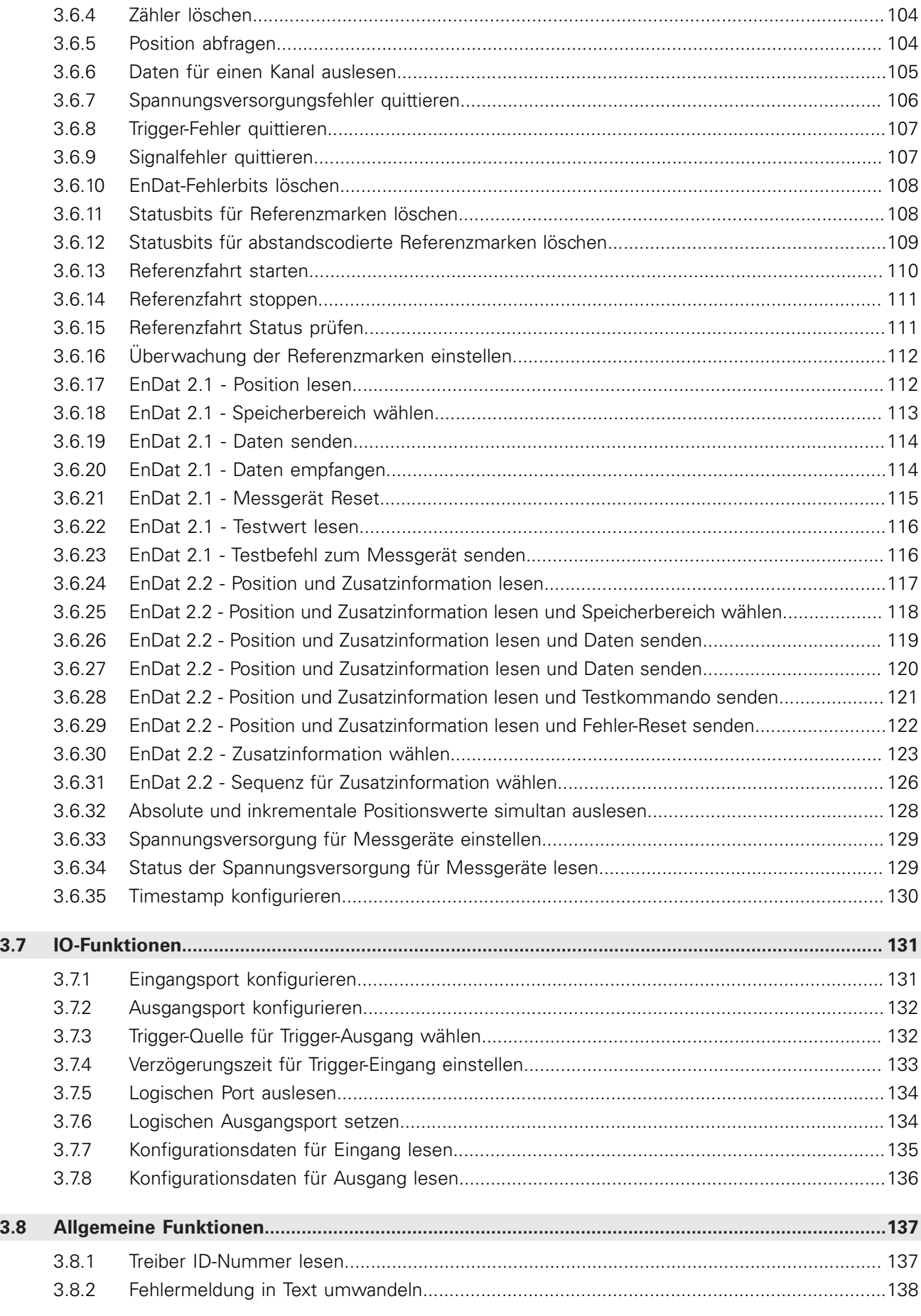

<span id="page-6-0"></span>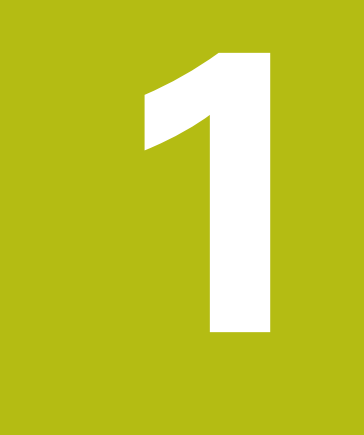

# **Grundlegendes**

## <span id="page-7-0"></span>**1.1 Dokumentation**

Die Dokumentation zur EIB 741, EIB 742 und EIB 749, im Folgenden als EIB 74x bezeichnet, umfasst folgende Unterlagen:

- $\blacksquare$  Betriebsanleitung
	- Unterlagen, die für die Inbetriebnahme erforderlich sind, sowie Technische Daten
- Benutzerhandbuch für die Applikationsentwicklung
	- Beschreibung des Funktionsumfangs der EIB 74x
	- Beschreibung der Installation und der Funktionsaufrufe der Treiber-Software

#### <span id="page-7-1"></span>**DHCP**

Die EIB 74x kann mit statischen IP-Adressen oder alternativ mit dynamischen IP-Adressen, die von einem DHCP-Server bezogen werden, arbeiten. Per Default ist DHCP deaktiviert und die EIB 74x benutzt statische IP-Adressen. Diese Adresse kann durch den Benutzer gesetzt werden, um sich an die Gegebenheiten eines bestimmten Netzwerks anzupassen.

Wenn DHCP aktiviert wird, versucht die EIB 74x nach der Bootphase eine IP-Adresse von einem DHCP-Server zu beziehen. Diese Adresse wird so lange benutzt, wie in der Gültigkeitsdauer der "Lease" angezeigt wird. Wenn nötig erneuert die EIB 74x den "Lease" selbstständig. Wenn kein DHCP-Server gefunden wird, der eine Adresse zur Verfügung stellt, verwendet die EIB 74x nach Ablauf eines Timeouts die voreingestellte IP-Adresse. Die Bootphase verlängert sich in dem Fall, dass DHCP angewählt ist, aber kein DHCP-Server zur Verfügung steht.

Der DHCP-Client fordert eine IP-Adresse, die Subnetzmaske und den Standard-Gateway an. Zusätzlich wird der Hostname der EIB 74x an den DHCP-Server übermittelt. Wenn der DHCP-Server mit einem DNS-Server verbunden ist, dann kann der Hostname anstatt der IP-Adresse zur Kommunikation mit der EIB 74x verwendet werden.

Der Default-Hostname ist individuell für jede EIB 74x und enthält den Gerätenamen und die eindeutige Seriennummer. Anbei ein Beispiel für den Hostname: EIB741-SN123456

Der Gerätename ist "EIB741" und die Seriennummer ist "SN123456". Die Seriennummer ist auf dem Typenschild auf der Rückseite der EIB 74x aufgedruckt. Der Hostname kann über ein Software-Kommando geändert werden.

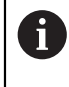

A

Für die Änderung der Netzwerkeinstellung kann z. B. das auf CD mitgelieferte Programm "networksettings" verwendet werden (zu finden unter **...\windows\tools\networksettings\networksettings.exe**).

Um die störende Einflussnahme weiterer (für die Applikation nicht benötigter) Netzwerkteilnehmer auszuschließen, empfiehlt HEIDENHAIN für die Anbindung der EIB 74x ein separates Netzwerk aufzubauen.

## <span id="page-8-0"></span>**1.2 Zielgruppe und Qualifikation des Personals**

Die vorliegende Unterlage muss von jeder Person gelesen und beachtet werden, die mit der Applikationsentwicklung betraut ist.

Für die Applikationsentwicklung ist eine entsprechende Qualifikation erforderlich. Der Applikationsentwickler muss sich mit Hilfe der Dokumentation des Geräts und der angeschlossenen Peripherie ausreichend informiert haben.

Der Applikationsentwickler ist aufgrund seiner fachlichen Ausbildung, Kenntnisse und Erfahrung sowie Kenntnis der einschlägigen Bestimmungen in der Lage, die ihm übertragenen Arbeiten hinsichtlich der jeweiligen Applikation auszuführen und mögliche Gefahren selbstständig zu erkennen und zu vermeiden.

## <span id="page-8-1"></span>**1.3 Firmware-Version**

Die vorliegende Dokumentation beschreibt die Firmware-Version 633281-14.

## <span id="page-8-2"></span>**1.4 Change History**

Änderungen zu vorhergehenden Versionen können aus der Change History entnommen werden. Das Dokument zur Change History ist auf der CD im Unterverzeichnis EIB\_74x/doc zu finden. Bitte lesen Sie dieses Dokument, speziell die Hinweise zu neuen, geänderten und obsoleten Funktionsaufrufen.

<span id="page-10-0"></span>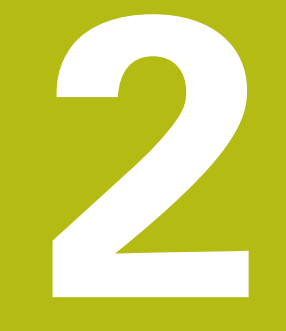

# **Funktionsumfang**

# <span id="page-11-0"></span>**2.1 Allgemeine Funktionsbeschreibung**

Die EIB 74x ist eine Auswerte-Elektronik zur präzisen Positionsmessung speziell für Prüfplätze und Mehrstellen-Messplätze, sowie zur mobilen Datenerfassung, z. B. bei der Maschinenvermessung.

Die EIB 74x ist ideal für Anwendungen, die eine hohe Auflösung der Messgerätesignale und eine schnelle Messwerterfassung erfordern. Außerdem ermöglicht die Ethernet-Übertragung die Verwendung von Switches bzw. Hubs zur Verschaltung von mehreren EIB 74x.

An die EIB 74x können bis zu vier HEIDENHAIN-Messgeräte wahlweise mit sinusförmigen Inkrementalsignalen (1  $V_{SS}$ ) oder mit EnDat-Schnittstellen (EnDat 2.1 und EnDat 2.2) angeschlossen werden.

Zur Messwertbildung unterteilt die EIB 74x die Signalperioden der Inkrementalsignale 4096-fach. Der automatische Abgleich der sinusförmigen Inkrementalsignale (Signalkompensation) reduziert die Abweichungen innerhalb einer Signalperiode.

Durch den integrierten Messwertspeicher ermöglicht die EIB 74x im Betriebsmodus "Recording" ein Abspeichern von bis zu 250.000 Messwerten pro Achse. Das Abspeichern der Messwerte erfolgt achsabhängig wahlweise über interne oder externe Trigger.

Zur Datenausgabe steht eine Standard-Ethernet-Schnittstelle (Verwendung von TCP- bzw. UDP-Kommunikation) zur Verfügung. Damit ist eine direkte Anbindung an PC, Laptop oder Industrie-PC möglich. Die Art der Messwertübertragung kann über den Betriebsmodus eingestellt werden. Zur Verarbeitung der Messwerte im PC ist im Lieferumfang Treiber-Software für Windows, Linux und LabVIEW enthalten. Die Treiber-Software ermöglicht eine einfache Programmierung von Kundenapplikationen. Zusätzlich demonstrieren Beispielprogramme die Möglichkeiten der EIB 74x .

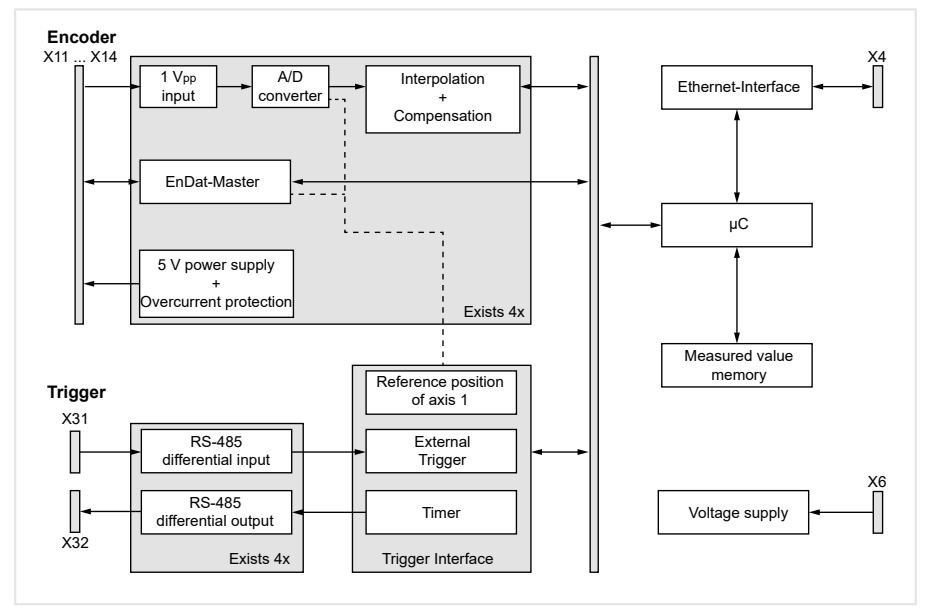

Abbildung 1: Prinzipschaltbild

An die EIB 74x können bis zu vier HEIDENHAIN-Messgeräte mit folgenden Schnittstellen angeschlossen werden (frei programmierbar):

- Inkrementalsignale 1  $V_{SS}$
- $Fn(21)$
- EnDat 2.2
- Inkrementalsignale 11  $\mu A_{SS}$  (auf Anfrage)

Die Spannungsversorgung der Messgeräte erfolgt von der EIB 74x und ist durch eine rücksetzbare Überstromabschaltung abgesichert.

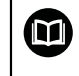

Technische Daten siehe "Betriebsanleitung".

## <span id="page-12-0"></span>**2.2 Konfiguration der Messgeräteingänge**

Nach dem Power-up ist die Spannungsversorgung der Messgeräte eingeschaltet. Die weiteren Parameter zum Betrieb des Messgeräteingangs müssen per Initialisierung gesetzt werden:

- Schnittstellentyp
- Bandbreite für die 1  $V_{SS}$ -Eingangssignale
- Signalkompensation
- Verarbeitung der Referenzmarken
- Verarbeitung der Homing-/Limit-Signale
- Diese Einstellungen können per Software geändert werden.

Die Schnittstelle für den Messgeräteingang kann im Inkremental- oder EnDat-Modus betrieben werden. Im EnDat-Modus kann zusätzlich der Inkrementalblock mit betrieben werden, wenn vom Messgerät zusätzlich zur EnDat- auch die 1 V<sub>SS</sub>-Schnittstelle unterstützt wird.

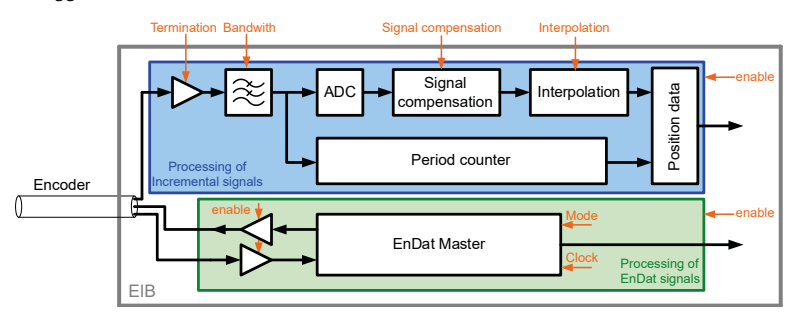

Abbildung 2: Messgeräteingang

## <span id="page-13-0"></span>**2.2.1 Verarbeitung von Inkrementalsignalen**

Zur Bildung des Positionswerts unterteilt die EIB 74x die Signalperioden der Inkrementalsignale 4096-fach (12 Bit). Der Periodenzähler hat eine Breite von 32 Bit. Der Zählwert wird mit jeder Signalperiode des angeschlossenen Messgeräts um den Wert "1" erhöht oder erniedrigt.

Der automatische Abgleich der sinusförmigen Inkrementalsignale (Signalkompensation) reduziert die Abweichungen innerhalb einer Signalperiode. Die Kompensation der Inkrementalsignale des Messgeräts und auch der Abschlusswiderstand kann per Software ein- bzw. ausgeschaltet werden.

Der Interpolationswert (12 Bit) bildet zusammen mit dem Wert des Periodenzählers (32 Bit) die 44 Bit breite Positionsinformation zum Zeitpunkt des Trigger-Ereignisses. Die Positionsinformation wird in einem 48 Bit breiten Register gespeichert (siehe Tabelle). Der Periodenzähler wird dabei in der Zweierkomplementdarstellung abgebildet; die Bits 43 ... 47 bilden das Vorzeichen ab.

Die übergeordnete Kunden-Softwareapplikation kann aus diesem Wert abhängig von der Art des Messgeräts (linear oder rotativ) den entsprechenden Winkel oder die Länge berechnen. Der Überlauf des Periodenzählers erfolgt entsprechend der Zweierkomplementdarstellung an der Stelle

0x07FF FFFF FFFF (Maximum positiv) →0xF800 0000 0000 (Maximum negativ)

Dieser Überlauf hat keinen Einfluss auf die Funktionalität des Periodenzählers oder des Interpolators. Der Überlauf muss jedoch durch die übergeordnete Kunden-Softwareapplikation behandelt werden.

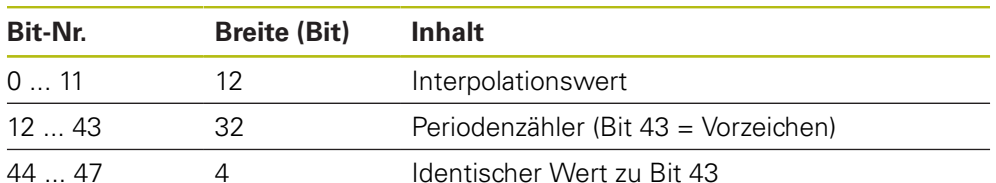

## **Registerinhalt Positionswert bei Inkrementalsignalen**

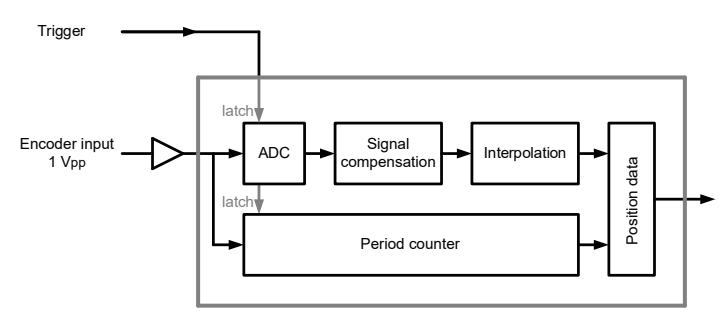

Abbildung 3: Blockschaltbild Messgeräteingang

#### **Interpolationswert**

Zum Zeitpunkt des Trigger-Ereignisses werden die Inkrementalsignale abgetastet und daraus ein 12 Bit breiter Interpolationswert berechnet (nicht bei der EnDat-Schnittstelle). Der Zusammenhang zwischen Interpolationswert und den Inkrementalsignalen ergibt sich dabei wie folgt:

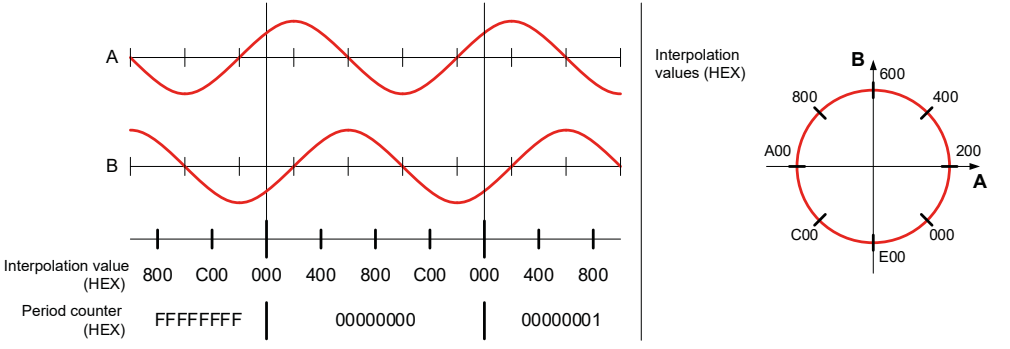

Abbildung 4: Interpolationswert bei Inkrementalsignalen

Einstellmöglichkeiten:

- Abschlusswiderstand für die Inkrementalsignale Der Abschlusswiderstand 120 Ω für die 1 Vss-Inkrementalsignale kann per Software zu- oder abgeschaltet werden (für alle Kanäle gleichzeitig; Default: Widerstände zugeschaltet)
- Bandbreiten-Einstellung der Inkrementalsignale Die Bandbreite der Inkrementalsignale des Messgeräts kann per Software umgeschaltet werden. Als Standardeinstellung sollte die hohe Bandbreite (500 kHz) eingestellt werden. Die Einstellung niedrige Bandbreite (33 kHz) sollte nur für spezielle Applikationen angewählt werden
- Signal-Kompensation Die Kompensation der Inkrementalsignale des Messgeräts kann per Software ein- oder ausgeschaltet werden

#### Analogwerte der 1 V<sub>SS</sub>-Inkrementalsignale A und B

Die übertragenen Werte entsprechen den Werten des AD-Wandlers zum Zeitpunkt des Trigger-Ereignisses.

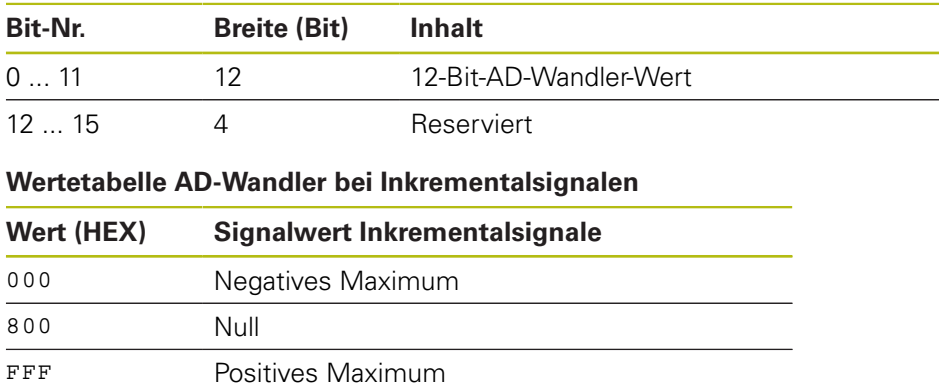

#### **Registerinhalt AD-Wandler bei Inkrementalsignalen**

## <span id="page-15-0"></span>**2.2.2 Behandlung von Referenzmarken**

Bei inkrementellen Messgeräten wird die Referenzmarke bzw. werden die Referenzmarken dazu benutzt, einen absoluten Bezug für die Inkrementalsignale herzustellen.

Bei Messgeräten mit einer Referenzmarke hat diese einen eindeutigen Bezug zu einer bestimmten Signalperiode. Diese Signalperiode kann als Bezug zur Bildung von absoluten Positionswerten verwendet werden. Das Überfahren der Referenzmarke hat keinen Einfluss auf den Periodenzähler oder den Interpolationswert. Es wird lediglich der zum Zeitpunkt des Überfahrens gültige Periodenzählerwert in einem Register für die Referenzposition gespeichert. Mit diesem Wert können in der Kunden-Softwareapplikation absolute Positionswerte berechnet werden.

Das folgende Bild zeigt den prinzipiellen Ablauf bei der Ermittlung einer Referenzposition. Die angezeigten Werte sind nur als Beispiel zu verstehen und der Übersicht halber ist nur ein Ausschnitt des Positionswert-Registers gezeigt.

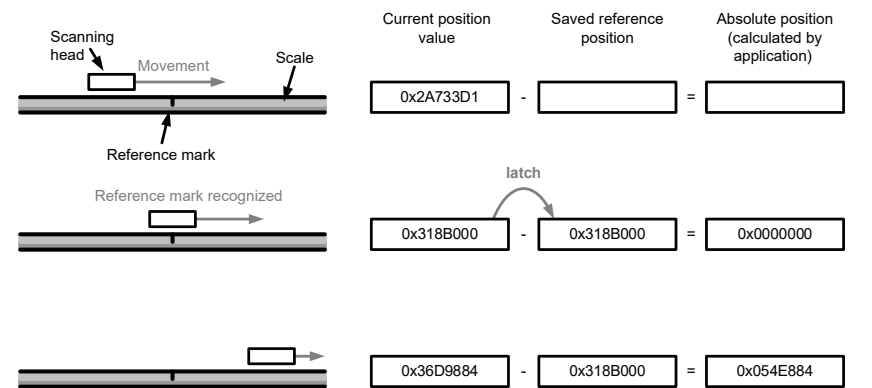

Abbildung 5: Ermittlung einer Referenzposition

#### **Registerinhalt Referenzposition**

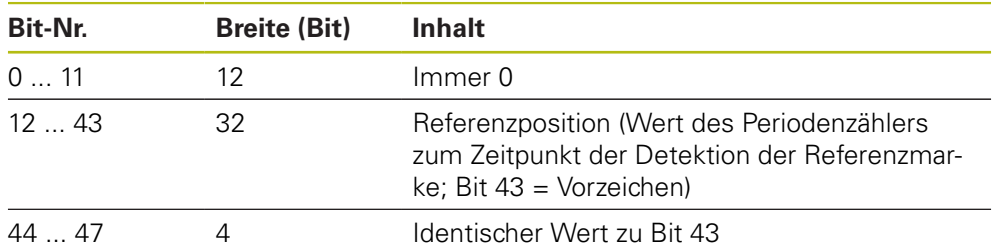

Ein automatisches Speichern der Referenzposition muss per Software aktiviert werden. Nach diesem Kommando wartet die EIB 74x auf die nächste Referenzmarke und speichert dann die Referenzposition. Ein erneutes Speichern muss anschließend wieder aktiviert werden.

Im Normalfall wird das Register für die Referenzposition zusammen mit dem Positionsregister und dem Statuswort in einem gemeinsamen Positionsdatenpaket nach dem nächsten Trigger-Ereignis übertragen. Die EIB 74x überträgt dabei zwei Referenzpositionen und ggf. den codierten Referenzwert:

- Bei Messgeräten mit einer Referenzmarke wird gewöhnlich nur die Referenzposition 1 verwendet
- Bei Messgeräten mit abstandscodierten Referenzmarken werden je nach Auswertungsmethode beide Registerwerte oder der codierte Referenzwert verwendet

#### **Abstandscodierte Referenzmarken**

Bei abstandscodierten Messgeräten wird der Bezug zur Bildung von absoluten Positionswerten aus den Zählerwerten durch den Abstand zweier überfahrener (nebeneinander liegenden) Referenzmarken gewonnen.

Zu diesem Zweck erfolgt das Speichern des Periodenzählerwerts zweimal, jeweils bei Überfahren einer Referenzmarke. Aus dem Abstand der (nebeneinander liegenden) Referenzmarken wird der codierte Referenzwert gebildet und somit der Bezug zur Bildung von absoluten Positionswerten hergestellt.

Dieser Wert wird bei der Berechnung des absoluten Positionswerts durch die Kunden-Softwareapplikation genauso behandelt wie ein gespeicherter Referenzpositionswert im Fall von Messgeräten mit einer Referenzmarke (siehe Zeichnung). Der codierte Referenzwert entspricht somit ebenfalls dem Offset zwischen absolutem Positionswert und ausgegebenem (inkrementellem) Positionswert.

Es gibt unterschiedliche Vorgehensweisen zur Bildung des codierten Referenzwerts:

■ Methode 1 (empfohlene Methode):

Die Achse wird als inkrementelles System mit abstandscodierten Referenzmarken initialisiert. Dabei werden weitere typabhängige Informationen über das Messsystem an die EIB 74x übergeben. Aus diesen Informationen berechnet die EIB 74x nach erfolgreichem Einspeichern der Referenzpositionen automatisch den codierten Referenzwert. Der Einspeicher-Vorgang wird per Software-Kommando gestartet (für zwei Referenzmarken). Nach Überfahren der zweiten Referenzmarke berechnet die EIB 74x automatisch den codierten Referenzwert und überträgt ihn an die Kunden-Softwareapplikation.

■ Methode 2 (speziell bei Applikationen mit extrem niedriger Verfahrgeschwindigkeit):

Die Achse wird als inkrementelles System mit einfacher Referenzmarke initialisiert. Die Kunden-Softwareapplikation sendet das entsprechende Software-Kommando zum Abspeichern der Referenzposition (eine Referenzmarke). Nach jeder erfolgreich gespeicherten Referenzposition wird der Vorgang zur Speicherung erneut ausgelöst. Dies muss solange wiederholt werden, bis zwei unterschiedliche Referenzpositionen erfasst wurden. Aus diesen beiden Werten kann dann der codierte Referenzwert und damit die Absolutposition von der Kunden-Softwareapplikation berechnet werden. Es muss sichergestellt sein, dass die Kunden-Softwareapplikation diese Prozedur schnell genug abarbeitet. Andernfalls könnten Referenzmarken "verlorengehen", was zu einer falschen Berechnung der Absolutposition führt.

■ Methode 3:

Die Achse wird als inkrementelles System mit einfacher Referenzmarke initialisiert. Die Kunden-Softwareapplikation sendet das entsprechende Software-Kommando zum Abspeichern von zwei Referenzpositionen. Nach erfolgter Einspeicherung beider Referenzpositionen (beide Referenzpositionsregister werden genutzt) werden aus diesen beiden Werten der codierte Referenzwert und damit die Absolutposition von der Kunden-Softwareapplikation berechnet.

## <span id="page-17-0"></span>**2.2.3 Überwachung von Referenzmarken**

Die Referenzmarken eines Messgeräts können automatisch überwacht werden. Dazu wird fortlaufend die Referenzposition gespeichert und geprüft. Dies hat auch zur Folge, dass die ausgegebene Referenzposition mit jeder Referenzmarke aktualisiert wird und sich dadurch ändern kann. Abhängig vom Messgerät unterscheidet sich die Prüfung geringfügig, wie nachfolgend aufgeführt. Im Fehlerfall wird ein Bit im Statuswort für die Position gesetzt.

#### **Messgeräte mit einer Referenzmarke**

Bei linearen Messgeräten mit einer Referenzmarke muss der Positionswert an der Referenzmarke immer gleich sein. Die Referenzposition wird fortlaufend gespeichert und mit dem alten Wert verglichen.

Bei rotativen Messgeräten mit einer Referenzmarke kann sich der Positionswert an der Referenzmarke ändern, wenn das Messgerät eine Umdrehung in der gleichen Richtung bewegt wird. Zwei nacheinander gespeicherte Referenzpositionen müssen gleich sein, oder dürfen sich um die Anzahl der Signalperioden pro Umdrehung unterscheiden. Im Datenpaket wird immer die aktuelle Referenzposition übertragen.

#### **Messgeräte mit abstandscodierten Referenzmarken**

Bei Messgeräten mit abstandscodierten Referenzmarken wird die codierte Referenzposition fortlaufend neu berechnet. Die Berechnung erfolgt immer mit zwei benachbarten Referenzpositionen wie in der Abbildung nachfolgend dargestellt. Im Datenpaket wird immer die aktuelle berechnete Referenzposition übertragen.

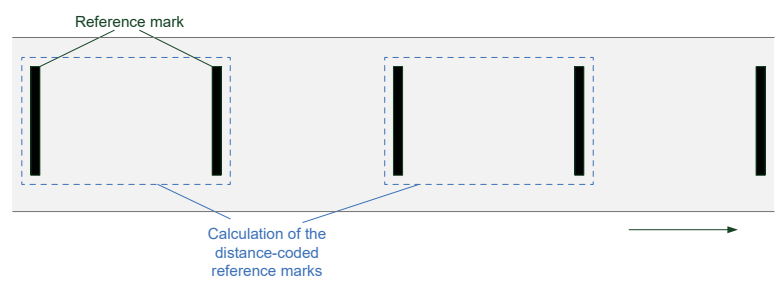

Abbildung 6: Fortlaufende Berechnung der Referenzposition mit abstandscodierten Referenzmarken

Bei linearen Messgeräten muss die berechnete Referenzposition immer gleich sein. Bei rotativen Messgeräten kann sich die berechnete Referenzposition um die Anzahl der Signalperioden pro Umdrehung ändern. Wenn die gleiche Referenzmarke vor und nach einem Richtungswechsel zweimal überfahren wird, kann keine Berechnung der abstandscodierten Referenzmarke erfolgen. In diesem Fall wird keine Prüfung durchgeführt. Insbesondere bei sehr kleinen Bewegungen um eine Referenzmarke muss dies beachtet werden.

Während die Überwachung der Referenzmarken aktiv ist, kann keine Referenzfahrt durchgeführt werden, da dies zu einer falschen Fehlermeldung in der Überwachung führen könnte. Folgende Reihenfolge wird empfohlen:

- Konfiguration der Achsen
- m. Referenzfahrt durchführen
- Überwachung der Referenzmarken aktivieren

## <span id="page-18-0"></span>**2.2.4 Verarbeitung von EnDat-Signalen**

Absolute Messgeräte von HEIDENHAIN sind mit EnDat 2.1- oder EnDat 2.2- Schnittstelle erhältlich. Zusätzlich zu den EnDat-Signalen werden, speziell bei EnDat 2.1-Messgeräten, 1 V<sub>SS</sub>-Inkrementalsignale mit übertragen. Die EIB 74x kann alle EnDat-Messgeräte mit EnDat 2.1- oder EnDat 2.2-Schnittstelle sowohl rein seriell als auch mit 1  $V_{SS}$ -Inkrementalsignalen verarbeiten.

Der EnDat Master wird bei der Initialisierung der Achse individuell eingestellt:

- EnDat 2.1- oder EnDat 2.2-Kommunikation kann eingestellt werden
- Taktfrequenz für die EnDat-Kommunikation ist einstellbar
- Laufzeitkompensation (EnDat 2.2) kann ein- oder ausgeschaltet werden
- "Recovery time I" kann eingestellt werden, wenn dies vom Messgerät unterstützt wird
- Überwachung der "Calculation time" kann eingestellt werden

Anmerkungen zu EnDat 01:

- Bei gleichzeitiger Verwendung von EnDat-Positionsanfragen und 1 V<sub>SS</sub>-Inkrementalsignalen können nur EnDat 2.1-Mode-Befehle an das Messgerät gesendet werden (Achse muss für EnDat 01 konfiguriert sein)
- Die EnDat-Position kann nur per Software-Kommando eingelesen werden. Es muss also ein einmaliges Einlesen von EnDat-Position und Inkrementalposition erfolgen (spezielles Kommando). Im Anschluss daran kann eine zyklische Übertragung der Inkrementalposition erfolgen

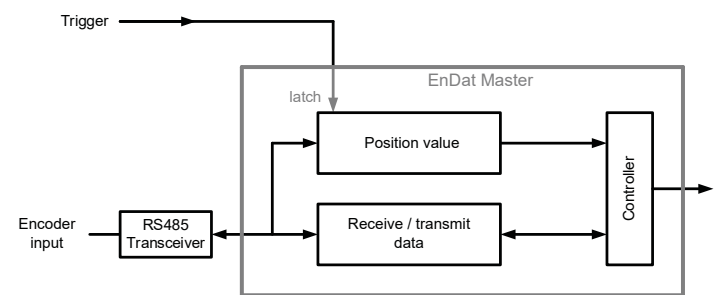

Abbildung 7: Blockschaltbild EnDat Master

#### **Register für den Positionswert**

Das Positionsregister bildet die über die EnDat-Schnittstelle übertragene Position zum Zeitpunkt des Trigger-Ereignisses ab. Das Positionsregister für die EnDat-Position hat eine Breite von 48 Bit. Die Anzahl der benutzten Bits für den Positionswert hängt vom angeschlossenen EnDat-Messgerät ab; die oberen ungenutzten Bits müssen ausmaskiert werden. Nähere Informationen siehe Technische Daten des Messgeräts.

#### **Registerinhalt Positionswert**

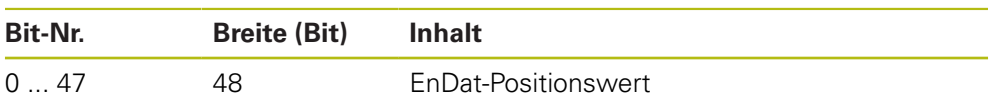

## **Taktfrequenz**

Die EnDat-Taktfrequenz kann per Software-Kommando eingestellt werden. Die Taktfrequenz kann in bestimmten Schritten zwischen 100 kHz und 6,66 MHz eingestellt werden. Die maximal zulässige Frequenz ist sowohl abhängig von der Kabellänge zwischen Messgerät und EIB 74x, als auch davon, ob eine Laufzeitkompensation aktiviert ist oder nicht.

#### **Taktfrequenz EnDat Master**

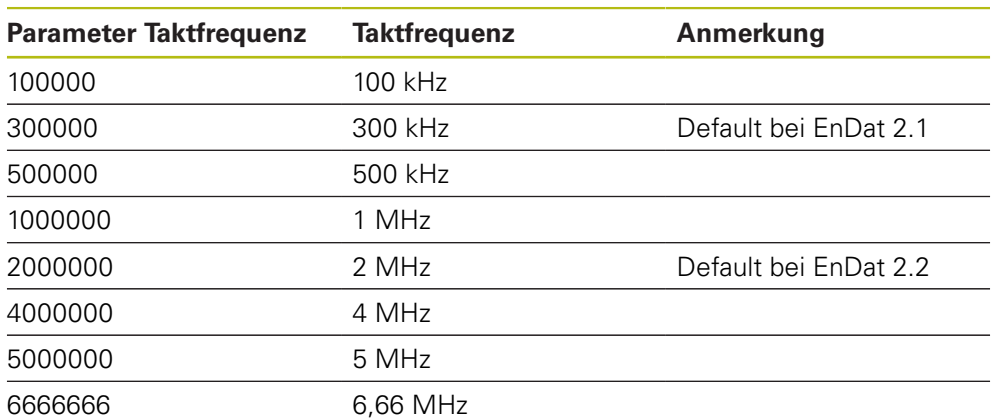

#### **Laufzeitkompensation**

Die Laufzeitkompensation für die EnDat-Übertragung kann bei der Achskonfiguration ein- bzw. ausgeschaltet werden. Für EnDat 2.1-Messgeräte ist die Laufzeitkompensation von HEIDENHAIN nicht freigegeben (Ausnahme Messgeräte mit Bestellbezeichnung EnDat21). Für EnDat 2.2-Messgeräte ist die Laufzeitkompensation von HEIDENHAIN freigegeben. Damit ergibt sich folgende Abhängigkeit der maximal erlaubten EnDat-Taktfrequenz:

#### **EnDat Taktfrequenz je nach Kabellänge**

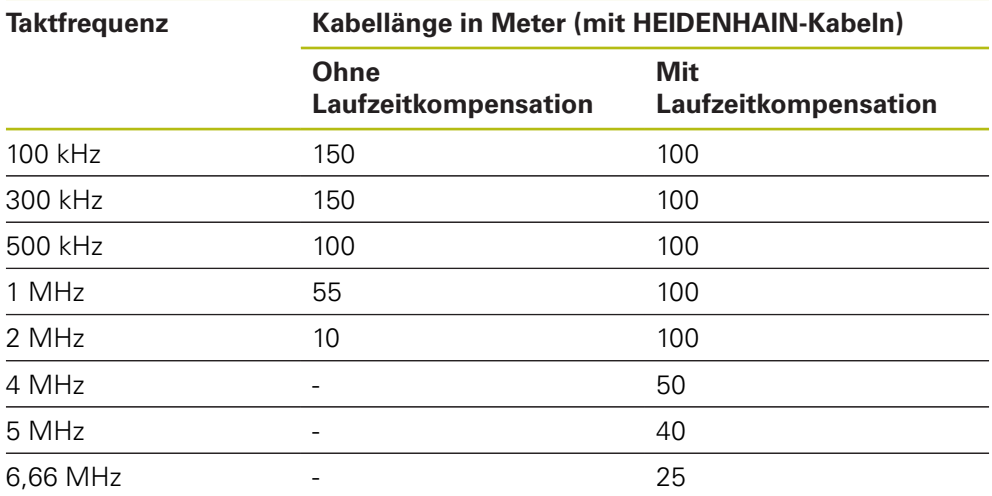

#### **Recovery time I**

Für EnDat 2.2-Messgeräte (Bestellbezeichnung EnDat02 bzw. EnDat22) kann die Recovery time I eingestellt werden. Hierbei gibt es die Optionen "lang" (10  $\mu$ s < tm < 30  $\mu$ s) und "kurz" (1,25  $\mu$ s < tm < 3,75  $\mu$ s). Für EnDat 2.1-Messgeräte wird immer die Recovery time I "lang" verwendet.

Anmerkungen:

- Default ist die Einstellung "lang"
- Die Einstellung "kurz" wird gewählt, um kürzere Zykluszeiten bei der EnDat-Übertragung zu erreichen
- Bei der Einstellung "kurz" muss gleichzeitig die EnDat-Taktfrequenz > 1 MHz eingestellt werden

#### **Calculation time**

Die Calculation time gibt die Zeit für die Positionsbildung im Messgerät an und wirkt sich deshalb auf die Dauer der Positionsabfrage aus. Um die Kommunikation zu überwachen, wird ein Timeout erzeugt, falls die Positionsabfrage eine bestimmte Zeit überschreitet. Dies wird als Fehler im Statuswort angezeigt.

Falls die Calculation time zu kurz eingestellt ist, kann diese Fehlermeldung auftreten, obwohl das Messgerät die Daten ordnungsgemäß sendet. Im umgekehrten Fall kann eine zu lange Calculation time zu einer verspäteten Meldung des Fehlers führen. Insbesondere bei hohen Trigger-Raten kann sich die Fehlermeldung um mehrere Samples verschieben.

Die Calculation time kann abhängig vom angeschlossenen Messgerät eingestellt werden. Hierbei gibt es die Optionen "lang" (< 1 ms) und "kurz" (< 15 µs).

Anmerkungen:

- Default ist die Einstellung "lang"
- Bei der Einstellung "kurz" muss gleichzeitig die EnDat-Taktfrequenz > 1 MHz eingestellt werden

#### **EnDat 2.2-Zusatzinformationen**

Die Übertragung der EnDat 2.2-Zusatzinformationen kann in den Betriebsmodi "Soft Realtime", "Streaming" und "Recording" auf unterschiedliche Weisen erfolgen:

- Keine Zusatzinformation Mit jedem Trigger-Ereignis wird eine Positionsabfrage gestartet. Dabei werden keine Zusatzinformationen übertragen.
- Feste Zusatzinformationen

Mit jedem Trigger-Ereignis wird neben dem Positionswert als Zusatzinformation 1 und Zusatzinformation 2 jeweils eine feste Information übertragen. Diese muss vor der Aktivierung des entsprechenden Betriebsmodus eingestellt werden. Sie kann nur im Betriebsmodus "Polling" verändert werden. Es ist ebenfalls möglich, nur die Zusatzinformation 1 oder die Zusatzinformation 2 zu übertragen.

■ Variable Zusatzinformationen

Die Zusatzinformationen werden zyklisch umgeschaltet. Die EIB 74x besitzt einen Ringpuffer mit 10 Einträgen für die Einstellung der Zusatzinformationen, welcher zyklisch abgearbeitet wird. Mit jedem Trigger-Ereignis wird der Positionswert und die Zusatzinformation 1 und 2 gesendet. Zusätzlich wird der EnDat 2.2-Sendezusatz übertragen, über den basierend auf den Daten im Ringpuffer eine neue Zusatzinformation ausgewählt wird. In dem Ringpuffer können Zusatzinformationen 1 und 2 gemischt werden. Es kann pro Positionsabfrage nur eine der beiden Zusatzinformationen umgeschaltet werden.

#### **Verarbeitung von zusätzlichen Inkrementalsignalen bei EnDat**

Werden bei EnDat-Messgeräten die Inkrementalsignale zur Positionsbildung verwendet, kann zur Herstellung eines absoluten Bezugs ein gleichzeitiges Einspeichern der EnDat- und Inkrementalposition erfolgen. Dazu wird über die Kunden-Softwareapplikation ein spezielles Kommando an die EIB 74x gesendet, das dann ein internes Trigger-Signal generiert. Dieses Trigger-Signal löst die gleichzeitige Positionsermittlung über die EnDat-Schnittstelle und über die Inkrementalsignale aus. Die beiden Positionen werden als Rückgabewert an die Kunden-Softwareapplikation übergeben.

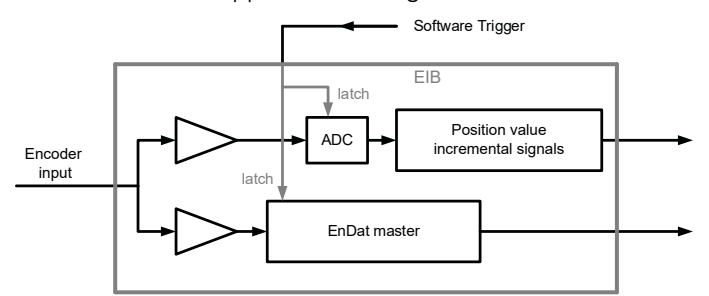

Abbildung 8: Blockschaltbild Verarbeitung zusätzlicher Inkrementalsignale bei EnDat-Messgeräten

Anmerkungen:

- Die Interpolations-Nullpunkte für die Inkrementalsignale und die EnDat-Position sind unterschiedlich und müssen von der Kunden-Softwareapplikation mit berücksichtigt werden.
- Außerdem ist auch die eventuell unterschiedliche Auflösung zwischen EnDat- $\mathbb{R}^n$ und Inkrementalposition mit zu berücksichtigen: Inkrementalsignale: Interpolationsnullpunkt [siehe "Verarbeitung von Inkremen](#page-13-0)[talsignalen", Seite 14](#page-13-0)

EnDat-Position: Interpolationsnullpunkt siehe Grafik

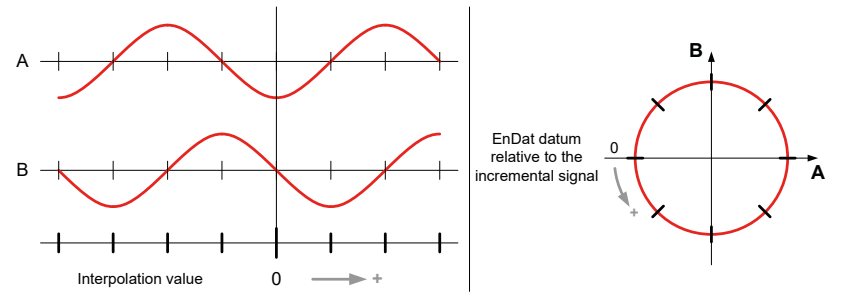

Abbildung 9: Interpolationswert bei EnDat mit Inkrementalsignalen

## <span id="page-22-0"></span>**2.2.5 Hilfsachse**

Die Hilfsachse ist gekoppelt an die Achse 1 und für Messgeräte mit 1 V<sub>ss</sub>-Schnittstelle einsetzbar. Die Signale von Achse 1 werden interpoliert und einem Positionszähler zugeführt. Der Interpolationsfaktor ist in mehreren Stufen einstellbar. Zusätzlich kann die Flankenauswertung (1-, 2- bzw. 4-fach) gewählt werden.

Die maximal zulässige Eingangsfrequenz der Messgerätesignale für den Interpolator ist abhängig vom Interpolationsfaktor und in der nachfolgenden Tabelle dargestellt. Um die Eingangsfrequenz nicht unnötig zu begrenzen, sollte die Flankenauswertung auf 4x gestellt und dafür ein niedriger Interpolationsfaktor gewählt werden. So führt ein Interpolationsfaktor von 5x mit einer Flankenauswertung von 4x zur gleichen Schrittweite wie ein Interpolationsfaktor von 20x mit einer Flankenauswertung von 1x, allerdings mit höherer maximal zulässiger Eingangsfrequenz.

Signalperiode für lineares Messgerät:

Signalperiode des Messgeräts  $\frac{\text{Schrittweite}}{\mu m} = \frac{\frac{pm}{\mu m}}{\text{Interpolationsfaktor} \cdot \text{Flankenauswertung}}$ <br>Signalperiode für rotatives Messgerät:

$$
\frac{\text{Schriftweite}}{1^{\circ}} = \frac{\frac{360^{\circ}}{\text{Strichzahl des Messgeräts}}}{\text{Interpolationsfaktor} \cdot \text{Flankenauswertung}}
$$

### **Maximale Eingangsfrequenz der Hilfsachse**

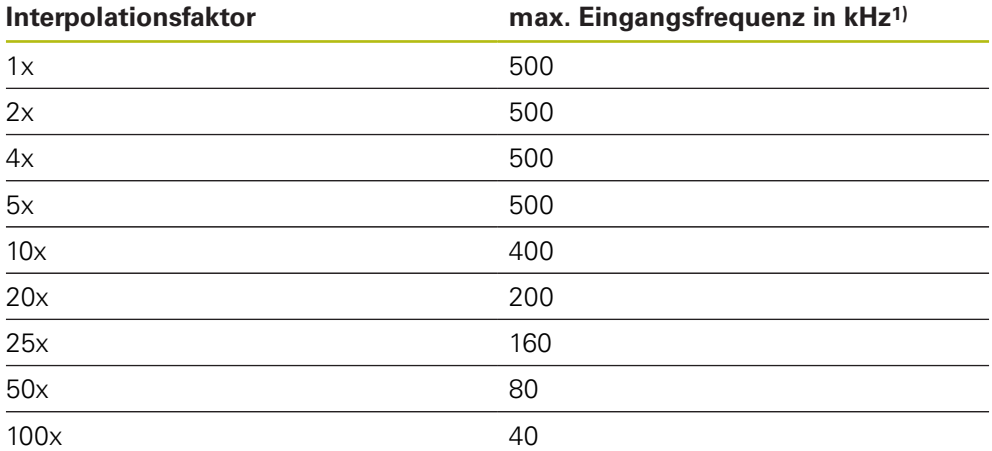

1) ab Teilenummer xxx-02: Maximale Eingangsfrequenz 70 kHz bei Referenzierung

Neben dem Positionswert verfügt die Hilfsachse über einen Timestamp und eine Referenzposition. Das Statuswort für die Hilfsachse enthält Status- und Fehlermeldungen. Sowohl der Positionswert als auch die Referenzposition ist ein 32-Bit-Wert. Die Anzahl der Zählschritte pro Signalperiode des Messgeräts ist abhängig vom Interpolationsfaktor für die Hilfsachse. Der Positionswert wird im Zweierkomplement dargestellt. Entsprechend erfolgt ein Überlauf an der Stelle  $0x7$ FFF FFFF (Maximum positiv)  $\rightarrow 0x8000$  0000 (Maximum negativ). Der Überlauf muss ggf. durch die übergeordnete Kunden-Softwareapplikation behandelt werden.

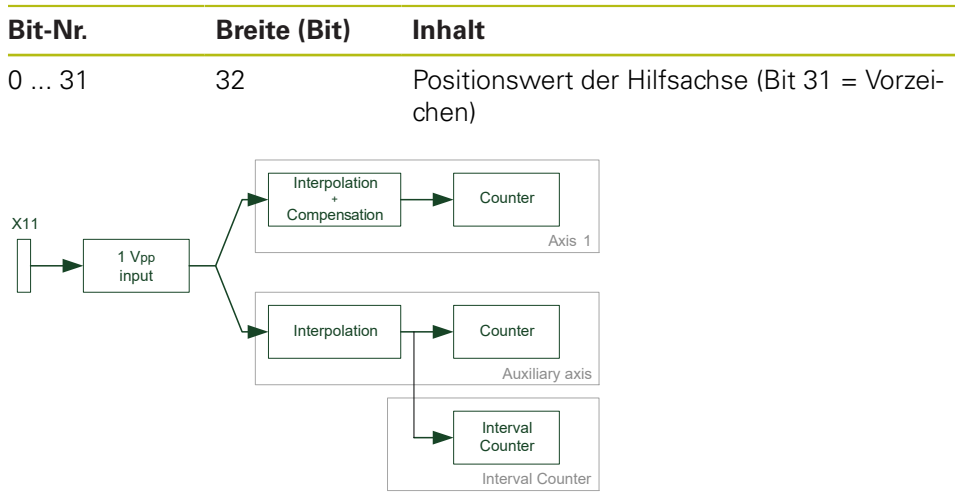

#### **Registerinhalt Positionswert der Hilfsachse**

Abbildung 10: Blockschaltbild Hilfsachse und Interval Counter

## <span id="page-23-0"></span>**2.3 Verarbeitung von Trigger-Ereignissen**

Die Positionswertermittlung innerhalb der EIB 74x wird über ein sogenanntes Trigger-Ereignis angestoßen. Die EIB 74x unterstützt dabei folgende Trigger-Quellen:

- 4 externe Trigger-Eingänge
- Interne periodische Trigger-Quelle, timergesteuert
- Software-Kommando
- Referenzimpuls der Messgeräte
- **Positions-Trigger (Interval Counter)**

Die Trigger-Quelle muss für jede Achse per Software-Kommando eingestellt werden, wobei zur gleichen Zeit nur eine Trigger-Quelle pro Achse wirken kann. Allerdings ist es möglich, für verschiedene Achsen unterschiedliche Trigger-Quellen zu aktivieren.

Zusätzlich muss eine Trigger-Quelle als Master-Trigger-Quelle definiert werden, die den Zeitpunkt der Datenübertragung bestimmt. Für alle Achsen, die ebenfalls mit der Master-Trigger-Quelle getriggert werden, wird in jedem Datenpaket eine neue Position übertragen. Für alle anderen Achsen wird nur dann eine gültige Position übertragen, wenn für diese Achse ebenfalls ein Trigger-Ereignis auftrat. Andernfalls wird der Positionswert als ungültig markiert.

Nicht in allen Betriebsmodi werden alle Möglichkeiten des Trigger-Interfaces unterstützt.

**Weitere Informationen:** ["Betriebsmodi", Seite 34](#page-33-1)

### <span id="page-23-1"></span>**2.3.1 Trigger-Eingänge und -Ausgänge**

Es werden vier Trigger-Eingänge und -Ausgänge unterstützt. Technische Daten zum Trigger-Eingang können der "Betriebsanleitung" entnommen werden.

#### **Trigger-Eingänge**

Trigger-Eingänge dienen zur Synchronisation der Positionsabfragen auf externe Ereignisse. Für die Begrenzung der Trigger-Rate [siehe "Maximale Trigger-Rate",](#page-28-0) [Seite 29](#page-28-0).

Der Abschlusswiderstand 120 Ω kann per Konfiguration zu- oder abgeschaltet werden.

#### **Trigger-Ausgänge**

Trigger-Ausgänge dienen zur Weiterleitung von Trigger-Ereignissen z. B. an weitere EIB 74x. Damit kann eine Trigger-Kette aufgebaut werden, die mehrere EIB 74x auf ein externes Trigger-Ereignis synchronisiert. Die verschiedenen EIB 74x sind dabei separat voneinander über Software-Kommandos zu konfigurieren. Die Positionsdaten werden über die jeweilige Ethernet-Verbindung versendet. Zum Aufbau einer Trigger-Kette ist dabei folgende Verschaltung zwischen den EIB 74x zu verwenden:

- Trigger Out +  $\rightarrow$  Trigger In +
- Trigger Out  $-\rightarrow$  Trigger In –
- GND to GND

Ein Impuls am Trigger-Ausgang hat eine Länge von 2 µs und wird synchron zum Systemtakt der EIB 74x erzeugt. Das Trigger-Ereignis entspricht der steigenden Flanke des Impulses. Wenn ein Signal vom Trigger-Eingang auf den Ausgang weitergeleitet wird, ist dieses durch die Synchronisation auf den Systemtakt mit einem Jitter behaftet. Um diesen Jitter zu vermeiden, ist es möglich, das Signal am Trigger-Eingang direkt auf den entsprechenden Trigger-Ausgang zu schalten.

Ein Durchschleifen der Trigger-Signale vom Eingang zum Ausgang kann für jeden Kanal separat erfolgen. Der Eingang 1 kann mit Ausgang 1 verbunden werden usw. In der folgenden Abbildung ist ein Trigger-Eingang und der entsprechende Ausgang dargestellt.

Um die Polarität des Signals am Trigger-Ausgang zu ändern, können die differenziellen Signale Trigger Out + und Trigger Out – getauscht werden. Für Single-Ended-Signale ist entsprechend der Ausgang Trigger Out – zu verwenden (siehe "Betriebsanleitung").

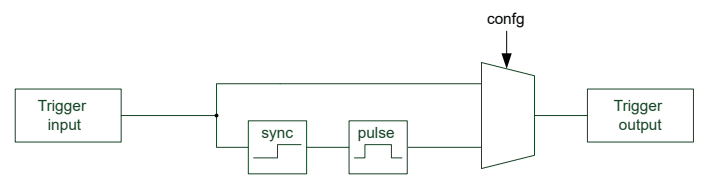

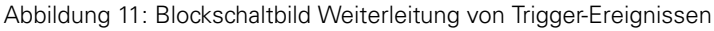

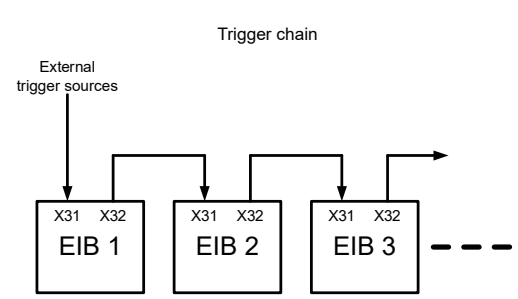

Abbildung 12: Trigger-Kette mit mehreren EIB 74x

#### **Konfiguration der Trigger-Eingänge und -Ausgänge als logische Ein- und Ausgänge**

Die Trigger-Eingänge und -Ausgänge können auch als logische Ein- und Ausgänge benutzt werden. Per Defaulteinstellung sind Trigger-Eingänge und -Ausgänge eingestellt. Über ein Software-Kommando können die Ports individuell als logische Ein- und Ausgänge oder als Trigger-Eingänge und -Ausgänge konfiguriert werden. Eine gleichzeitige Benutzung als Trigger bzw. logischer Ein- und Ausgang ist nicht möglich.

## <span id="page-25-0"></span>**2.3.2 Logische Eingänge und Ausgänge**

#### **Logische Eingänge**

Jeder Trigger-Eingang kann individuell auf einen logischen Eingang umgestellt werden. Der Pegel des entsprechenden Eingangs kann per Software-Kommando ausgelesen werden. Der Abschlusswiderstand 120 Ω ist auch in diesem Betriebsmodus per Konfiguration zu- oder abschaltbar.

#### **Logische Ausgänge**

Jeder Trigger-Ausgang kann individuell auf einen logischen Ausgang umgestellt werden. Zusätzlich ist es möglich den Ausgangspegel zurückzulesen. Die Ausgänge können unabhängig von der Konfiguration individuell aktiviert oder deaktiviert werden.

Die folgende Grafik zeigt die Möglichkeiten der Trigger-Eingänge und -Ausgänge im Überblick. Es ist nur ein Kanal dargestellt.

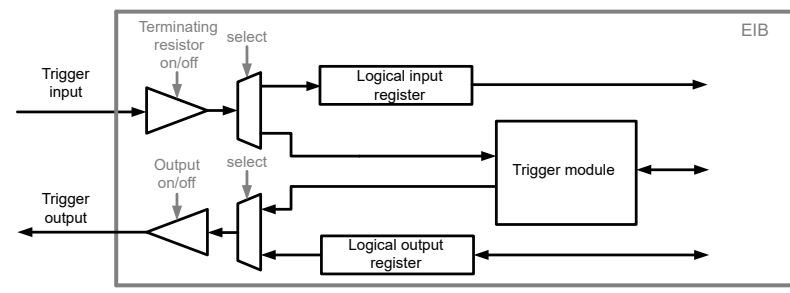

Abbildung 13: Blockschaltbild Trigger-Eingänge und -Ausgänge

## <span id="page-26-0"></span>**2.3.3 Trigger-Modul**

Das Trigger-Modul ermöglicht die Auswahl und Kontrolle der Trigger-Quellen. Darüber hinaus generiert es interne Trigger-Signale. Externe Trigger-Signale können verzögert werden, wobei die Verzögerungszeit für jeden Eingang separat einstellbar ist.

Der Referenzimpuls eines Messgeräts mit 1 Vss-Schnittstelle kann jeweils für die zugehörige Achse als Trigger-Quelle verwendet werden. Der Referenzimpuls der Achse 1 wird zusätzlich mit den Signalen A und B der Achse 1 logisch UND verknüpft und kann als Trigger-Signal für beliebige Achsen dienen. Die aktive Flanke des Referenzsignals ist dabei jeweils einstellbar. Wird für mehrere Achsen als Trigger-Quelle der Referenzimpuls ausgewählt, so erfolgt die Triggerung für jede Achse mit dem eigenen Referenzimpuls. Wird in diesem Fall als Master-Triggerquelle ebenfalls der Referenzimpuls gewählt, muss auf jeder Achse ein Referenzimpuls auftreten, bevor das Datenpaket übertragen wird. Darüber hinaus existieren vier frei zuteilbare Kanäle für Software-Trigger.

Der Interval Counter erzeugt Trigger-Signale abhängig von der Position des Messgeräts an Achse 1. Eine Signalperiode des Messgeräts lässt sich über einen einstellbaren Interpolator in mehrere Zählschritte aufteilen. Die Triggerung erfolgt wahlweise an einer bestimmten Position oder in äquidistanten Abständen.

Der Pulszähler ist keine separate Trigger-Quelle, sondern erlaubt es, die Anzahl der Trigger-Impulse anderer Quellen zu begrenzen. Eine auswählbare Trigger-Quelle kann Impulse liefern, die so lange gesperrt werden, bis mit dem Startsignal das Tor geöffnet wird. Fortan werden alle Trigger-Impulse gezählt und nach einer einstellbaren Anzahl das Tor wieder geschlossen. Außerdem ist es möglich, den Zähler neu zu laden, während das Tor geöffnet ist. Die Anzahl der Trigger-Impulse kann auf diese Weise erhöht werden.

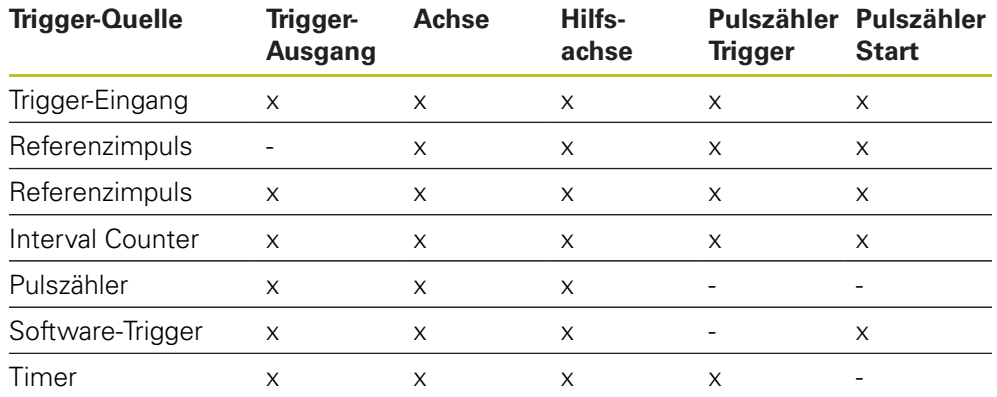

#### **Switch-Matrix**

Die Switch-Matrix erlaubt es die Trigger-Quellen individuell an die Senken, wie z. B. die Trigger-Ausgänge oder die Achsen zu führen. Allerdings können nicht alle Quellen mit allen Senken verbunden werden. Die obige Tabelle gibt einen Überblick über die möglichen Kombinationen. Pro Senke ist immer nur eine Trigger-Quelle zulässig. Für den Pulszähler gibt es ein Trigger-Signal, dessen Trigger-Impulse über das interne Tor gesteuert werden. Das Startsignal öffnet das Tor für die Trigger-Impulse.

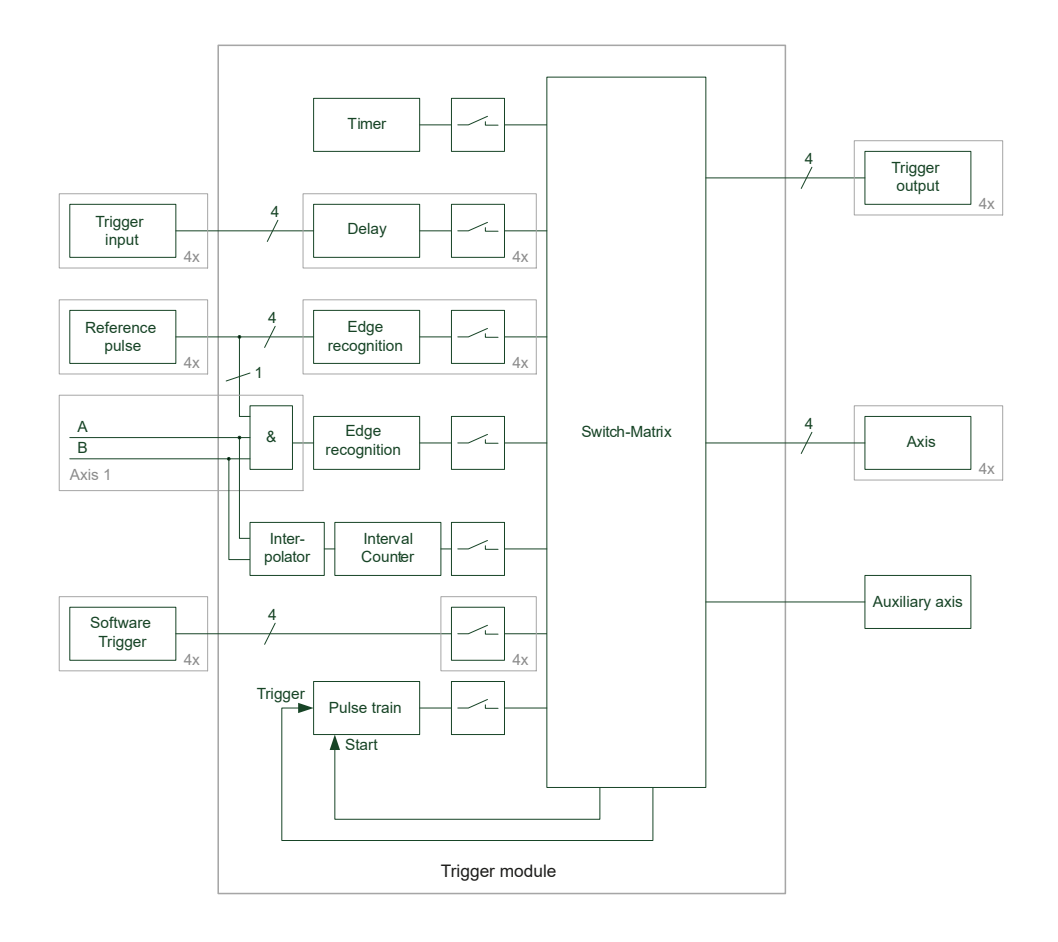

Abbildung 14: Blockschaltbild Trigger-Modul

## <span id="page-27-0"></span>**2.3.4 Interval Counter**

Der Interval Counter ermöglicht eine positionsabhängige Triggerung in Verbindung mit einem inkrementalen Messgerät an Achse 1. Das Messgerätesignal kann dabei interpoliert werden ([siehe "Hilfsachse", Seite 23\)](#page-22-0).

Die Triggerung erfolgt an einer bestimmten Position oder es werden äquidistante Trigger-Impulse mit einem einstellbaren Positionsabstand erzeugt. Die Ausgabe der Trigger-Impulse erfolgt ab dem Überfahren einer einstellbaren Startposition und dann fortlaufend mit dem Positionsabstand in beide Zählrichtungen. Der Positionsabstand ΔX muss in Zählschritten angegeben werden (zur Berechnung der Schrittweite [siehe "Hilfsachse", Seite 23](#page-22-0)).

Eine Hysterese verhindert ein mehrfaches Triggern vor allem bei hoher Interpolation des Messgerätesignals. Nachdem ein Trigger-Impuls an einer Position ausgegeben wurde, muss sich der Wert des Positionszählers um +H oder –H ändern, bevor an der gleichen Position erneut ein Trigger-Impuls erzeugt wird.

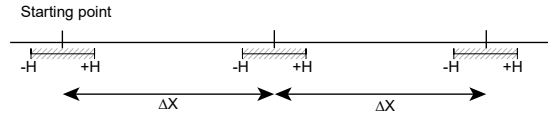

 $H = 5$ Abbildung 15: Hysterese des Interval Counters

## <span id="page-28-0"></span>**2.3.5 Maximale Trigger-Rate**

fi

Die maximale Trigger-Rate der EIB 74x ist abhängig vom eingestellten Betriebsmodus (mit Ausnahme des Betriebsmodus "Polling"):

- Betriebsmodus "Soft Realtime" max. 10 kHz
- Betriebsmodus "Recording" max. 50 kHz
- Betriebsmodus "Streaming" max. 50 kHz

Im Betriebsmodus "Streaming" ist zusätzlich die Datenrate begrenzt auf 1.200.000 Byte/s. Die Datenrate ergibt sich aus der Größe eines Datenpakets und der Trigger-Rate.

# Datenpaketgröße  $\frac{. Trigger - Rate}{Hz} \le 1.200.000$

Hierbei muss sichergestellt sein, dass die Datenrate nicht durch den Host, auf dem die Daten weiter verarbeitet werden, begrenzt wird.

Zwischen zwei Trigger-Ereignissen muss ein bestimmter Zeitabstand eingehalten werden, den die EIB 74x für die Positionsberechnung benötigt. Wenn dieser Zeitabstand nicht eingehalten wird, die Trigger-Rate also zu hoch ist, dann können Trigger-Ereignisse von der EIB 74x nicht akzeptiert werden und gehen verloren (Lost Trigger). Dies wird von der EIB 74x detektiert und im Statuswort des Positionsdatenpakets mit dem Bit "Lost Trigger" angezeigt. Dieses Bit ist solange auf "1" gesetzt, bis es aktiv von der Kunden-Softwareapplikation mit einem Clear-Kommando zurückgesetzt wird.

Obige Werte gelten bei Verwendung von Inkrementalsignalen. Bei Verwendung der EnDat-Schnittstelle ist die EnDat-Übertragungszeit zu beachten.

Wenn die maximale Trigger-Rate massiv überschritten wird (z. B. durch Fehlparametrierung oder zu viele Ereignisse am externen Trigger-Eingang), dann kann dies dazu führen, dass die EIB 74x nicht mehr auf externe Kommandos reagiert und nur nach einem Hard-Reset wieder ansprechbar ist.

## <span id="page-28-1"></span>**2.3.6 Zähler für akzeptierte Trigger-Ereignisse**

Neben der Überwachung auf Lost Trigger verfügt die EIB 74x zur weiteren Fehleraufdeckung über einen Zähler, der mit jedem eintreffenden und akzeptierten Trigger-Ereignis der Master-Trigger-Quelle inkrementiert wird. Ein Trigger-Ereignis wird dann akzeptiert, wenn oben erwähnter Zeitabstand eingehalten wird. Trigger-Ereignisse, die zu Lost Trigger führen, werden nicht gezählt.

Der Zählerwert wird im Positionsdatenpaket übertragen und kann auf Stetigkeit überwacht werden. Damit lassen sich verloren gegangene Positionsdatenpakete aufdecken.

**2**

## <span id="page-29-0"></span>**2.4 Timestamp**

A

Der Timestamp dient ebenfalls der Überwachung des Datenflusses. Der Timestamp-Zähler ist ein frei laufender Timer mit einem frei programmierbaren Zeitintervall. Jedes Trigger-Ereignis, das zu einer Positionswertermittlung führt, löst gleichzeitig eine Abspeicherung des aktuellen Timer-Werts in das Timestamp-Register aus. Der Inhalt dieses Registers wird bei aktivierter Timestamp-Funktion mit dem Positionsdatenpaket übertragen. Damit kann die Kunden-Softwareapplikation prüfen, ob der Latch-Zeitpunkt jedes einzelnen Positionswerts dem Erwartungswert entspricht. Bei Applikationen, die nicht über einen periodischen Trigger verfügen, kann mit diesem Register der Zeitpunkt des Trigger-Ereignisses übermittelt werden.

Das Zeitintervall des Timestamp-Zählers ist ein Vielfaches des internen Systemtakts der EIB 74x. Bevor der Timestamp genutzt werden kann, muss das Zeitintervall per Software-Kommando eingestellt werden. Dazu muss zunächst der Wert "clock ticks per µs" ausgelesen werden und davon abhängig das gewünschte Zeitintervall eingestellt werden. Dies ist notwendig, um die Software-Kompatibilität unabhängig von verschiedenen Einstellungen für den Systemtakt zu halten.

> Um den Wert für eine Zeitdauer (z. B. für den Parameter period des Funktionsaufrufs EIB7SetTimestampPeriod) richtig zu berechnen, muss an die Funktion übergeben werden:  $period = Zeitinterval$  in  $\mu s * clock$  ticks per  $\mu s$ Der Wert für "clock ticks per µs" kann z. B. mit den Funktionen EIB7GetTimerTriggerTicks oder EIB7GetTimestampTicks ausgelesen werden.

## <span id="page-30-0"></span>**2.5 Statuswort**

Das Statuswort muss abhängig von der Art der Anfrage interpretiert werden:

- Inkrementale Positionsdaten
- EnDat-Positionsdaten
- Abfrage von EnDat-Zusatzinformationen

Das Statuswort wird für jeden Messgerätekanal separat übermittelt und ist unabhängig vom eingestellten Betriebsmodus.

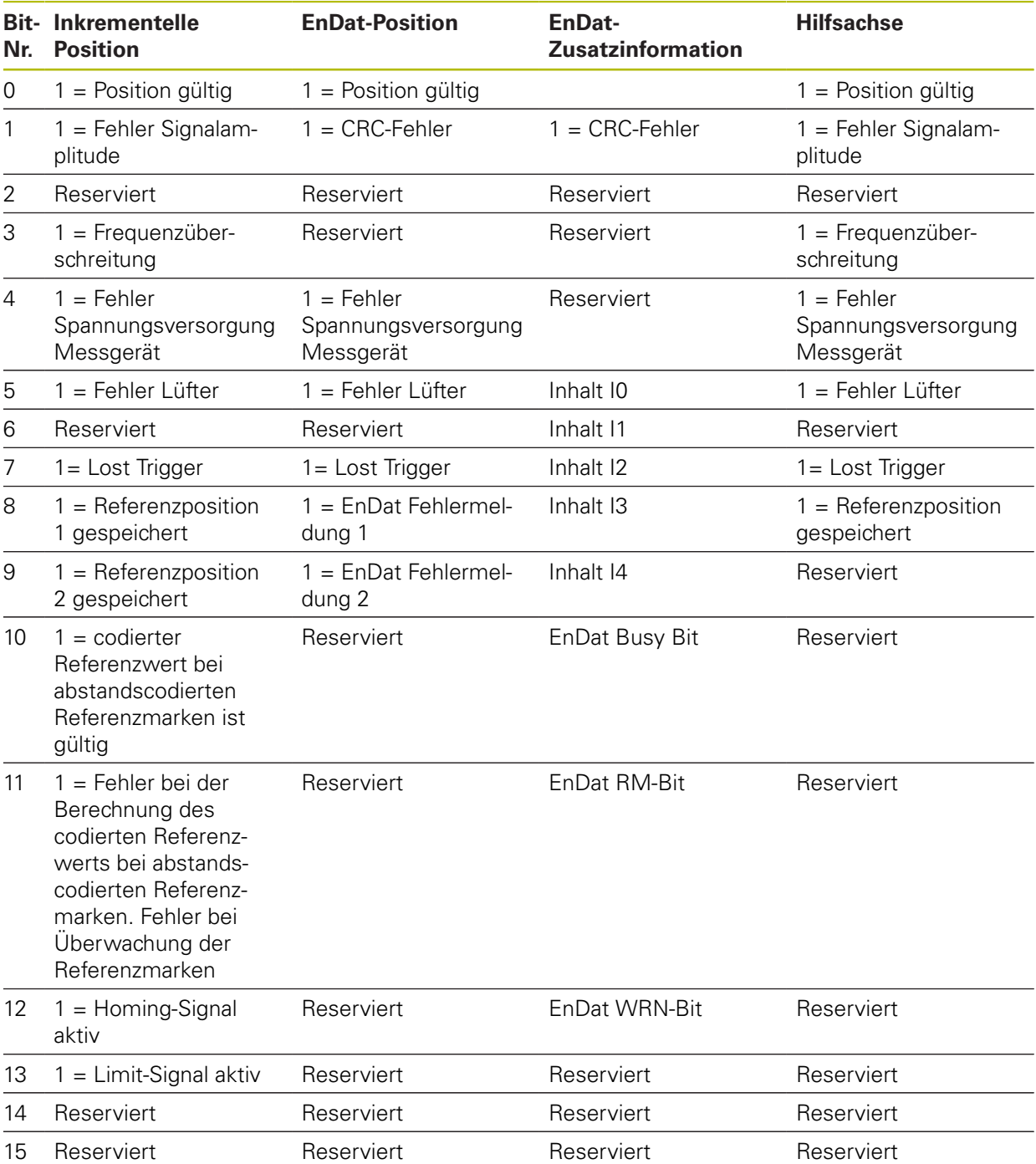

#### **Registerinhalt Statuswort**

#### **Bedeutung der Fehlerbits**

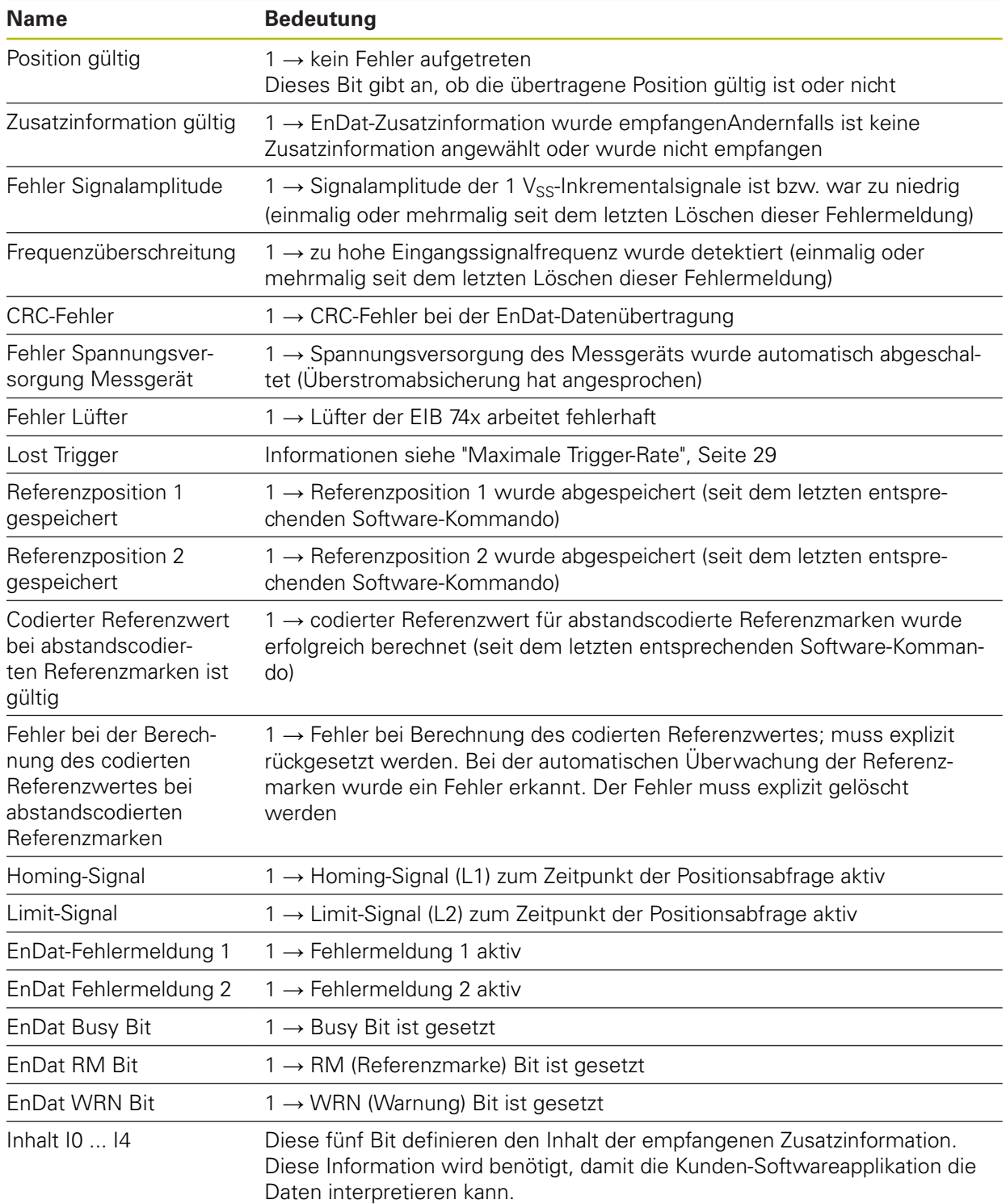

Die Fehlerbits werden nicht automatisch rückgesetzt, sondern müssen über ein Software-Kommando aktiv durch die Kunden-Softwareapplikation rückgesetzt werden. Wird ein Fehler nicht rückgesetzt, wird er mit jedem weiteren Positionsdatenpaket erneut übertragen.

Bei inkrementellen Messgeräten zeigt ein Fehler im Positionsdatenpaket an, dass die Position nicht mehr gültig ist und jeglichen Bezug zu Referenzmarke oder anderen Messkanälen verloren hat.

Das Auftreten eines Fehlers kann das Ansprechen anderer Fehler nach sich ziehen. Bei einem Fehler in der Versorgungsspannung des Messgeräts werden auch andere Fehler mit ansprechen. Aus diesem Grund sollte immer zuerst ein eventueller Fehler der Spannungsversorgung zurückgesetzt werden. Nachdem die Spannungsversorgung stabil ist (Wartezeit ca. 1,5 Sekunden), sollten die anderen Fehler rückgesetzt werden.

**Lost Trigger** 

Dieses Bit zeigt an, dass mindestens ein Trigger-Ereignis aufgrund einer zu kurzen Zeitspanne zwischen zwei Trigger-Ereignissen nicht korrekt verarbeitet wurde. Das Bit kann ebenfalls auftreten, wenn die Trigger-Leitung mit Störungen überlagert ist oder EMV-Einflüsse die Übertragung negativ beeinflussen. Ein Bit Lost Trigger bedeutet nicht, dass die Positionswerte falsch sind, es wird lediglich angezeigt, dass Trigger-Ereignisse nicht korrekt verarbeitet werden konnten. Das Rücksetzen muss ebenfalls aktiv über ein Software-Kommando erfolgen.

- Referenzposition gespeichert Die beiden Bits Referenzposition 1 (2) gespeichert zeigen an, das eine gültige Referenzmarke erkannt und abgespeichert wurde. Die entsprechende Referenzposition im Positionsdatenpaket ist damit gültig.
- Codierter Referenzwert bei abstandscodierten Referenzmarken ist gültig Dieses Bit wird rückgesetzt durch Senden des entsprechenden Software-Kommandos zur Einspeicherung von Referenzpositionen. Nach der erfolgreichen Berechnung des codierten Referenzwertes wird dieses Bit aktiv gesetzt. Dies bedeutet, dass der im Positionsdatenpaket übertragene Wert "codierter Referenzwert bei abstandscodierten Referenzmarken" für die Berechnung der Absolutposition verwendet werden kann.
- Fehler bei Referenzposition bei abstandscodierten Referenzmarken Dieses Bit wird gesetzt, wenn während der Berechnung des codierten Referenzwertes für abstandscodierte Referenzmarken ein Fehler aufgetreten ist. Ein Grund dafür kann z. B. sein, dass während der Phase der Referenzierung ein Richtungswechsel stattgefunden hat und dadurch dieselbe Referenzmarke zweimal detektiert wurde. Der Fehler muss aktiv rückgesetzt werden und wird nicht automatisch durch ein erneutes Senden des Software-Kommandos zur Einspeicherung von Referenzpositionen rückgesetzt. Darüber hinaus wird dieses Bit gesetzt, wenn die automatische Überwachung der Referenzmarken aktiviert wurde und ein Fehler aufgetreten ist. Dies gilt auch für nicht abstandscodierte Messgeräte. Auch in diesem Fall muss der Fehler explizit gelöscht werden.
- Homing-/Limit-Signale

Das Homing-/Limit-Signal zeigt an, ob das entsprechende Signal aktiv ist, sofern dies vom Messgerät unterstützt wird. Der Zustand des Signals wird nicht gespeichert und muss daher nicht gelöscht werden.

Fehler Lüfter

Dieses Bit zeigt an, ob der Lüfter der EIB 74x einwandfrei arbeitet oder nicht. Das Fehlerbit hat keinen Einfluss auf die Positionsdaten. Das Fehler-Bit wird nicht gespeichert und muss daher nicht gelöscht werden. Das Bit ist gesetzt, so lange der Lüfter fehlerhaft arbeitet.

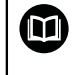

Weitere Hinweise siehe "Betriebsanleitung". Wird die Lüfter-Überwachung nicht unterstützt, dann ist dieses Bit immer auf "0".

# <span id="page-33-0"></span>**2.6 Ethernet-Interface**

Das Ethernet-Interface (LAN) wird für die Konfiguration der EIB 74x und für die Übertragung der Positionsdatenpakete genutzt. Die Konfiguration erfolgt über TCP-Kommandos und die Übertragung der Daten im Betriebsmodus "Soft Realtime" mit UDP-Paketen. Die Einstellungen der PC-Firewall sind entsprechend zu wählen.

Die Netzwerkeinstellungen der EIB 74x lassen sich mit Hilfe der Software-Kommandos ändern. Wahlweise ist die IP-Adresse fest einstellbar oder kann dynamisch von einem DHCP-Server bezogen werden.

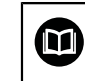

Weitere Hinweise siehe "Betriebsanleitung" oder [siehe "DHCP", Seite 8.](#page-7-1)

# <span id="page-33-1"></span>**2.7 Betriebsmodi**

Von der EIB 74x werden folgende Betriebsmodi unterstützt:

- "Polling"
- "Soft Realtime"
- "Streaming"
- "Recording"

## <span id="page-34-0"></span>**2.7.1 Konfiguration der Datenpakete**

Für die Betriebsmodi "Soft Realtime", "Streaming" und "Recording" ist es notwendig, ein Datenpaket zu konfigurieren. Abhängig von dieser Konfiguration werden mit jedem Trigger-Ereignis bestimmte Daten übertragen bzw. aufgezeichnet. Dadurch ist es möglich, die Datenmenge auf die tatsächlich benötigten Elemente zu begrenzen. Dies reduziert die erforderliche Übertragungskapazität sowie den benötigten Speicherplatz im Betriebsmodus "Recording".

Ein Datenpaket ist in mehrere Regionen aufgeteilt. Jede Region enthält die Daten für eine bestimmte Achse der EIB 74x bzw. globale Informationen. Die globalen Informationen müssen immer als erste Region im Datenpaket enthalten sein. Anschließend können eine oder mehrere Regionen für die Achsen folgen. Hierbei können Achsen ausgelassen werden, jedoch müssen sie in aufsteigender Reihenfolge im Datenpaket enthalten sein. Das Beispiel "InfoGlobal-Achse1- Achse3-Achse4" stellt ein gültiges Datenpaket dar, nicht jedoch "InfoGlobal-Achse1- Achse4-Achse3". Die Hilfsachse muss, wenn sie verwendet wird, die letzte Region im Datenpaket sein.

Innerhalb einer jeden Region können verschiedene Datenelemente enthalten sein. Alle Möglichkeiten sind nachfolgend in einer Tabelle aufgeführt. Die Länge gibt die Anzahl der Bytes für das Datenelement an. Die Summe aller Elemente aus allen Regionen ergibt die Größe des Datenpakets. Die Länge eines Datenpakets muss allerdings immer ein Vielfaches von 4 Bytes betragen. Wenn dies bei einer bestimmten Konfiguration nicht erfüllt ist, werden automatisch am Ende entsprechend viele Füllbytes angehängt.

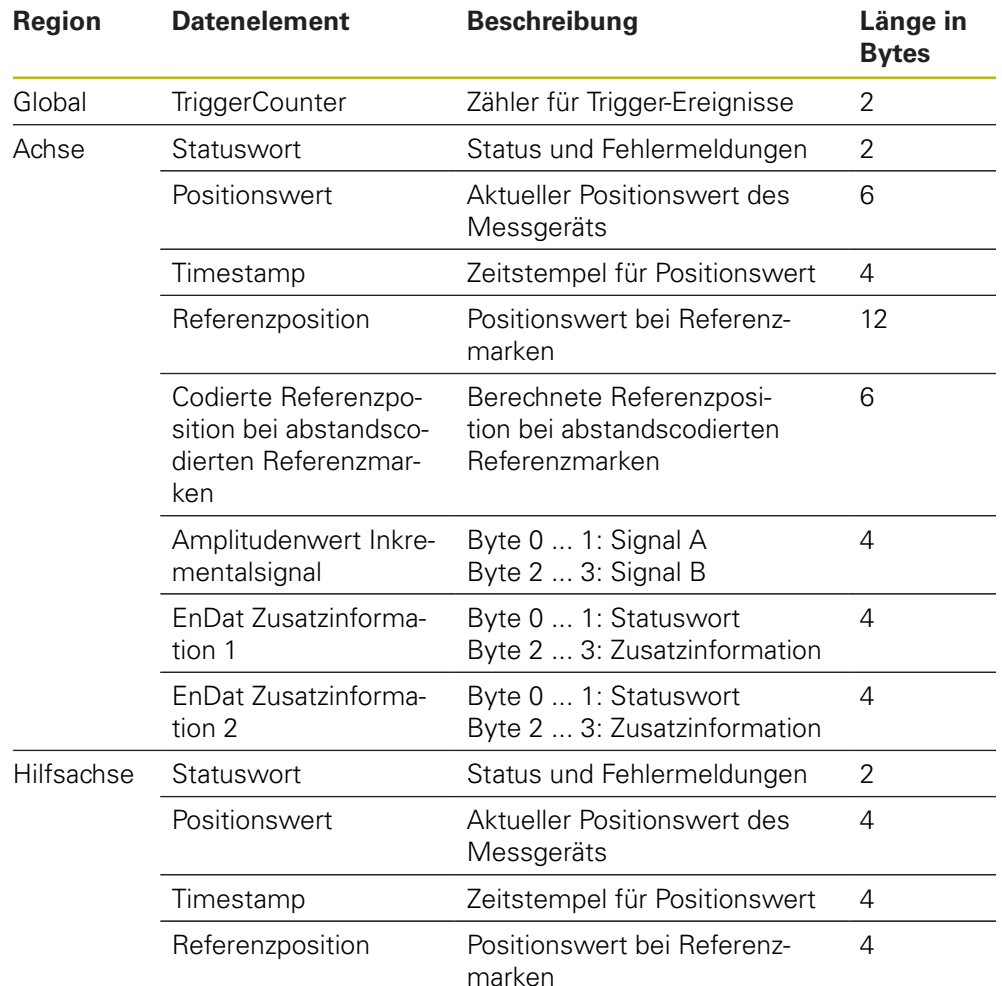

#### **Paketkonfiguration**

## **Beispiel**

In dem folgenden Beispiel ist die Konfiguration eines Datenpakets für zwei Achsen dargestellt. Zusätzlich wird eine Region für die globalen Informationen eingefügt.

- Globale Information: Trigger Counter
- Achse 1: Inkrementale Schnittstelle (1  $V_{SS}$ ), eine Referenzmarke
- Achse 2: Inkrementale Schnittstelle (1  $V_{SS}$ ), eine Referenzmarke

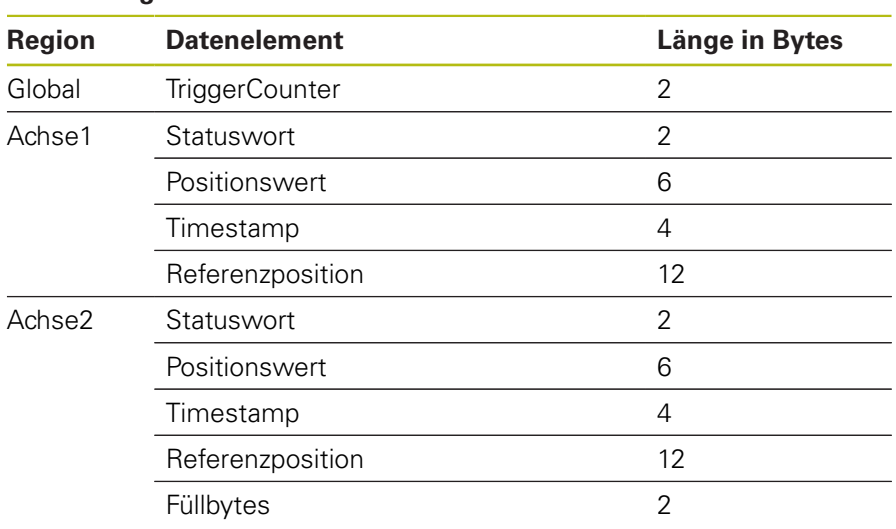

## **Paketkonfiguration**

Daraus ergibt sich eine Gesamtlänge des Datenpakets von 52 Bytes.
#### **Default-Konfiguration**

Nach dem Einschalten des Geräts lädt die EIB 74x eine Default-Konfiguration für das Datenpaket. Diese Konfiguration umfasst die globalen Informationen und je eine Region für alle 4 Achsen. Die nachfolgende Tabelle gibt den Aufbau des Datenpakets wieder.

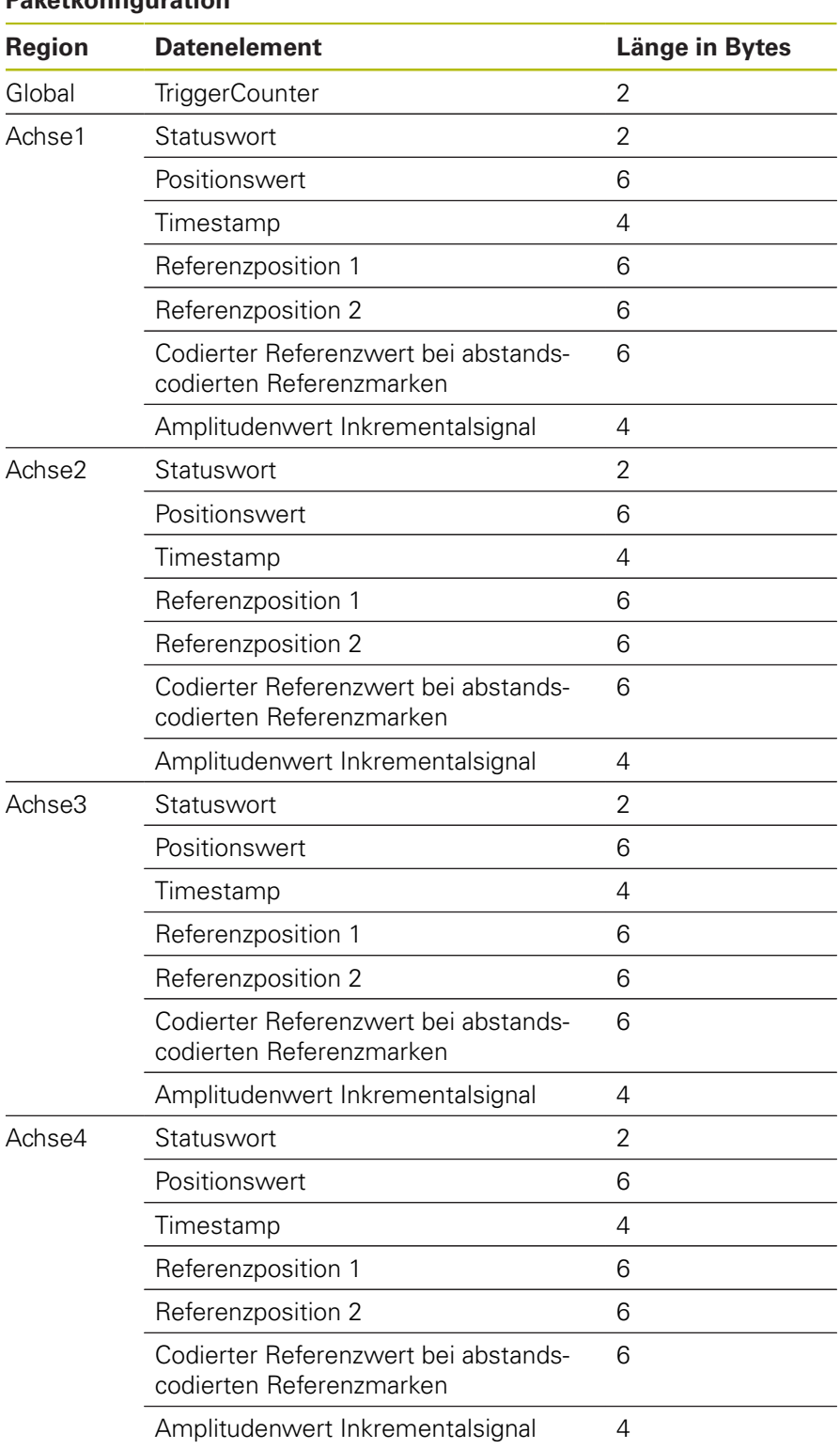

### **Paketkonfiguration**

### **2.7.2 Betriebsmodus "Polling"**

Dieser Betriebsmodus ist per Default nach der Initialisierung der EIB 74x aktiviert. Die Positionsdaten werden in der EIB 74x ermittelt, sobald dort ein entsprechendes Kommando eintrifft. Die EIB 74x übermittelt die Daten innerhalb des Antwortpakets an die Kundenapplikation.

Das nachfolgende Diagramm verdeutlicht den Ablauf einer Positionsabfrage. Aus einer Kunden-Softwareapplikation am PC wird ein Kommando an die EIB 74x gesendet. Die EIB 74x generiert die Positionsdaten und sendet sie in einem TCP-Paket zurück. Die Daten werden an die Applikation übergeben.

Verarbeitung von Trigger-Ereignissen:

Der Zeitpunkt der Positionswertbildung wird von der Software beeinflusst und ist damit zeitlich nicht exakt bestimmbar

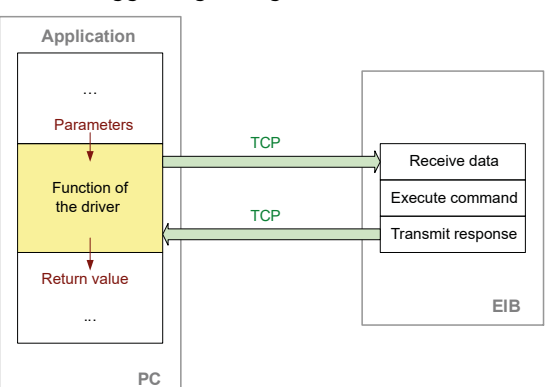

Die Triggerung erfolgt ausschließlich über Software-Trigger Ľ,

Abbildung 16: Ablauf Positionsabfrage im Betriebsmodus "Polling"

Datenpakete im Betriebsmodus "Polling" sind abhängig von der gewählten Funktion, [siehe "Treibersoftware", Seite 45](#page-44-0).

### **2.7.3 Betriebsmodus "Soft Realtime"**

Die Positionsdaten werden mit UDP-Paketen von der EIB 74x zum PC transportiert. Dies erfolgt parallel zur TCP-Kommunikation über die Standard-Ethernet-Schnittstelle. Die Positionsdaten werden generiert, wenn die EIB 74x ein Trigger-Signal erhält. Mit jedem Trigger-Ereignis wird ein Datenpaket automatisch an den PC gesendet. Dort können die Pakete aus einem FIFO gelesen werden.

Für den Betriebsmodus "Soft Realtime" muss die EIB 74x mit den nachfolgend aufgeführten Schritten konfiguriert werden:

- $\blacksquare$  Initialisierung der EIB 74x
- Initialisierung und Konfiguration der Achsen
- Konfiguration des Datenpakets
- Konfiguration der Trigger-Logik
- Auswahl des Betriebsmodus ("Soft Realtime")
- Aktivierung der Trigger-Quelle

In dem nachfolgenden Diagramm ist die Kommunikation schematisch dargestellt. Die Kunden-Softwareapplikation muss die EIB 74x konfigurieren. Anschließend werden die Daten selbständig in den FIFO übertragen. Von dort kann sie die Applikation innerhalb einer Programmschleife auslesen.

Parallel zur Positionsabfrage kann der Status der EIB 74x abgerufen oder Fehlermeldungen gelöscht werden.

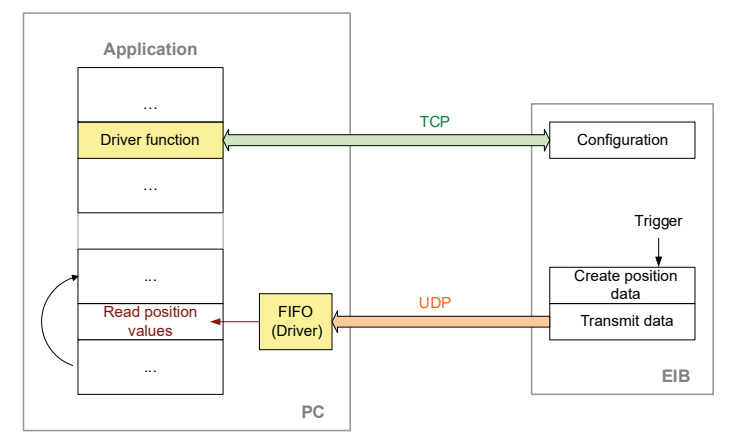

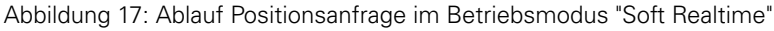

Sobald die Positionswerte aus dem FIFO am PC gelesen wurden, wird dies an die EIB bestätigt. Wenn in der EIB 74x weitere Daten vorhanden sind, werden diese übertragen.

Beim Beenden der Applikation müssen die oben genannten Schritte der Initialisierung in umgekehrter Reihenfolge durchlaufen werden. Zuerst ist die Trigger-Quelle zu deaktivieren. Anschließend kann der Betriebsmodus geändert oder die Verbindung zur EIB 74x geschlossen werden.

Verarbeitung von Trigger-Ereignissen:

- Externe Trigger-Eingänge werden unterstützt
- Interne Trigger-Quellen werden unterstützt
- Software-Trigger wird unterstützt

Für eine korrekte Interpretation der Daten muss bei deren Auswertung der Aufbau des Datenpakets berücksichtigt werden.

Bei den Fehlern "Frequenzüberschreitung" und "Lost Trigger" wird eine Wiederholung der Messung empfohlen. Zum Löschen der Fehler sollte vorübergehend der Betriebsmodus "Polling" gewählt werden.

**2**

### **2.7.4 Betriebsmodus "Streaming"**

Die Positionsdaten werden von der EIB 74x gepuffert und zum PC transportiert. Dies erfolgt parallel zur TCP-Kommunikation über die Standard-Ethernet-Schnittstelle. Die Positionsdaten werden generiert, wenn die EIB 74x ein Trigger-Signal erhält. Mit jedem Trigger-Ereignis wird ein Datenpaket erzeugt. Je nach Trigger-Rate und Datenvolumen werden mehrere Datenpakete zusammengefasst und zum PC gesendet. Dort können die Pakete aus einem FIFO gelesen werden. Für den Betriebsmodus "Streaming" muss die EIB 74x mit den nachfolgend

aufgeführten Schritten konfiguriert werden:

- Initialisierung der EIB 74x
- Initialisierung und Konfiguration der Achsen
- Konfiguration des Datenpakets
- Konfiguration der Trigger-Logik
- Auswahl des Betriebsmodus ("Streaming")
- Aktivierung der Trigger-Quelle

In dem nachfolgenden Diagramm ist die Kommunikation schematisch dargestellt. Die Kunden-Softwareapplikation muss die EIB 74x konfigurieren. Anschließend werden die Daten selbständig in den FIFO übertragen. Von dort kann sie die Applikation innerhalb einer Programmschleife auslesen.

Parallel zur Positionsabfrage kann der Status der EIB 74x abgerufen oder Fehlermeldungen gelöscht werden. Insbesondere kann der Status des FIFO in der EIB 74x abgefragt werden, um einen Überlauf frühzeitig zu erkennen.

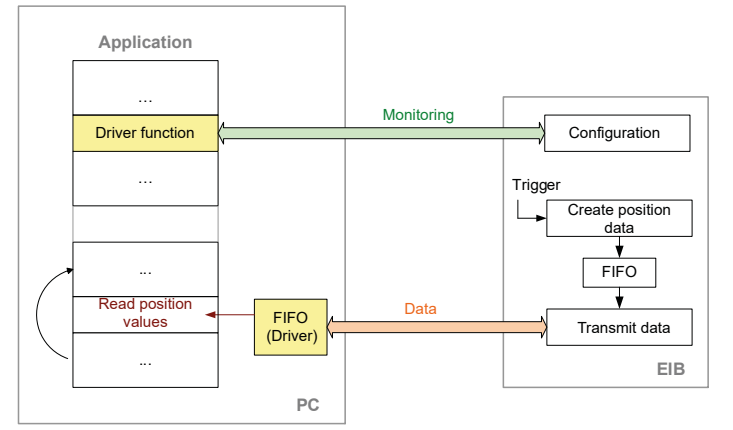

Abbildung 18: Ablauf Positionsabfrage im Betriebsmodus "Streaming"

Sobald die Positionswerte aus dem FIFO am PC gelesen wurden, wird dies an die EIB bestätigt. Wenn in der EIB 74x weitere Daten vorhanden sind, werden diese übertragen.

Beim Beenden der Applikation müssen die oben genannten Schritte der Initialisierung in umgekehrter Reihenfolge durchlaufen werden. Zuerst ist die Trigger-Quelle zu deaktivieren. Anschließend kann der Betriebsmodus geändert oder die Verbindung zur EIB 74x geschlossen werden.

Verarbeitung von Trigger-Ereignissen:

- Externe Trigger-Eingänge werden unterstützt
- Interne Trigger-Quellen werden unterstützt
- Software-Trigger wird unterstützt

Für eine korrekte Interpretation der Daten muss bei deren Auswertung der Aufbau des Datenpakets berücksichtigt werden.

Bei den Fehlern "Frequenzüberschreitung" und "Lost Trigger" wird eine Wiederholung der Messung empfohlen. Zum Löschen der Fehler sollte vorübergehend der Betriebsmodus "Polling" gewählt werden.

### **2.7.5 Betriebsmodus "Recording"**

Die Positionsdaten werden im Speicher der EIB 74x abgelegt. Mit jedem Trigger-Ereignis wird ein Datenpaket erzeugt und gespeichert. Nach Abschluss der Aufzeichnungsphase können die Daten übertragen werden.

Der Betriebsmodus "Recording" unterstützt zwei Betriebsarten. Im "Single Shot"- Betrieb wird die Aufzeichnung der Daten automatisch beendet, sobald der gesamte Speicher gefüllt ist. Im "Rolling"-Betrieb werden die Daten in einem Ringspeicher abgelegt. Wenn der gesamte Speicher gefüllt ist, wird der älteste Eintrag überschrieben. Nach dem Beenden des Betriebsmodus "Recording" können die letzten n Samples aus dem Speicher gelesen werden.

Die Aufzeichnungstiefe ist abhängig von der Größe eines Datenpakets und kann ausgelesen werden [\(siehe "Recording - Speichergröße lesen", Seite 82](#page-81-0)).

Für den Betriebsmodus "Recording" muss die EIB 74x mit den nachfolgend aufgeführten Schritten konfiguriert werden:

- Initialisierung der EIB 74x
- Initialisierung und Konfiguration der Achsen
- Konfiguration des Datenpakets
- Konfiguration der Trigger-Logik
- Auswahl des Betriebsmodus ("Recording")
- Aktivierung der Trigger-Quelle

Nach dem Abschluss der Aufzeichnungsphase müssen folgende Schritte ausgeführt werden:

- Deaktivieren der Trigger-Quelle
- Auswahl des Betriebsmodus ("Polling")
- Datenübertragung starten

In dem nachfolgenden Diagramm ist die Kommunikation schematisch dargestellt. Die Kunden-Softwareapplikation muss die EIB 74x konfigurieren. In der ersten Phase (Aufzeichnung) werden die Daten in der EIB 74x gespeichert. In der zweiten Phase (Datenübertragung) werden die Daten zum Host übertragen und in einem FIFO gespeichert. Von dort kann sie die Applikation innerhalb einer Programmschleife auslesen.

Während der Aufzeichnung kann der Status der EIB 74x abgerufen oder Fehlermeldungen gelöscht werden. Insbesondere kann der Status des Speichers in der EIB 74x abgefragt werden.

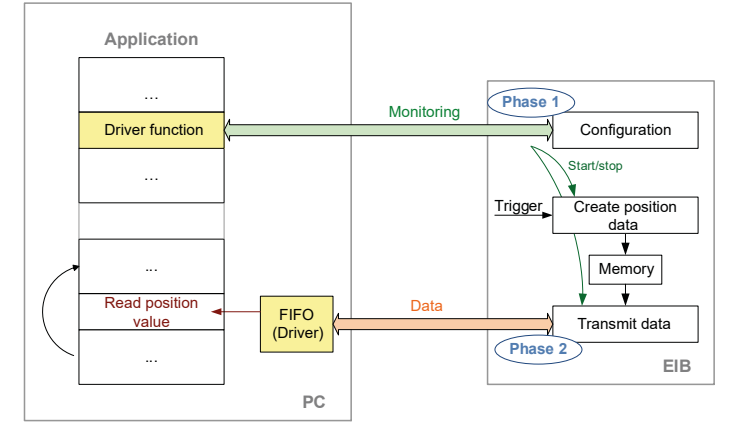

Abbildung 19: Ablauf Positionsabfrage im Betriebsmodus "Recording"

Verarbeitung von Trigger-Ereignissen:

- Externe Trigger-Eingänge werden unterstützt
- Interne Trigger-Quellen werden unterstützt
- Software-Trigger wird unterstützt

**2**

Für eine korrekte Interpretation der Daten muss bei deren Auswertung der Aufbau des Datenpakets berücksichtigt werden.

# **2.8 Firmware-Update**

Ein Update der Firmware der EIB 74x kann durch den Benutzer mit einem TFTP-Client durchgeführt werden. Es dürfen allerdings nur spezielle Update-Files für die EIB 74x von HEIDENHAIN aufgespielt werden.

### **2.8.1 Firmware-Update durchführen**

Das folgende Beispiel geht für das Firmware-Update von einem Computer mit dem Betriebssystem Microsoft Windows aus. Die EIB 74x muss über Ethernet mit dem Computer verbunden sein. Der Dateiname für das Update ist in diesem Beispiel **update\_633281-14.flash**. Diese Datei ist gespeichert unter **C:\temp\EIB**.

- Ausführen der Windows Kommandozeile
- Speichern des Update-Files unter **C:\temp\EIB\update\_633281-14.flash**
- ▶ Start des TFTP File Transfers > tftp -i 192.168.1.2 **put C:\temp\EIB\update\_633281-14.flash tmp\update.flash**
	- Option **-i** aktiviert den "binary file transfer"
	- IP-Adresse 192.168.1.2 oder kundenspezifische Einstellung
	- Kommando **put** für Transfer vom Host zur EIB 74x
	- Quelldatei in diesem Beispiel C:\temp\EIB\update\_633281-14.flash
	- Zieldatei immer **tmp\update.flash**

Wenn die Datei erfolgreich übertragen wurde, wird eine entsprechende Meldung vom TFTP-Client in der Kommandozeile ausgegeben. Die Status-LED der EIB 74x wird ausgeschaltet. Nach der geräteinternen Datenübertragung in den Flash-Speicher wird die Status-LED wieder eingeschaltet. Dieser Vorgang kann bis zu 60 Sekunden dauern. Während der Phase in der die Status-LED abgeschaltet ist, darf die Spannungsversorgung nicht abgeschaltet werden und es dürfen auch keine Kommandos über die Ethernet-Schnittstelle an die EIB 74x gesandt werden. Nachdem die Status-LED wieder aktiv ist, sollte über das entsprechende Software-Kommando abgefragt werden, ob das Update erfolgreich beendet wurde oder nicht. Der Status des Update-Prozesses kann bis zum nächsten Booten der EIB 74x abgefragt werden.

Mit dem nächsten Reset bootet die EIB 74x die neue Version der Firmware. Im Falle eines Fehlers während des Firmware-Updates werden die entsprechenden Einstellungen laut den Angaben im Kapitel "Geräte-Resets" der Betriebsanleitung gebootet.

Wenn das Update auf einem Linux-System durchgeführt wird, muss die unterschiedliche Verwendung von "/" (slash) und "\" (backslash) beachtet werden. Die EIB 74x benötigt den backslash, wie oben dargestellt. Andernfalls wird zwar das Update-File zur EIB 74x übertragen, aber von der EIB 74x nicht installiert.

Beispiel für ein Linux-System: **user@pc> tftp –v 192.168.1.2 –m binary –c put update\_633281-14.flash tmp\\update.flash**

Ħ

### **2.8.2 TFTP-Client aktivieren**

Die nachfolgende Anleitung beschreibt, wie Sie TFTP-Client unter Microsoft Windows 10 aktivieren. Gehen Sie gleichermaßen vor, um TFTP-Client unter Microsoft Windows 7 zu aktivieren.

- In Microsoft Windows nacheinander öffnen:
	- **Start**
	- **Systemsteuerung**
	- **Programme**
	- **Programme und Features**
- Der Dialog **Programme und Features** öffnet sich
- Den Dialog **Windows-Features aktivieren oder deaktivieren** auswählen
- Der Dialog **Windows-Features aktivieren oder deaktivieren** öffnet sich oder
- Windows-Taste + "R" drücken
- Der Dialog **Ausführen** öffnet sich
- Über die Tastatur "appwiz.cpl" eingeben
- Eingabe mit **OK** bestätigen
- Der Dialog **Programme und Features** öffnet sich
- Den Dialog **Windows-Features aktivieren oder deaktivieren** auswählen
- Der Dialog **Windows-Features aktivieren oder deaktivieren** öffnet sich

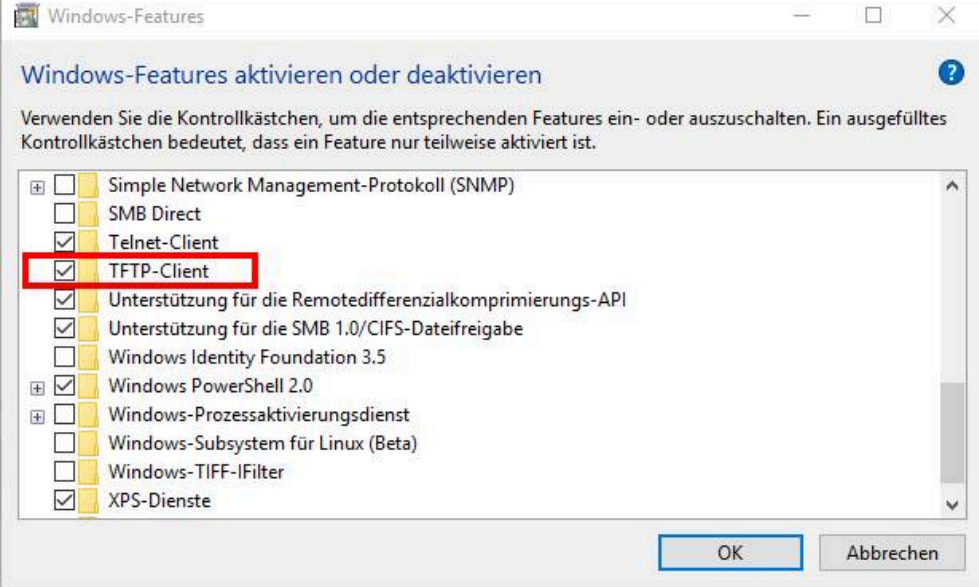

Abbildung 20: Dialog **Windows-Features aktivieren oder deaktivieren**

- **TFTP-Client** mit Häkchen aktivieren
- Mit **OK** bestätigen
- Der **TFTP-Client** steht ohne Neustart des Systems als Kommandozeilenbefehl zur Verfügung

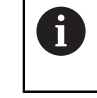

Gegebenenfalls können zur optimalen Nutzung des TFTP-Clients Anpassungen der Firewall notwendig sein.

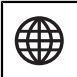

Weitere Informationen erhalten Sie vom Microsoft-Support.

# **2.9 Reset**

Siehe "Betriebsanleitung"

<span id="page-44-0"></span>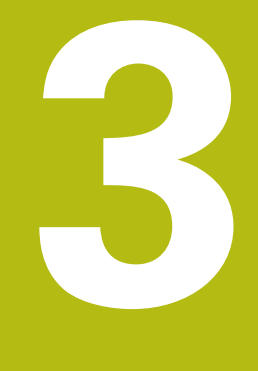

# **Treibersoftware**

# **3.1 Allgemeine Information**

Für den Zugriff auf die EIB 74x aus einer Softwareapplikation werden Funktionen zur Verfügung gestellt. Diese Funktionssammlung wird als DLL für Windows-Systeme und als SO-Bibliothek für Linux geliefert. Folgende Betriebssysteme werden unterstützt:

■ Windows

Ŧ

M

**Linux/Unix** 

Wenn nicht anders aufgeführt, werden 32- und 64-Bit-Versionen unterstützt, wenn diese für die jeweilige Windows-Version verfügbar sind.

Beachten Sie die Systemanforderungen in der beiliegenden ReadMe-Datei. Installieren Sie Funktionen-Pakete, die von Dritten benötigt werden, ggf. nach.

Zusätzlich zu den Bibliotheken wird eine Header-Datei geliefert, die eine Integration der Funktionen in C/C++ Programme ermöglicht. Um ein Programm zu erstellen, muss die Bibliothek in das Projekt eingebunden werden.

Für LabView werden sog. ".vi"" zur Verfügung gestellt, die als Basis die Windows-DLL haben. Die Benennung als auch die Funktionalität und die Einbzw. Ausgabeparameter der ".vi" orientieren sich an den entsprechenden Funktionsaufrufen, die im Anschluss dokumentiert sind. Speziell bei komplexeren Datentypen kann es erforderlich sein, dass die ".vi" neben dem DLL-Aufruf noch eine LabView-spezifische Anpassung enthält. Die entsprechenden Anpassungen sind durch das Öffnen der ".vi" ersichtlich.

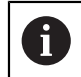

Unterstützung für Visual Basic und C# auf Anfrage.

# **3.2 Installationsanleitung**

Die angegebenen Verzeichnisse und Dateien beziehen sich auf die Treiber-CD für die EIB 74x.

### **3.2.1 Installation unter Microsoft Windows**

Damit eine Anwendung die DLL laden kann, muss die Datei **eib7.dll** aus dem Verzeichnis **EIB\_74x\windows\bin** ins Windows-Systemverzeichnis kopiert werden (z. B. **C:\Windows\system32**).

Für 64-Bit-Betriebssysteme muss die Datei **eib7\_64.dll** aus **EIB\_74x\windows \bin64** in das Windows-Systemverzeichnis (z. B. **C:\Windows\system32**) kopiert und in **eib7.dll** umbenannt werden. Für eine Kompatibilität mit 32- Bit-Applikationen sollte zusätzlich die Datei **eib7.dll** in das Systemverzeichnis **SysWOW64** im Windows-Ordner (z. B. **C:\Windows**) kopiert werden.

Alternativ kann der Pfad für die DLL im System bekannt gegeben werden. Das Interface der DLL ist über die beiden Dateien **eib7.lib** in **EIB\_74x\windows\lib** und **eib7.h** in **EIB\_74x\windows\include** definiert. Diese Dateien müssen in das Softwareprojekt in der Entwicklungsumgebung eingebunden werden (für C/C++ Umgebungen). Die Datei **eib7.lib** muss in das Library-Verzeichnis der Entwicklungsumgebung kopiert oder deren Pfad eingetragen werden.

### **3.2.2 Installation unter Linux**

Damit eine Anwendung die SO-Bibliothek laden kann, sollte für 32-Bit-Betriebssysteme die Datei **libeib7.so** von der CD aus dem Verzeichnis **EIB\_74x/ linux/lib** ins Verzeichnis **usr/local/lib** kopiert werden.

Für 64-Bit-Betriebssysteme muss die Datei **libeib7\_64.so** im Verzeichnis **EIB\_74x/ linux/lib64** verwendet und in **libeib7.so** umbenannt werden. Das Interface der Bibliothek ist über die Datei **eib7.h** in **EIB\_74x/linux/include** definiert. Diese Datei sollte nach **usr/local/include** kopiert werden und ist in das Softwareprojekt in der Entwicklungsumgebung einzubinden.

Die angegebenen Verzeichnisse orientieren sich an dem "Filesystem Hierarchy Standard" für Linux-Betriebssysteme. Die Bibliothek **libeib7.so** wurde für i386- Systeme unter Kernel 2.6 kompiliert.

# **3.3 Überblick**

### **3.3.1 Kommunikationsaufbau**

Das Datenpaket für die Betriebsmodi "Soft Realtime", "Streaming" und "Recording" müssen vor dem Aktivieren der Modi konfiguriert werden.

Die Konfigurationsdaten werden in einem Array vom Typ EIB7\_DataPacketSection gespeichert. Für jede Region muss ein Element des Array konfiguriert werden. Dies kann über die Funktion EIB7AddDataPacketSection() erfolgen [\(siehe "Datenpaket erstellen",](#page-55-0) [Seite 56](#page-55-0)).

Anschließend kann diese Konfiguration über die Funktion EIB7ConfigDataPacket() in die EIB 74x geladen werden [\(siehe "Datenpaket](#page-57-0) [konfigurieren", Seite 58\)](#page-57-0)

#### **3.3.2 Betriebsmodus "Polling"**

Mit Hilfe der Achsfunktionen kann auf die Messgeräte zugegriffen werden. Dazu muss zuerst über EIB7InitAxis() die Achse konfiguriert werden. Anschließend lassen sich Positionswerte auslesen oder Fehlermeldungen quittieren.

Es ist nicht notwendig, eine Trigger-Quelle auszuwählen. Die Triggerung erfolgt implizit mit dem Aufruf der Funktion EIB7GetPosition().

### **3.3.3 Betriebsmodus "Soft Realtime"**

Zuerst müssen die Achsen mit EIB7InitAxis() initialisiert und das Datenpaket sowie die Trigger-Logik konfiguriert werden. Anschließend kann der Betriebsmodus "Soft Realtime" aktiviert werden. Im Betriebsmodus "Soft Realtime" lassen sich lediglich die Fehlermeldungen aus dem Statuswort für die Positionswerte zurücksetzen.

Nachdem in den Betriebsmodus "Soft Realtime" gewechselt wurde, kann die Trigger-Quelle aktiviert werden. Die Kunden-Softwareapplikation am Host muss die Positionsdaten kontinuierlich aus dem Empfangspuffer auslesen, um einen Überlauf zu verhindern. Dies kann über die Funktionen EIB7ReadFIFOData() ([siehe "Daten aus FIFO lesen", Seite 83\)](#page-82-0) oder EIB7ReadFIFODataRaw()[\(siehe "Daten aus FIFO lesen und konvertieren",](#page-86-0) [Seite 87](#page-86-0)) erfolgen. Jede dieser Funktionen liest einen oder mehrere Einträge aus dem FIFO.

Jeder Eintrag enthält ein Datenpaket der EIB 74x. Die Größe eines Eintrags kann im Vorfeld über die Funktionen EIB7SizeOfFIFOEntry() [\(siehe "Größe eines](#page-83-0) [FIFO-Elements lesen", Seite 84](#page-83-0)) und EIB7SizeOfFIFOEntryRaw() ([siehe](#page-87-0) ["Größe eines FIFO-Elements nach Konvertierung lesen", Seite 88\)](#page-87-0) bestimmt werden.

Auf die einzelnen Komponenten eines FIFO-Eintrags kann mit Hilfe der Funktion EIB7GetDataFieldPtr() oder EIB7GetDataFieldPtrRaw() zugegriffen werden.

Darüber hinaus ist es möglich, über den Callback-Mechanismus eine Funktion zu registrieren, die aufgerufen wird, sobald neue Daten im FIFO bereitstehen ([siehe](#page-90-0) ["Callback-Mechanismus aktivieren", Seite 91](#page-90-0)).

### **3.3.4 Betriebsmodus "Streaming"**

Zuerst müssen die Achsen mit EIB7InitAxis() initialisiert und das Datenpaket sowie die Trigger-Logik konfiguriert werden. Anschließend kann der Betriebsmodus "Streaming" aktiviert werden. Im Betriebsmodus "Streaming" können lediglich die Fehlermeldungen aus dem Statuswort für die Positionswerte zurückgesetzt und der Status des Puffers ausgelesen werden [\(siehe "Streaming - Status prüfen",](#page-82-1) [Seite 83](#page-82-1)).

Nachdem in den Betriebsmodus "Streaming" gewechselt wurde, kann die Trigger-Quelle aktiviert werden. Die Kunden-Softwareapplikation am Host muss die Positionsdaten kontinuierlich aus dem Empfangspuffer auslesen, um einen Überlauf zu verhindern. Dies kann über die Funktionen EIB7ReadFIFOData() ([siehe "Daten aus FIFO lesen und konvertieren",](#page-86-0) [Seite 87](#page-86-0)) oder EIB7ReadFIFODataRaw() ([siehe "Daten aus FIFO lesen",](#page-82-0) [Seite 83](#page-82-0)) erfolgen. Jede dieser Funktionen liest einen oder mehrere Einträge aus dem FIFO.

Jeder Eintrag enthält ein Datenpaket der EIB 74x. Die Größe eines Eintrags kann im Vorfeld über die Funktionen EIB7SizeOfFIFOEntry() [\(siehe](#page-87-0) ["Größe eines FIFO-Elements nach Konvertierung lesen", Seite 88\)](#page-87-0) und EIB7SizeOfFIFOEntryRaw() [\(siehe "Größe eines FIFO-Elements lesen",](#page-83-0) [Seite 84](#page-83-0)) bestimmt werden.

Auf die einzelnen Komponenten eines FIFO-Eintrags kann mit Hilfe der Funktion EIB7GetDataFieldPtr() oder EIB7GetDataFieldPtrRaw() zugegriffen werden.

Darüber hinaus ist es möglich, über den Callback-Mechanismus eine Funktion zu registrieren, die aufgerufen wird, sobald neue Daten im FIFO bereitstehen ([siehe](#page-90-0) ["Callback-Mechanismus aktivieren", Seite 91](#page-90-0)).

### **3.3.5 Betriebsmodus "Recording"**

Zuerst müssen die Achsen mit EIB7InitAxis() initialisiert und das Datenpaket sowie die Trigger-Logik konfiguriert werden. Sobald der Betriebsmodus "Recording" aktiv ist, werden mit jedem Trigger-Ereignis die Daten in der EIB 74x gespeichert. Die Trigger-Quelle kann im Betriebsmodus "Recording" ausgewählt werden. Der Status des Pufferspeichers ist auslesbar ["Recording - Status prüfen".](#page-80-0)

Nach dem Ende der Aufzeichnung können die Daten zum Host übertragen werden. Dies erfolgt im Betriebsmodus "Polling". Mit der Funktion EIB7TransferRecordingData() wird die Übertragung gestartet.

Die Kunden-Softwareapplikation am Host kann die Positionsdaten aus dem Empfangspuffer über die Funktionen EIB7ReadFIFOData() ([siehe "Daten aus](#page-86-0) [FIFO lesen und konvertieren", Seite 87](#page-86-0)) oder EIB7ReadFIFODataRaw() [\(siehe "Daten aus FIFO lesen", Seite 83](#page-82-0)) auslesen. Jede dieser Funktionen liest einen oder mehrere Einträge aus dem FIFO.

Jeder Eintrag enthält ein Datenpaket der EIB 74x. Die Größe eines Eintrags kann im Vorfeld über die Funktionen EIB7SizeOfFIFOEntry() [\(siehe](#page-87-0) ["Größe eines FIFO-Elements nach Konvertierung lesen", Seite 88\)](#page-87-0) und EIB7SizeOfFIFOEntryRaw() [\(siehe "Größe eines FIFO-Elements lesen",](#page-83-0) [Seite 84](#page-83-0)) bestimmt werden.

Auf die einzelnen Komponenten eines FIFO-Eintrags kann mit Hilfe der Funktion EIB7GetDataFieldPtr() oder EIB7GetDataFieldPtrRaw() zugegriffen werden.

### <span id="page-48-0"></span>**3.3.6 Datentypen und Datenpaket**

#### **Einfache Datentypen**

- EIB7 HANDLE: Handle für EIB 74x
- EIB7\_AXIS: Handle für Achse der EIB 74x
- EIB7\_IO: Handle für Eingangs- oder Ausgangsport der EIB 74x
- EIB7\_ERR: Fehlermeldung
- ENCODER POSITION: Positionswert (64 Bit Integer)

Für die EIB 74x werden für Integer folgende Datenformate in C/C++ angenommen:

- short: 16 bit Integer
- long: 32 Bit Integer
- long long: 64 Bit Integer

Diese Datenformate müssen vor allem bei 64-Bit-Betriebssystemen beachtet werden.

#### **EnDat-Zusatzinformation**

struct ENDAT\_ADDINFO

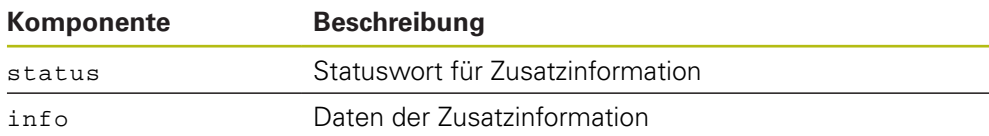

#### **Information für TCP-Verbindung**

struct EIB7\_CONN\_INFO

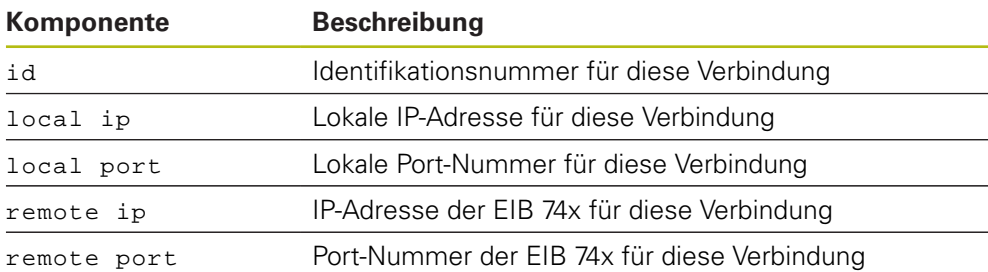

#### **Konfiguration für Datenpaket**

struct EIB7\_DataPacketSection

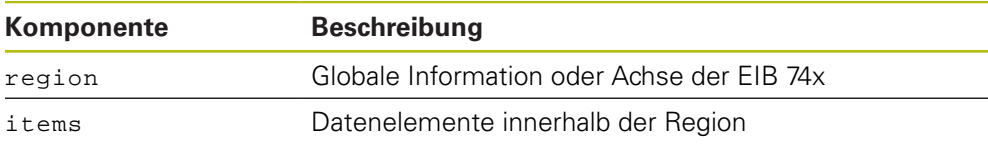

### <span id="page-49-0"></span>**3.3.7 Parameter und Rückgabewerte**

Alle Funktionen liefern einen Rückgabewert vom Datentyp EIB7\_ERR. Dieser kennzeichnet einen Funktionsaufruf als erfolgreich oder meldet einen Fehler, der während der Ausführung auftrat.

Eingabewerte für die Funktionen werden als Variable übergeben (transfer by value). Für Rückgabewerte wird ein Pointer auf eine Variable übergeben, in der sich nach einer erfolgreichen Ausführung der Funktion das Ergebnis befindet (transfer by reference).

Die Geräte-, Achs- und IO-Funktionen können als Standard-Rückgabewert die nachfolgend aufgeführten Fehlermeldungen liefern:

#### **Standard-Rückgabewerte**

<span id="page-49-1"></span>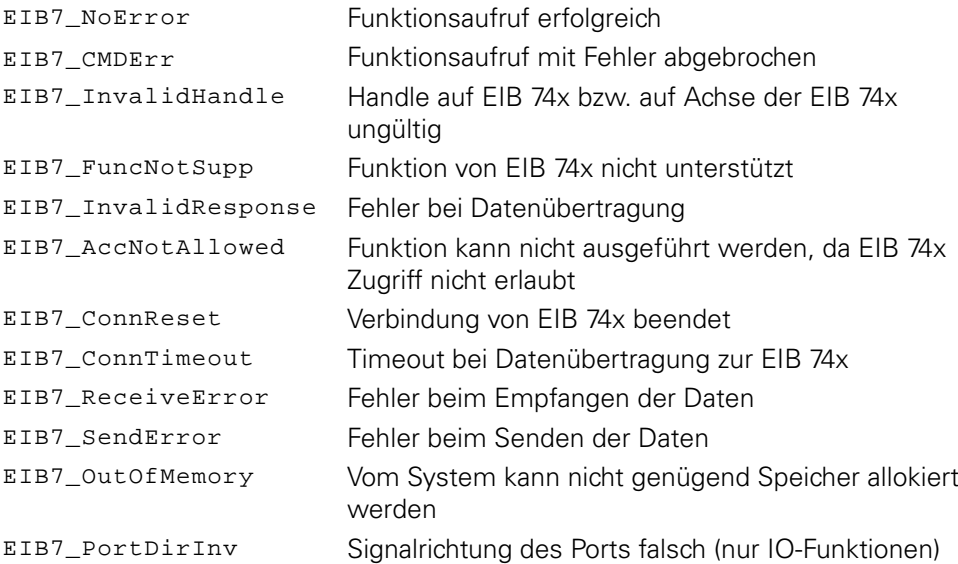

Zusätzlich können weitere Rückgabewerte geliefert werden, die für jede Funktion separat aufgeführt werden.

### **3.4 Hilfsfunktionen**

### **3.4.1 IP-Adresse bestimmen**

Der Hostname der EIB 74x oder die IP-Adresse (als C-String) wird in eine IP-Adresse in "Host Byte Order" umgewandelt. Der Name muss als C-String übergeben werden. Dieser kann z. B. "192.168.1.2" oder "EIB74x-SN1234567" lauten.

#### **Funktion**

```
EIB7_ERR EIB7GetHostIP ( const char*
                    unsigned long*
                  \Deltahostname,
                                     ip
```
#### **Parameter**

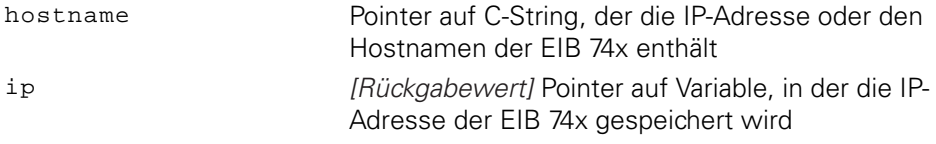

#### **Rückgabewert**

Der Rückgabewert liefert einen Status für den Funktionsaufruf. Mögliche Werte sind nachfolgend aufgelistet:

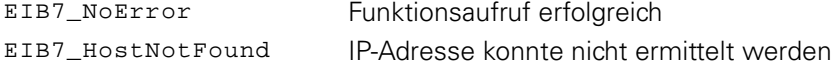

#### **3.4.2 Positionsdatenformat ändern**

Das Datenformat eines Positionswerts wird von 64-Bit Integer in Double konvertiert. Die Funktion kann nur für inkrementale Messsysteme benutzt werden. Der konvertierte Wert hat die Einheit "1 Signalperiode". Der Periodenzählerwert entspricht dem Vorkomma-Teil des Ergebnisses, aus dem Interpolationswert werden die Nachkommastellen gebildet.

#### **Funktion**

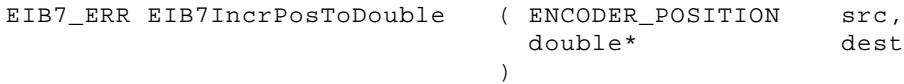

#### **Parameter**

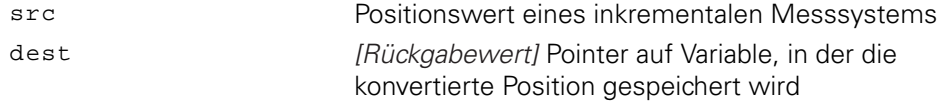

#### **Rückgabewert**

Der Rückgabewert liefert einen Status für den Funktionsaufruf. Mögliche Werte sind nachfolgend aufgelistet:

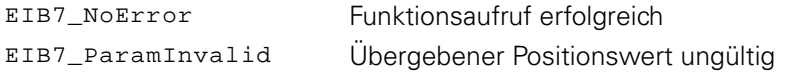

# **3.5 Gerätefunktionen**

Die Gerätefunktionen beziehen sich immer auf die gesamte EIB 74x. Eine Unterscheidung zwischen den Achsen ist nicht möglich. Bei einigen Funktionen werden die Parameter aller Achsen beeinflusst.

Alle Gerätefunktionen können neben den Standard-Rückgabewerten [\("Parameter](#page-49-0) [und Rückgabewerte"\)](#page-49-0) zusätzlich weitere Werte zurückgeben, die für jede Funktion separat aufgeführt werden.

### **3.5.1 Verbindung zur EIB 74x öffnen**

Zur EIB 74x wird eine TCP-Verbindung aufgebaut. Dabei werden keine Einstellungen in der EIB 74x verändert. Falls die Verbindung nicht hergestellt werden kann, wird eine Fehlermeldung zurückgegeben. Für eine korrekte Funktion muss der Treiber kompatibel zur Firmware der EIB 74x sein. Dies wird nach dem Verbindungsaufbau geprüft. Gegebenenfalls kann die Firmwareversion der EIB 74x mit dieser Funktion ausgelesen werden. Dazu muss über den Parameter ident die Adresse eines Speicherbereichs übergeben werden, in den die Versionsnummer als C-String geschrieben wird.

#### **Funktion**

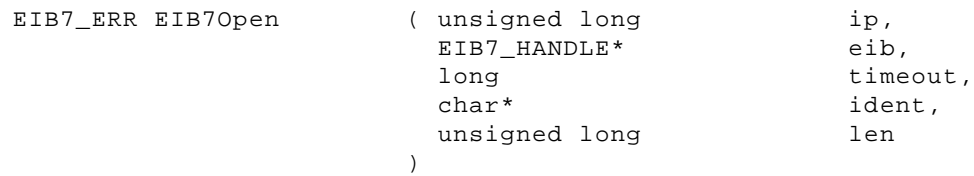

#### **Parameter**

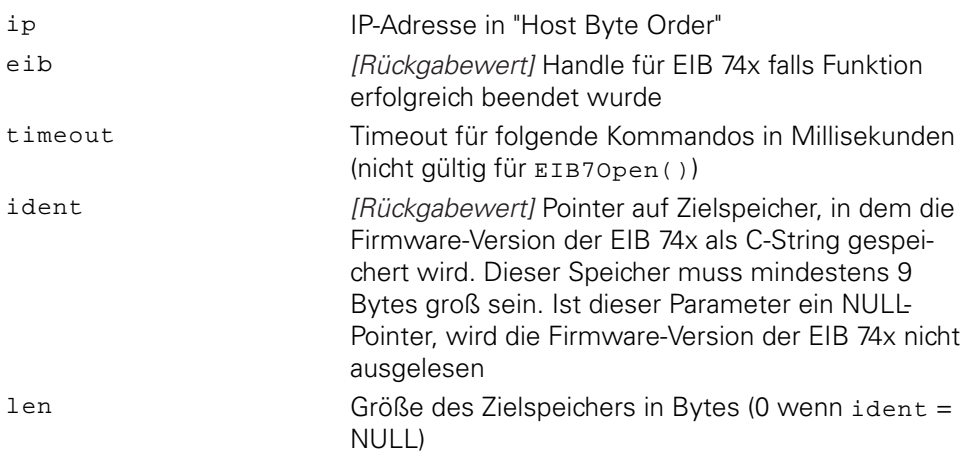

#### **Rückgabewert**

Der Rückgabewert liefert einen Status für den Funktionsaufruf. Neben den Standard-Rückgabewerten [\(siehe "Tabelle 15: Standard-Rückgabewerte",](#page-49-1) [Seite 50](#page-49-1)) können die nachfolgend aufgelisteten Fehlermeldungen auftreten:

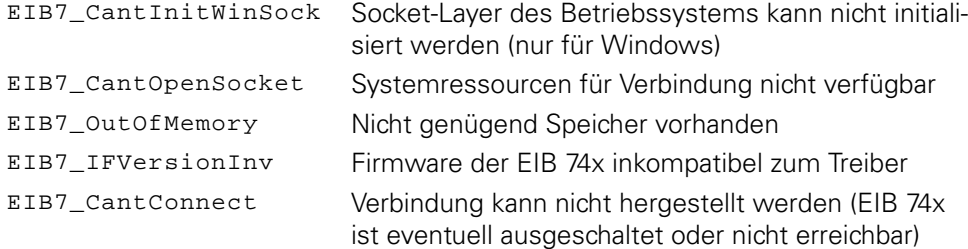

### **3.5.2 Verbindung zur EIB 74x schließen**

Die Verbindung zur EIB 74x wird geschlossen. Das EIB-Handle darf anschließend nicht weiter verwendet werden. Ebenso sind alle Handles auf die Achsen ungültig, welche aus diesem EIB-Handle erzeugt wurden. Falls über dieses Handle ein spezieller Betriebsmodus der EIB 74x aktiviert wurde, wird beim Schließen der Verbindung der Betriebsmodus "Polling" aktiviert. Alle weiteren Einstellungen in der EIB 74x bleiben erhalten.

#### **Funktion**

EIB7\_ERR EIB7Close ( EIB7\_HANDLE ) eib

#### **Parameter**

eib EIB-Handle

#### **Rückgabewert**

Der Rückgabewert liefert einen Status für den Funktionsaufruf. Alle möglichen Werte sind bei den Standard-Rückgabewerten aufgelistet [\(siehe "Tabelle 15:](#page-49-1) [Standard-Rückgabewerte", Seite 50](#page-49-1)).

### **3.5.3 Status der Verbindung abfragen**

Der Status der Verbindung zur EIB 74x wird abgefragt. Dadurch kann bestimmt werden, ob eine Verbindung bereits geschlossen wurde, oder ob ein Kommunikationsfehler auftrat. Diese Funktion sendet keine Daten zur EIB 74x. Der Status bezieht sich auf die vorhergehenden Kommandos.

#### **Funktion**

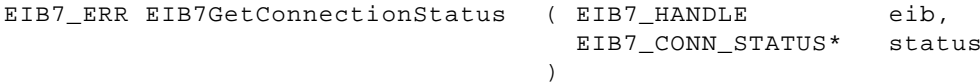

#### **Parameter**

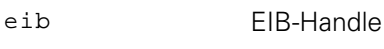

status [Rückgabewert] Pointer auf Zielvariable für den Status

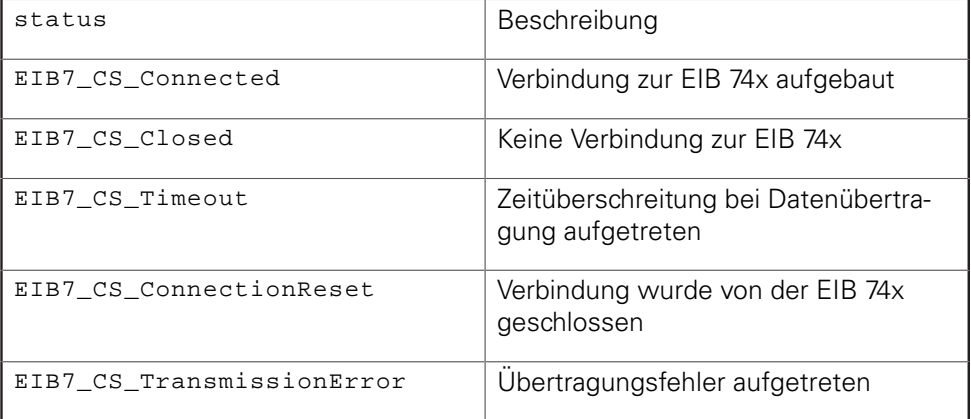

#### **Rückgabewert**

Der Rückgabewert liefert einen Status für den Funktionsaufruf. Alle möglichen Werte sind bei den Standard-Rückgabewerten aufgelistet [\(siehe "Tabelle 15:](#page-49-1) [Standard-Rückgabewerte", Seite 50](#page-49-1)).

### **3.5.4 Timeout einstellen**

Der Timeout für die TCP-Verbindung zur EIB 74x wird neu gesetzt. Dieser Wert ist für alle folgenden Funktionsaufrufe gültig. Der Timeout muss mindestens 100 ms sein. Kleinere Werte werden automatisch auf 100 vergrößert.

#### **Funktion**

EIB7\_ERR EIB7SetTimeout ( EIB7\_HANDLE long ) eib, timeout

#### **Parameter**

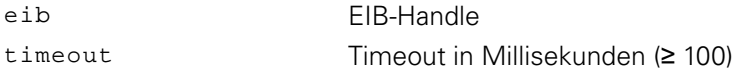

### **Rückgabewert**

Der Rückgabewert liefert einen Status für den Funktionsaufruf. Neben den Standard-Rückgabewerten [\(siehe "Tabelle 15: Standard-Rückgabewerte",](#page-49-1) [Seite 50](#page-49-1)) können die nachfolgend aufgelisteten Fehlermeldungen auftreten:

EIB7\_IllegalParameter Timeout kann nicht eingestellt werden

### **3.5.5 Anzahl der Achsen auslesen**

Die Anzahl der Achsen mit Sub-D-Eingang in der EIB 74x wird ausgelesen.

#### **Funktion**

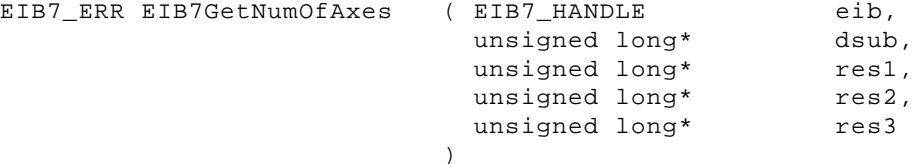

#### **Parameter**

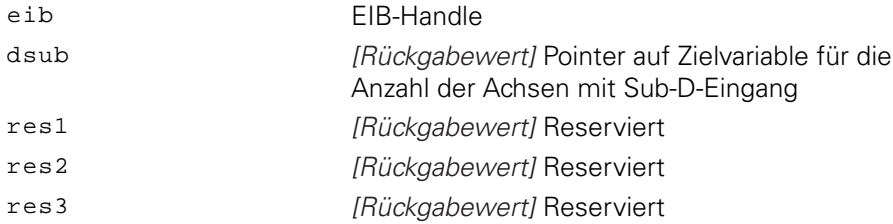

#### **Rückgabewert**

Der Rückgabewert liefert einen Status für den Funktionsaufruf. Alle möglichen Werte sind bei den Standard-Rückgabewerten aufgelistet [\(siehe "Tabelle 15:](#page-49-1) [Standard-Rückgabewerte", Seite 50](#page-49-1)).

### **3.5.6 Handle für Achse anfordern**

Die Handles für den Zugriff auf die Achsen der EIB 74x werden erzeugt. Sie werden in einem Array gespeichert, dessen Größe als Parameter mit übergeben werden muss. Als Rückgabewert wird die Anzahl der gültigen Handles geliefert. Die Funktion liefert für jede Achse der EIB 74x ein Handle, maximal aber so viele, wie im Array Platz finden (Parameter size). Die Handles werden in aufsteigender Reihenfolge, beginnend mit Achse 1, im Array abgelegt.

#### **Funktion**

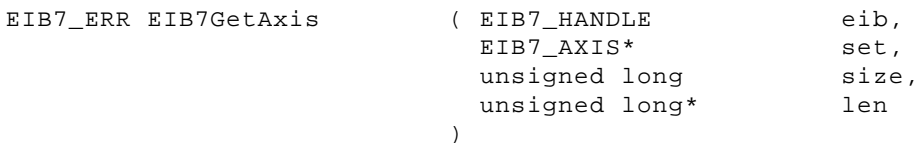

#### **Parameter**

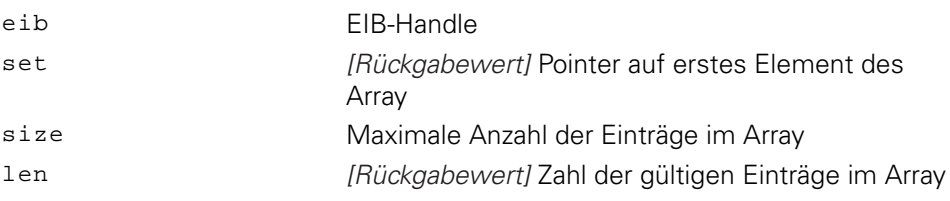

#### **Rückgabewert**

Der Rückgabewert liefert einen Status für den Funktionsaufruf. Alle möglichen Werte sind bei den Standard-Rückgabewerten aufgelistet [\(siehe "Tabelle 15:](#page-49-1) [Standard-Rückgabewerte", Seite 50](#page-49-1)).

**3**

### **3.5.7 IO-Port-Handle anfordern**

Für den Zugriff auf die IO-Ports der EIB 74x werden Handles erzeugt. Die Handles für die Eingänge und die Ausgänge werden in je einem Array gespeichert, dessen Größe als Parameter mit übergeben werden muss. Die Anzahl der gültigen Handles im Array wird im Parameter ilen bzw. olen ausgegeben. Die Funktion liefert für jeden IO-Port der EIB 74x ein Handle, maximal aber so viele, wie im Array Platz finden (Parameter isize und osize).

#### **Funktion**

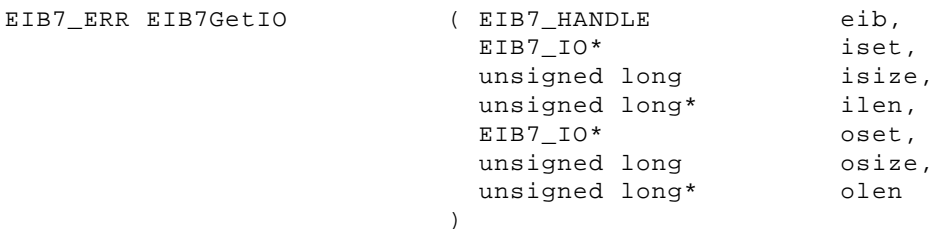

#### **Parameter**

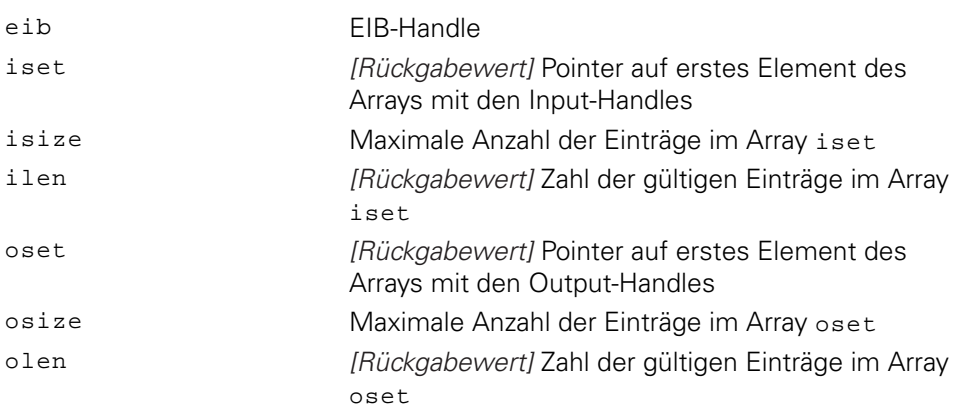

#### **Rückgabewert**

Der Rückgabewert liefert einen Status für den Funktionsaufruf. Alle möglichen Werte sind bei den Standard-Rückgabewerten aufgelistet [\(siehe "Tabelle 15:](#page-49-1) [Standard-Rückgabewerte", Seite 50](#page-49-1)).

### <span id="page-55-0"></span>**3.5.8 Datenpaket erstellen**

Mit Hilfe dieser Funktion kann die Konfiguration für das Datenpaket erstellt werden. Pro Funktionsaufruf wird ein Element aus dem Array für die Konfigurationsdaten initialisiert. Der Index gibt das Element an, wobei das erste Element den Index 0 besitzt. Jedes Element besteht aus einer Region und den Datenelementen. Die Region spezifiziert die Achse oder die globalen Informationen. Für jede Region können verschiedene Datenelemente hinzugefügt werden. Alle Datenelemente für eine Region müssen ODER-Verknüpft und als Parameter items übergeben werden. Die Datenelemente sind als EIB7\_DataPacketItem spezifiziert.

#### **Funktion**

```
EIB7_ERR EIB7AddDataPacketSection ( EIB7_DataPacketSection* packet,
                           unsigned long
                           EIB7_DataRegion
                           unsigned long
                        \lambdaindex,
                                                    region,
                                                    items
```
#### **Parameter**

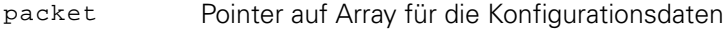

index Index des Array-Elements

region Region des Datenpakets

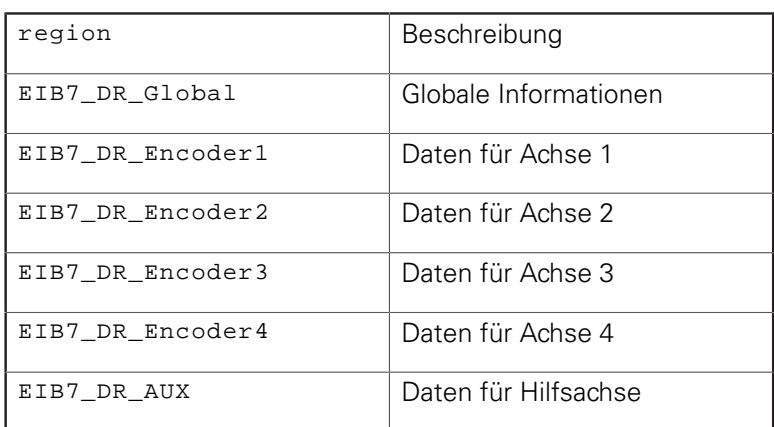

items Datenelemente innerhalb der Region (ODER-Verknüpfung mehrere Elemente möglich)

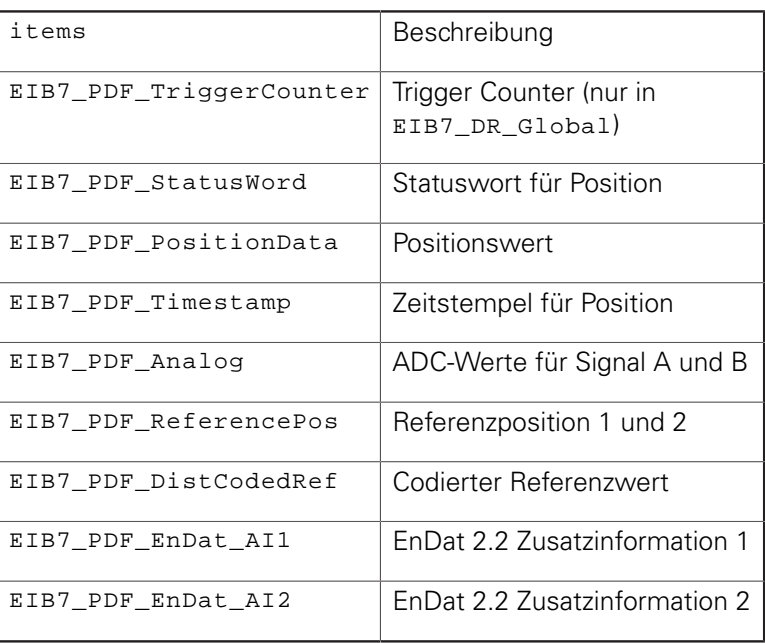

#### **Rückgabewert**

Der Rückgabewert liefert einen Status für den Funktionsaufruf. Neben den Standard-Rückgabewerten [\(siehe "Tabelle 15: Standard-Rückgabewerte", Seite 50\)](#page-49-1) können die nachfolgend aufgelisteten Fehlermeldungen auftreten:

EIB7\_ParamInvalid Parameter ungültig

### <span id="page-57-0"></span>**3.5.9 Datenpaket konfigurieren**

Das Datenpaket für die Betriebsmodi "Soft Realtime", "Streaming" und "Recording" kann konfiguriert werden. Die Konfiguration ist nur im Betriebsmodus "Polling" möglich. Die Konfiguration wird übernommen, sobald ein anderer Betriebsmodus (außer "Polling") aktiviert wird.

### **Funktion**

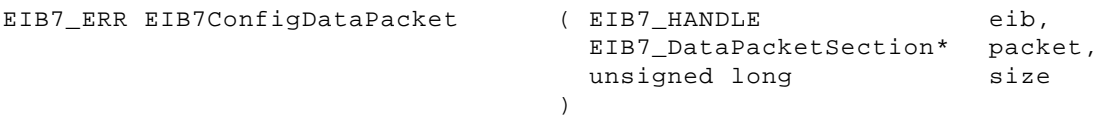

#### **Parameter**

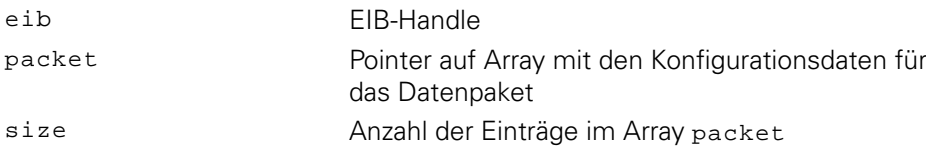

#### **Rückgabewert**

Der Rückgabewert liefert einen Status für den Funktionsaufruf. Neben den Standard-Rückgabewerten [\(siehe "Tabelle 15: Standard-Rückgabewerte", Seite 50\)](#page-49-1) können die nachfolgend aufgelisteten Fehlermeldungen auftreten:

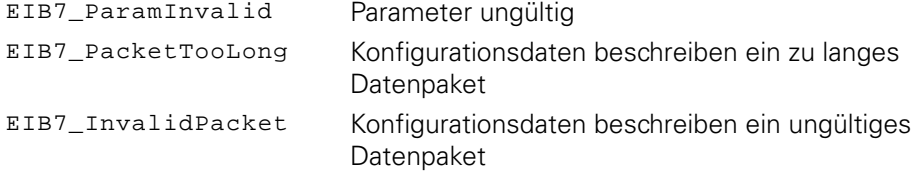

### **3.5.10 Betriebsmodus wählen**

Der Betriebsmodus der EIB 74x kann eingestellt werden. Es werden die Betriebsmodi "Polling", "Soft Realtime", "Streaming" und "Recording" unterstützt. Im Betriebsmodus "Recording" kann noch zwischen "Single Shot"- und "Rolling"-Betrieb unterschieden werden.

#### **Funktion**

EIB7\_ERR EIB7SelectMode

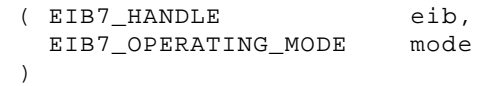

#### **Parameter**

eib EIB-Handle

mode Betriebsmodus

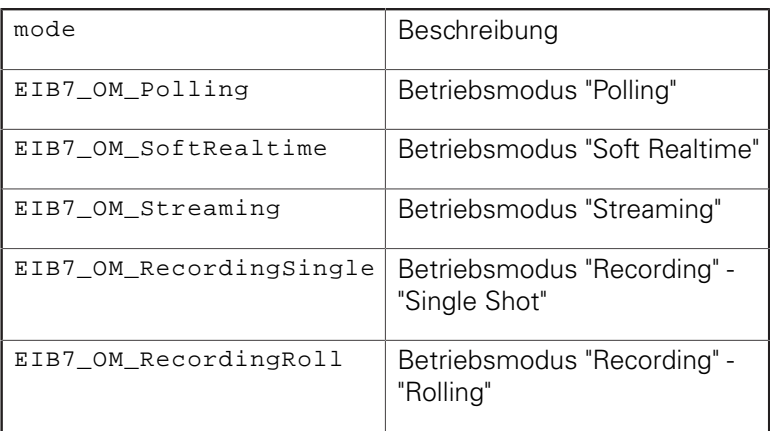

#### **Rückgabewert**

Der Rückgabewert liefert einen Status für den Funktionsaufruf. Neben den Standard-Rückgabewerten [\(siehe "Tabelle 15: Standard-Rückgabewerte", Seite 50\)](#page-49-1) können die nachfolgend aufgelisteten Fehlermeldungen auftreten:

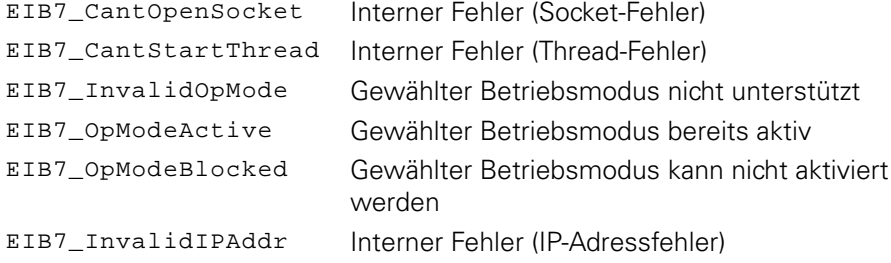

### **3.5.11 Netzwerkparameter speichern**

Die Parameter für die Ethernet-Schnittstelle der EIB 74x können eingestellt werden. Dadurch ist die EIB 74x an das Netzwerk anpassbar. Die Einstellungen werden erst nach dem nächsten Bootvorgang wirksam. Falls der DHCP-Client aktiv ist, versucht die EIB 74x vom DHCP-Server eine IP-Adresse zu erhalten. Antwortet der Server innerhalb des eingestellten Timeouts nicht, wird die konfigurierte IP-Adresse verwendet.

#### **Funktion**

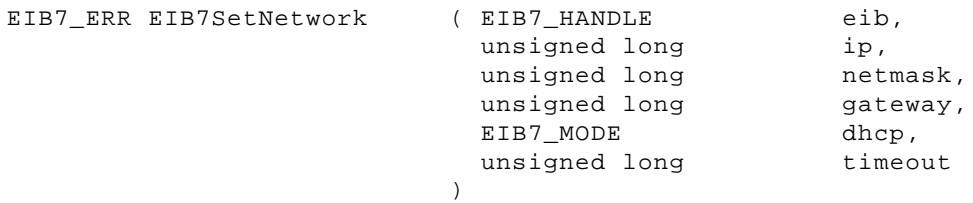

#### **Parameter**

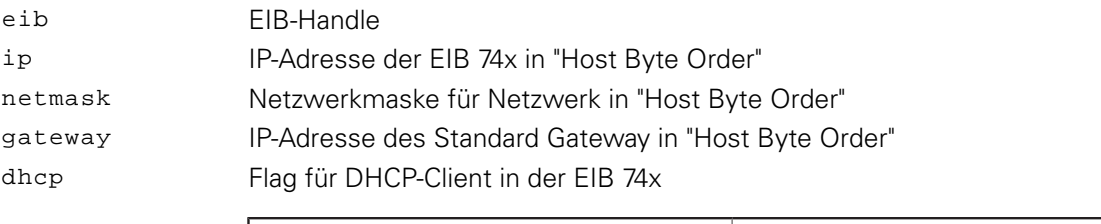

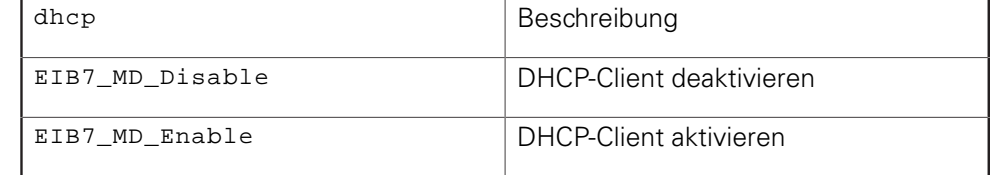

timeout Timeout für DHCP-Client in Sekunden

#### **Rückgabewert**

Der Rückgabewert liefert einen Status für den Funktionsaufruf. Neben den Standard-Rückgabewerten [\(siehe "Tabelle 15: Standard-Rückgabewerte", Seite 50\)](#page-49-1) können die nachfolgend aufgelisteten Fehlermeldungen auftreten:

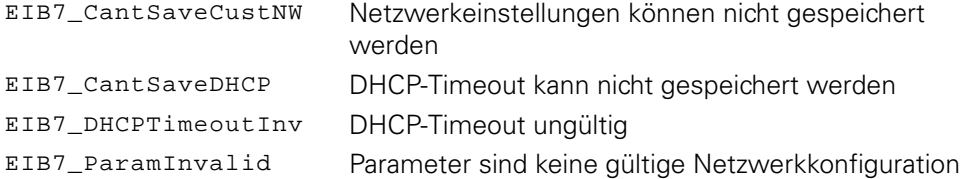

### **3.5.12 Netzwerkparameter auslesen**

Die Parameter für die Ethernet-Schnittstelle können ausgelesen werden. Es werden immer die benutzerdefinierten Einstellungen ausgegeben, auch wenn mit den Standardeinstellungen gebootet wurde.

#### **Funktion**

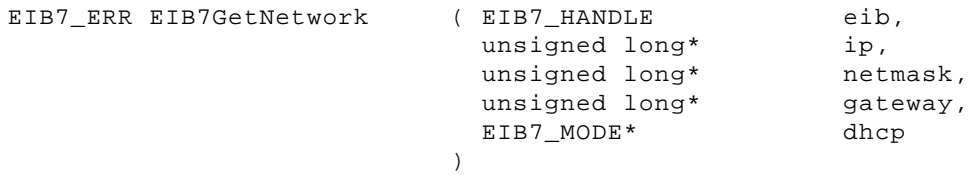

#### **Parameter**

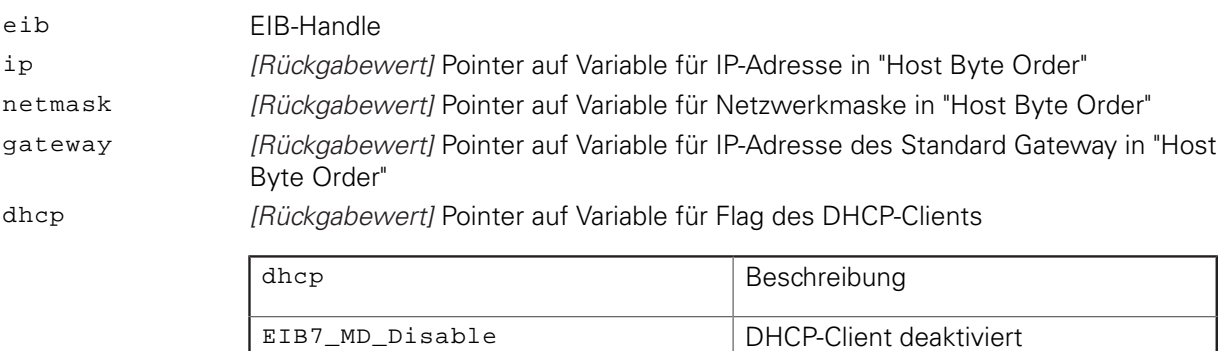

EIB7\_MD\_Enable DHCP-Client aktiviert

#### **Rückgabewert**

Der Rückgabewert liefert einen Status für den Funktionsaufruf. Neben den Standard-Rückgabewerten [\(siehe "Tabelle 15: Standard-Rückgabewerte", Seite 50\)](#page-49-1) können die nachfolgend aufgelisteten Fehlermeldungen auftreten:

EIB7\_NoCustNetwork Keine kundenspezifischen Einstellungen vorhanden

### **3.5.13 Hostname speichern**

Der Hostname der EIB 74x wird gespeichert. Der Name muss als C-String übergeben werden, der einschließlich des Null-Bytes maximal 32 Zeichen lang sein darf. Falls er länger ist, wird der Rest abgeschnitten. Wird ein String mit der Länge Null oder ein NULL-Pointer übergeben, setzt die EIB 74x den Hostname auf den Standardwert bei der Auslieferung.

#### **Funktion**

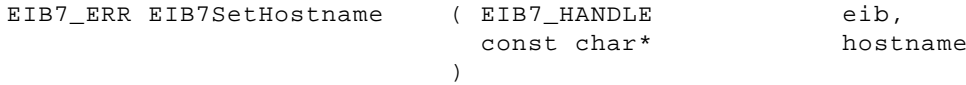

#### **Parameter**

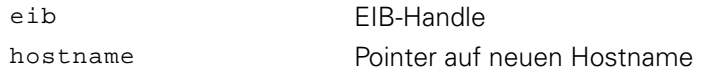

#### **Rückgabewert**

Der Rückgabewert liefert einen Status für den Funktionsaufruf. Neben den Standard-Rückgabewerten [\(siehe "Tabelle 15: Standard-Rückgabewerte", Seite 50\)](#page-49-1) können die nachfolgend aufgelisteten Fehlermeldungen auftreten:

EIB7\_HostnameTooLong Hostname zu lang EIB7\_HostnameInvalid Hostname ungültig EIB7\_CantSaveHostn Hostname kann nicht gespeichert werden EIB7\_CantRestDefHn Standard-Hostname kann nicht geladen werden

### **3.5.14 Hostname auslesen**

Der Hostname der EIB 74x wird ausgelesen und als C-String im Zielspeicher abgelegt. Der String ist maximal 32 Zeichen lang (inkl. Null-Byte). Falls der Zielspeicher nicht groß genug ist, um den ganzen String aufzunehmen, wird nur der erste Teil kopiert.

#### **Funktion**

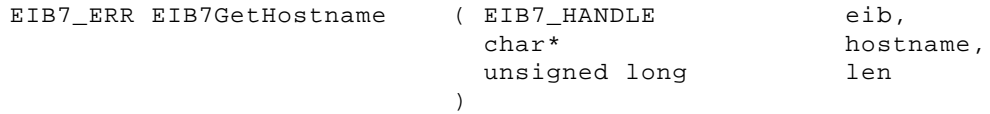

#### **Parameter**

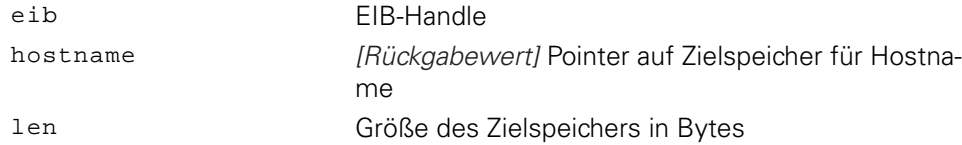

#### **Rückgabewert**

Der Rückgabewert liefert einen Status für den Funktionsaufruf. Neben den Standard-Rückgabewerten [\(siehe "Tabelle 15: Standard-Rückgabewerte", Seite 50\)](#page-49-1) können die nachfolgend aufgelisteten Fehlermeldungen auftreten:

EIB7\_CantRdHostname Hostname kann nicht gelesen werden

### **3.5.15 Seriennummer auslesen**

Die Seriennummer der EIB 74x wird als C-String ausgegeben. Der String wird in den Zielspeicher geschrieben. Falls der Ziel-String nicht genügend Platz für die Seriennummer bereitstellt, wird ein Fehler ausgegeben. Die Seriennummer kann maximal 24 Zeichen lang sein (inkl. Null-Byte).

#### **Funktion**

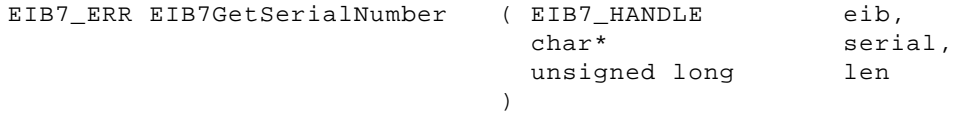

#### **Parameter**

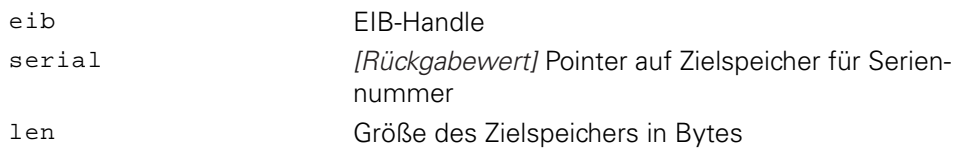

#### **Rückgabewert**

Der Rückgabewert liefert einen Status für den Funktionsaufruf. Neben den Standard-Rückgabewerten [\(siehe "Tabelle 15: Standard-Rückgabewerte", Seite 50\)](#page-49-1) können die nachfolgend aufgelisteten Fehlermeldungen auftreten:

EIB7\_CantRdHostname Seriennummer kann nicht gelesen werden EIB7\_BufferTooSmall Zielspeicher zu klein

#### **3.5.16 Geräte-Identnummer auslesen**

Die Geräte-Identnummer der EIB 74x wird als C-String ausgegeben. Der String wird in den Zielspeicher geschrieben. Falls der Ziel-String nicht genügend Platz für die Nummer bereitstellt, wird ein Fehler ausgegeben. Die Nummer kann maximal 16 Zeichen lang sein (inkl. Null-Byte).

#### **Funktion**

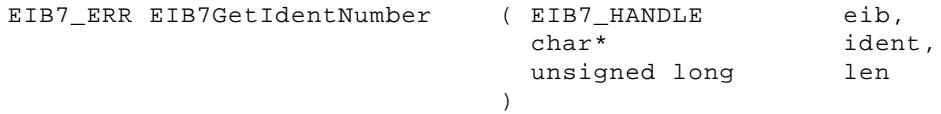

#### **Parameter**

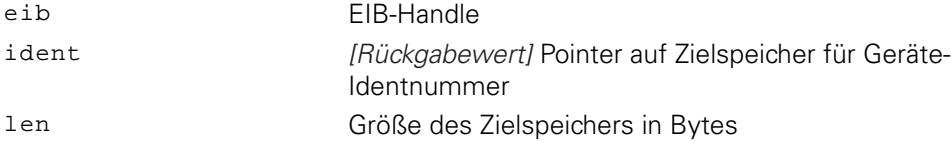

#### **Rückgabewert**

Der Rückgabewert liefert einen Status für den Funktionsaufruf. Neben den Standard-Rückgabewerten [\(siehe "Tabelle 15: Standard-Rückgabewerte", Seite 50\)](#page-49-1) können die nachfolgend aufgelisteten Fehlermeldungen auftreten:

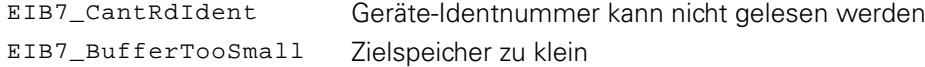

### **3.5.17 MAC-Adresse auslesen**

Die MAC-Adresse der EIB 74x wird ausgegeben. Die Adresse wird im Binärformat ausgegeben. Der Zielspeicher muss mindestens 6 Bytes groß sein. Es werden immer die ersten 6 Bytes verwendet. Das niederwertigste Byte der MAC-Adresse wird in das erste Byte des Zielspeichers kopiert.

Beispiel für 00:A0:CD:85:00:01:

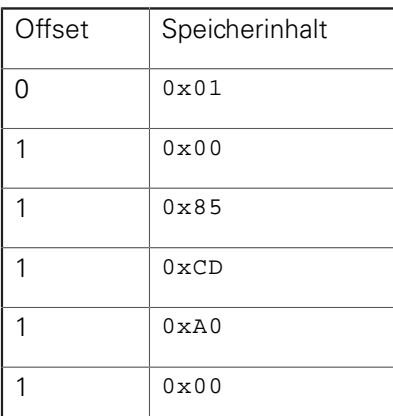

#### **Funktion**

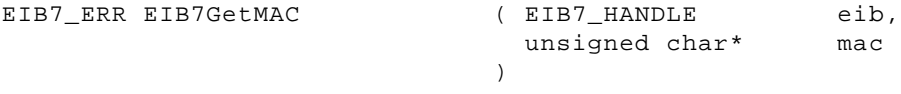

#### **Parameter**

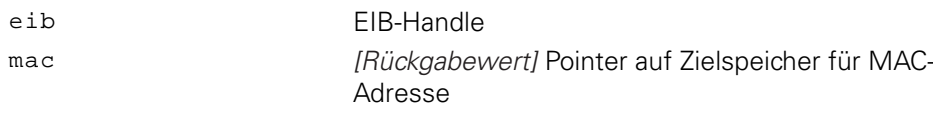

#### **Rückgabewert**

Der Rückgabewert liefert einen Status für den Funktionsaufruf. Alle möglichen Werte sind bei den Standard-Rückgabewerten aufgelistet [\(siehe "Tabelle 15:](#page-49-1) [Standard-Rückgabewerte", Seite 50](#page-49-1)).

### **3.5.18 Firmware-Versionsnummer auslesen**

Die Versionsnummer der EIB 74x-Firmware wird ausgelesen. Der Parameter select bestimmt, von welcher Firmware die Versionsnummer als C-String ausgegeben wird. Für den String inklusive dem Null-Byte sollte der Zielspeicher mindestens 9 Bytes groß sein. Ist der Zielspeicher zu klein, um den ganzen String aufzunehmen, wird nur der erste Teil kopiert.

#### **Funktion**

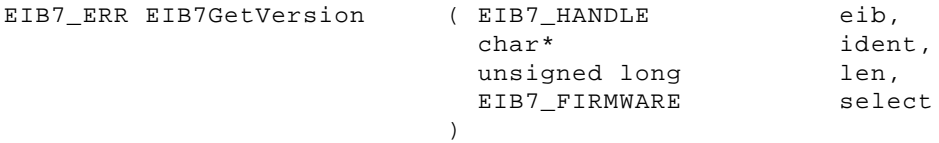

#### **Parameter**

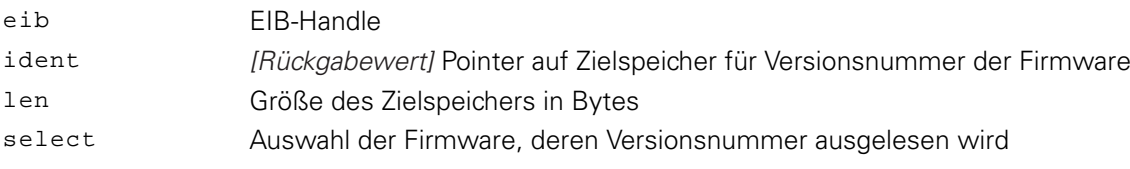

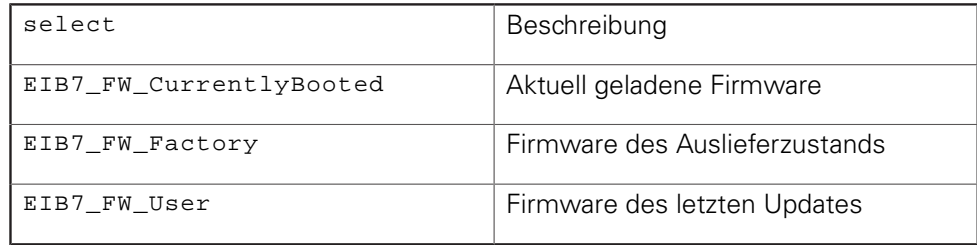

#### **Rückgabewert**

Der Rückgabewert liefert einen Status für den Funktionsaufruf. Alle möglichen Werte sind bei den Standard-Rückgabewerten aufgelistet [\(siehe "Tabelle 15:](#page-49-1) [Standard-Rückgabewerte", Seite 50](#page-49-1)).

### **3.5.19 Bootmodus auslesen**

Der Bootmodus, in dem die EIB 74x beim letzten Bootvorgang gestartet wurde, wird ausgelesen.

#### **Funktion**

EIB7\_ERR EIB7GetBootMode ( EIB7\_HANDLE

 EIB7\_BOOT\_MODE\* )

eib, mode

#### **Parameter**

eib EIB-Handle

mode **[Rückgabewert] Pointer auf Variable für den Bootmodus** 

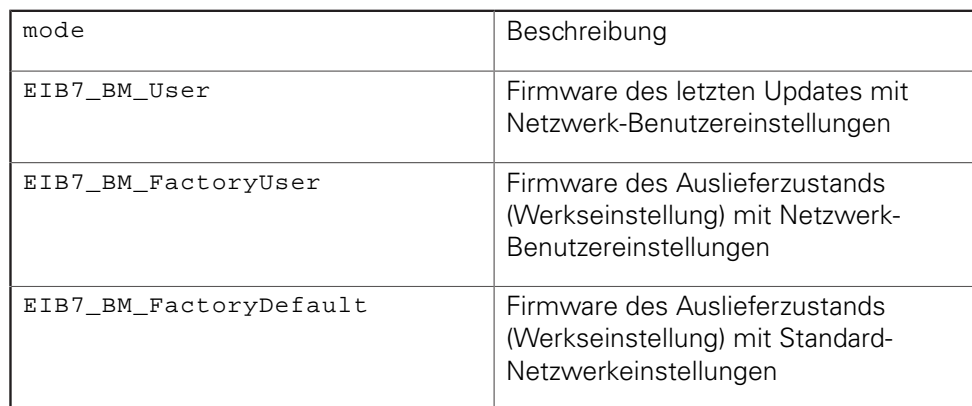

#### **Rückgabewert**

Der Rückgabewert liefert einen Status für den Funktionsaufruf. Alle möglichen Werte sind bei den Standard-Rückgabewerten aufgelistet [\(siehe "Tabelle 15:](#page-49-1) [Standard-Rückgabewerte", Seite 50](#page-49-1)).

### **3.5.20 Update-Status auslesen**

Um zu prüfen, ob ein Update erfolgreich durchgeführt wurde, kann der Status ausgelesen werden. Der Funktionsaufruf setzt den Status nach dem Lesevorgang automatisch zurück in den Grundzustand (EIB7\_US\_NoUpdate). Bei jedem Bootvorgang wird die Statusinformation gelöscht.

#### **Funktion**

EIB7\_ERR EIB7UpdateState ( EIB7\_HANDLE EIB7\_UPDATE\_STATUS\* ) eib, status

#### **Parameter**

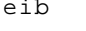

EIB-Handle

status [Rückgabewert] Pointer auf Variable für Update-Status

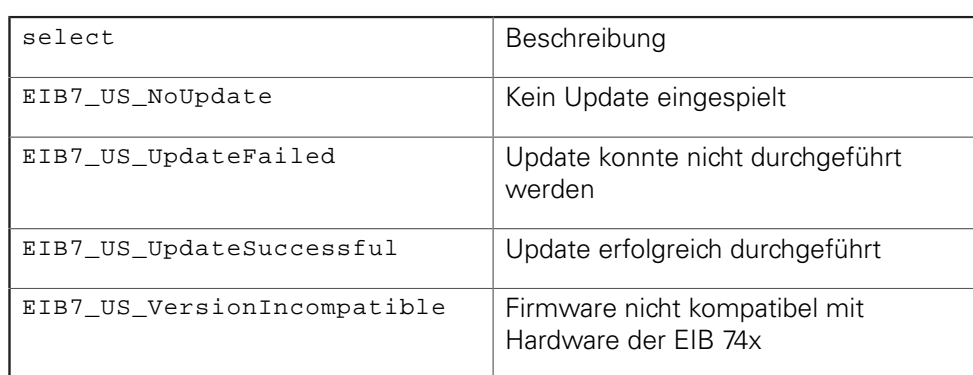

#### **Rückgabewert**

Der Rückgabewert liefert einen Status für den Funktionsaufruf. Alle möglichen Werte sind bei den Standard-Rückgabewerten aufgelistet [\(siehe "Tabelle 15:](#page-49-1) [Standard-Rückgabewerte", Seite 50](#page-49-1)).

### **3.5.21 Anzahl der offenen Verbindungen auslesen**

Die Anzahl der aktuell geöffneten Verbindungen zur EIB 74x wird ausgegeben. Hierzu zählen auch halboffene Verbindungen, welche die Gegenstelle bereits geschlossen hat, aber auf der EIB 74x noch geöffnet sind.

#### **Funktion**

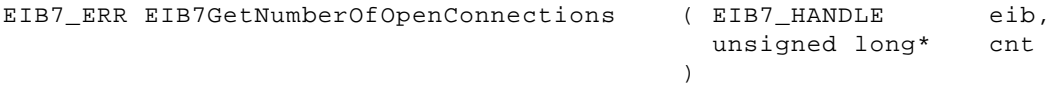

#### **Parameter**

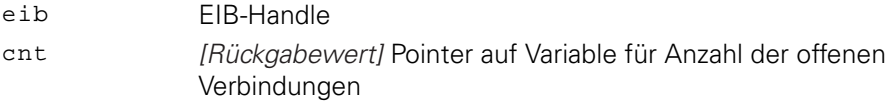

#### **Rückgabewert**

Der Rückgabewert liefert einen Status für den Funktionsaufruf. Alle möglichen Werte sind bei den Standard-Rückgabewerten aufgelistet [\(siehe "Tabelle 15:](#page-49-1) [Standard-Rückgabewerte", Seite 50](#page-49-1)).

### <span id="page-65-0"></span>**3.5.22 Verbindungsdaten auslesen**

Die Verbindungsdaten aller derzeit geöffneten Verbindungen zur EIB 74x können ausgelesen werden. Für jede Verbindung wird ein Eintrag im Array belegt, maximal aber nur so viele wie durch den Parameter size vorgegeben. Die Zahl der gültigen Elemente im Array wird über den Parameter cnt zurückgegeben. Weitere Informationen zum Inhalt der Verbindungsdaten [siehe "Datentypen und](#page-48-0) [Datenpaket", Seite 49.](#page-48-0)

#### **Funktion**

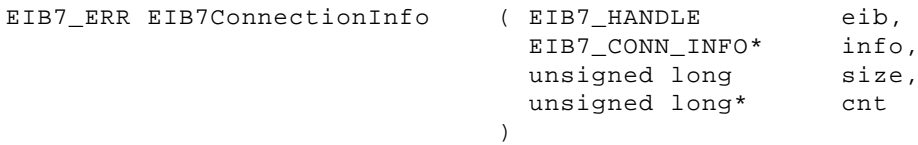

#### **Parameter**

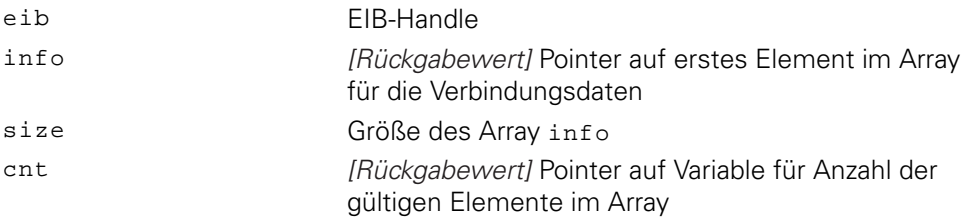

#### **Rückgabewert**

Der Rückgabewert liefert einen Status für den Funktionsaufruf. Alle möglichen Werte sind bei den Standard-Rückgabewerten aufgelistet [\(siehe "Tabelle 15:](#page-49-1) [Standard-Rückgabewerte", Seite 50](#page-49-1)).

### **3.5.23 Verbindung abbrechen**

Eine offene Verbindung zur EIB 74x kann beendet werden. Es ist nicht möglich, die Verbindung zu schließen, welche für den Aufruf der Funktion verwendet wird. Diese Funktion sollte hauptsächlich benutzt werden, um halboffene Verbindungen zu schließen, die z. B. aufgrund eines Fehlers am Host nicht ordnungsgemäß beendet wurden. Die ID kann aus den Verbindungsdaten EIB7\_CONN\_INFO entnommen werden [\(siehe "Verbindungsdaten auslesen", Seite 66\)](#page-65-0).

#### **Funktion**

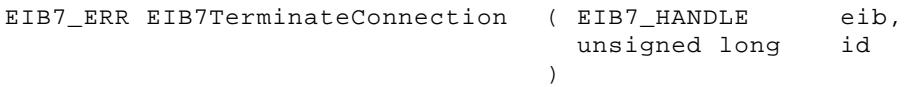

**Parameter**

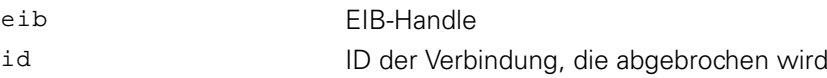

#### **Rückgabewert**

Der Rückgabewert liefert einen Status für den Funktionsaufruf. Neben den Standard-Rückgabewerten [\(siehe "Tabelle 15: Standard-Rückgabewerte", Seite 50\)](#page-49-1) können die nachfolgend aufgelisteten Fehlermeldungen auftreten:

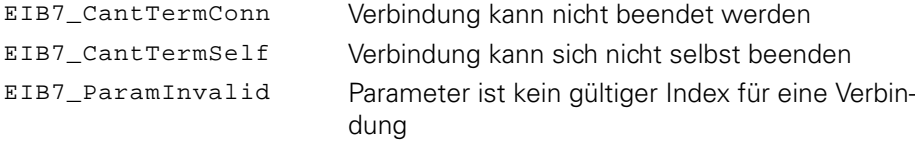

### **3.5.24 Timestamp-Zeiteinheit lesen**

Der Timestamp-Zähler wird von einer Taktquelle gespeist. Die Timestamp Ticks geben an, wie viele Takte pro Mikrosekunde von der Taktquelle ausgegeben werden.

#### **Funktion**

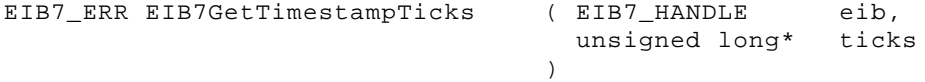

### **Parameter**

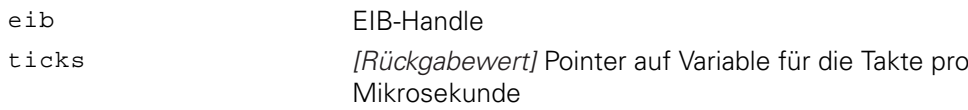

#### **Rückgabewert**

Der Rückgabewert liefert einen Status für den Funktionsaufruf. Alle möglichen Werte sind bei den Standard-Rückgabewerten aufgelistet [\(siehe "Tabelle 15:](#page-49-1) [Standard-Rückgabewerte", Seite 50](#page-49-1)).

### **3.5.25 Timestamp-Periodendauer einstellen**

Die Periodendauer des frei laufenden Timestamp-Zählers kann eingestellt werden. Dazu muss die Länge der Timestamp-Periode in Timestamp Ticks angegeben werden. Dieser Wert muss eine natürliche Zahl größer Null sein.

Um den Wert für eine Zeitdauer (z. B. für den Parameter period des Funktionsaufrufs EIB7SetTimestampPeriod) richtig zu berechnen, muss an die Funktion übergeben werden:  $period = Zeitinterval$  in  $\mu s * clock$  ticks per  $\mu s$ Der Wert für "clock ticks per µs" kann z. B. mit den Funktionen EIB7GetTimerTriggerTicks oder EIB7GetTimestampTicks ausgelesen werden.

#### **Funktion**

N

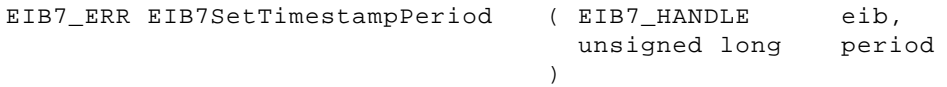

#### **Parameter**

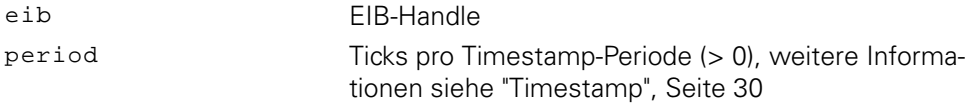

#### **Rückgabewert**

Der Rückgabewert liefert einen Status für den Funktionsaufruf. Neben den Standard-Rückgabewerten [\(siehe "Tabelle 15: Standard-Rückgabewerte", Seite 50\)](#page-49-1) können die nachfolgend aufgelisteten Fehlermeldungen auftreten:

EIB7\_ParamInvalid Timestamp-Periode ungültig

### **3.5.26 Timestamp-Zähler zurücksetzen**

Der Timestamp-Zähler wird auf Null gesetzt und zählt von diesem Wert weiter.

)

#### **Funktion**

```
EIB7_ERR EIB7ResetTimestamp ( EIB7_HANDLE
```
eib

#### **Parameter**

eib EIB-Handle

#### **Rückgabewert**

Der Rückgabewert liefert einen Status für den Funktionsaufruf. Alle möglichen Werte sind bei den Standard-Rückgabewerten aufgelistet [\(siehe "Tabelle 15:](#page-49-1) [Standard-Rückgabewerte", Seite 50](#page-49-1)).

#### **3.5.27 Timer Trigger - Zeiteinheit lesen**

Der Timer Trigger wird von einer Taktquelle gespeist. Die Timer Trigger Ticks geben an, wie viele Takte pro Mikrosekunde von der Taktquelle ausgegeben werden.

#### **Funktion**

```
EIB7_ERR EIB7GetTimerTriggerTicks ( EIB7_HANDLE
                           unsigned long*
                        )
                                           eib,
                                           ticks
```
#### **Parameter**

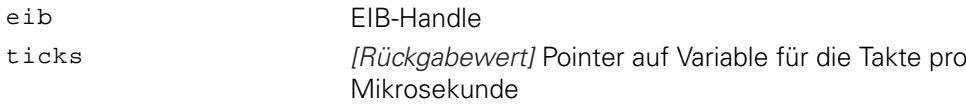

#### **Rückgabewert**

Der Rückgabewert liefert einen Status für den Funktionsaufruf. Alle möglichen Werte sind bei den Standard-Rückgabewerten aufgelistet [\(siehe "Tabelle 15:](#page-49-1) [Standard-Rückgabewerte", Seite 50](#page-49-1)).

### **3.5.28 Timer Trigger - Periodendauer einstellen**

Die Periodendauer des Timer Triggers kann eingestellt werden. Dazu muss angegeben werden, wie viele Timer Trigger Ticks eine Periode lang ist. Dieser Wert muss eine natürliche Zahl größer Null sein. Falls der Timer Trigger aktiviert ist, löst er nach jeder Periode ein Trigger-Ereignis aus.

**Weitere Informationen:** ["Maximale Trigger-Rate", Seite 29](#page-28-0)

Um den Wert für eine Zeitdauer (z. B. für den Parameter period des Ŧ Funktionsaufrufs EIB7SetTimestampPeriod) richtig zu berechnen, muss an die Funktion übergeben werden:  $period = Zeitinterval$  in  $\mu s * clock$  ticks per  $\mu s$ Der Wert für "clock ticks per µs" kann z. B. mit den Funktionen EIB7GetTimerTriggerTicks oder EIB7GetTimestampTicks ausgelesen werden.

#### **Funktion**

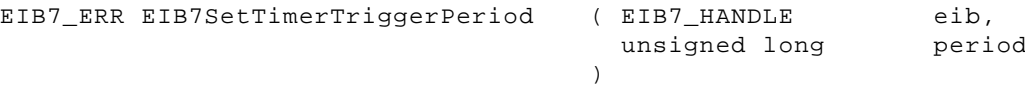

#### **Parameter**

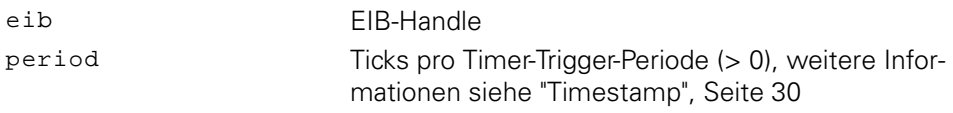

#### **Rückgabewert**

Der Rückgabewert liefert einen Status für den Funktionsaufruf. Neben den Standard-Rückgabewerten [\(siehe "Tabelle 15: Standard-Rückgabewerte", Seite 50\)](#page-49-1) können die nachfolgend aufgelisteten Fehlermeldungen auftreten:

EIB7\_ParamInvalid Timer-Trigger-Periode ungültig

### **3.5.29 Zeiteinheit für Verzögerung an Trigger-Eingängen lesen**

Die Trigger Input Delay Ticks geben an, wie viele Takte pro Mikrosekunde von der Taktquelle für die Verzögerung der Signale am Trigger-Eingang ausgegeben werden. Die Verzögerung der Trigger-Signale kann als Vielfaches der internen Taktperiode eingestellt werden.

#### **Funktion**

```
EIB7_ERR EIB7GetTriggerDelayTicks ( EIB7_HANDLE
                          unsigned long*
                       )
                                          eib,
                                         ticks
```
#### **Parameter**

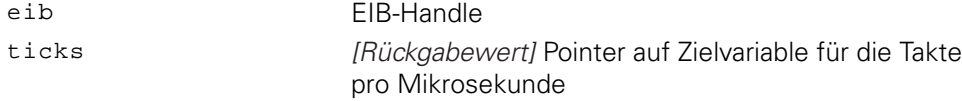

#### **Rückgabewert**

Der Rückgabewert liefert einen Status für den Funktionsaufruf. Alle möglichen Werte sind bei den Standard-Rückgabewerten aufgelistet [\(siehe "Tabelle 15:](#page-49-1) [Standard-Rückgabewerte", Seite 50](#page-49-1)).

### **3.5.30 Trigger Counter löschen**

Der Trigger Counter wird auf Null gesetzt.

#### **Funktion**

```
EIB7_ERR EIB7ResetTriggerCounter ( EIB7_HANDLE
                                        eib
```
)

#### **Parameter**

eib EIB-Handle

#### **Rückgabewert**

Der Rückgabewert liefert einen Status für den Funktionsaufruf. Alle möglichen Werte sind bei den Standard-Rückgabewerten aufgelistet [\(siehe "Tabelle 15:](#page-49-1) [Standard-Rückgabewerte", Seite 50](#page-49-1)).

### **3.5.31 Software Trigger**

Der Software Trigger erzeugt ein Trigger-Ereignis und veranlasst die EIB 74x, die Daten an die Gegenstelle zu senden. Über den Parameter source lässt sich einer der Software-Trigger-Kanäle auswählen. Diese Funktion kann nicht im Betriebsmodus "Polling" ausgeführt werden.

#### **Funktion**

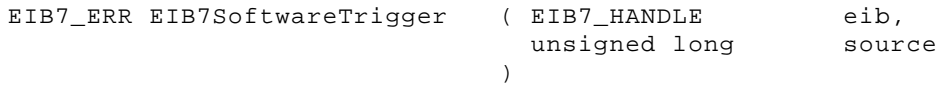

#### **Parameter**

eib EIB-Handle source Software-Trigger-Kanal

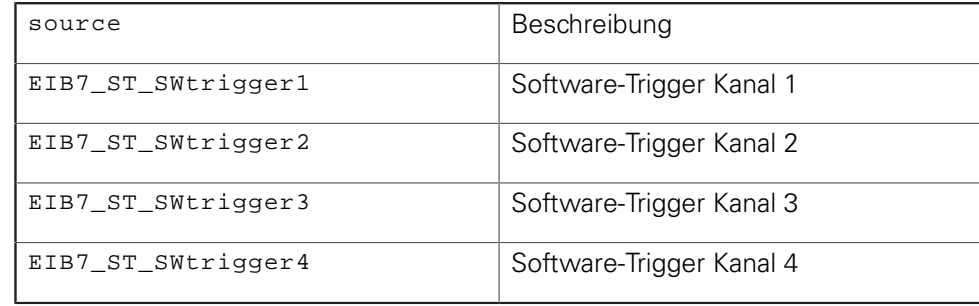

#### **Rückgabewert**

Der Rückgabewert liefert einen Status für den Funktionsaufruf. Neben den Standard-Rückgabewerten [\(siehe "Tabelle 15: Standard-Rückgabewerte", Seite 50\)](#page-49-1) können die nachfolgend aufgelisteten Fehlermeldungen auftreten:

EIB7\_ParamInvalid Parameter ungültig

### **3.5.32 Master-Trigger-Quelle wählen**

Das Master-Trigger-Signal kann aus verschiedenen Quellen gewählt werden. Diese Funktion muss nach der Konfiguration der Trigger-Matrix für die Achsen ausgeführt werden und ist nur im Betriebsmodus "Polling" zulässig.

#### **Funktion**

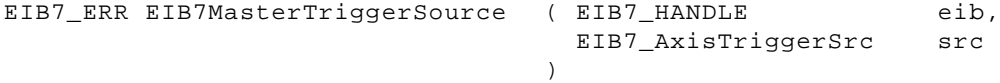

### **Parameter**

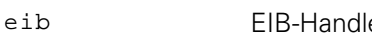

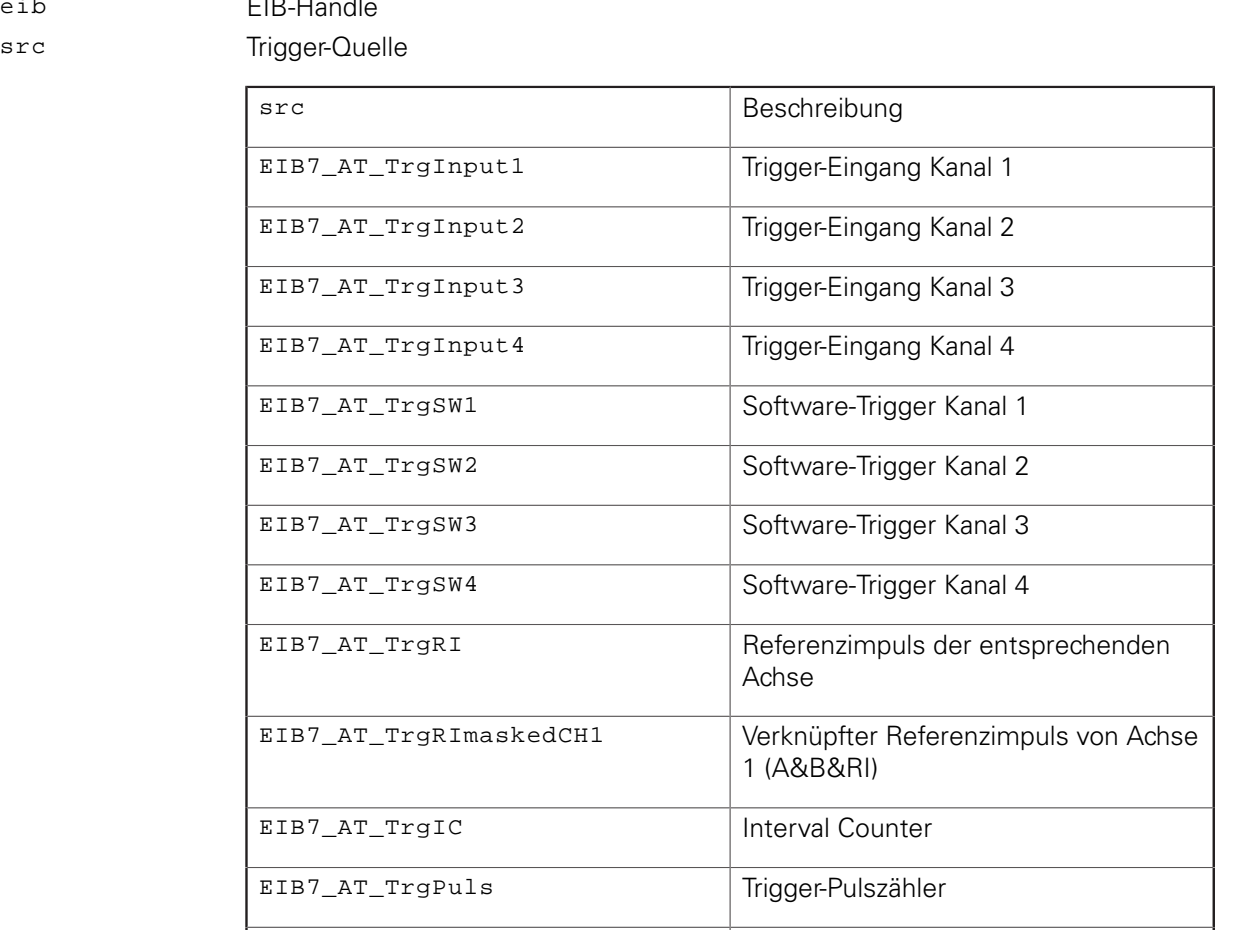

### **Rückgabewert**

Der Rückgabewert liefert einen Status für den Funktionsaufruf. Neben den Standard-Rückgabewerten [\(siehe "Tabelle 15: Standard-Rückgabewerte", Seite 50\)](#page-49-1) können die nachfolgend aufgelisteten Fehlermeldungen auftreten:

EIB7\_AT\_TrgTimer Timer Trigger

EIB7\_ParamInvalid Parameter ungültig

### **3.5.33 Trigger-Quellen aktivieren**

Die Trigger-Quellen der EIB 74x lassen sich einzeln oder gemeinsam aktivieren bzw. deaktivieren. Über den Parameter src können mehrere Trigger-Quellen durch eine ODER-Verknüpfung der entsprechenden Konstanten ausgewählt werden. Für den Timer Trigger sollte vor der Aktivierung die Periodendauer konfiguriert werden. Wenn mehrere Trigger-Quellen mit einem Funktionsaufruf aktiviert werden, so erfolgt dies zeitgleich.

#### **Funktion**

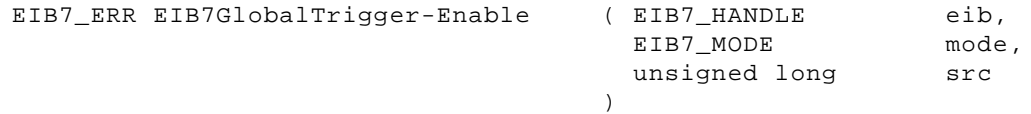
#### **Parameter**

eib EIB-Handle

mode Trigger-Quellen aktivieren oder deaktivieren

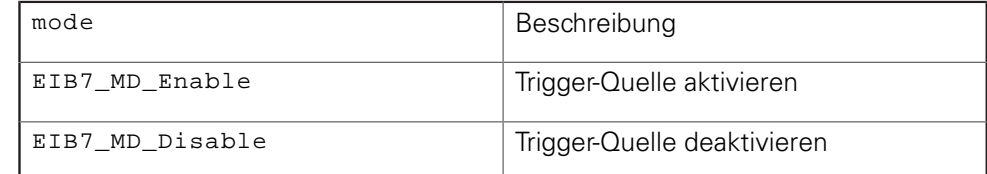

#### src Trigger-Quelle

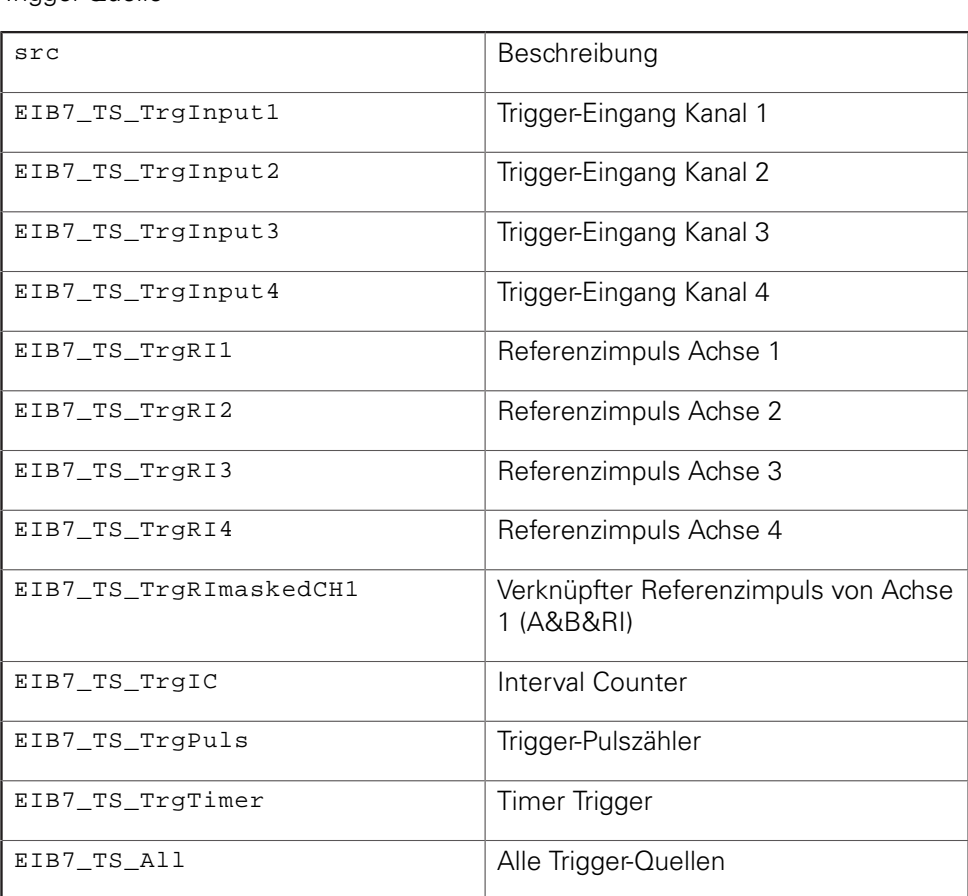

#### **Rückgabewert**

Der Rückgabewert liefert einen Status für den Funktionsaufruf. Neben den Standard-Rückgabewerten [\(siehe "Tabelle 15: Standard-Rückgabewerte", Seite 50\)](#page-49-0) können die nachfolgend aufgelisteten Fehlermeldungen auftreten:

# **3.5.34 Pulszähler konfigurieren**

Für den Pulszähler können ein Trigger-Signal und ein Startsignal gewählt werden. Das Startsignal gibt den Pulszähler frei. Dieser wird fortan mit jedem Impuls am Trigger-Signal dekrementiert, bis der Wert Null erreicht ist. Anschließend werden alle weiteren Trigger-Impulse gesperrt. Wenn die Funktion erneut ausgeführt wird, bevor der Zähler den Wert Null erreicht hat, wird dieser auf den Ausgangswert zurückgesetzt.

# **Funktion**

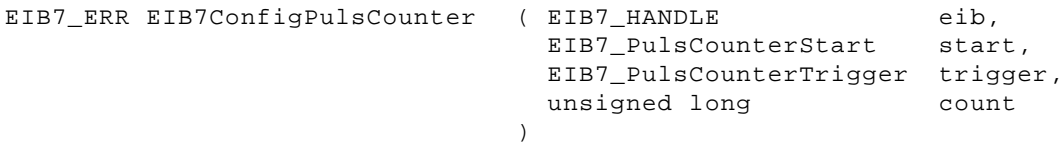

#### **Parameter**

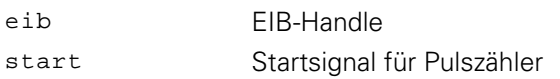

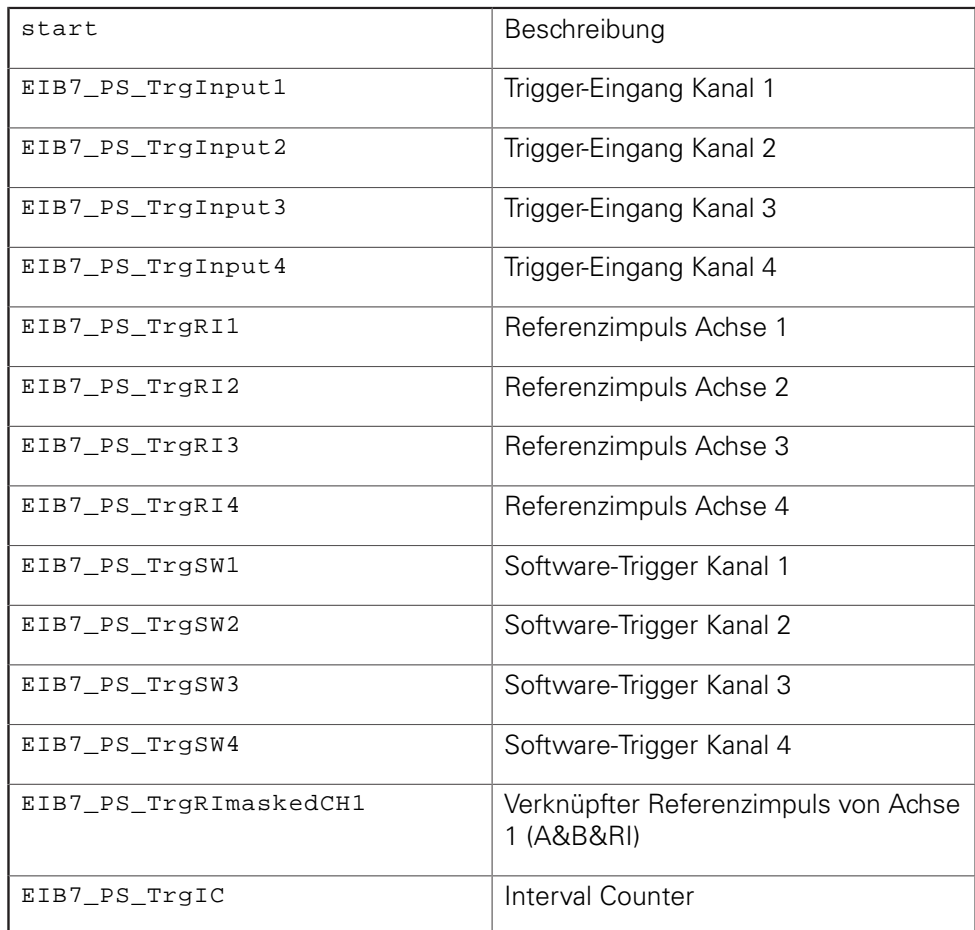

#### trigger Trigger-Signal für den Pulszähler

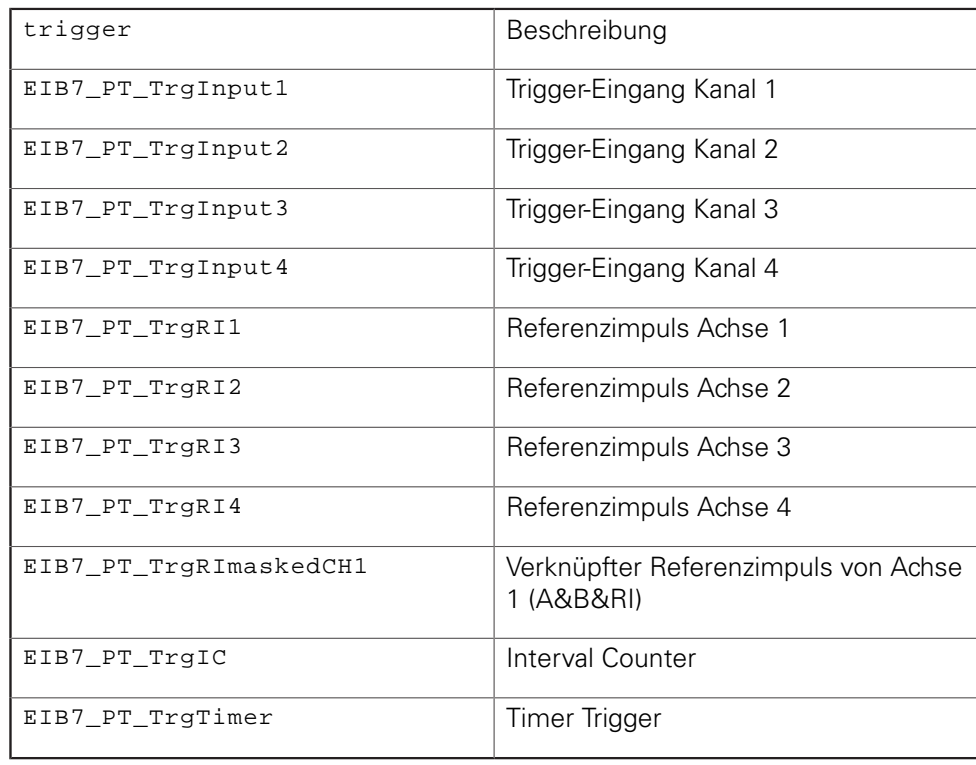

count Startwert für den Pulszähler (0x00000 … 0xFFFFF)

#### **Rückgabewert**

Der Rückgabewert liefert einen Status für den Funktionsaufruf. Neben den Standard-Rückgabewerten [\(siehe "Tabelle 15: Standard-Rückgabewerte", Seite 50\)](#page-49-0) können die nachfolgend aufgelisteten Fehlermeldungen auftreten:

# **3.5.35 Interpolationsfakor für Interval Counter einstellen**

Der Interpolationsfaktor für den Interval Counter ist einstellbar und bestimmt die Anzahl der Zählschritte pro Signalperiode. Diese Einstellung wirkt sich gleichermaßen auf den Interval Counter und die Hilfsachse aus. Die Anzahl der Zählschritte pro Signalperiode des angeschlossenen Messgeräts ergibt sich aus dem Interpolationsfaktor multipliziert mit der Flankenauswertung.

#### **Funktion**

```
EIB7_ERR EIB7SetIntervalCounterInterpolation ( EIB7_HANDLE
                                              EIB7_IntervalCounterIPF
ipf,
                                              EIB7_IntervalCounterEdge
edge
                                             )
                                                                        eib,
```
#### **Parameter**

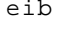

ipf Interpolationsfaktor

EIB-Handle

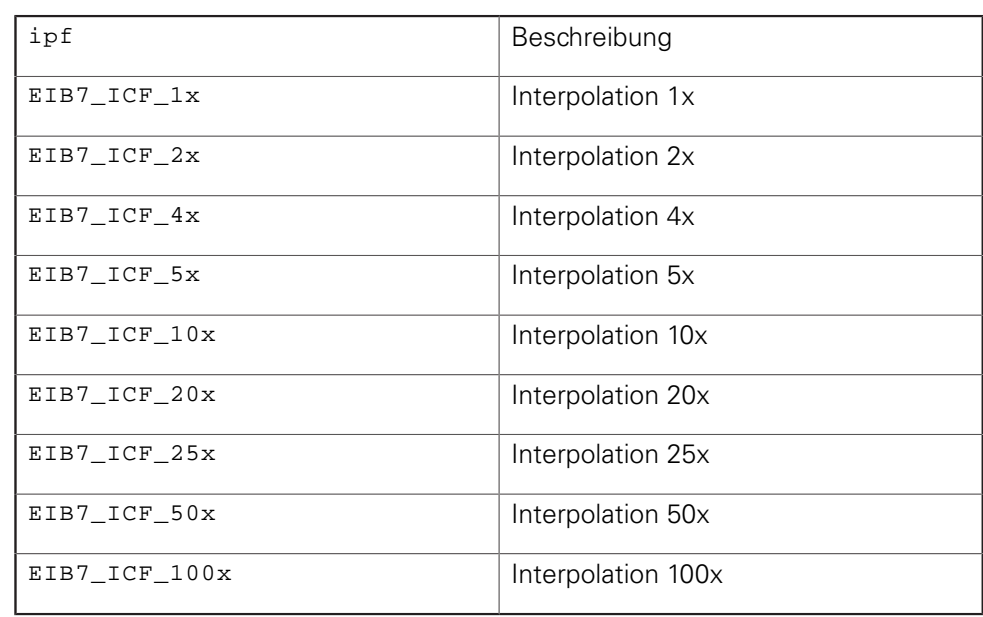

#### edge Flankenauswertung

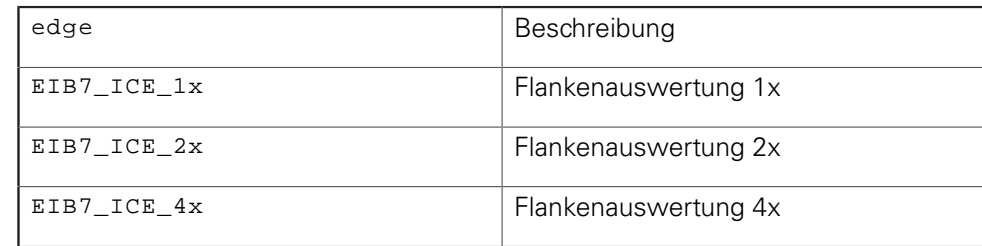

#### **Rückgabewert**

Der Rückgabewert liefert einen Status für den Funktionsaufruf. Neben den Standard-Rückgabewerten [\(siehe "Tabelle 15: Standard-Rückgabewerte", Seite 50\)](#page-49-0) können die nachfolgend aufgelisteten Fehlermeldungen auftreten:

# **3.5.36 Interval Counter konfigurieren**

Die Triggerung durch den Interval Counter kann mit dieser Funktion konfiguriert werden. Der Interval Counter bietet zwei Modi. Im ersten Modus wird nur an einer festen Position ein Trigger-Impuls ausgegeben. Diese Position ist einstellbar. Der zweite Modus ermöglicht eine Triggerung in festen Abständen. Der erste Trigger-Impuls wird an der Startposition ausgegeben. Anschließend wird in festen, über den Parameter interval einstellbaren Abständen ein Trigger-Impuls erzeugt. Alternativ lässt sich auch die aktuelle Position als Startposition verwenden. Bevor der Interval Counter Trigger neu konfiguriert werden kann, muss die Trigger-Funktion mit dem Modus EIB7\_ICM\_Disable deaktiviert werden.

#### **Funktion**

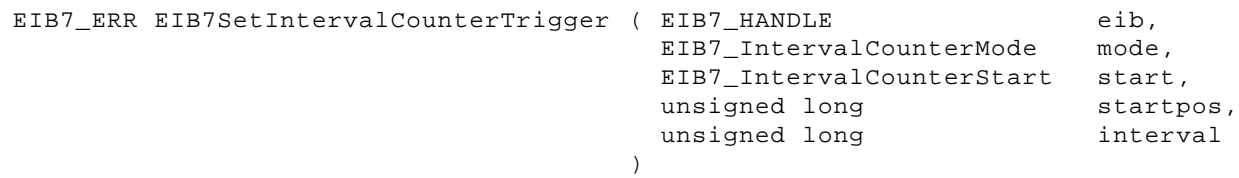

#### **Parameter**

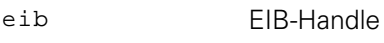

mode Trigger-Modus

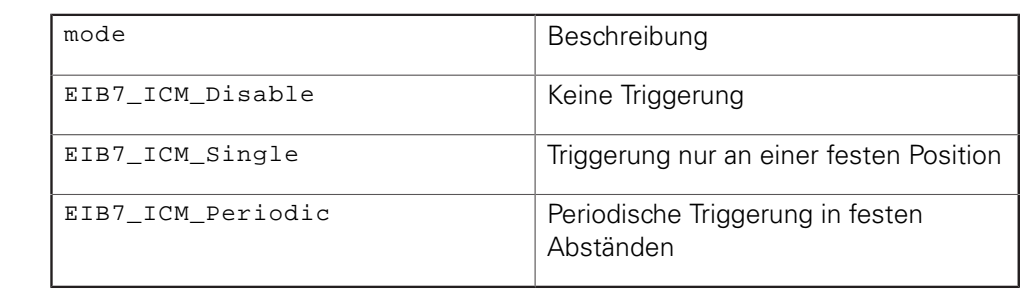

start

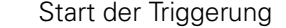

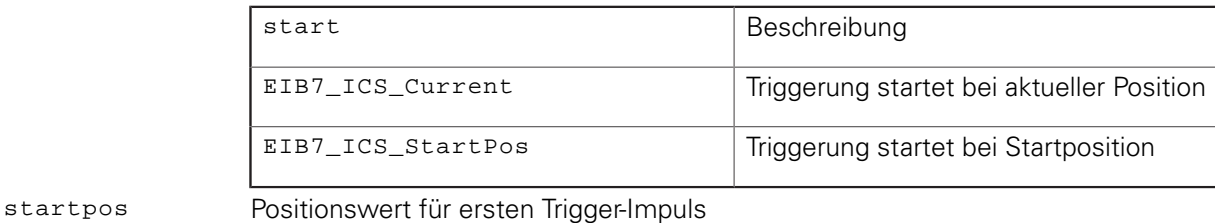

interval Abstand zwischen zwei Trigger-Impulsen in Zählschritten (6)

#### **Rückgabewert**

Der Rückgabewert liefert einen Status für den Funktionsaufruf. Neben den Standard-Rückgabewerten [\(siehe "Tabelle 15: Standard-Rückgabewerte", Seite 50\)](#page-49-0) können die nachfolgend aufgelisteten Fehlermeldungen auftreten:

# **3.5.37 Abschlusswiderstände einstellen**

Die Abschlusswiderstände für die Inkrementalsignale der Messgeräteeingänge können deaktiviert werden. Diese Einstellung gilt immer für alle  $1V_{SS}$ -Eingänge der EIB 74x. Nach jedem Bootvorgang der EIB 74x sind die Widerstände aktiviert.

#### **Funktion**

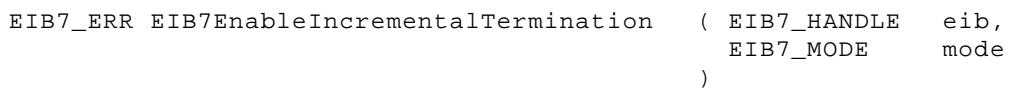

#### **Parameter**

eib EIB-Handle

mode Abschlusswiderstände aktivieren oder deaktivieren

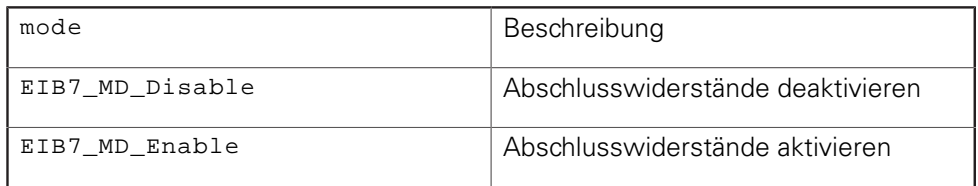

#### **Rückgabewert**

Der Rückgabewert liefert einen Status für den Funktionsaufruf. Neben den Standard-Rückgabewerten [\(siehe "Tabelle 15: Standard-Rückgabewerte", Seite 50\)](#page-49-0) können die nachfolgend aufgelisteten Fehlermeldungen auftreten:

EIB7\_CantChIncInpTrm Modus kann nicht verändert werden

# **3.5.38 Reset**

Die EIB 74x führt einen Reset durch und bootet neu. Die Funktion hat dieselbe Wirkung wie das Betätigen des Reset-Tasters. Es wird der Standard-Bootmodus verwendet (Firmware des letzten Updates mit Netzwerk-Benutzereinstellungen). Die Verbindung zur EIB 74x wird automatisch geschlossen wie bei EIB7Close().

#### **Funktion**

EIB7\_ERR EIB7Reset ( EIB7\_HANDLE

 $\lambda$ 

#### **Parameter**

eib EIB-Handle

#### **Rückgabewert**

Der Rückgabewert liefert einen Status für den Funktionsaufruf. Alle möglichen Werte sind bei den Standard-Rückgabewerten aufgelistet [\(siehe "Tabelle 15:](#page-49-0) [Standard-Rückgabewerte", Seite 50](#page-49-0)).

eib

# **3.5.39 EIB 74x identifizieren**

Die LAN-LED auf der Frontplatte der EIB 74x kann in einen Blink-Modus versetzt werden. Wenn mehrere Geräte nebeneinander stehen, ist so eine EIB 74x mit einer bestimmten IP-Adresse leicht auffindbar. Die LED blinkt, bis mit Hilfe der Funktion der Modus beendet wird.

### **Funktion**

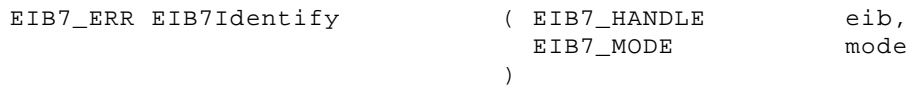

#### **Parameter**

eib EIB-Handle mode Blinken der LED aktivieren oder deaktivieren

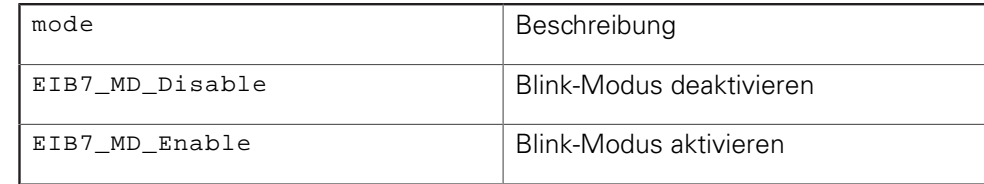

# **Rückgabewert**

Der Rückgabewert liefert einen Status für den Funktionsaufruf. Neben den Standard-Rückgabewerten [\(siehe "Tabelle 15: Standard-Rückgabewerte", Seite 50\)](#page-49-0) können die nachfolgend aufgelisteten Fehlermeldungen auftreten:

EIB7\_IllegalParameter LED-Status kann nicht verändert werden (Parameter ungültig)

# **3.5.40 Recording - Daten übertragen**

Die Übertragung der Daten aus dem internen Recording-Puffer der EIB 74x kann aktiviert oder deaktiviert werden. Beim Aktivieren der Datenübertragung ist es möglich, nur einen Bereich der aufgezeichneten Daten für die Übertragung auszuwählen. Über den Offset wird das erste zu übertragende Byte angegeben und die Länge spezifiziert die Anzahl der Bytes.

Um alle Daten zu übertragen, sollten die Parameter offset = 0 und length = 0xFFFFFFFF gesetzt werden.

#### **Funktion**

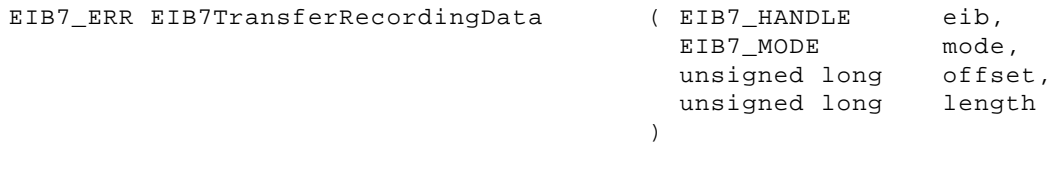

# **Parameter**

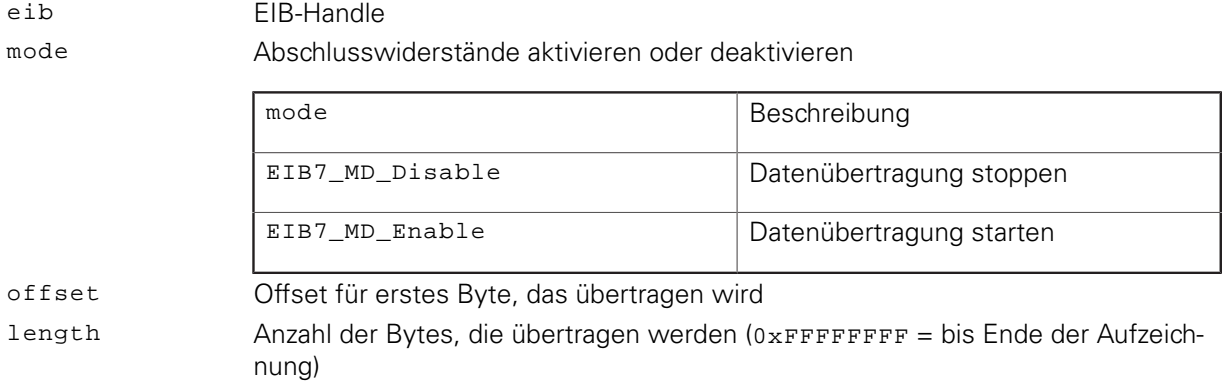

#### **Rückgabewert**

Der Rückgabewert liefert einen Status für den Funktionsaufruf. Neben den Standard-Rückgabewerten [\(siehe "Tabelle 15: Standard-Rückgabewerte", Seite 50\)](#page-49-0) können die nachfolgend aufgelisteten Fehlermeldungen auftreten:

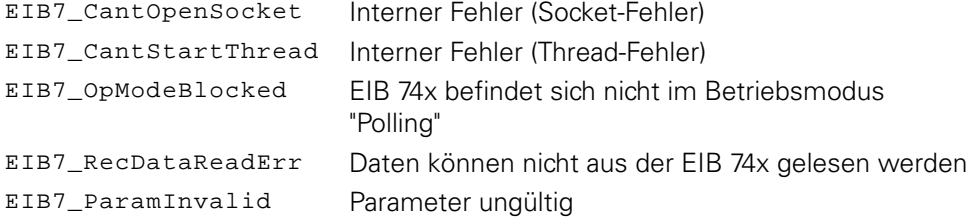

# **3.5.41 Recording - Status prüfen**

Der Status im Betriebsmodus "Recording" kann ausgelesen werden. Ferner kann der aktuelle Inhalt im Pufferspeicher bestimmt werden. Dies ist auch während der Aufzeichnung im Betriebsmodus "Recording" möglich. Der Fortschritt der Datenübertragung aus dem Puffer der EIB 74x zum Host kann ebenfalls ausgelesen werden.

# **Funktion**

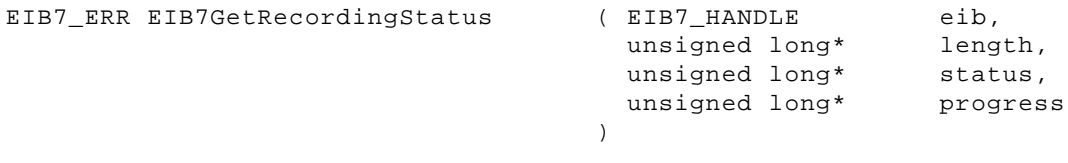

# **Parameter**

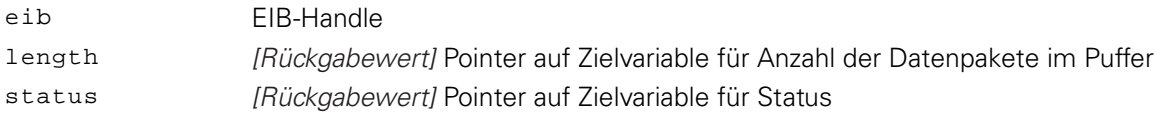

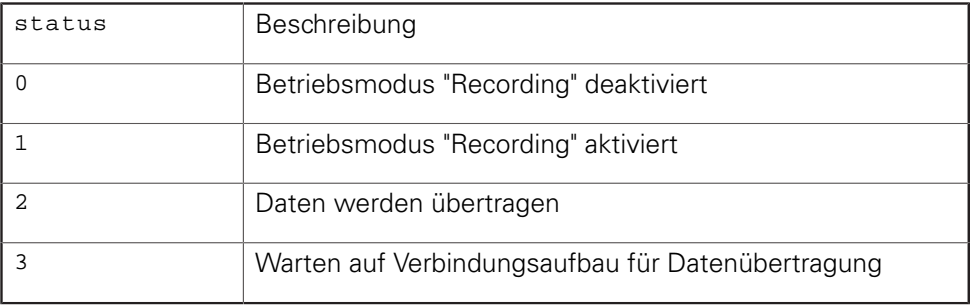

progress [Rückgabewert] Pointer auf Zielvariable für Fortschritt der Datenübertragung, Fortschritt in Prozent (0 ... 100)

# **Rückgabewert**

Der Rückgabewert liefert einen Status für den Funktionsaufruf. Alle möglichen Werte sind bei den Standard-Rückgabewerten aufgelistet [\(siehe "Tabelle 15:](#page-49-0) [Standard-Rückgabewerte", Seite 50](#page-49-0)).

# **3.5.42 Recording - Speichergröße lesen**

Die Größe des Speichers für die Recording-Daten in der EIB 74x kann ausgelesen werden. Die Größe wird als Anzahl der Datenpakete geliefert, die im Speicher Platz finden. Diese Anzahl ist abhängig von der Größe eines Datenpakets. Aus diesem Grund muss zuerst das Datenpaket konfiguriert werden.

#### **Funktion**

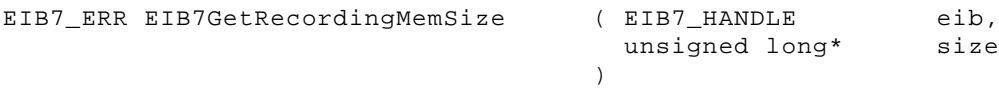

#### **Parameter**

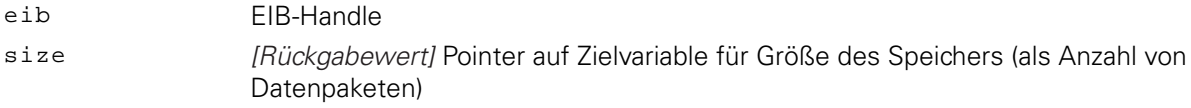

#### **Rückgabewert**

Der Rückgabewert liefert einen Status für den Funktionsaufruf. Neben den Standard-Rückgabewerten [\(siehe "Tabelle 15: Standard-Rückgabewerte", Seite 50\)](#page-49-0) können die nachfolgend aufgelisteten Fehlermeldungen auftreten:

EIB7\_InvalidPacket Aktuelle Konfiguration für Datenpaket ungültig

# **3.5.43 Streaming - Status prüfen**

Während der Betriebsmodus "Streaming" aktiv ist, kann der Zustand des Puffers in der EIB 74x ausgelesen werden. Neben der Größe des Puffers in Bytes wird die aktuell gespeicherte Datenmenge in Bytes angegeben. Außerdem wird die maximal im Puffer gespeicherte Datenmenge seit dem Aktivieren des Betriebsmodus "Streaming" in Bytes angegeben.

# **Funktion**

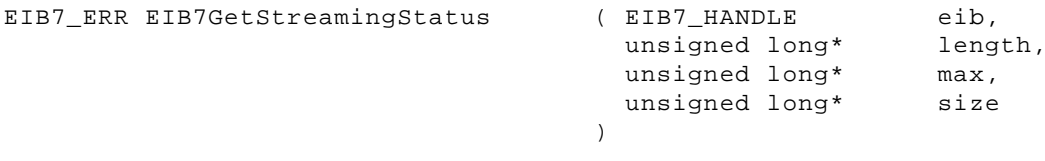

#### **Parameter**

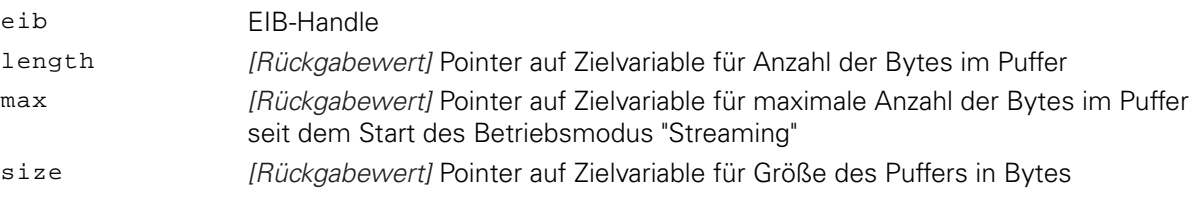

# **Rückgabewert**

Der Rückgabewert liefert einen Status für den Funktionsaufruf. Alle möglichen Werte sind bei den Standard-Rückgabewerten aufgelistet [\(siehe "Tabelle 15:](#page-49-0) [Standard-Rückgabewerte", Seite 50](#page-49-0)).

# **3.5.44 Daten aus FIFO lesen**

Datenpakete werden aus dem FIFO in den Zielspeicher kopiert (im Rohdatenformat). Der Parameter cnt gibt die Zahl der zu kopierenden Einträge aus dem FIFO an. Wenn der FIFO weniger Datensätze enthält, wird der gesamte Inhalt des FIFOs kopiert. Über den Parameter entries wird die Zahl der tatsächlich kopierten Einträge zurückgegeben. Die Funktion wartet, bis mindestens ein Datensatz aus dem FIFO kopiert wurde, aber maximal bis der Timeout abgelaufen ist. In diesem Fall wird in entries Null zurückgegeben. Aus dem FIFO werden immer ganze Datenpakete kopiert. Der Zielspeicher muss mindestens so groß sein, dass er die angegebene Anzahl an FIFO-Einträgen aufnehmen kann. Der Inhalt eines Eintrags im FIFO entspricht dem aktuell konfigurierten Datenpaket ohne angehängte Füllbytes. Alle Datenworte werden im Format "Little Endian" gespeichert.

#### **Funktion**

EIB7\_ERR EIB7ReadFIFODataRaw (

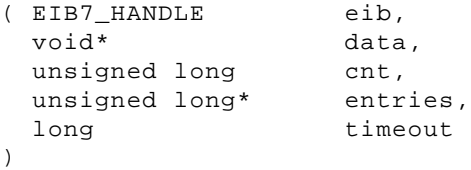

# **Parameter**

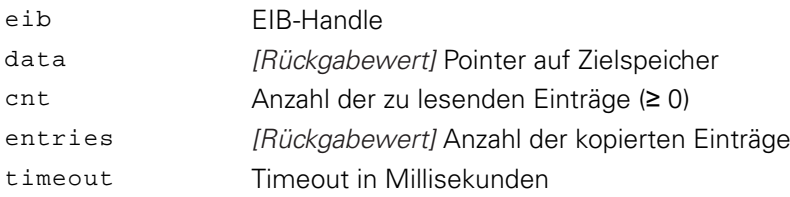

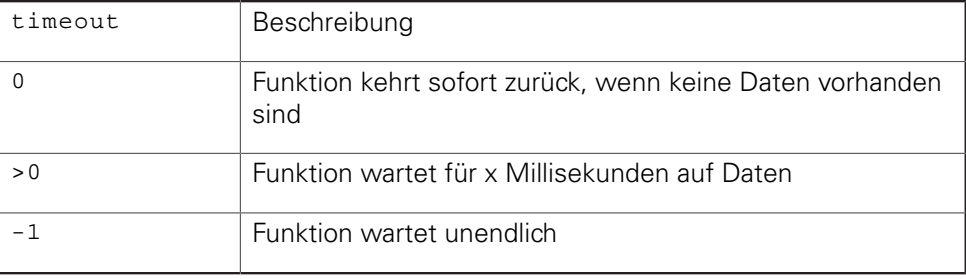

# **Rückgabewert**

Der Rückgabewert liefert einen Status für den Funktionsaufruf. Neben den Standard-Rückgabewerten [\(siehe "Tabelle 15: Standard-Rückgabewerte", Seite 50\)](#page-49-0) können die nachfolgend aufgelisteten Fehlermeldungen auftreten:

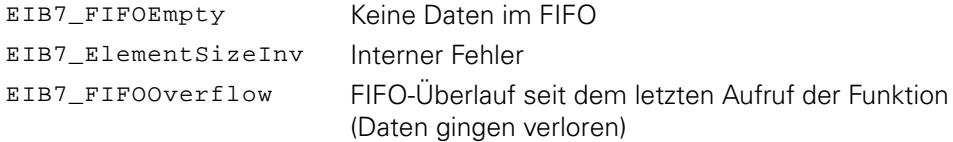

# **3.5.45 Größe eines FIFO-Elements lesen**

Die Größe eines FIFO-Elements im Rohdatenformat wird ausgegeben. Dieser Wert entspricht der Größe eines FIFO-Eintrags, der mit der Funktion EIB7ReadFIFODataRaw() ausgelesen wird. Ein FIFO-Element enthält ein Datenpaket, dessen Größe abhängig von der aktuellen Konfiguration ist. Die Größe wird ohne Füllbytes angegeben.

# **Funktion**

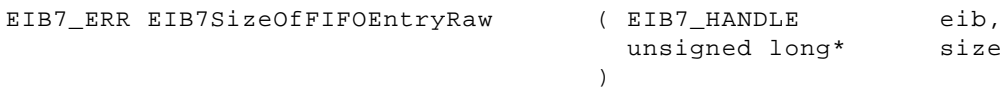

#### **Parameter**

eib EIB-Handle

size [Rückgabewert] Pointer auf Variable für Größe eines FIFO-Elements in Bytes

### **Rückgabewert**

Der Rückgabewert liefert einen Status für den Funktionsaufruf. Alle möglichen Werte sind bei den Standard-Rückgabewerten aufgelistet [\(siehe "Tabelle 15:](#page-49-0) [Standard-Rückgabewerte", Seite 50](#page-49-0)).

# **3.5.46 Zugriff auf Inhalt eines FIFO-Elements**

Mit dieser Funktion kann auf einzelne Felder eines FIFO-Elements (in Rohdaten) zugegriffen werden. Ein Eintrag des FIFO kann zum Beispiel den Trigger Counter. Positionsdaten, das Statuswort und weitere Daten enthalten. Abhängig von der Konfiguration des Datenpakets kann dessen Inhalt variieren. Dies muss beim Zugriff auf die Elemente beachtet werden, um die Daten richtig zu interpretieren. Diese Funktion liefert einen Pointer auf das jeweilige Feld innerhalb der Datenstruktur und zusätzlich die Größe des Feldes in Bytes. Über den Parameter region wird eine Grobauswahl getroffen. Hiermit lässt sich die Achse auswählen, von der das Feld bezogen wird. Die Feinauswahl kann über den Parameter type erfolgen. Er gibt an, auf welches Datenfeld einer Achse zugegriffen werden soll.

#### **Funktion**

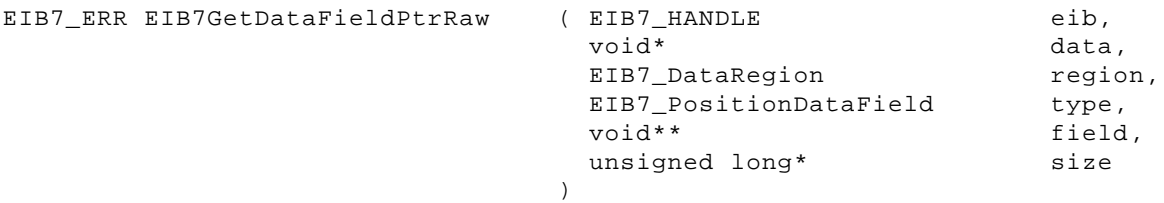

# **Parameter**

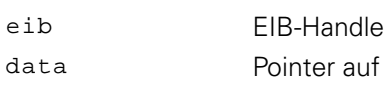

# data Pointer auf Datenstruktur (FIFO-Element) region Achse der EIB 74x

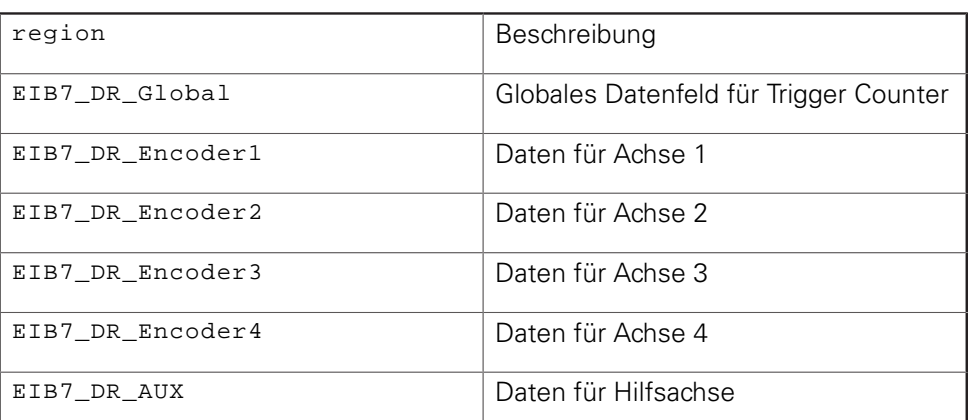

type Datenelement für eine Achse

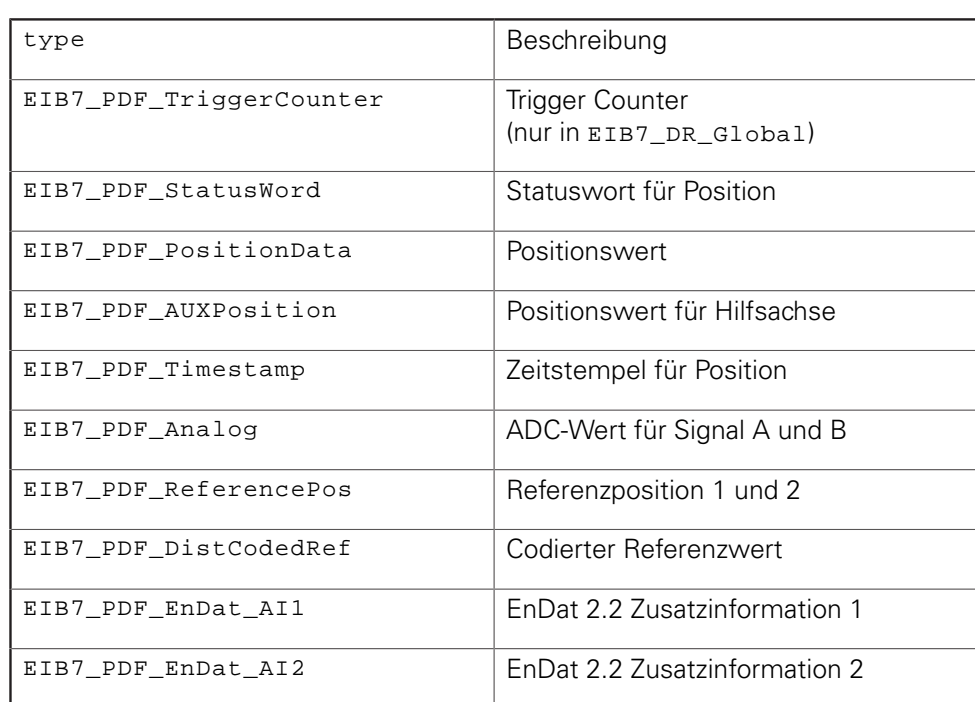

field [Rückgabewert] Pointer auf Speicheradresse des Elements aus der Datenstruktur size [Rückgabewert] Größe des Elements in Bytes

# **Rückgabewert**

Der Rückgabewert liefert einen Status für den Funktionsaufruf. Neben den Standard-Rückgabewerten [\(siehe "Tabelle 15: Standard-Rückgabewerte", Seite 50\)](#page-49-0) können die nachfolgend aufgelisteten Fehlermeldungen auftreten:

EIB7\_FieldNotAvail Angegebenes Feld kann nicht gefunden werden

# **3.5.47 Daten aus FIFO lesen und konvertieren**

Datenpakete werden aus dem FIFO in den Zielspeicher kopiert und konvertiert. Der Parameter cnt gibt die Zahl der zu kopierenden Einträge aus dem FIFO an. Falls der FIFO weniger Datensätze enthält, wird der gesamte Inhalt des FIFOs kopiert. Über den Parameter entries wird die Zahl der tatsächlich kopierten Einträge zurückgegeben. Die Funktion wartet, bis mindestens ein Datensatz aus dem FIFO kopiert wurde, aber maximal bis der Timeout abgelaufen ist. In diesem Fall wird in entries Null zurückgegeben. Aus dem FIFO werden immer ganze Datenpakete kopiert. Der Zielspeicher muss mindestens so groß sein, dass er die angegebene Anzahl an FIFO-Einträgen aufnehmen kann. Der Inhalt eines Eintrags entspricht dem aktuell konfigurierten Datenpaket ohne angehängte Füllbytes. Alle Datenworte werden im Standard-Format für 16 Bit oder 32 Bit Integer gespeichert, und die Positionswerte werden in das Format ENCODER\_POSITION konvertiert.

#### **Funktion**

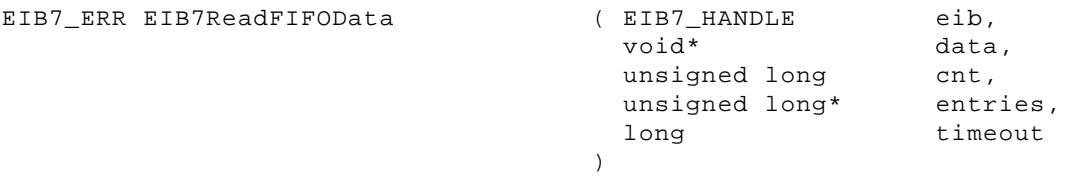

#### **Parameter**

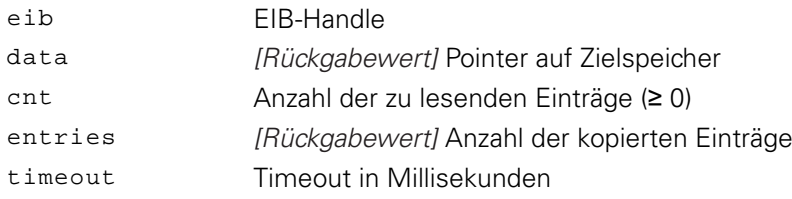

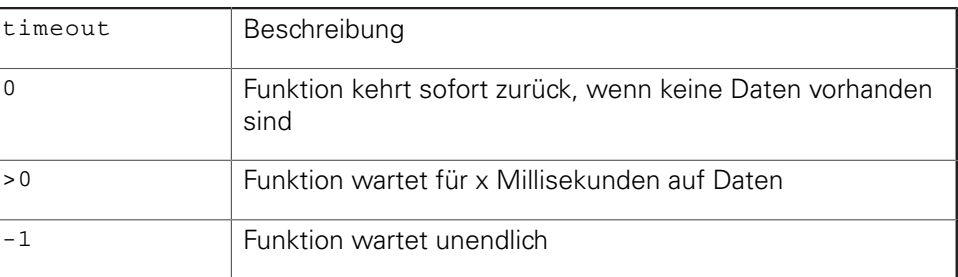

#### **Rückgabewert**

Der Rückgabewert liefert einen Status für den Funktionsaufruf. Neben den Standard-Rückgabewerten [\(siehe "Tabelle 15: Standard-Rückgabewerte", Seite 50\)](#page-49-0) können die nachfolgend aufgelisteten Fehlermeldungen auftreten:

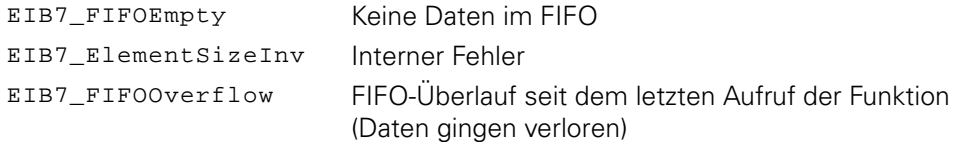

# **3.5.48 Größe eines FIFO-Elements nach Konvertierung lesen**

Die Größe eines FIFO-Elements nach der Konvertierung wird ausgegeben. Dieser Wert entspricht der Größe eines FIFO-Eintrags, der mit der Funktion EIB7ReadFIFOData() ausgelesen wird. Ein FIFO-Element enthält ein Datenpaket, dessen Größe abhängig von der aktuellen Konfiguration ist. Die Größe wird ohne Füllbytes angegeben.

### **Funktion**

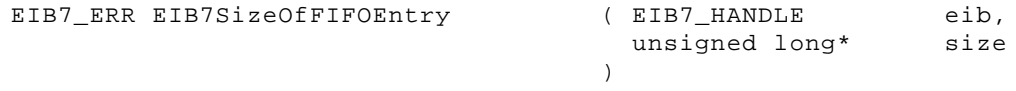

#### **Parameter**

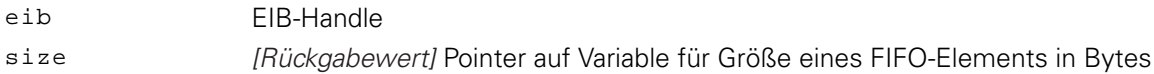

#### **Rückgabewert**

Der Rückgabewert liefert einen Status für den Funktionsaufruf. Alle möglichen Werte sind bei den Standard-Rückgabewerten aufgelistet [\(siehe "Tabelle 15:](#page-49-0) [Standard-Rückgabewerte", Seite 50](#page-49-0)).

# **3.5.49 Zugriff auf Inhalt eines FIFO-Elements mit konvertierten Daten**

Mit dieser Funktion kann auf einzelne Felder eines FIFO-Elements mit konvertierten Positionsdaten (Positionsformat ENCODER\_POSITION) zugegriffen werden. Ein Eintrag des FIFO kann zum Beispiel den Trigger Counter, Positionsdaten, das Statuswort und weitere Daten enthalten. Abhängig von der Konfiguration des Datenpakets kann dessen Inhalt variieren. Dies muss beim Zugriff auf die Elemente beachtet werden, um die Daten richtig zu interpretieren. Die Funktion liefert einen Pointer auf das jeweilige Feld innerhalb der Datenstruktur und zusätzlich die Größe des Feldes in Bytes. Über den Parameter region wird eine Grobauswahl getroffen. Hiermit lässt sich die Achse auswählen, von der das Feld bezogen wird. Die Feinauswahl kann über den Parameter type erfolgen. Er gibt an, auf welches Datenfeld einer Achse zugegriffen werden soll.

# **Funktion**

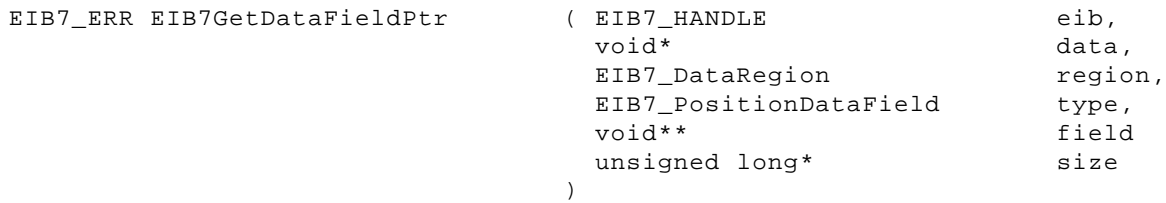

#### **Parameter**

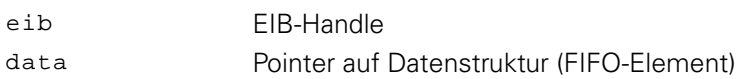

#### region Achse der EIB 74x

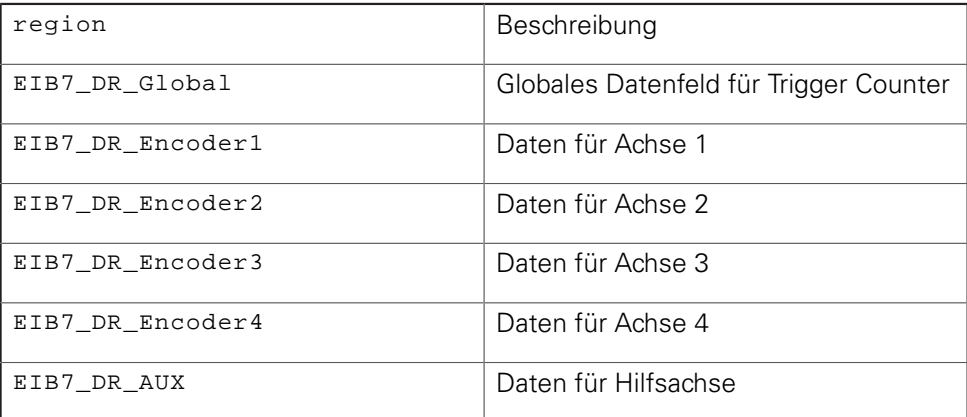

type Datenelement für eine Achse

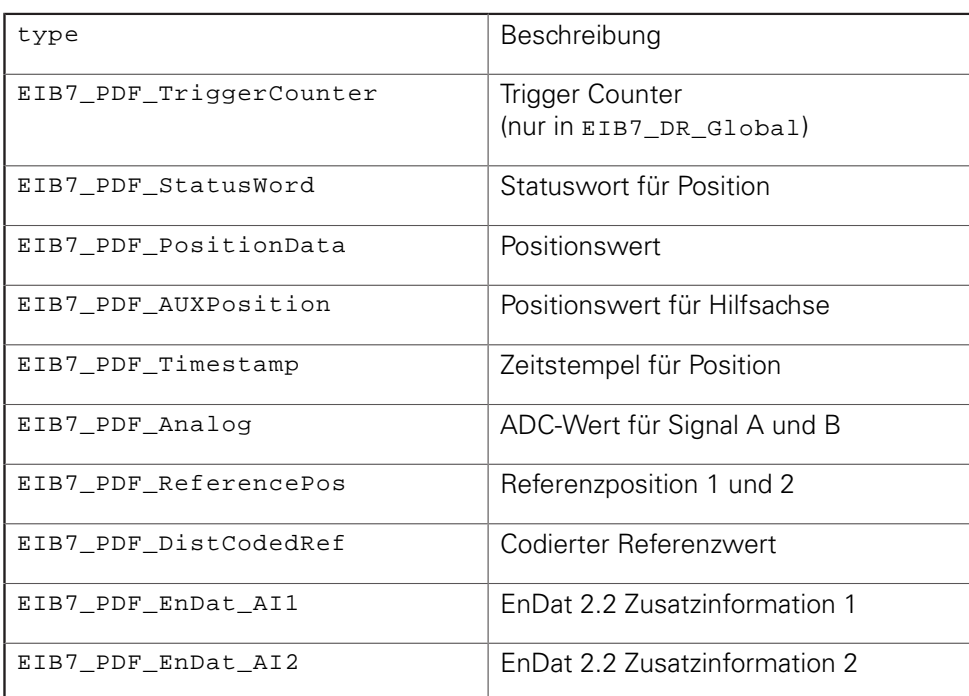

field [Rückgabewert] Pointer auf Speicheradresse des Elements aus der Datenstruktur size [Rückgabewert] Größe des Elements in Bytes

# **Rückgabewert**

Der Rückgabewert liefert einen Status für den Funktionsaufruf. Neben den Standard-Rückgabewerten [\(siehe "Tabelle 15: Standard-Rückgabewerte", Seite 50\)](#page-49-0) können die nachfolgend aufgelisteten Fehlermeldungen auftreten:

EIB7\_FieldNotAvail Angegebenes Feld kann nicht gefunden werden

# **3.5.50 Anzahl der Elemente im FIFO lesen**

Die Anzahl der aktuell im FIFO gespeicherten Elemente wird ausgegeben.

#### **Funktion**

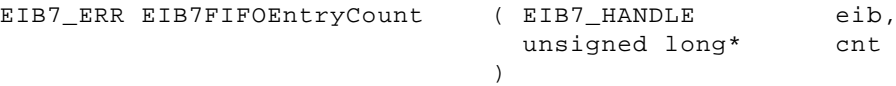

#### **Parameter**

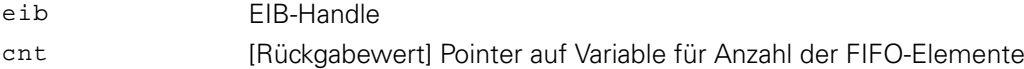

#### **Rückgabewert**

Der Rückgabewert liefert einen Status für den Funktionsaufruf. Alle möglichen Werte sind bei den Standard-Rückgabewerten aufgelistet [\(siehe "Tabelle 15:](#page-49-0) [Standard-Rückgabewerte", Seite 50](#page-49-0)).

# **3.5.51 FIFO löschen**

Der Inhalt des FIFOs wird gelöscht. Dieses Kommando hat keine Auswirkung, wenn der Betriebsmodus "Polling" aktiv ist.

#### **Funktion**

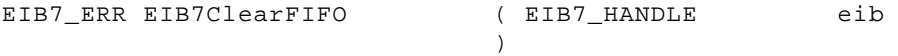

#### **Parameter**

eib EIB-Handle

#### **Rückgabewert**

Der Rückgabewert liefert einen Status für den Funktionsaufruf. Alle möglichen Werte sind bei den Standard-Rückgabewerten aufgelistet [\(siehe "Tabelle 15:](#page-49-0) [Standard-Rückgabewerte", Seite 50](#page-49-0)).

# **3.5.52 FIFO-Größe einstellen**

Die Größe des FIFOs wird neu festgelegt. Alle Daten im FIFO werden gelöscht. Die Größe kann nur im Betriebsmodus "Polling" eingestellt werden. Der FIFO muss mindestens 2000 Bytes groß sein. Falls der Wert kleiner ist, wird intern der Wert 2000 Bytes verwendet.

#### **Funktion**

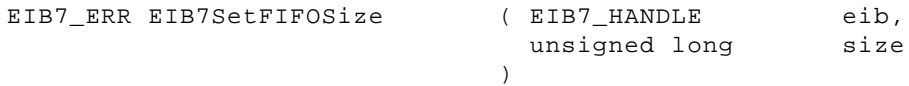

#### **Parameter**

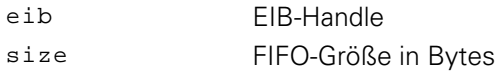

#### **Rückgabewert**

Der Rückgabewert liefert einen Status für den Funktionsaufruf. Neben den Standard-Rückgabewerten [\(siehe "Tabelle 15: Standard-Rückgabewerte", Seite 50\)](#page-49-0) können die nachfolgend aufgelisteten Fehlermeldungen auftreten:

EIB7\_SoftRTEn Betriebsmodus "Soft Realtime" ist aktiviert

# **3.5.53 FIFO-Größe auslesen**

Die Größe des FIFOs in Bytes wird ausgegeben.

#### **Funktion**

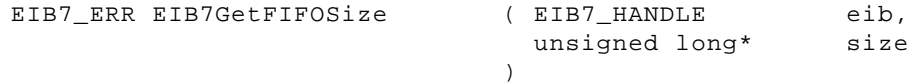

#### **Parameter**

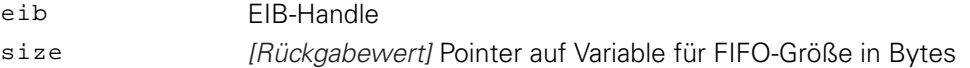

#### **Rückgabewert**

Der Rückgabewert liefert einen Status für den Funktionsaufruf. Alle möglichen Werte sind bei den Standard-Rückgabewerten aufgelistet [\(siehe "Tabelle 15:](#page-49-0) [Standard-Rückgabewerte", Seite 50](#page-49-0)).

# **3.5.54 Callback-Mechanismus aktivieren**

Der Callback-Mechanismus wird aktiviert bzw. deaktiviert und gegebenenfalls der Funktions-Pointer gespeichert. Die Callback-Funktion wird aufgerufen, wenn mindestens so viele Elemente im FIFO gespeichert sind, wie im Parameter threshold angegeben. Anschließend wird die Funktion erst wieder aufgerufen, wenn neue Daten in den FIFO geschrieben wurden, und danach mindestens threshold Elemente im FIFO gespeichert sind.

#### **Funktion**

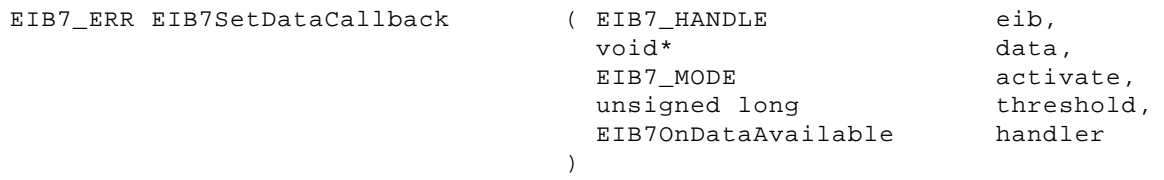

#### **Parameter**

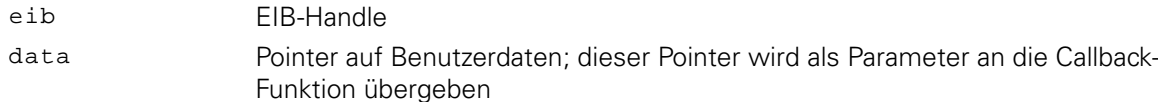

activate Callback aktivieren oder deaktivieren

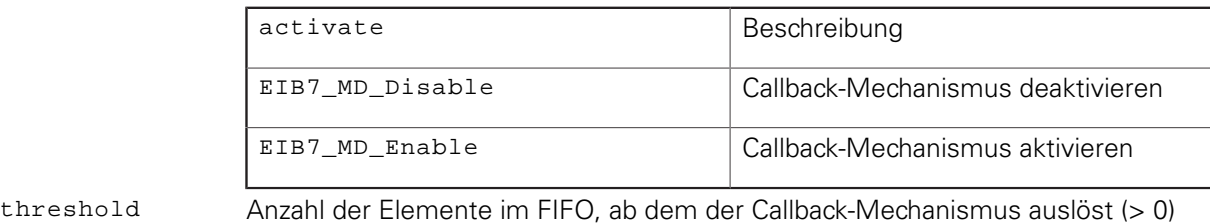

handler Pointer auf Callback-Funktion (NULL ist erlaubt, falls activate = 0)

# **Rückgabewert**

Der Rückgabewert liefert einen Status für den Funktionsaufruf. Alle möglichen Werte sind bei den Standard-Rückgabewerten aufgelistet [\(siehe "Tabelle 15:](#page-49-0) [Standard-Rückgabewerte", Seite 50](#page-49-0)).

#### **Callback-Funktion**

Die Callback-Funktion wird vom Treiber ausgeführt und läuft in einem separaten Thread. Der Benutzer muss sich selbst um die eventuell notwendige Synchronisation mit dem Hauptprogramm kümmern. Der Parameter eib enthält das Handle auf die EIB 74x, welche den Callback ausgelöst hat. In cnt steht die Anzahl der aktuell im FIFO gespeicherten Elemente. Der Parameter data enthält den Pointer, welcher bei der Registrierung der Callback-Funktion angegeben wurde.

#### **Prototyp**

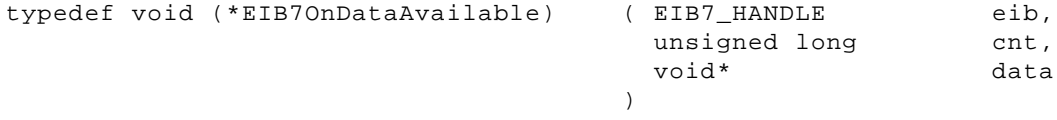

#### **Parameter**

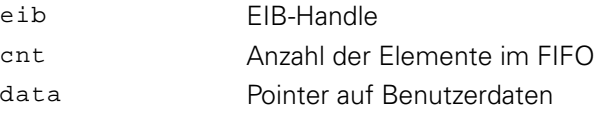

# **3.5.55 Trigger-Quelle für Hilfsachse wählen**

Das Trigger-Signal für die Hilfsachse kann aus verschiedenen Quellen gewählt werden. Diese Einstellung ist nur im Betriebsmodus "Polling" möglich.

#### **Funktion**

```
EIB7_ERR EIB7AuxAxisTriggerSource ( EIB7_HANDLE
                                      EIB7_AxisTriggerSrc
                                    )
                                                             eib,
                                                             src
```
#### **Parameter**

eib EIB-Handle src Trigger-Quelle

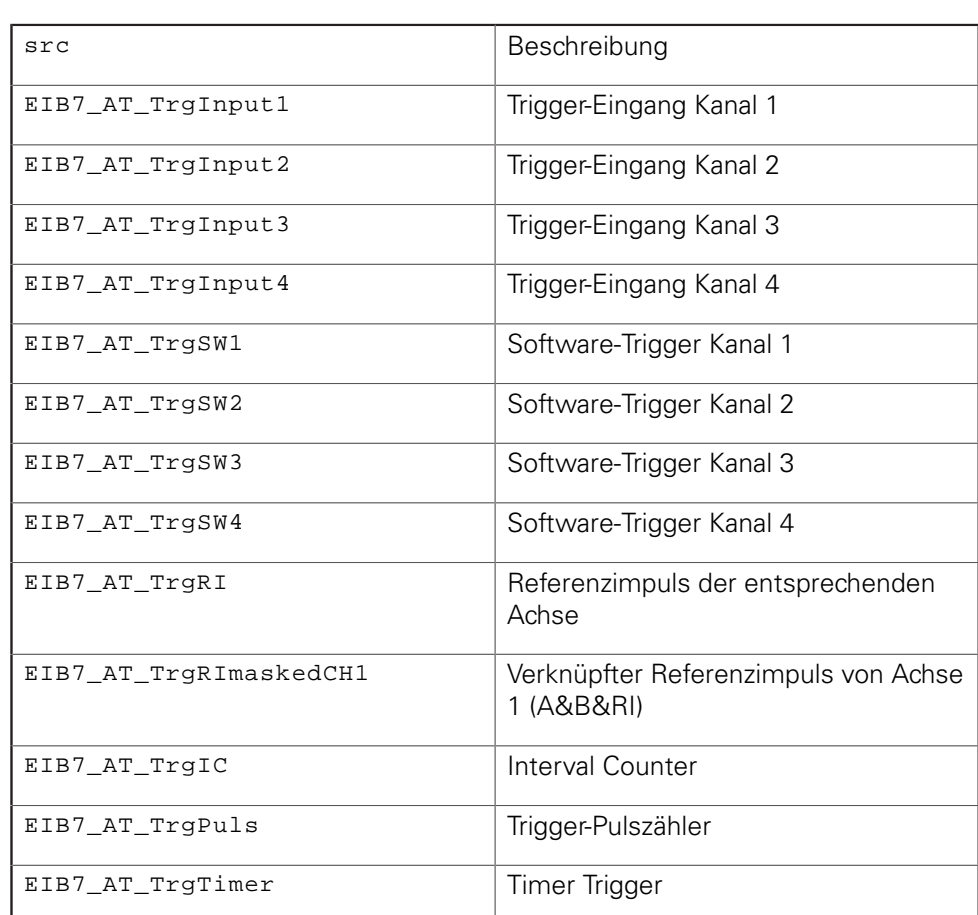

### **Rückgabewert**

Der Rückgabewert liefert einen Status für den Funktionsaufruf. Neben den Standard-Rückgabewerten [\(siehe "Tabelle 15: Standard-Rückgabewerte", Seite 50\)](#page-49-0) können die nachfolgend aufgelisteten Fehlermeldungen auftreten:

EIB7\_ParamInvalid Parameter ungültig

# **3.5.56 Position der Hilfsachse abfragen**

Der aktuelle Positionswert wird ausgelesen. Zusätzlich wird ein Statuswort übertragen, aus dem mögliche Positionsfehler hervorgehen. Die Positionsabfrage kann nur im Betriebsmodus "Polling" erfolgen. Die Einstellung des Interpolationsfaktors und der Flankenauswertung für den Interval Counter bestimmen das Verhältnis eines LSB im Positionswert zur Signalperiode des Messgeräts.

#### **Funktion**

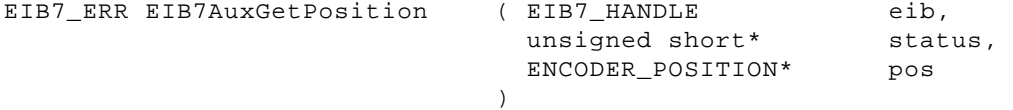

#### **Parameter**

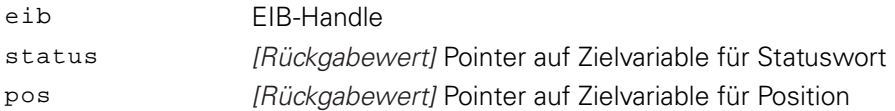

# **Rückgabewert**

Der Rückgabewert liefert einen Status für den Funktionsaufruf. Neben den Standard-Rückgabewerten [\(siehe "Tabelle 15: Standard-Rückgabewerte", Seite 50\)](#page-49-0) können die nachfolgend aufgelisteten Fehlermeldungen auftreten:

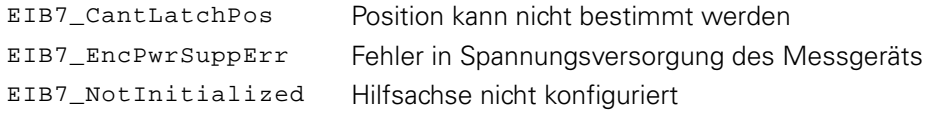

# **3.5.57 Daten der Hilfsachse auslesen**

Die aktuelle Position und einige zusätzliche Parameter werden bestimmt und ausgelesen. Die Funktion darf nur im Betriebsmodus "Polling" ausgeführt werden. Das Statuswort gibt an, ob die Position und die Referenzposition gültig sind. Der Positionswert und der Timestamp werden zeitgleich gespeichert. Um dies zu erreichen, wird intern der Software-Trigger Kanal 1 verwendet. Die Trigger-Quelle für die Hilfsachse wird entsprechend konfiguriert und dabei die aktuelle Einstellung überschrieben.

#### **Funktion**

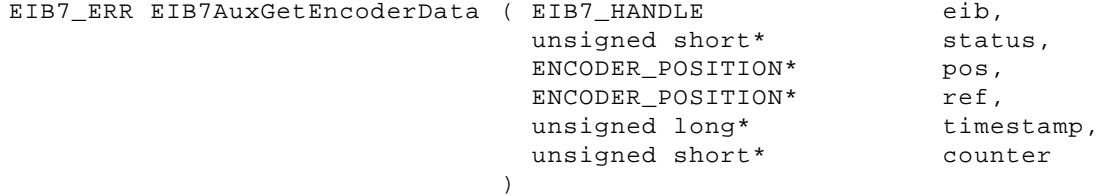

#### **Parameter**

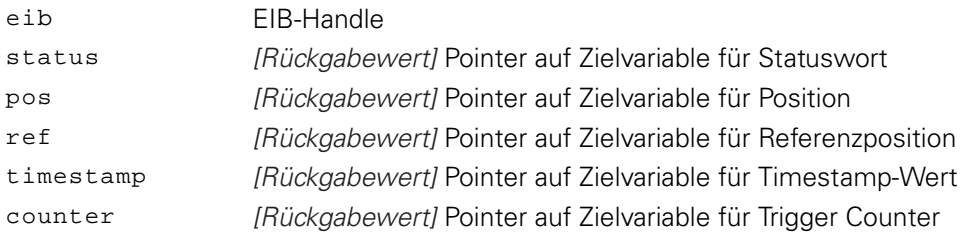

#### **Rückgabewert**

Der Rückgabewert liefert einen Status für den Funktionsaufruf. Neben den Standard-Rückgabewerten [\(siehe "Tabelle 15: Standard-Rückgabewerte", Seite 50\)](#page-49-0) können die nachfolgend aufgelisteten Fehlermeldungen auftreten:

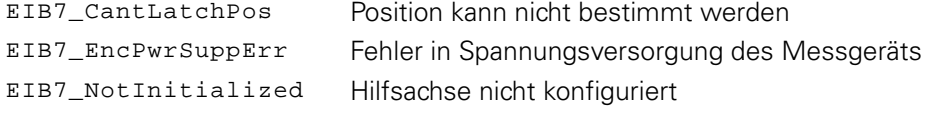

# **3.5.58 Zähler der Hilfsachse löschen**

Der Positionszähler der Hilfsachse wird gelöscht.

#### **Funktion**

```
EIB7_ERR EIB7AuxClearCounter ( EIB7_HANDLE
```
#### **Parameter**

eib EIB-Handle

#### **Rückgabewert**

Der Rückgabewert liefert einen Status für den Funktionsaufruf. Alle möglichen Werte sind bei den Standard-Rückgabewerten aufgelistet [\(siehe "Tabelle 15:](#page-49-0) [Standard-Rückgabewerte", Seite 50](#page-49-0)).

)

eib

# **3.5.59 Signalfehler der Hilfsachse quittieren**

Die Fehlermeldungen für die Hilfsachse werden gelöscht. Dies betrifft den Fehler für die Signalamplitude und für die Frequenzüberschreitung.

#### **Funktion**

```
EIB7_ERR EIB7AuxClearSignalErrors ( EIB7_HANDLE
                                    )
                                                   eib
```
#### **Parameter**

eib EIB-Handle

#### **Rückgabewert**

Der Rückgabewert liefert einen Status für den Funktionsaufruf. Alle möglichen Werte sind bei den Standard-Rückgabewerten aufgelistet [\(siehe "Tabelle 15:](#page-49-0) [Standard-Rückgabewerte", Seite 50](#page-49-0)).

# **3.5.60 Trigger-Fehler der Hilfsachse quittieren**

Die Fehlermeldungen für nicht erkannte Trigger-Ereignisse in der Trigger-Logik für die Hilfsachse werden gelöscht.

#### **Funktion**

```
EIB7_ERR EIB7AuxClearLostTriggerError ( EIB7_HANDLE
                                       )
                                                       eib
```
#### **Parameter**

eib EIB-Handle

#### **Rückgabewert**

Der Rückgabewert liefert einen Status für den Funktionsaufruf. Alle möglichen Werte sind bei den Standard-Rückgabewerten aufgelistet [\(siehe "Tabelle 15:](#page-49-0) [Standard-Rückgabewerte", Seite 50](#page-49-0)).

# **3.5.61 Statusbit für Referenzmarke der Hilfsachse löschen**

Das Flag "Referenzposition gespeichert" im Statuswort für die Hilfsachse wird zurückgesetzt.

# **Funktion**

```
EIB7_ERR EIB7AuxClearRefStatus
```
) (EIB7\_HANDLE eib

#### **Parameter**

eib EIB-Handle

#### **Rückgabewert**

Der Rückgabewert liefert einen Status für den Funktionsaufruf. Alle möglichen Werte sind bei den Standard-Rückgabewerten aufgelistet [\(siehe "Tabelle 15:](#page-49-0) [Standard-Rückgabewerte", Seite 50](#page-49-0)).

# **3.5.62 Status der Referenzfahrt für Hilfsachse prüfen**

Der Status der Referenzfahrt wird ausgegeben. Er gibt an, ob die Referenzfahrt noch aktiv ist, oder ob die Referenzpositionen bereits gespeichert wurden.

#### **Funktion**

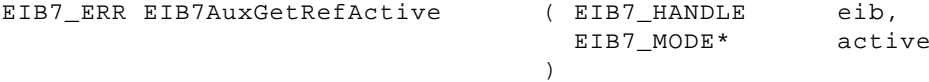

#### **Parameter**

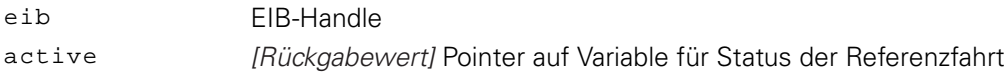

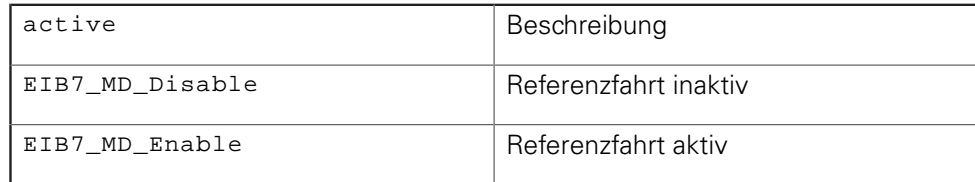

#### **Rückgabewert**

Der Rückgabewert liefert einen Status für den Funktionsaufruf. Alle möglichen Werte sind bei den Standard-Rückgabewerten aufgelistet [\(siehe "Tabelle 15:](#page-49-0) [Standard-Rückgabewerte", Seite 50](#page-49-0)).

# **3.5.63 Referenzfahrt für Hilfsachse starten**

Nach Aufruf dieses Kommandos wird die Referenzposition beim Überfahren der nächsten Referenzmarke gespeichert. Der gespeicherte Wert entspricht dem Stand des Periodenzählers bei der Referenzmarke. Sobald die Referenzfahrt gestartet wurde, wird der Status für eine zuvor gespeicherte Referenzposition auf "ungültig" gesetzt.

#### **Funktion**

EIB7\_ERR EIB7AuxStartRef ( EIB7\_HANDLE ) eib

#### **Parameter**

eib EIB-Handle

#### **Rückgabewert**

Der Rückgabewert liefert einen Status für den Funktionsaufruf. Alle möglichen Werte sind bei den Standard-Rückgabewerten aufgelistet [\(siehe "Tabelle 15:](#page-49-0) [Standard-Rückgabewerte", Seite 50](#page-49-0)).

# **3.5.64 Referenzfahrt für Hilfsachse stoppen**

Die Referenzfahrt (Modus zur automatischen Speicherung der Referenzposition) wird beendet. Bereits gespeicherte Referenzpositionen werden dadurch nicht gelöscht.

#### **Funktion**

EIB7\_ERR EIB7AuxStopRef ( EIB7\_HANDLE

) eib

#### **Parameter**

eib EIB-Handle

#### **Rückgabewert**

Der Rückgabewert liefert einen Status für den Funktionsaufruf. Alle möglichen Werte sind bei den Standard-Rückgabewerten aufgelistet [\(siehe "Tabelle 15:](#page-49-0) [Standard-Rückgabewerte", Seite 50](#page-49-0)).

# **3.5.65 Timestamp für Hilfsachse konfigurieren**

Der Timestamp kann für die Hilfsachse aktiviert oder deaktiviert werden. Als Periodendauer kommt die globale Einstellung der EIB 74x zur Anwendung. Der Timestamp-Wert wird bei einer Positionsabfrage für die Hilfsachse kopiert, wenn diese Funktion zuvor aktiviert wurde.

#### **Funktion**

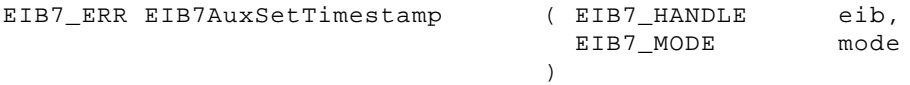

### **Parameter**

# eib EIB-Handle

mode Timestamp aktivieren oder deaktivieren

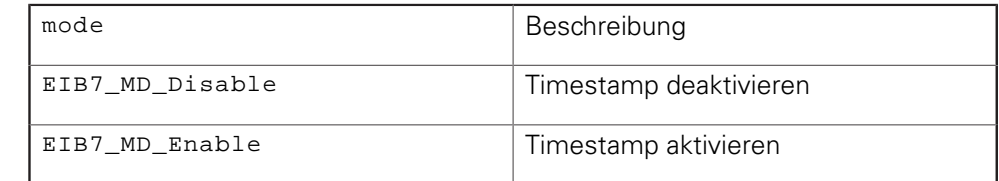

#### **Rückgabewert**

Der Rückgabewert liefert einen Status für den Funktionsaufruf. Alle möglichen Werte sind bei den Standard-Rückgabewerten aufgelistet [\(siehe "Tabelle 15:](#page-49-0) [Standard-Rückgabewerte", Seite 50](#page-49-0)).

# **3.5.66 Trigger-Flanke für Referenzimpuls der Hilfsachse einstellen**

Der Zeitpunkt für die Triggerung mit einem Referenzimpuls für die Hilfsachse kann auf die steigende, fallende oder auf beide Flanke des RI-Signals eingestellt werden. Falls beide Flanken als Trigger-Ereignis dienen, muss beachtet werden, dass die maximale Trigger-Rate nicht überschritten wird.

#### **Funktion**

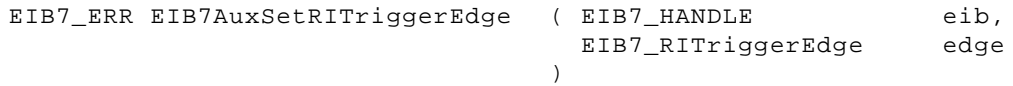

#### **Parameter**

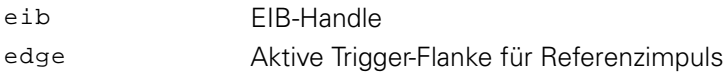

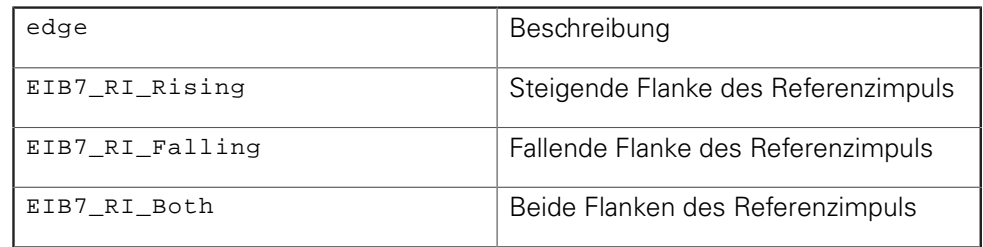

#### **Rückgabewert**

Der Rückgabewert liefert einen Status für den Funktionsaufruf. Neben den Standard-Rückgabewerten [\(siehe "Tabelle 15: Standard-Rückgabewerte", Seite 50\)](#page-49-0) können die nachfolgend aufgelisteten Fehlermeldungen auftreten:

# **3.6 Achsfunktionen**

Die Achsfunktionen beziehen sich immer nur auf eine Achse der EIB 74x. Alle anderen Achsen werden nicht beeinflusst.

Alle Achsfunktionen können neben den Standard-Rückgabewerten (["Parameter](#page-49-1) [und Rückgabewerte"\)](#page-49-1) zusätzlich weitere Werte zurückgeben, die für jede Funktion separat aufgeführt werden.

# **3.6.1 Achse initialisieren**

Eine Achse der EIB 74x wird für das angeschlossene Messgerät konfiguriert. Die Nummer der Achse einer EIB 74x wird über das AXIS-Handle bestimmt. Als grundlegende Option muss die Art der Schnittstelle des Messgeräts ausgewählt werden. Einige Parameter werden nur für inkrementale und andere nur für EnDat-Schnittstellen benötigt. Für ein EnDat 2.2 Interface kann über den Parameter iface zusätzlich noch die Laufzeitkompensation aktiviert werden. Dazu müssen die Konstanten EIB7\_IT\_EnDat22 und EIB7\_IT\_EnDatDelayMeasurement mit ODER verknüpft werden.

Die Parameter EnDatclock, recovery und calculation werden nur für Messgeräte mit EnDat-Schnittstelle verwendet. Der Takt der EnDat-Schnittstelle kann eingestellt werden. Hierfür sollten die vordefinierten Konstanten verwendet werden. Bei der Initialisierung einer Achse für EnDat-Betrieb wird an das angeschlossene Messgerät ein EnDat-Reset-Befehl gesendet. Zusätzlich kann für EnDat 2.2-Messgeräte (Bestellbezeichnung EnDat02 bzw. EnDat22) die "Recovery time I" über den Parameter recovery eingestellt werden. Die "EnDat Calculation time" muss über den Parameter calculation für das Messgerät eingestellt werden.

Die Parameter bandwidth und comp wirken sich nur für inkrementale Messgeräte aus. Die Bandbreite kann auf die zwei Zustände hoch und niedrig konfiguriert werden. Die Online-Kompensation kann aktiviert und deaktiviert werden. Die Angaben für linecounts und increment werden nur im Zusammenhang mit abstandscodierten Referenzmarken benötigt.

Nach Aufruf dieser Funktion sind folgende Flags gelöscht:

- Fehler Signalamplitude
- Frequenzüberschreitung
- Referenzposition 1 gespeichert
- Referenzposition 2 gespeichert
- codierter Referenzwert bei abstandscodierten Referenzmarken gültig
- Fehler bei Berechnung des codierten Referenzwerts bei abstandscodierten Referenzmarken
- CRC-Fehler

Die Einstellungen für die Abschlusswiderstände der Inkrementalsignale sowie der Wert des Periodenzählers werden durch die Funktion nicht beeinflusst.

# **Funktion**

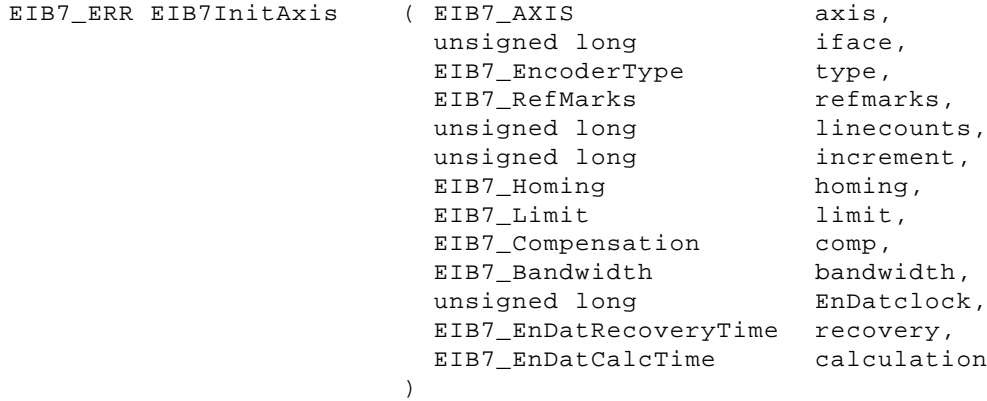

# **Parameter**

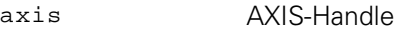

iface Art der Schnittstelle des Messgeräts

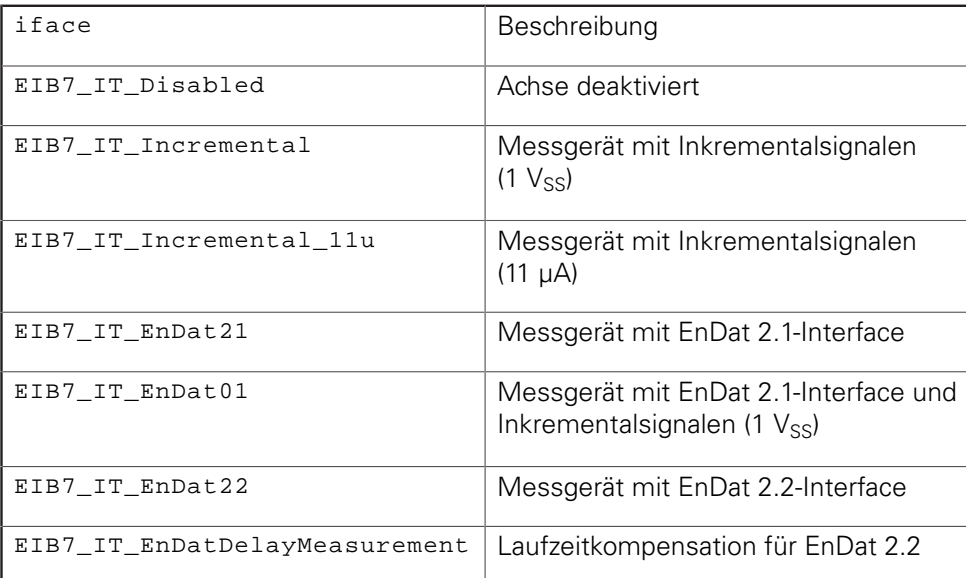

# type Typ des Messgeräts

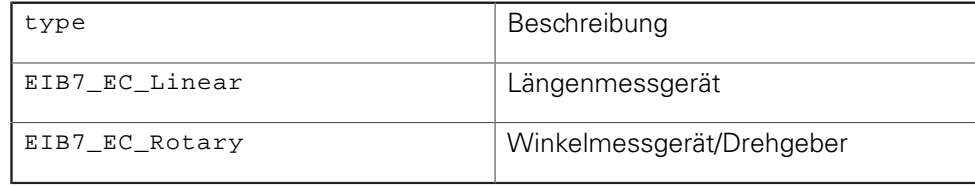

# refmarks Art der Referenzmarken

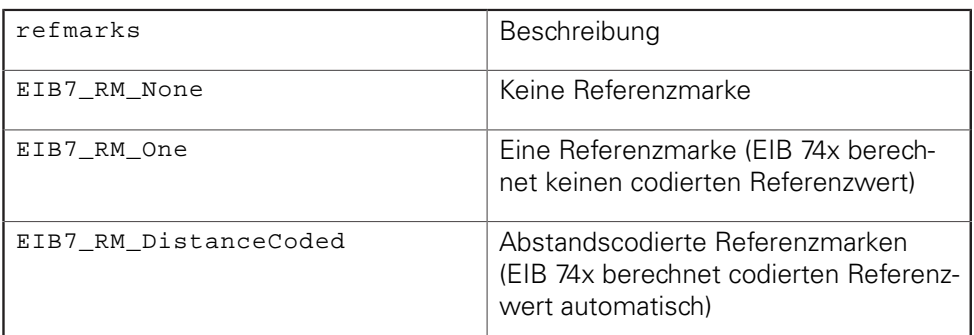

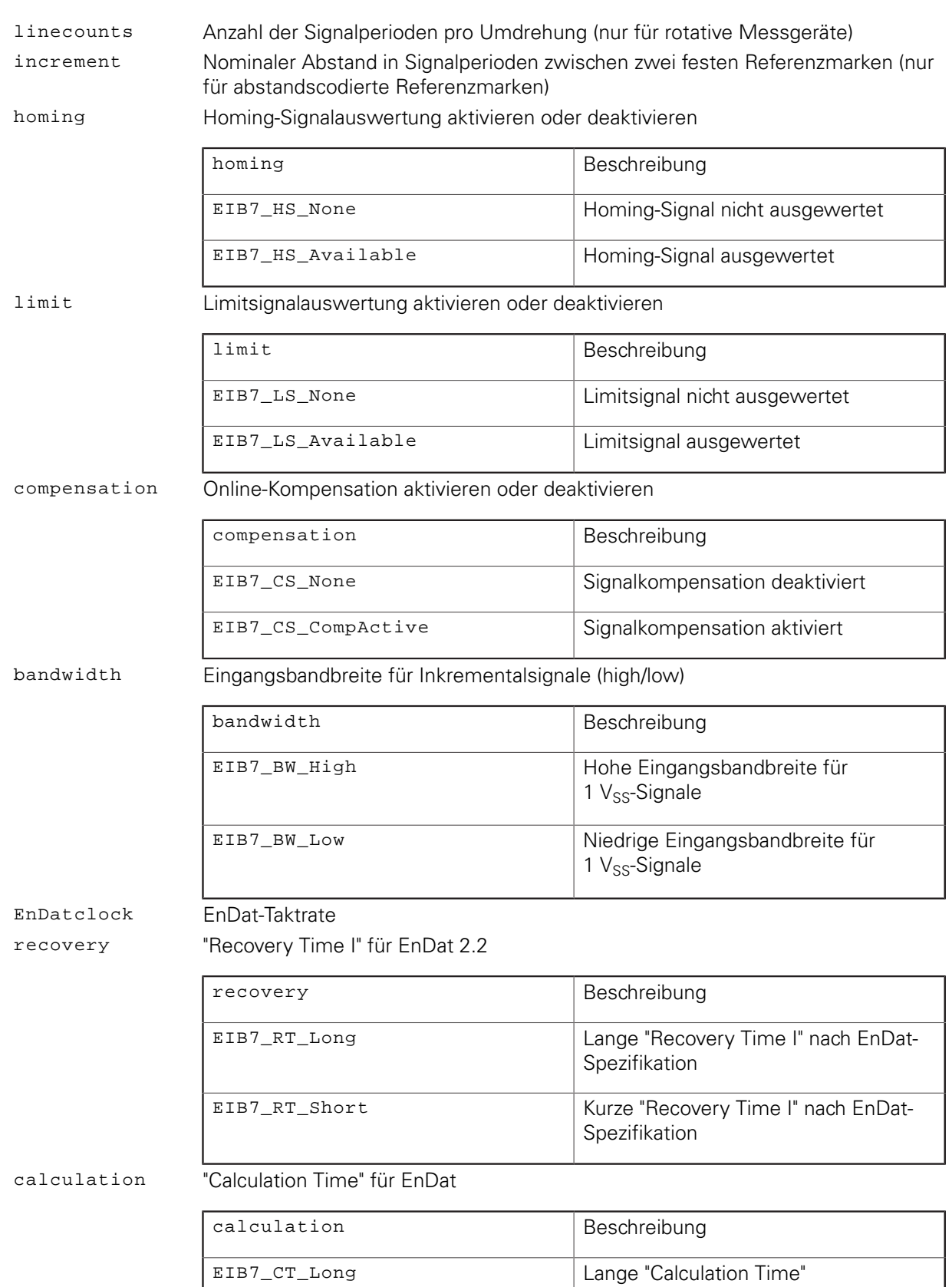

EIB7\_CT\_Short Kurze "Calculation Time"

# **Rückgabewert**

A

Der Rückgabewert liefert einen Status für den Funktionsaufruf. Neben den Standard-Rückgabewerten [\(siehe "Tabelle 15: Standard-Rückgabewerte", Seite 50\)](#page-49-0) können die nachfolgend aufgelisteten Fehlermeldungen auftreten:

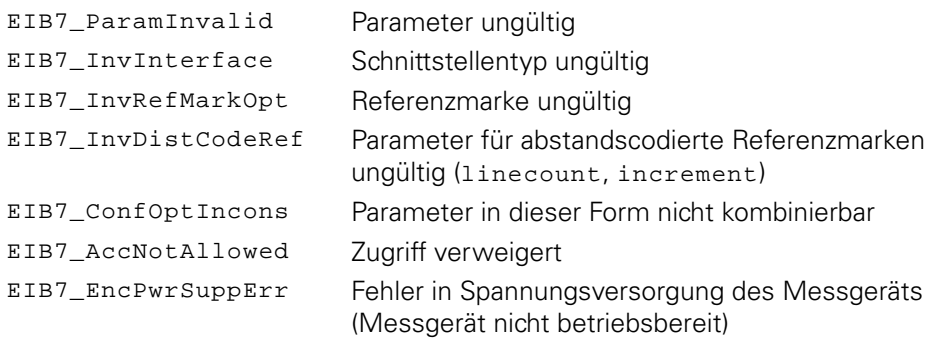

Wenn die Achse für EnDat konfiguriert wird (EnDat01, EnDat21, EnDat22), dann wurden bis zur Firmware-Version 9 mit Ausführung von EIB7InitAxis automatisch die EnDat-Fehler- und Warnmeldungen zurückgesetzt. Ab Firmware-Version 10 werden die Fehler- und Warnmeldungen nicht mehr zurückgesetzt. Hintergrund ist die Fehlerbehandlung für batteriegepufferte Messgeräte (siehe auch "EnDat Application Notes").

# **3.6.2 Trigger-Quelle für Achse wählen**

Das Trigger-Signal für die Achse kann aus verschiedenen Quellen gewählt werden. Diese Einstellung ist nur im Betriebsmodus "Polling" möglich.

#### **Funktion**

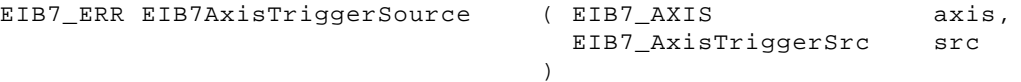

#### **Parameter**

axis AXIS-Handle src Trigger-Quelle

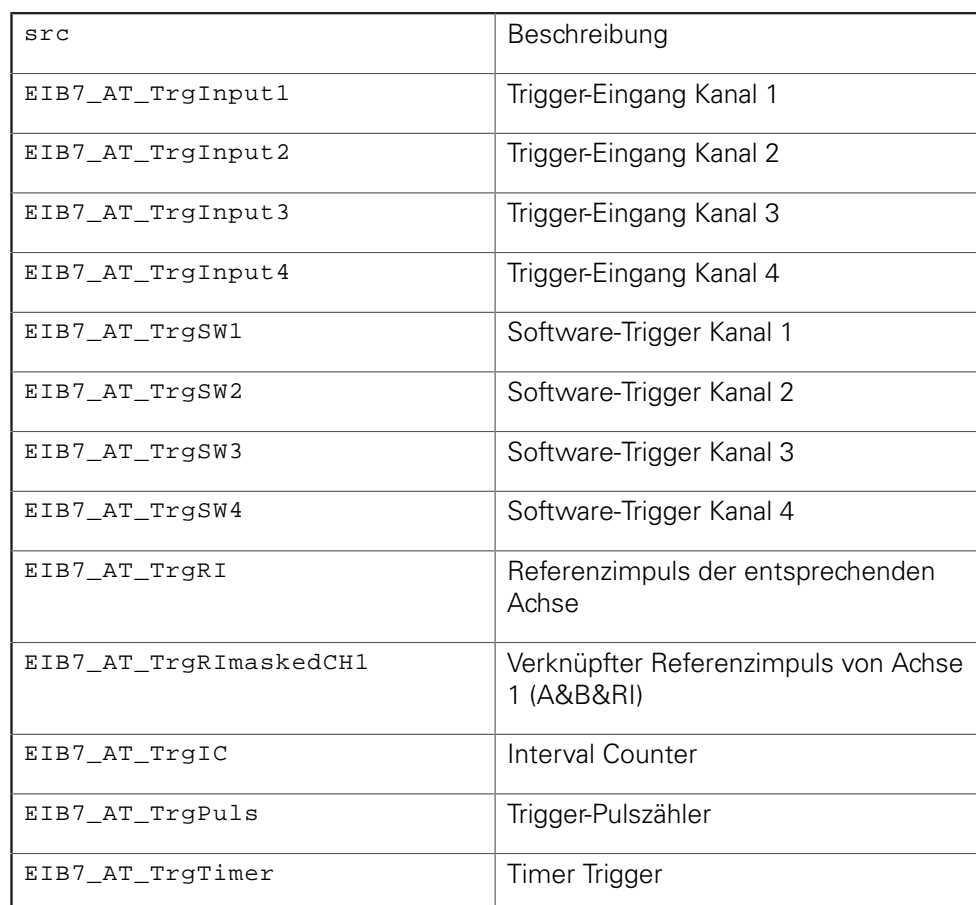

#### **Rückgabewert**

Der Rückgabewert liefert einen Status für den Funktionsaufruf. Neben den Standard-Rückgabewerten [\(siehe "Tabelle 15: Standard-Rückgabewerte", Seite 50\)](#page-49-0) können die nachfolgend aufgelisteten Fehlermeldungen auftreten:

EIB7\_ParamInvalid Parameter ungültig

# **3.6.3 Trigger-Flanke für Referenzimpuls einstellen**

Der Zeitpunkt für die Triggerung mit einem Referenzimpuls für die Hilfsachse kann auf die steigende, fallende oder auf beide Flanke des RI-Signals eingestellt werden. Falls beide Flanken als Trigger-Ereignis dienen, muss beachtet werden, dass die maximale Trigger-Rate nicht überschritten wird.

axis,

#### **Funktion**

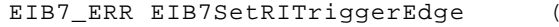

EIB7\_AXIS EIB7\_RITriggerEdge  $\lambda$ edge

#### **Parameter**

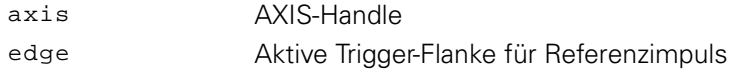

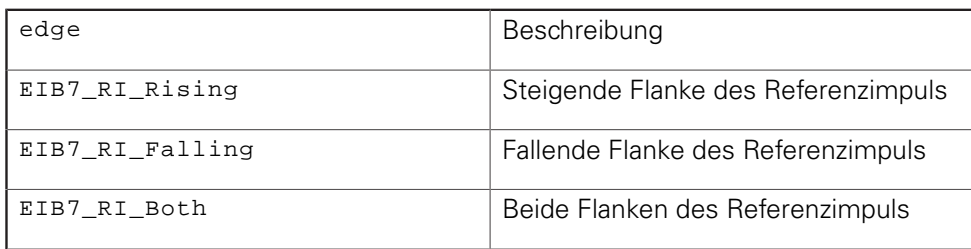

#### **Rückgabewert**

Der Rückgabewert liefert einen Status für den Funktionsaufruf. Neben den Standard-Rückgabewerten [\(siehe "Tabelle 15: Standard-Rückgabewerte", Seite 50\)](#page-49-0) können die nachfolgend aufgelisteten Fehlermeldungen auftreten:

EIB7\_ParamInvalid Parameter ungültig

# **3.6.4 Zähler löschen**

Der Periodenzähler einer Achse wird gelöscht. Diese Funktion ist nur zulässig, wenn die Achse für inkrementale Messgeräte konfiguriert ist. Andernfalls wird eine Fehlermeldung generiert. Es wird nur der Periodenzähler zurückgesetzt. Der Interpolationswert wird nicht verändert.

#### **Funktion**

EIB7\_ERR EIB7ClearCounter ( EIB7\_AXIS ) axis

#### **Parameter**

axis AXIS-Handle

#### **Rückgabewert**

Der Rückgabewert liefert einen Status für den Funktionsaufruf. Neben den Standard-Rückgabewerten [\(siehe "Tabelle 15: Standard-Rückgabewerte", Seite 50\)](#page-49-0) können die nachfolgend aufgelisteten Fehlermeldungen auftreten:

EIB7\_InvInterface Schnittstellentyp ungültig

# **3.6.5 Position abfragen**

Der aktuelle Positionswert des Messgeräts wird ermittelt und ausgelesen. Zusätzlich wird ein Statuswort übertragen, aus dem mögliche Positionsfehler hervorgehen. Die Positionsabfrage kann nur im Betriebsmodus "Polling" erfolgen. Abhängig davon, ob die Achse für inkrementale oder für EnDat-Messgeräte konfiguriert ist, wird der interpolierte Wert der Inkrementalsignale geliefert oder eine EnDat-Abfrage an das Messgerät gesendet. Bei EnDat 01-Konfiguration wird der interpolierte Wert der Inkrementalsignale gelesen.

#### **Funktion**

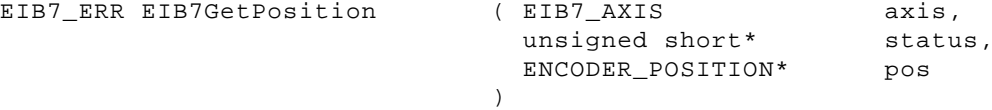

#### **Parameter**

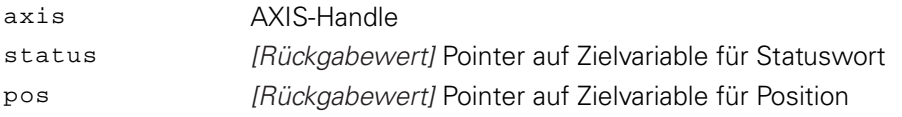

#### **Rückgabewert**

Der Rückgabewert liefert einen Status für den Funktionsaufruf. Neben den Standard-Rückgabewerten [\(siehe "Tabelle 15: Standard-Rückgabewerte", Seite 50\)](#page-49-0) können die nachfolgend aufgelisteten Fehlermeldungen auftreten:

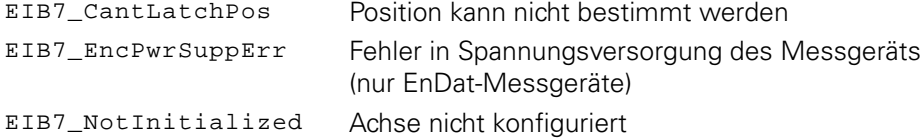

# **3.6.6 Daten für einen Kanal auslesen**

Die aktuelle Position und einige zusätzliche Parameter werden bestimmt und ausgelesen. Der Parameter refc ist nur gültig, wenn die Achse entsprechend für Messgeräte mit abstandscodierten Referenzmarken konfiguriert ist. Die Funktion darf nur im Betriebsmodus "Polling" ausgeführt werden. Die Achse muss für inkrementale Messgeräte konfiguriert sein. Der Positionswert und der Timestamp werden zeitgleich gespeichert. Um dies zu erreichen, wird intern der Software-Trigger Kanal 1 verwendet. Die Trigger-Quelle für die Hilfsachse wird entsprechend konfiguriert und dabei die aktuelle Einstellung überschrieben.

#### **Funktion**

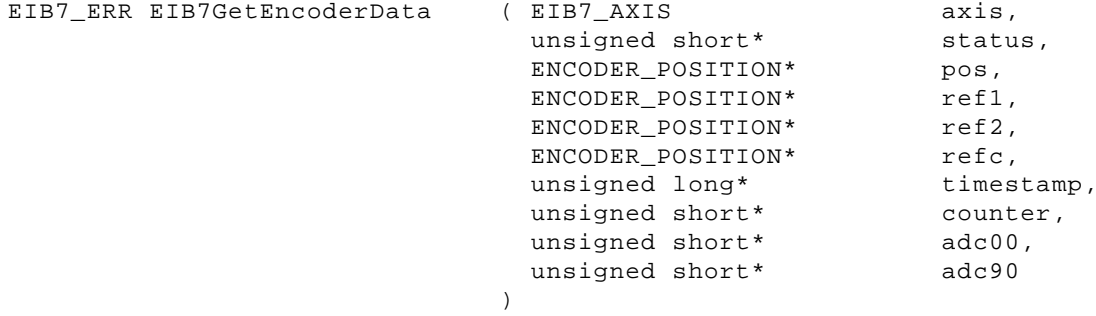

# **Parameter**

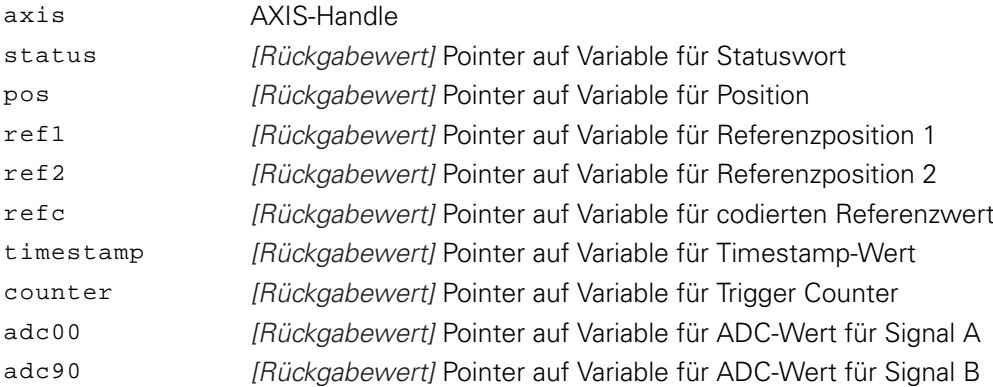

# **Rückgabewert**

Der Rückgabewert liefert einen Status für den Funktionsaufruf. Neben den Standard-Rückgabewerten [\(siehe "Tabelle 15: Standard-Rückgabewerte", Seite 50\)](#page-49-0) können die nachfolgend aufgelisteten Fehlermeldungen auftreten:

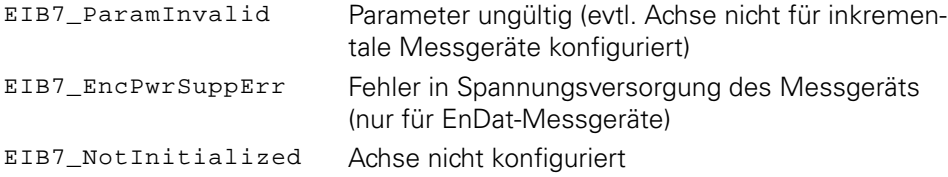

# **3.6.7 Spannungsversorgungsfehler quittieren**

Die Fehlermeldung für die Spannungsversorgung des Messgeräts wird quittiert. Falls für diese Achse kein Fehler aufgetreten ist, wird die Funktion mit einer Fehlermeldung beendet. Die Spannungsversorgung für das Messgerät wird nach der Quittierung des Fehlers wieder eingeschaltet.

# **Funktion**

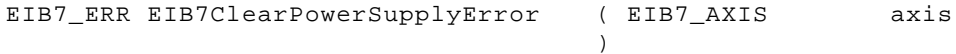

# **Parameter**

axis AXIS-Handle

# **Rückgabewert**

Der Rückgabewert liefert einen Status für den Funktionsaufruf. Neben den Standard-Rückgabewerten [\(siehe "Tabelle 15: Standard-Rückgabewerte", Seite 50\)](#page-49-0) können die nachfolgend aufgelisteten Fehlermeldungen auftreten:

EIB7\_CantClearEnc Fehler kann nicht gelöscht werden

# **3.6.8 Trigger-Fehler quittieren**

Die Fehlermeldung für das Trigger-Interface wird quittiert. Der Trigger-Fehler wird für alle Achsen einer EIB 74x gleichzeitig gelöscht, unabhängig davon welches AXIS-Handle übergeben wird.

#### **Funktion**

```
EIB7_ERR EIB7ClearLostTriggerError ( EIB7_AXIS
                                                      axis
```
)

# **Parameter**

axis AXIS-Handle

#### **Rückgabewert**

Der Rückgabewert liefert einen Status für den Funktionsaufruf. Alle möglichen Werte sind bei den Standard-Rückgabewerten aufgelistet [\(siehe "Tabelle 15:](#page-49-0) [Standard-Rückgabewerte", Seite 50](#page-49-0)).

# **3.6.9 Signalfehler quittieren**

Die Fehlermeldungen für die Signale des Messgeräts werden gelöscht. Bei inkrementalen Messgeräten wird der Fehler für die Signalamplitude und für die Frequenzüberschreitung quittiert. Bei EnDat-Messgeräten wird der CRC-Fehler für die Datenübertragung und die EnDat-Fehlermeldungen gelöscht. Der Fehlerspeicher im Messgerät wird nicht beeinflusst. Es wird kein EnDat-Kommando gesendet.

#### **Funktion**

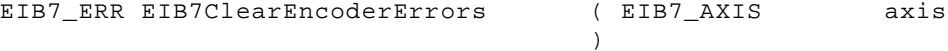

#### **Parameter**

axis AXIS-Handle

#### **Rückgabewert**

Der Rückgabewert liefert einen Status für den Funktionsaufruf. Alle möglichen Werte sind bei den Standard-Rückgabewerten aufgelistet [\(siehe "Tabelle 15:](#page-49-0) [Standard-Rückgabewerte", Seite 50](#page-49-0)).

# **3.6.10 EnDat-Fehlerbits löschen**

Die EnDat-Fehlerflags werden gelöscht. Diese Funktion ist nur für Achsen zulässig, die für EnDat-Messgeräte konfiguriert sind. An das EnDat-Messgerät wird ein EnDat-Reset-Befehl gesendet, um den Fehlerspeicher zu löschen. Die Funktion wartet nach dem Reset-Befehl die laut EnDat-Spezifikation erforderliche Zeit von 50 ms. Diese Funktion darf nur im Betriebsmodus "Polling" ausgeführt werden.

# **Funktion**

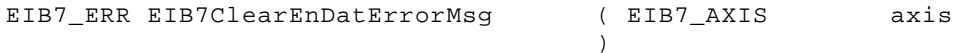

# **Parameter**

axis AXIS-Handle

#### **Rückgabewert**

Der Rückgabewert liefert einen Status für den Funktionsaufruf. Neben den Standard-Rückgabewerten [\(siehe "Tabelle 15: Standard-Rückgabewerte", Seite 50\)](#page-49-0) können die nachfolgend aufgelisteten Fehlermeldungen auftreten:

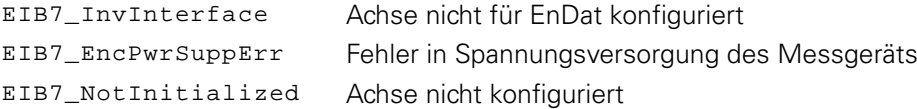

# **3.6.11 Statusbits für Referenzmarken löschen**

Die Flags für die Referenzposition im Statuswort werden zurückgesetzt. Folgende Flags werden zurückgesetzt:

- "Referenzposition 1 gespeichert"
- "Referenzposition 2 gespeichert"

Dieses Kommando ist nur für Achsen zulässig, die für inkrementale Messgeräte mit Referenzmarken konfiguriert sind.

#### **Funktion**

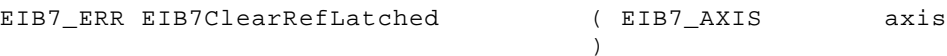

#### **Parameter**

axis AXIS-Handle

#### **Rückgabewert**

Der Rückgabewert liefert einen Status für den Funktionsaufruf. Neben den Standard-Rückgabewerten [\(siehe "Tabelle 15: Standard-Rückgabewerte", Seite 50\)](#page-49-0) können die nachfolgend aufgelisteten Fehlermeldungen auftreten:

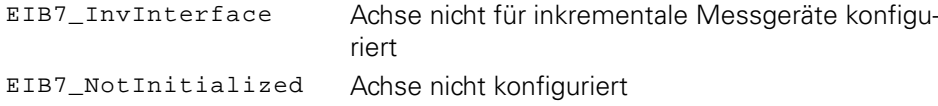
## **3.6.12 Statusbits für abstandscodierte Referenzmarken löschen**

Die Flags für die Referenzposition im Statuswort werden zurückgesetzt. Folgende Flags werden zurückgesetzt:

- "Referenzposition 1 gespeichert"
- "Referenzposition 2 gespeichert"
- "Codierter Referenzwert gültig"
- "Fehler bei Berechnung des codierten Referenzwerts"

Dieses Kommando ist nur für Achsen zulässig, die für Messgeräte mit abstandscodierten Referenzmarken konfiguriert sind.

#### **Funktion**

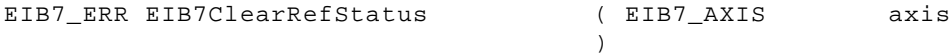

#### **Parameter**

axis AXIS-Handle

#### **Rückgabewert**

Der Rückgabewert liefert einen Status für den Funktionsaufruf. Neben den Standard-Rückgabewerten [\(siehe "Tabelle 15: Standard-Rückgabewerte", Seite 50\)](#page-49-0) können die nachfolgend aufgelisteten Fehlermeldungen auftreten:

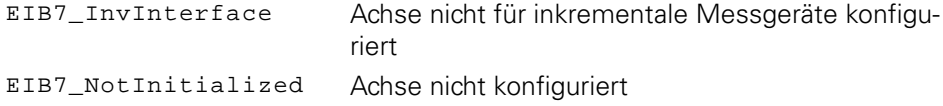

## **3.6.13 Referenzfahrt starten**

Nach Aufruf dieses Kommandos wird die Referenzposition beim Überfahren der nächsten Referenzmarke gespeichert. Über den Parameter ref kann festgelegt werden, ob nur eine oder zwei Referenzpositionen gespeichert werden. Falls zwei Referenzpositionen aktiviert sind, wird mit jedem der zwei folgenden Referenzimpulse ein Positionswert gespeichert. Die gespeicherten Werte entsprechen dem Stand des Periodenzählers bei der jeweiligen Referenzmarke. Dieses Kommando ist nur für Achsen zulässig, die für inkrementale Messgeräte konfiguriert sind.

Wird diese Funktion erneut aufgerufen, bevor alle Referenzpositionen aus dem ersten Aufruf gespeichert wurden, werden die alten Referenzpositionswerte ungültig, was durch die Flags im Statuswort gekennzeichnet wird. Die Referenzfahrt wird neu gestartet.

#### **Funktion**

```
EIB7_ERR EIB7StartRef ( EIB7_AXIS
               EIB7_ReferencePosition
             )
                                         axis,
                                         ref
```
#### **Parameter**

axis AXIS-Handle

ref Option für die zu speichernde Referenzposition

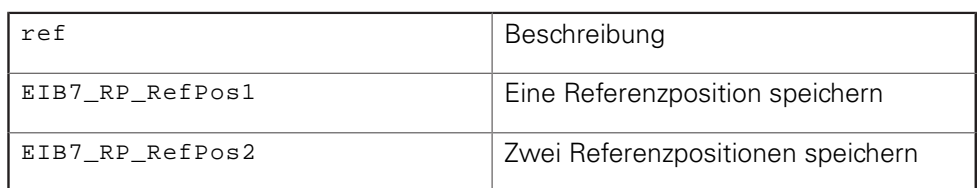

#### **Rückgabewert**

Der Rückgabewert liefert einen Status für den Funktionsaufruf. Neben den Standard-Rückgabewerten [\(siehe "Tabelle 15: Standard-Rückgabewerte", Seite 50\)](#page-49-0) können die nachfolgend aufgelisteten Fehlermeldungen auftreten:

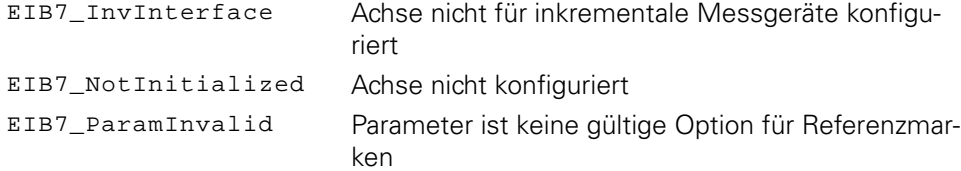

## **3.6.14 Referenzfahrt stoppen**

Die Referenzfahrt (Modus zur automatischen Speicherung der Referenzposition) wird beendet. Wurden bereits Referenzimpulse überfahren, so bleiben die zugehörigen Positionswerte erhalten. Dieses Kommando ist nur für Achsen zulässig, die für inkrementale Messgeräte konfiguriert sind.

#### **Funktion**

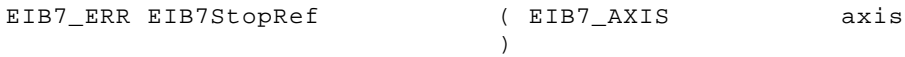

#### **Parameter**

axis AXIS-Handle

#### **Rückgabewert**

Der Rückgabewert liefert einen Status für den Funktionsaufruf. Neben den Standard-Rückgabewerten [\(siehe "Tabelle 15: Standard-Rückgabewerte", Seite 50\)](#page-49-0) können die nachfolgend aufgelisteten Fehlermeldungen auftreten:

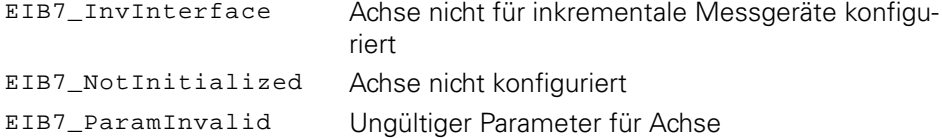

## **3.6.15 Referenzfahrt Status prüfen**

Der Status der Referenzfahrt wird ausgegeben. Hiermit lässt sich prüfen, ob die Referenzfahrt noch aktiv ist, oder ob bereits alle Referenzpositionen gespeichert wurden.

#### **Funktion**

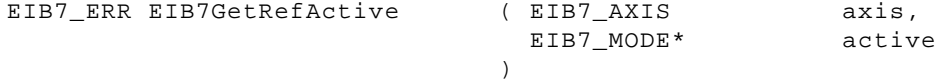

#### **Parameter**

## axis AXIS-Handle

active [Rückgabewert] Pointer auf Variable für den Status

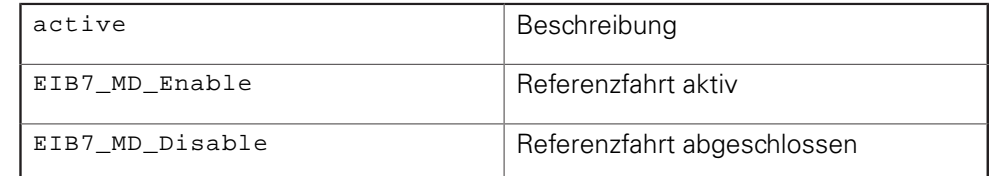

#### **Rückgabewert**

Der Rückgabewert liefert einen Status für den Funktionsaufruf. Alle möglichen Werte sind bei den Standard-Rückgabewerten aufgelistet [\(siehe "Tabelle 15:](#page-49-0) [Standard-Rückgabewerte", Seite 50](#page-49-0)).

## **3.6.16 Überwachung der Referenzmarken einstellen**

Die Überwachung der Referenzmarke kann für inkrementale Messgeräte aktiviert werden. Zusätzlich ist es möglich, einen Toleranzwert anzugeben. Dieser Wert spezifiziert die maximal zulässige Abweichung vom Sollwert der Referenzposition.

#### **Funktion**

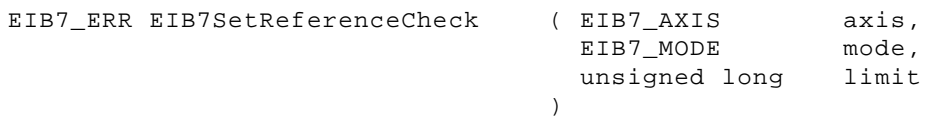

#### **Parameter**

axis AXIS-Handle mode Prüfung der Referenzmarken aktivieren oder deaktivieren

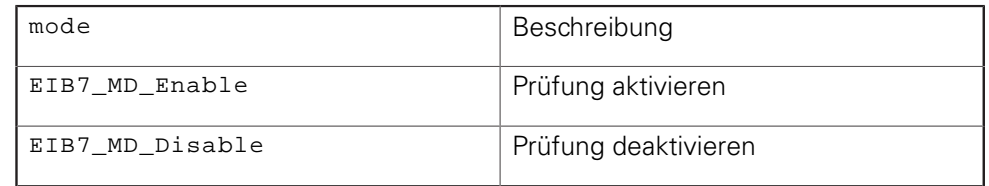

limit Maximale Abweichung zwischen zwei Referenzpositionen in Signalperioden

#### **Rückgabewert**

Der Rückgabewert liefert einen Status für den Funktionsaufruf. Neben den Standard-Rückgabewerten [\(siehe "Tabelle 15: Standard-Rückgabewerte", Seite 50\)](#page-49-0) können die nachfolgend aufgelisteten Fehlermeldungen auftreten:

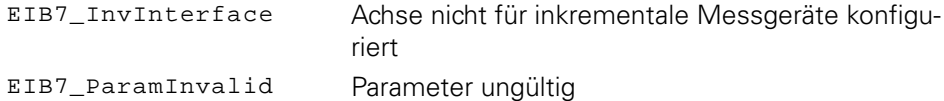

## **3.6.17 EnDat 2.1 - Position lesen**

Die Position eines EnDat-Messgeräts wird gelesen. Dies erfolgt über ein EnDat 2.1-Kommando.

Diese Funktion darf nur im Betriebsmodus "Polling" ausgeführt werden. Die Achse muss für EnDat01-, EnDat21- oder EnDat22-Messgeräte konfiguriert sein. Es wird immer ein EnDat 2.1-Kommando gesendet, auch wenn die Achse für EnDat 2.2 konfiguriert ist.

#### **Funktion**

```
EIB7_ERR EIB7EnDat21GetPosition ( EIB7_AXIS
                        unsigned short*
                         ENCODER_POSITION*
                      )
                                           axis,
                                           status,
                                           pos
```
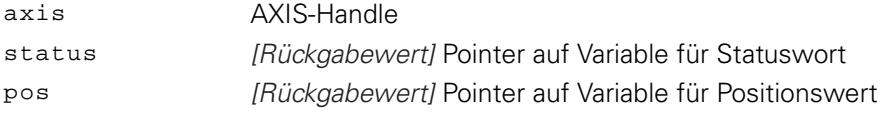

Der Rückgabewert liefert einen Status für den Funktionsaufruf. Neben den Standard-Rückgabewerten [\(siehe "Tabelle 15: Standard-Rückgabewerte", Seite 50\)](#page-49-0) können die nachfolgend aufgelisteten Fehlermeldungen auftreten:

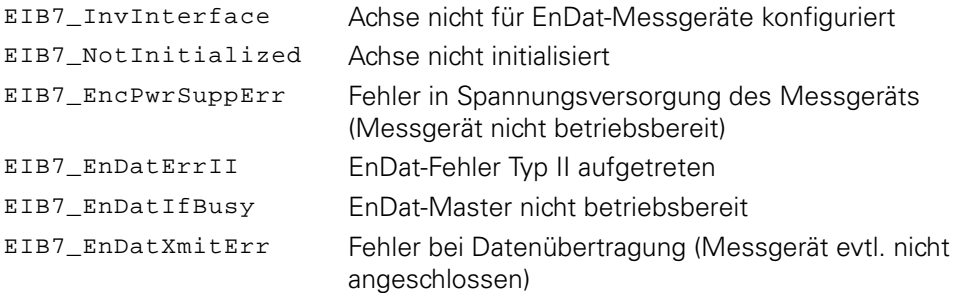

## **3.6.18 EnDat 2.1 - Speicherbereich wählen**

Der Speicherbereich im EnDat-Messgerät wird ausgewählt. Dazu wird ein EnDat 2.1-Kommando gesendet.

Diese Funktion darf nur im Betriebsmodus "Polling" ausgeführt werden. Die Achse muss für EnDat01-, EnDat21- oder EnDat22-Messgeräte konfiguriert sein. Es wird immer ein EnDat 2.1-Kommando gesendet, auch wenn die Achse für EnDat 2.2 konfiguriert ist.

> axis, mrs

#### **Funktion**

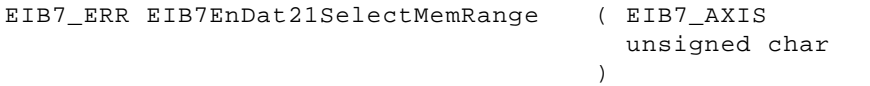

#### **Parameter**

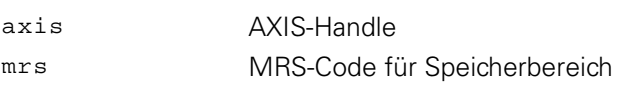

#### **Rückgabewert**

Der Rückgabewert liefert einen Status für den Funktionsaufruf. Neben den Standard-Rückgabewerten [\(siehe "Tabelle 15: Standard-Rückgabewerte", Seite 50\)](#page-49-0) können die nachfolgend aufgelisteten Fehlermeldungen auftreten:

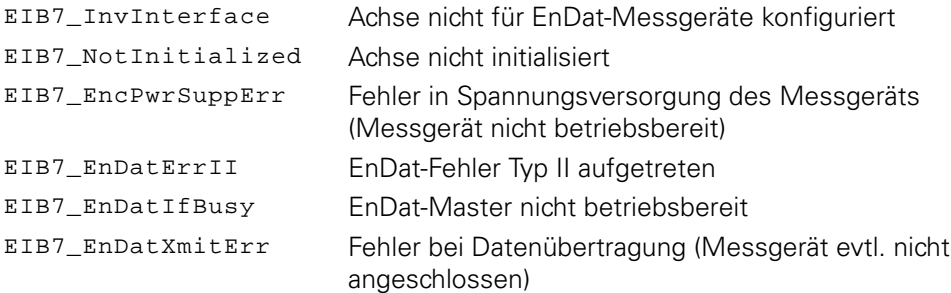

## **3.6.19 EnDat 2.1 - Daten senden**

Ein Datenwort wird in den Speicher des EnDat-Messgeräts geschrieben. Es werden immer 16-Bit-Wörter gespeichert. Die Adresse gibt die Speicherzelle innerhalb des aktiven Speicherblocks an.

Diese Funktion darf nur im Betriebsmodus "Polling" ausgeführt werden. Die Achse muss für EnDat01-, EnDat21- oder EnDat22-Messgeräte konfiguriert sein. Es wird immer ein EnDat 2.1-Kommando gesendet, auch wenn die Achse für EnDat 2.2 konfiguriert ist.

## **Funktion**

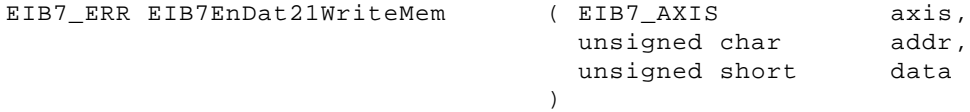

#### **Parameter**

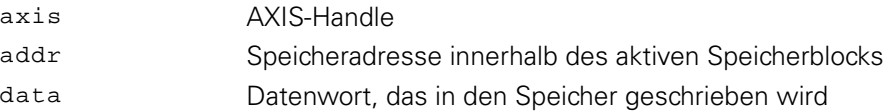

#### **Rückgabewert**

Der Rückgabewert liefert einen Status für den Funktionsaufruf. Neben den Standard-Rückgabewerten [\(siehe "Tabelle 15: Standard-Rückgabewerte", Seite 50\)](#page-49-0) können die nachfolgend aufgelisteten Fehlermeldungen auftreten:

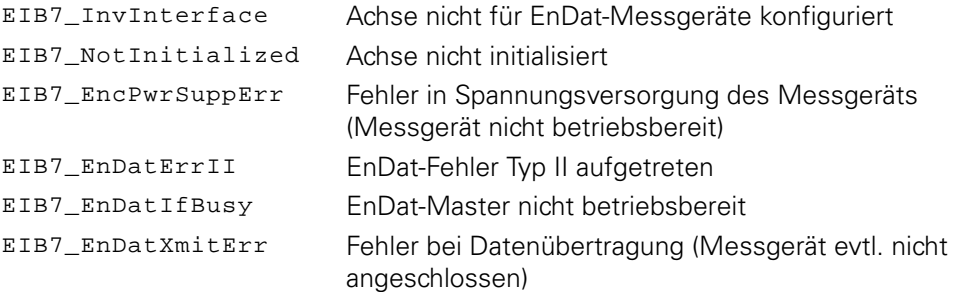

## **3.6.20 EnDat 2.1 - Daten empfangen**

Ein Datenwort wird aus dem Speicher des EnDat-Messgeräts gelesen. Es wird immer ein 16-Bit-Wort gelesen. Der Parameter addr gibt die Speicherzelle innerhalb des aktiven Speicherblocks an, von der die Daten gelesen werden. Diese Funktion darf nur im Betriebsmodus "Polling" ausgeführt werden. Die Achse muss für EnDat01-, EnDat21- oder EnDat22-Messgeräte konfiguriert sein. Es wird immer ein EnDat 2.1-Kommando gesendet, auch wenn die Achse für EnDat 2.2 konfiguriert ist.

#### **Funktion**

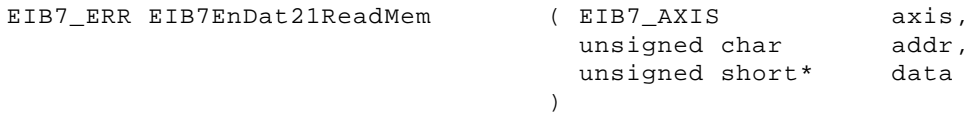

#### **Parameter**

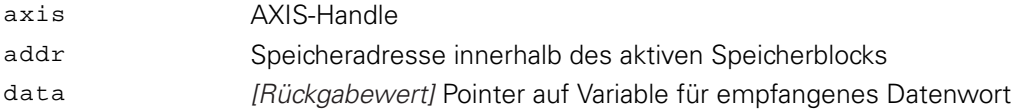

#### **Rückgabewert**

Der Rückgabewert liefert einen Status für den Funktionsaufruf. Neben den Standard-Rückgabewerten [\(siehe "Tabelle 15: Standard-Rückgabewerte", Seite 50\)](#page-49-0) können die nachfolgend aufgelisteten Fehlermeldungen auftreten:

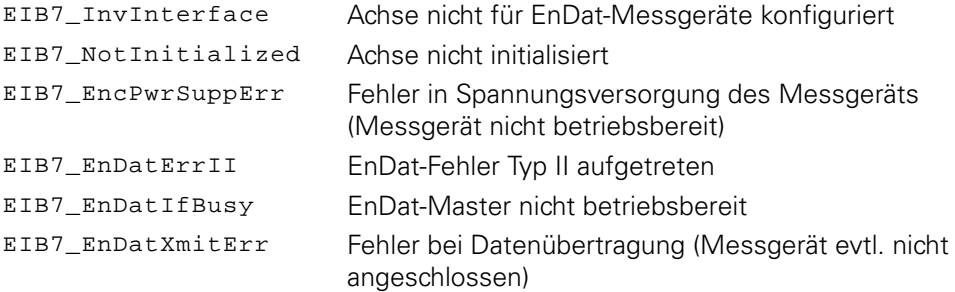

## **3.6.21 EnDat 2.1 - Messgerät Reset**

Das EnDat-Reset-Kommando wird zum Messgerät gesendet. Das Messgerät führt einen Reset durch und ist für eine bestimmte Zeit nicht ansprechbar. Weitere Angaben dazu können dem Datenblatt des Messgeräts entnommen werden.

Diese Funktion darf nur im Betriebsmodus "Polling" ausgeführt werden. Die Achse muss für EnDat01-, EnDat21- oder EnDat22-Messgeräte konfiguriert sein. Es wird immer ein EnDat 2.1-Kommando gesendet, auch wenn die Achse für EnDat 2.2 konfiguriert ist.

#### **Funktion**

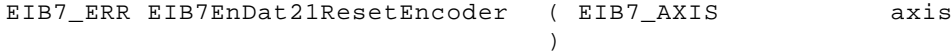

#### **Parameter**

axis AXIS-Handle

#### **Rückgabewert**

Der Rückgabewert liefert einen Status für den Funktionsaufruf. Neben den Standard-Rückgabewerten [\(siehe "Tabelle 15: Standard-Rückgabewerte", Seite 50\)](#page-49-0) können die nachfolgend aufgelisteten Fehlermeldungen auftreten:

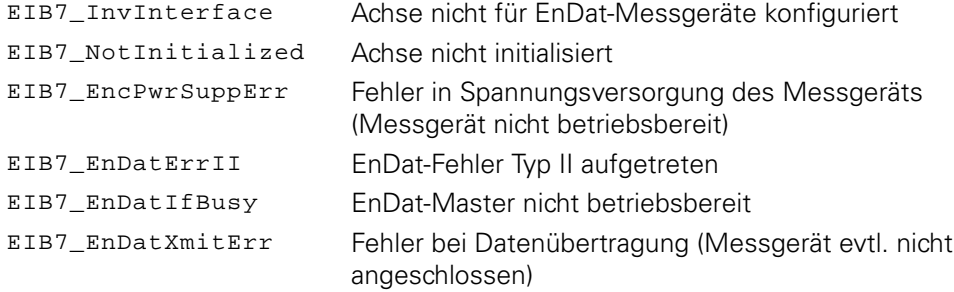

## **3.6.22 EnDat 2.1 - Testwert lesen**

Ein Testwert wird vom EnDat-Messgerät gelesen. Der Testwert ist 40 Bits lang und wird über zwei Parameter zurückgegeben. Der Inhalt der Parameter ist in nachfolgender Tabelle aufgeführt.

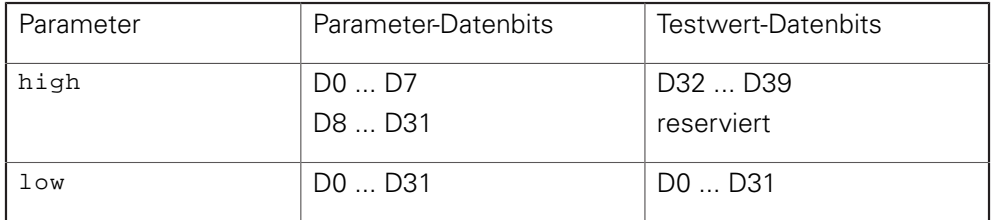

Diese Funktion darf nur im Betriebsmodus "Polling" ausgeführt werden. Die Achse muss für EnDat01-, EnDat21- oder EnDat22-Messgeräte konfiguriert sein. Es wird immer ein EnDat 2.1-Kommando gesendet, auch wenn die Achse für EnDat 2.2 konfiguriert ist.

#### **Funktion**

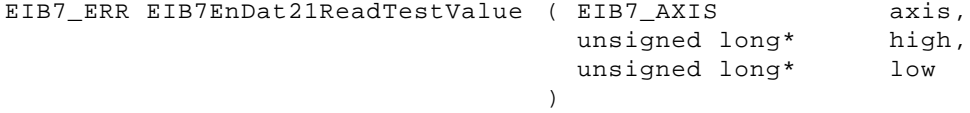

#### **Parameter**

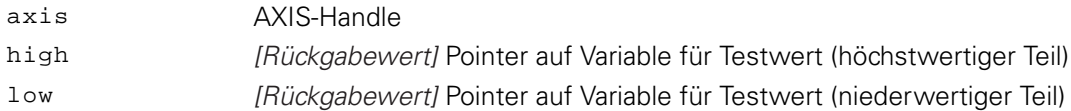

#### **Rückgabewert**

Der Rückgabewert liefert einen Status für den Funktionsaufruf. Neben den Standard-Rückgabewerten [\(siehe "Tabelle 15: Standard-Rückgabewerte", Seite 50\)](#page-49-0) können die nachfolgend aufgelisteten Fehlermeldungen auftreten:

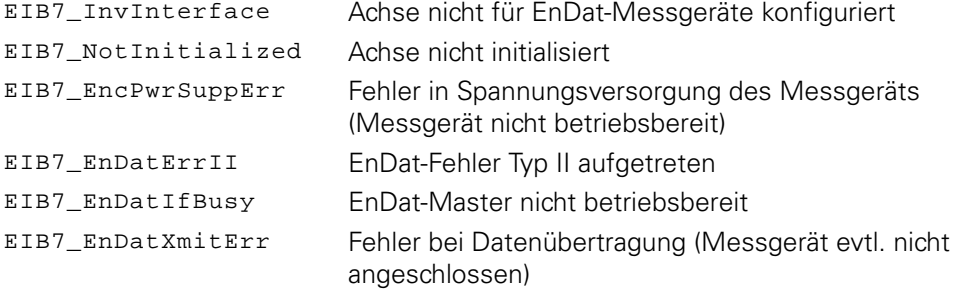

## **3.6.23 EnDat 2.1 - Testbefehl zum Messgerät senden**

Ein Testkommando wird zum EnDat-Messgerät gesendet. Über den Parameter port kann die Port-Adresse für das Testkommando angegeben werden. Die Achse muss für EnDat01-, EnDat21- oder EnDat22-Messgeräte konfiguriert sein. Es wird immer ein EnDat 2.1-Kommando gesendet, auch wenn die Achse für EnDat 2.2 konfiguriert ist.

#### **Funktion**

```
EIB7_ERR EIB7EnDat21WriteTestCommand ( EIB7_AXIS
                              unsigned char
                           )
                                              axis,
                                              port
```
#### **Parameter**

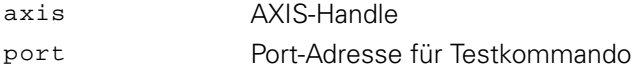

#### **Rückgabewert**

Der Rückgabewert liefert einen Status für den Funktionsaufruf. Neben den Standard-Rückgabewerten [\(siehe "Tabelle 15: Standard-Rückgabewerte", Seite 50\)](#page-49-0) können die nachfolgend aufgelisteten Fehlermeldungen auftreten:

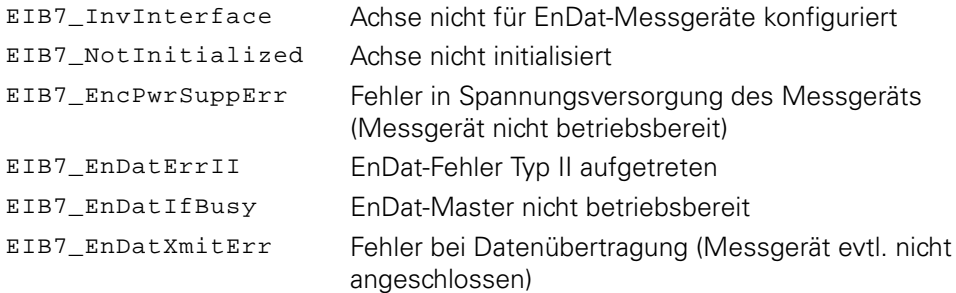

## <span id="page-116-0"></span>**3.6.24 EnDat 2.2 - Position und Zusatzinformation lesen**

Die Position eines EnDat22-Messgeräts wird gelesen. Zusätzlich werden die EnDat-Zusatzinformationen übertragen, falls diese aktiviert sind. Jede Zusatzinformation besteht aus einem Statuswort und dem Datenwort. Das Statuswort kennzeichnet die Daten als gültig oder ungültig und spezifiziert den Inhalt der Zusatzinformation.

Diese Funktion darf nur im Betriebsmodus "Polling" ausgeführt werden. Die Achse muss für EnDat22-Messgeräte konfiguriert sein.

#### **Funktion**

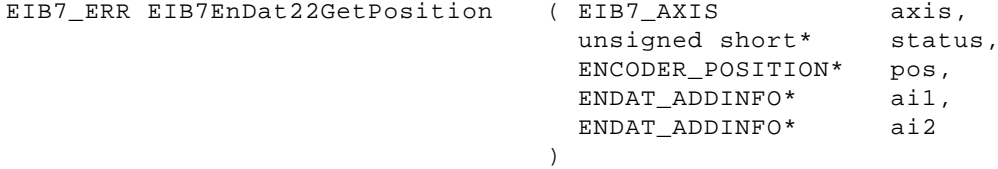

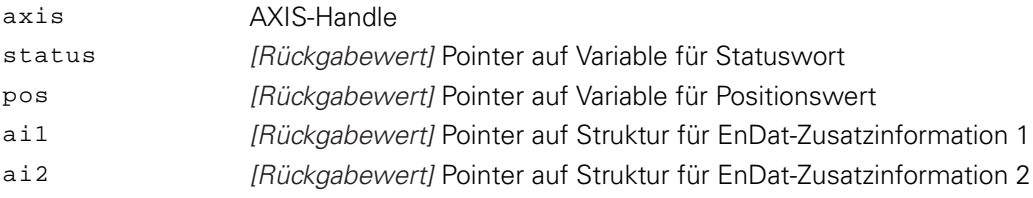

Der Rückgabewert liefert einen Status für den Funktionsaufruf. Neben den Standard-Rückgabewerten [\(siehe "Tabelle 15: Standard-Rückgabewerte", Seite 50\)](#page-49-0) können die nachfolgend aufgelisteten Fehlermeldungen auftreten:

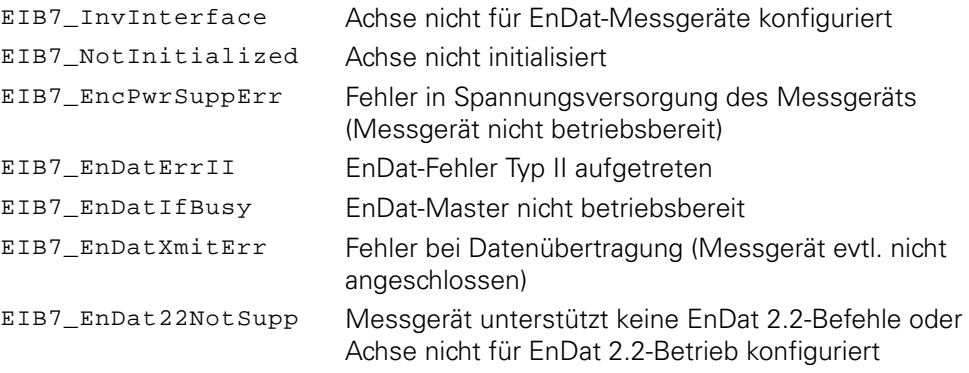

## **3.6.25 EnDat 2.2 - Position und Zusatzinformation lesen und Speicherbereich wählen**

Die Position eines EnDat22-Messgeräts wird gelesen. Zusätzlich werden die EnDat-Zusatzinformationen übertragen, falls diese aktiviert sind. Jede Zusatzinformation besteht aus einem Statuswort und dem Datenwort. Das Statuswort kennzeichnet die Daten als gültig oder ungültig und spezifiziert den Inhalt der Zusatzinformation.

Diese Funktion darf nur im Betriebsmodus "Polling" ausgeführt werden. Die Achse muss für EnDat22-Messgeräte konfiguriert sein.

#### **Funktion**

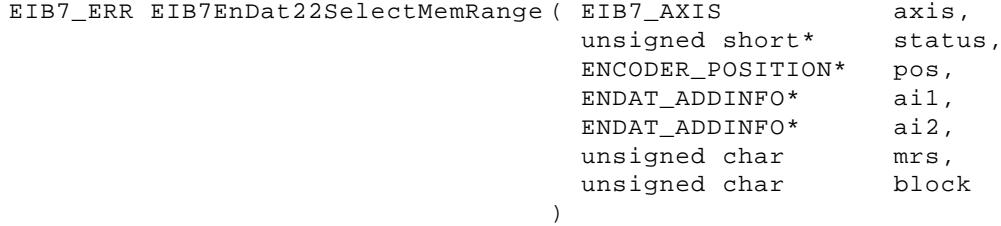

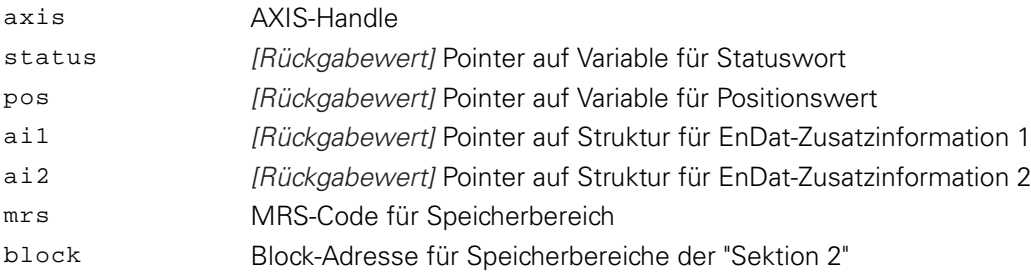

Der Rückgabewert liefert einen Status für den Funktionsaufruf. Neben den Standard-Rückgabewerten [\(siehe "Tabelle 15: Standard-Rückgabewerte", Seite 50\)](#page-49-0) können die nachfolgend aufgelisteten Fehlermeldungen auftreten:

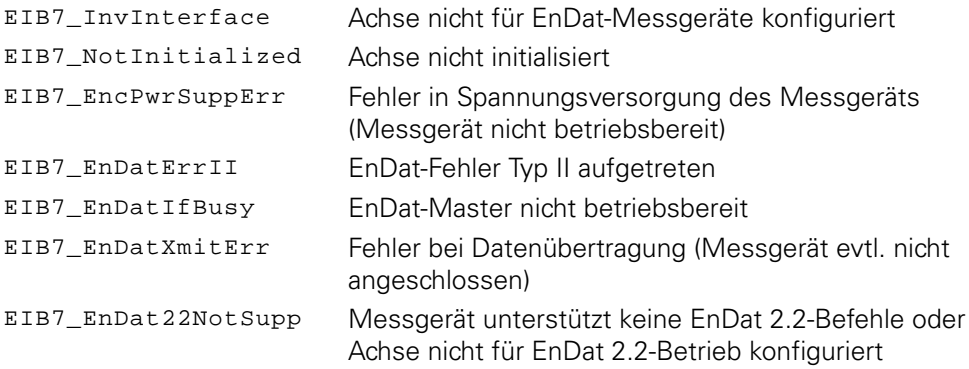

## **3.6.26 EnDat 2.2 - Position und Zusatzinformation lesen und Daten senden**

Die Position und Zusatzinformation eines EnDat22-Messgeräts wird übertragen [\(siehe "EnDat 2.2 - Position und Zusatzinformation lesen", Seite 117\)](#page-116-0). Das 16-Bit-Datenwort wird in den Speicher des Messgeräts geschrieben. Die Adresse (8 Bit) gibt die Speicherzelle innerhalb des ausgewählten Speicherbereichs an.

Diese Funktion darf nur im Betriebsmodus "Polling" ausgeführt werden. Die Achse muss für EnDat22-Messgeräte konfiguriert sein.

#### **Funktion**

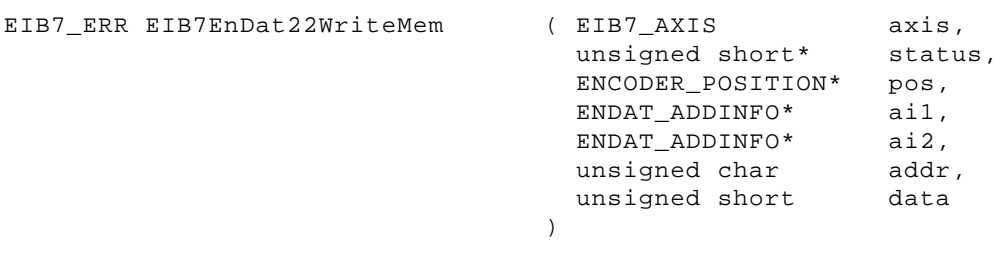

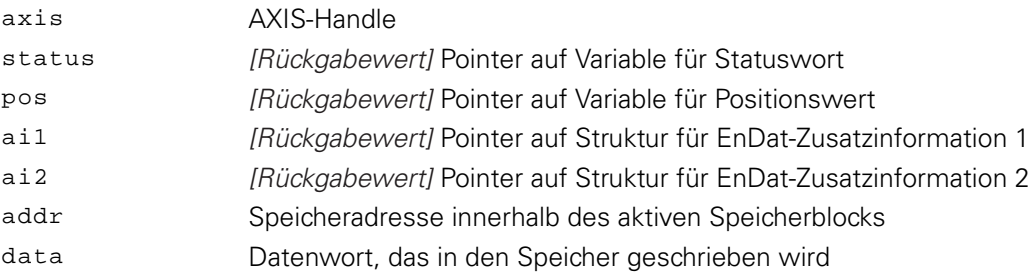

Der Rückgabewert liefert einen Status für den Funktionsaufruf. Neben den Standard-Rückgabewerten [\(siehe "Tabelle 15: Standard-Rückgabewerte", Seite 50\)](#page-49-0) können die nachfolgend aufgelisteten Fehlermeldungen auftreten:

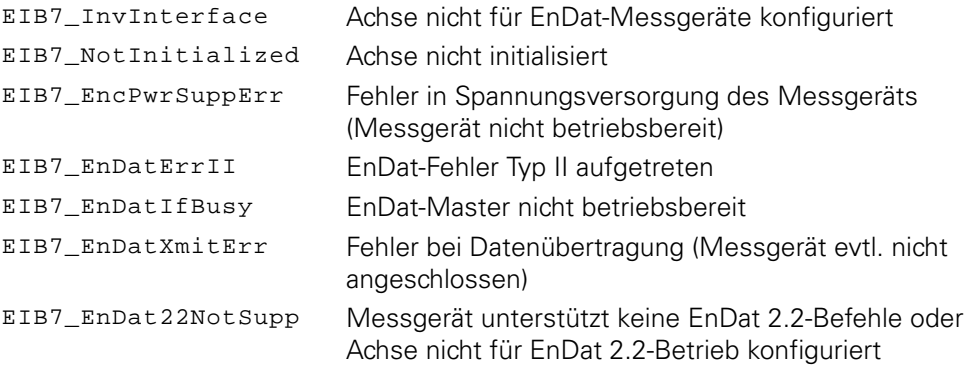

## **3.6.27 EnDat 2.2 - Position und Zusatzinformation lesen und Daten senden**

Die Position und Zusatzinformation eines EnDat22-Messgeräts wird übertragen [\(siehe "EnDat 2.2 - Position und Zusatzinformation lesen", Seite 117\)](#page-116-0). Das Messgerät liest ein Datenwort aus dessen Speicher, wobei die Adresse der Speicherzelle innerhalb des ausgewählten Speicherbereichs über den Parameter addr vorgegeben wird. Die Daten werden über die Zusatzinformation übertragen und können erst mit dem nächsten EnDat-Kommando ausgelesen werden. Dazu muss die passende Zusatzinformation ausgewählt werden (siehe EnDat-Spezifikation).

Diese Funktion darf nur im Betriebsmodus "Polling" ausgeführt werden. Die Achse muss für EnDat22-Messgeräte konfiguriert sein.

#### **Funktion**

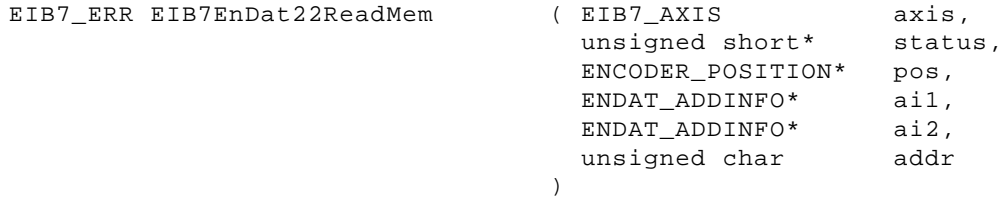

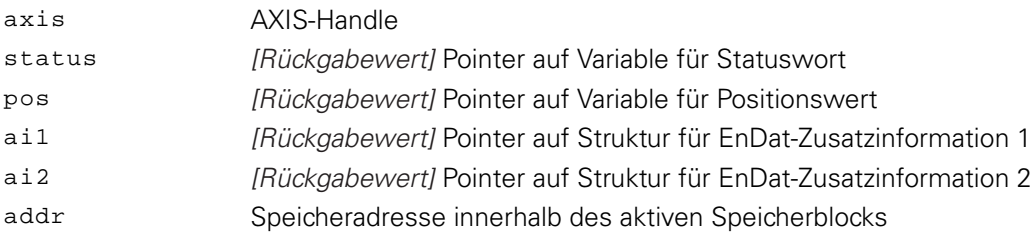

Der Rückgabewert liefert einen Status für den Funktionsaufruf. Neben den Standard-Rückgabewerten [\(siehe "Tabelle 15: Standard-Rückgabewerte", Seite 50\)](#page-49-0) können die nachfolgend aufgelisteten Fehlermeldungen auftreten:

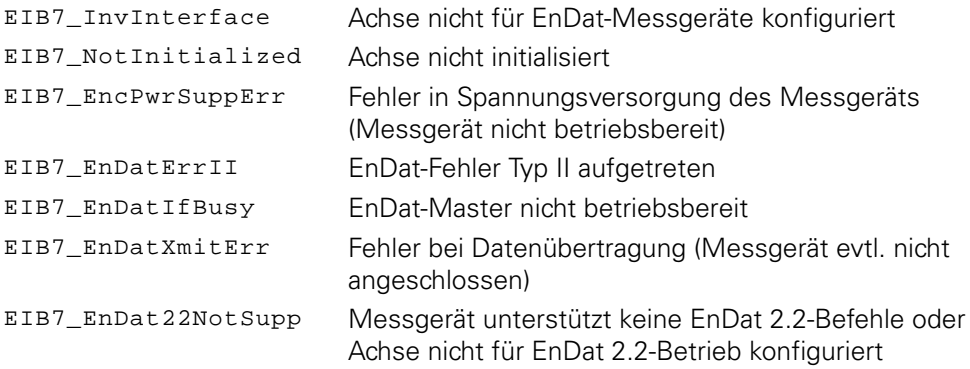

## **3.6.28 EnDat 2.2 - Position und Zusatzinformation lesen und Testkommando senden**

Die Position und Zusatzinformation eines EnDat22-Messgeräts wird übertragen [\(siehe "EnDat 2.2 - Position und Zusatzinformation lesen", Seite 117\)](#page-116-0). Der Parameter port beinhaltet die Port-Adresse für das Testkommando. Diese Funktion darf nur im Betriebsmodus "Polling" ausgeführt werden. Die Achse muss für EnDat22-Messgeräte konfiguriert sein.

#### **Funktion**

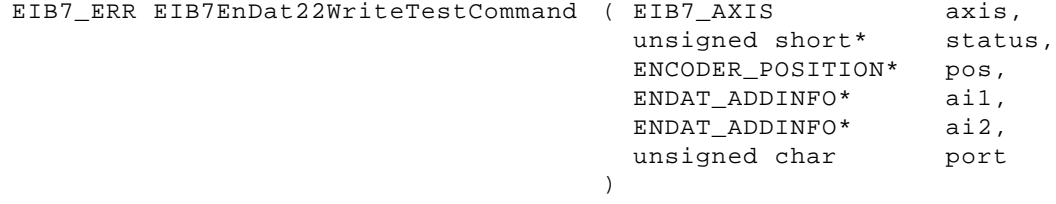

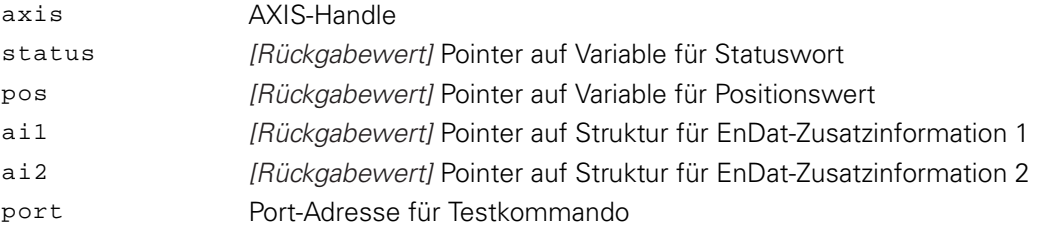

Der Rückgabewert liefert einen Status für den Funktionsaufruf. Neben den Standard-Rückgabewerten [\(siehe "Tabelle 15: Standard-Rückgabewerte", Seite 50\)](#page-49-0) können die nachfolgend aufgelisteten Fehlermeldungen auftreten:

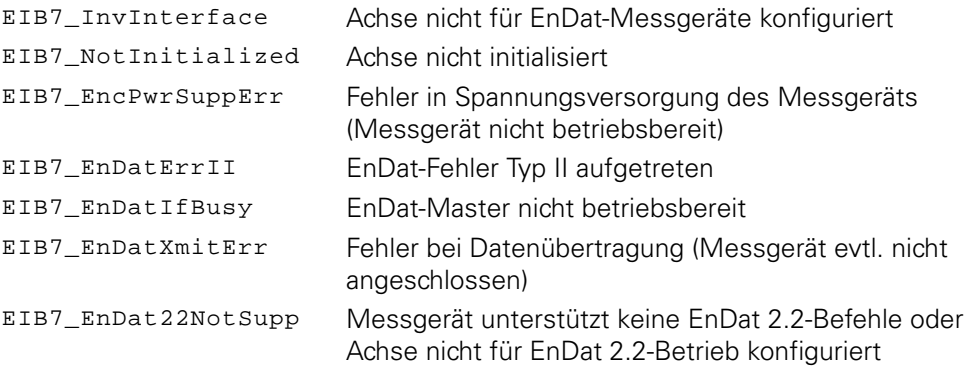

## **3.6.29 EnDat 2.2 - Position und Zusatzinformation lesen und Fehler-Reset senden**

Die Position und Zusatzinformation eines EnDat22-Messgeräts wird übertragen [\(siehe "EnDat 2.2 - Position und Zusatzinformation lesen", Seite 117\)](#page-116-0). Außerdem wird der Fehlerspeicher des EnDat22-Messgeräts gelöscht.

Diese Funktion darf nur im Betriebsmodus "Polling" ausgeführt werden. Die Achse muss für EnDat22-Messgeräte konfiguriert sein.

#### **Funktion**

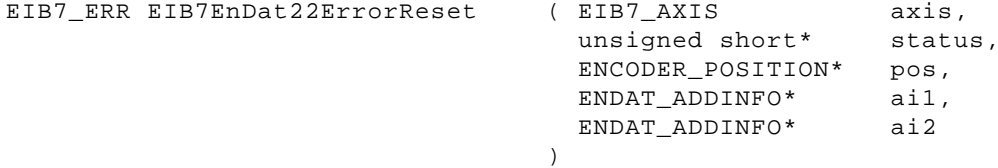

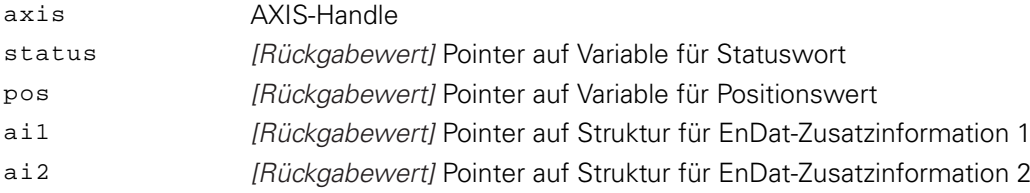

Der Rückgabewert liefert einen Status für den Funktionsaufruf. Neben den Standard-Rückgabewerten [\(siehe "Tabelle 15: Standard-Rückgabewerte", Seite 50\)](#page-49-0) können die nachfolgend aufgelisteten Fehlermeldungen auftreten:

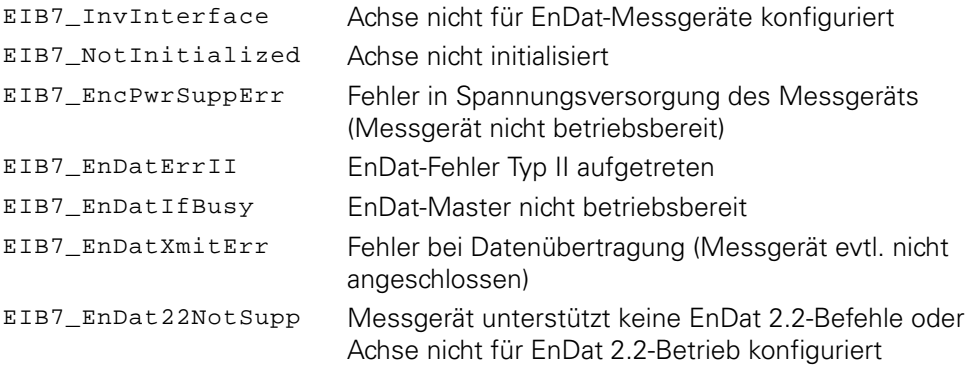

## **3.6.30 EnDat 2.2 - Zusatzinformation wählen**

Die Zusatzinformationen für ein EnDat 2.2-Messgerät können konfiguriert werden. Die Konfiguration muss im Betriebsmodus "Polling" erfolgen. Die Zusatzinformationen werden in den Betriebsmodi "Soft Realtime", "Streaming" und "Recording" übertragen.

Die entsprechenden Zusatzinformationen werden im Messgerät ausgewählt, wenn aus dem Betriebsmodus "Polling" in einen anderen Betriebsmodus gewechselt wird. Es ist weiterhin möglich, nur die Zusatzinformation 1 oder die Zusatzinformation 2 zu übertragen. Um eine Zusatzinformation zu deaktivieren, muss als Parameter EIB7\_AI1\_Stop oder EIB7\_AI2\_Stop übergeben werden.

#### **Funktion**

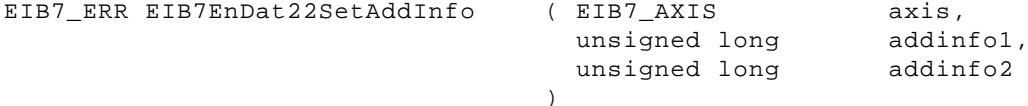

#### **Parameter**

axis AXIS-Handle

## addinfo1 Zusatzinformation 1 für EnDat 2.2

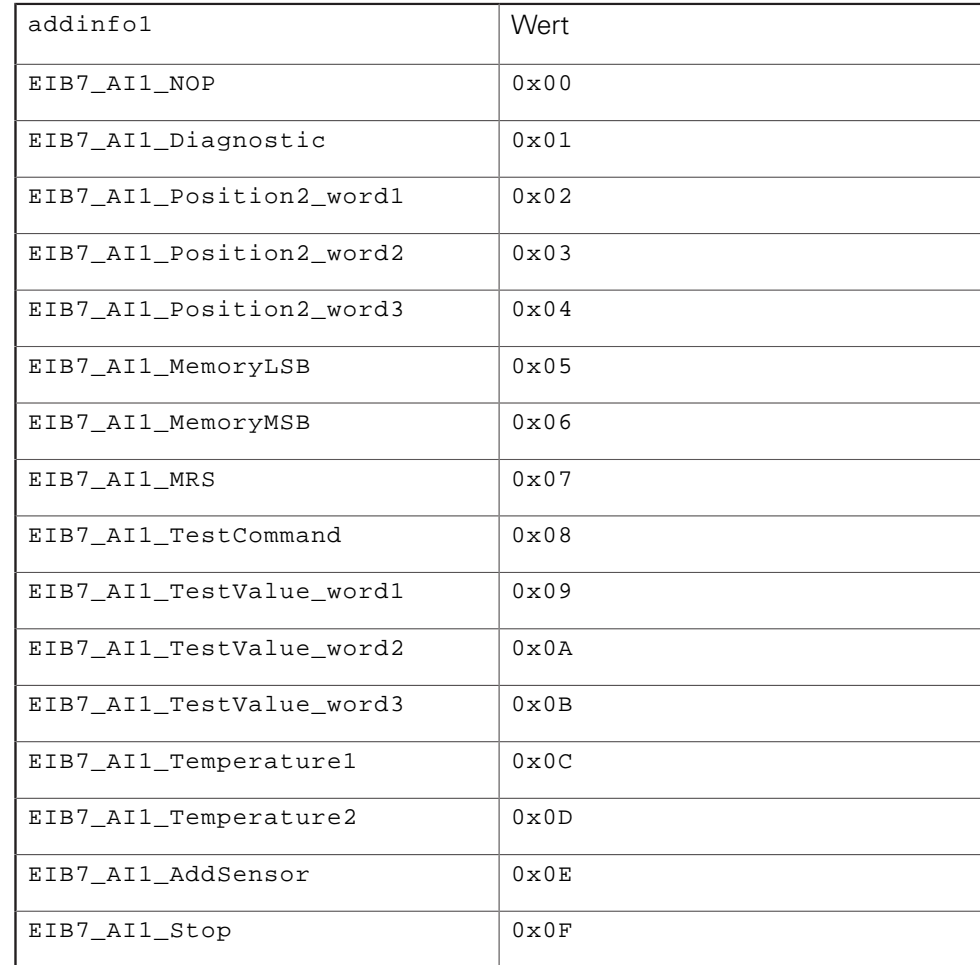

## addinfo2 Zusatzinformation 2 für EnDat 2.2

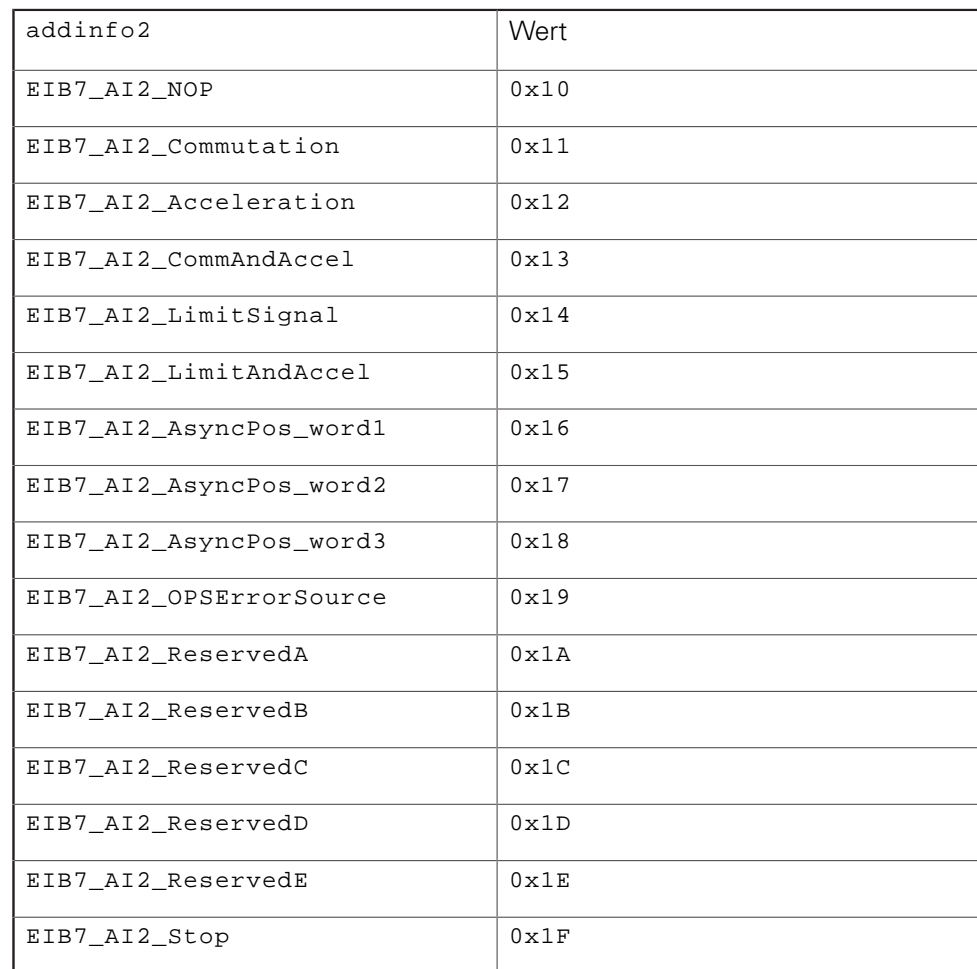

#### **Rückgabewert**

Der Rückgabewert liefert einen Status für den Funktionsaufruf. Neben den Standard-Rückgabewerten [\(siehe "Tabelle 15: Standard-Rückgabewerte", Seite 50\)](#page-49-0) können die nachfolgend aufgelisteten Fehlermeldungen auftreten:

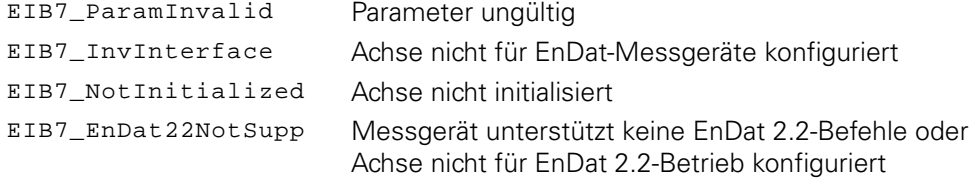

## **3.6.31 EnDat 2.2 - Sequenz für Zusatzinformation wählen**

Die Zusatzinformationen für ein EnDat 2.2-Messgerät können konfiguriert werden. Die Konfiguration muss im Betriebsmodus "Polling" erfolgen. Die Zusatzinformationen werden in den Betriebsmodi "Soft Realtime", "Streaming" und "Recording" übertragen.

Die Sequenz der Zusatzinformationen wird mit jedem Trigger weiter geschaltet und beginnt nach dem letzen Eintrag wieder mit dem ersten. Die Sequenz darf maximal 10 Einträge umfassen. Es können Zusatzinformationen 1 und 2 ausgewählt werden.

#### **Funktion**

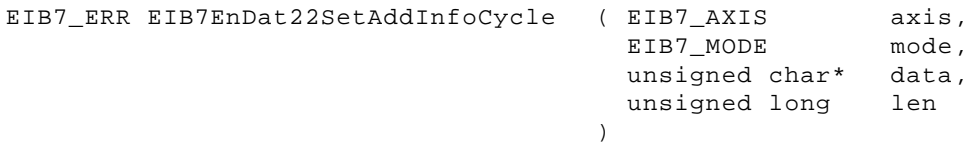

#### **Parameter**

axis AXIS-Handle mode FIFO aktivieren oder deaktivieren

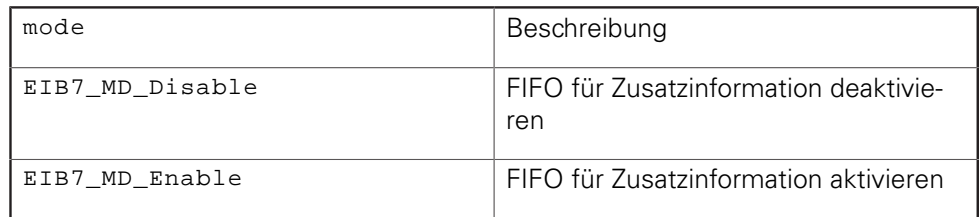

data Pointer auf Array mit den Konfigurationsdaten. Jedes Byte enthält eine Zusatzinformation 1 oder 2

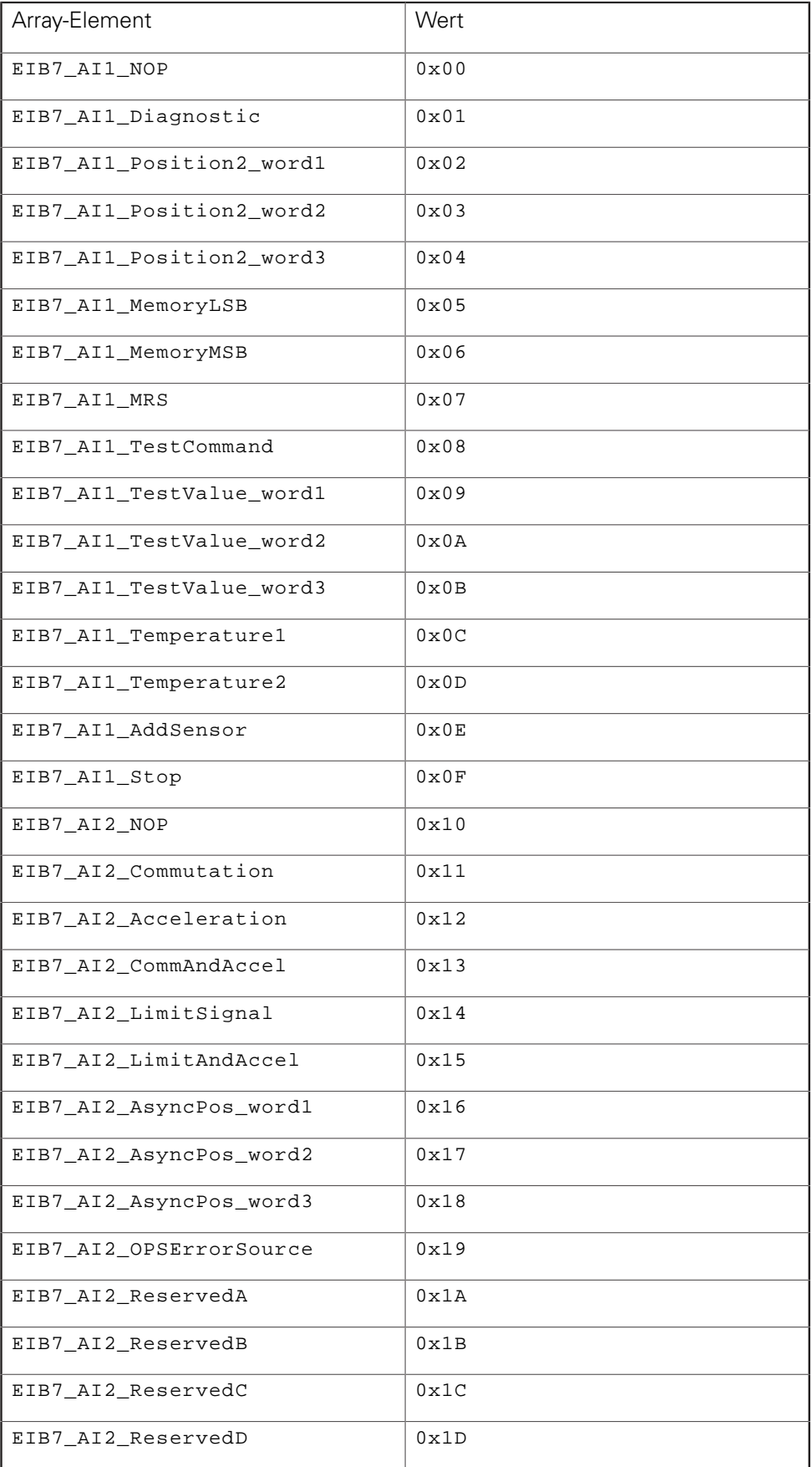

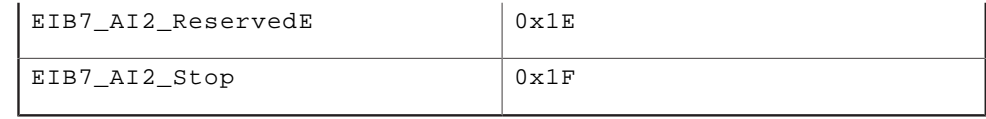

len Größe des Array in Bytes (≤ 9)

#### **Rückgabewert**

Der Rückgabewert liefert einen Status für den Funktionsaufruf. Neben den Standard-Rückgabewerten [\(siehe "Tabelle 15: Standard-Rückgabewerte", Seite 50\)](#page-49-0) können die nachfolgend aufgelisteten Fehlermeldungen auftreten:

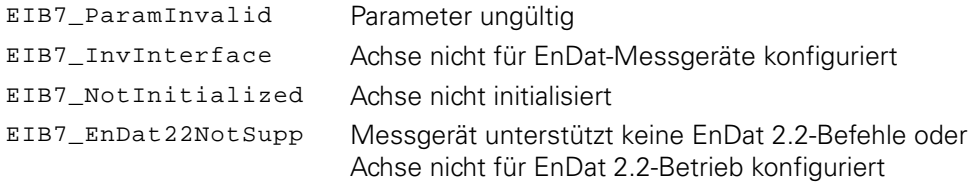

## **3.6.32 Absolute und inkrementale Positionswerte simultan auslesen**

Die Position eines EnDat-Messgeräts wird gelesen. Dafür wird ein EnDat-Kommando an das Messgerät gesendet. Gleichzeitig wird der Positionswert aus den Inkrementalsignalen gebildet. Beide Positionswerte werden zusammen mit den Statuswörtern zurückgegeben. Diese Funktion kann nur im Betriebsmodus "Polling" ausgeführt werden. Die Achse muss für EnDat 01-Messgeräte konfiguriert sein.

#### **Funktion**

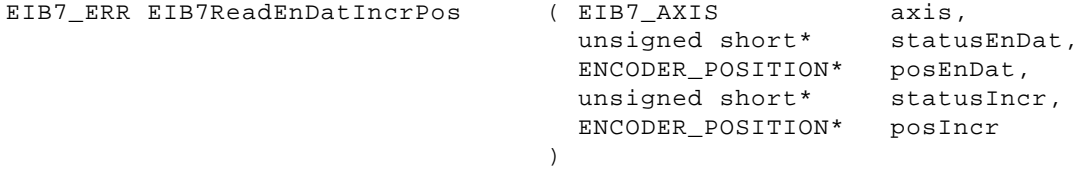

#### **Parameter**

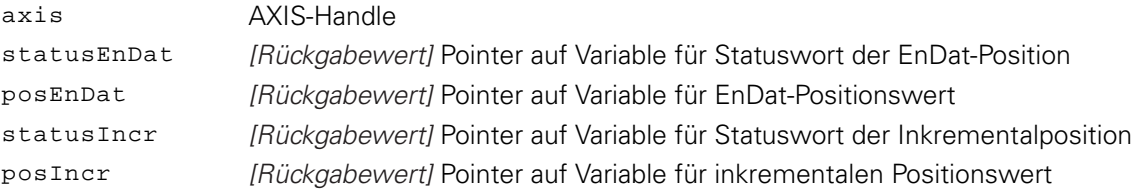

#### **Rückgabewert**

Der Rückgabewert liefert einen Status für den Funktionsaufruf. Neben den Standard-Rückgabewerten [\(siehe "Tabelle 15: Standard-Rückgabewerte", Seite 50\)](#page-49-0) können die nachfolgend aufgelisteten Fehlermeldungen auftreten:

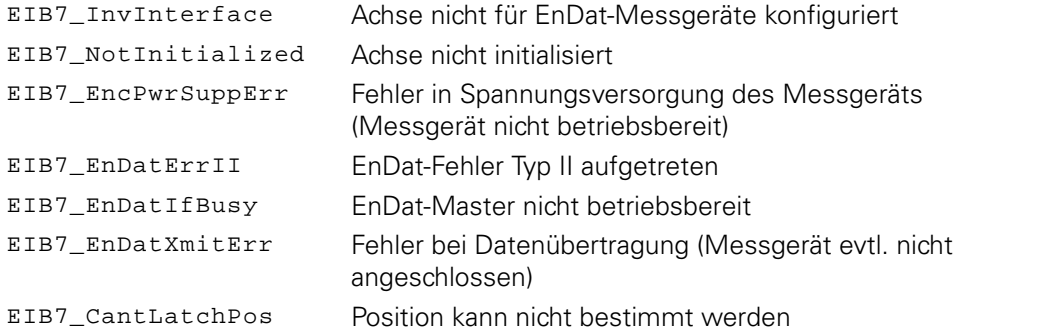

## **3.6.33 Spannungsversorgung für Messgeräte einstellen**

Die Spannungsversorgung für das Messgerät kann aktiviert oder deaktiviert werden. Über den Parameter mode wird bestimmt, ob die Spannung ein- oder ausgeschaltet wird.

#### **Funktion**

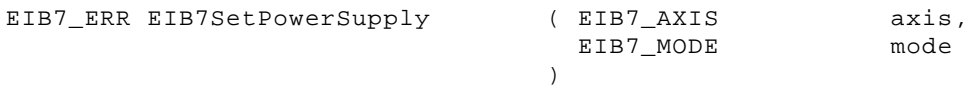

#### **Parameter**

axis AXIS-Handle mode Spannungsversorgung aktivieren oder deaktivieren

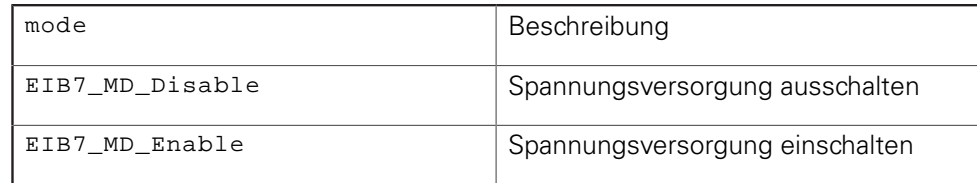

#### **Rückgabewert**

Der Rückgabewert liefert einen Status für den Funktionsaufruf. Alle möglichen Werte sind bei den Standard-Rückgabewerten aufgelistet [\(siehe "Tabelle 15:](#page-49-0) [Standard-Rückgabewerte", Seite 50](#page-49-0)).

## **3.6.34 Status der Spannungsversorgung für Messgeräte lesen**

Der Status der Spannungsversorgung für das Messgerät kann ausgelesen werden. Über den Parameter power kann bestimmt werden, ob die Spannungsversorgung für diese Achse ein- oder abgeschaltet ist. Der Parameter err gibt an, ob ein Fehler aufgetreten ist, und die Spannungsversorgung aufgrund einer zu hohen Strombelastung abgeschaltet wurde.

## **Funktion**

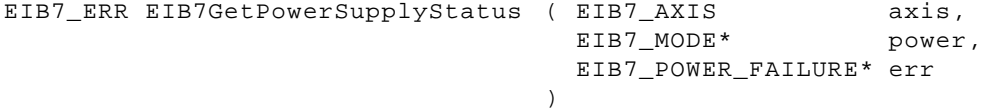

#### **Parameter**

## axis AXIS-Handle

power [Rückgabewert] Pointer auf Variable für Status der Spannungsversorgung

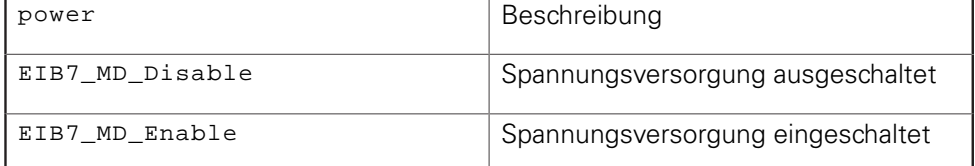

err [Rückgabewert] Pointer auf Variable für Überstromfehler

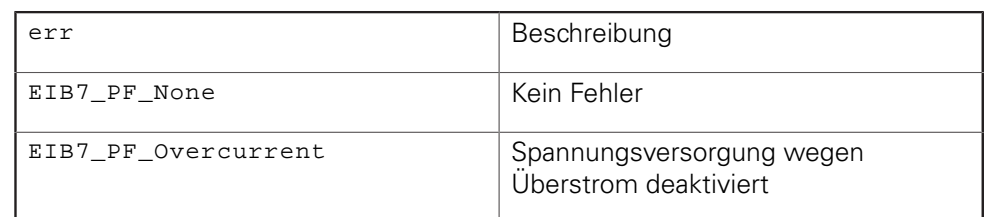

#### **Rückgabewert**

Der Rückgabewert liefert einen Status für den Funktionsaufruf. Alle möglichen Werte sind bei den Standard-Rückgabewerten aufgelistet [\(siehe "Tabelle 15:](#page-49-0) [Standard-Rückgabewerte", Seite 50](#page-49-0)).

## **3.6.35 Timestamp konfigurieren**

Der Timestamp kann für jede Achse aktiviert oder deaktiviert werden. Die Periodendauer wird global für alle Achsen einer EIB 74x eingestellt. Der Timestamp-Wert wird bei einer Positionsabfrage für eine Achse kopiert, wenn diese Funktion zuvor aktiviert wurde.

#### **Funktion**

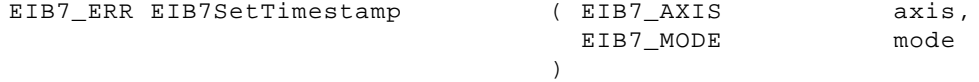

#### **Parameter**

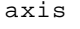

axis AXIS-Handle

mode Timestamp aktivieren oder deaktivieren

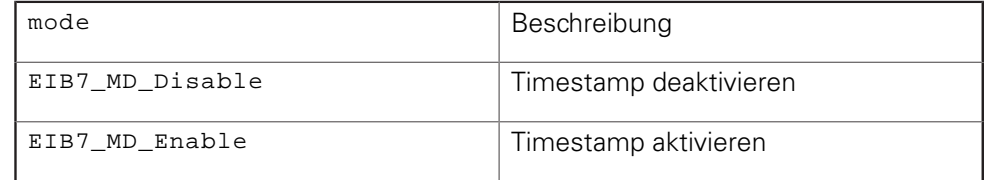

#### **Rückgabewert**

Der Rückgabewert liefert einen Status für den Funktionsaufruf. Alle möglichen Werte sind bei den Standard-Rückgabewerten aufgelistet [\(siehe "Tabelle 15:](#page-49-0) [Standard-Rückgabewerte", Seite 50](#page-49-0)).

## **3.7 IO-Funktionen**

Die IO-Funktionen beziehen sich immer nur auf einen einzelnen Ausgangs- oder Eingangsport der EIB 74x. Alle anderen Ports werden nicht beeinflusst. Alle IO-Funktionen können neben den Standard-Rückgabewerten [\("Parameter](#page-49-1) [und Rückgabewerte"\)](#page-49-1) zusätzlich weitere Werte zurückgeben, die für jede Funktion separat aufgeführt werden.

## **3.7.1 Eingangsport konfigurieren**

Mit dieser Funktion kann der Modus eines Eingangsports konfiguriert werden. Der Port kann als Trigger-Eingang oder als logischer Eingang verwendet werden. Außerdem lässt sich der Abschlusswiderstand des differenziellen Eingangs zuoder abschalten. Die Funktion ist nur in Verbindung mit Handles auf Eingangsports zulässig.

#### **Funktion**

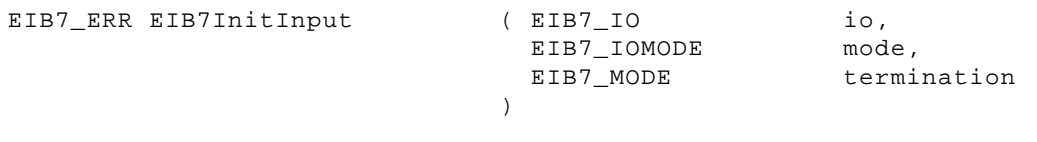

#### **Parameter**

io IO-Handle

mode Trigger-Eingang oder logischer Eingangsport

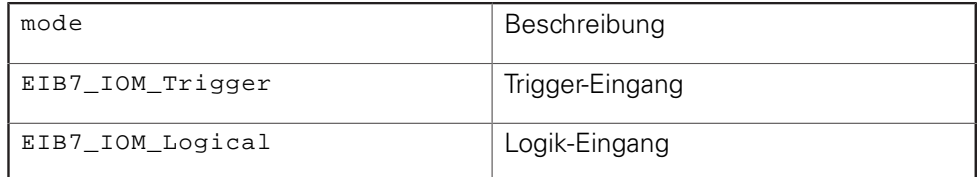

termination Abschlusswiderstand aktivieren oder deaktivieren

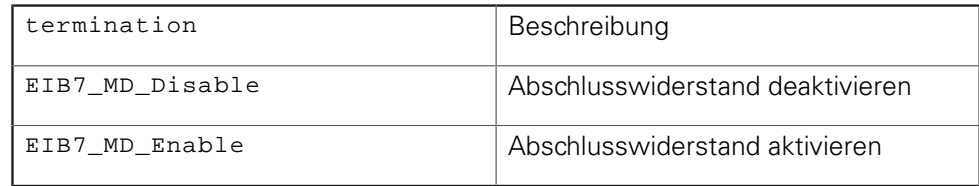

#### **Rückgabewert**

Der Rückgabewert liefert einen Status für den Funktionsaufruf. Neben den Standard-Rückgabewerten [\(siehe "Tabelle 15: Standard-Rückgabewerte", Seite 50\)](#page-49-0) können die nachfolgend aufgelisteten Fehlermeldungen auftreten:

EIB7\_ParamInvalid Parameter ungültig

## **3.7.2 Ausgangsport konfigurieren**

Mit dieser Funktion kann der Modus eines Ausgangsports konfiguriert werden. Der Port kann als Trigger-Ausgang oder als logischer Ausgang verwendet werden. Außerdem lässt sich der Ausgangstreiber deaktivieren. In diesem Fall befindet sich der Ausgang in einem hochohmigen Zustand. Die Funktion ist nur in Verbindung mit Handles auf Ausgangsports zulässig.

#### **Funktion**

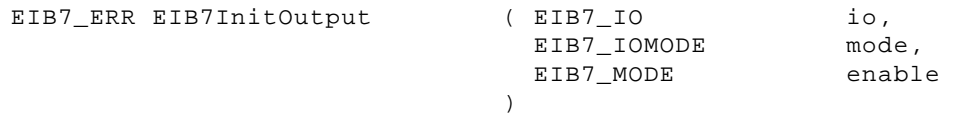

### **Parameter**

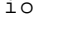

io IO-Handle mode Trigger-Ausgang oder logischer Ausgangsport

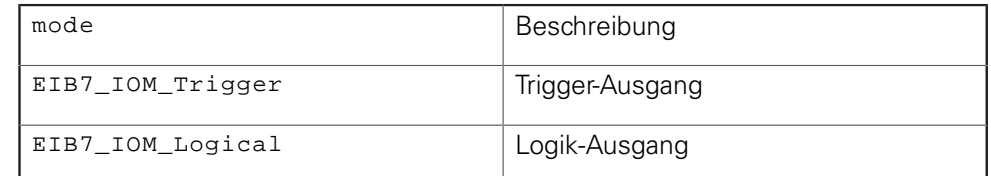

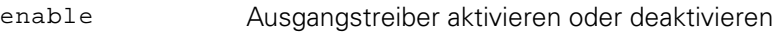

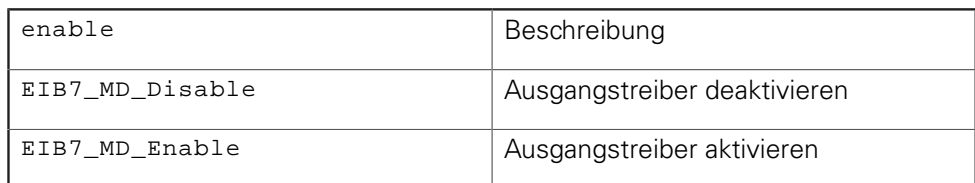

#### **Rückgabewert**

Der Rückgabewert liefert einen Status für den Funktionsaufruf. Neben den Standard-Rückgabewerten [\(siehe "Tabelle 15: Standard-Rückgabewerte", Seite 50\)](#page-49-0) können die nachfolgend aufgelisteten Fehlermeldungen auftreten:

EIB7\_ParamInvalid Parameter ungültig

## **3.7.3 Trigger-Quelle für Trigger-Ausgang wählen**

Das Trigger-Signal für den Trigger-Ausgang kann aus verschiedenen Quellen gewählt werden. Diese Einstellung ist nur im Betriebsmodus "Polling" und für Trigger-Ausgänge möglich.

#### **Funktion**

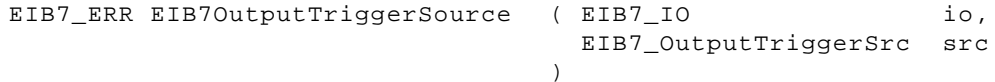

#### **Parameter**

io IO-Handle

src Trigger-Quelle

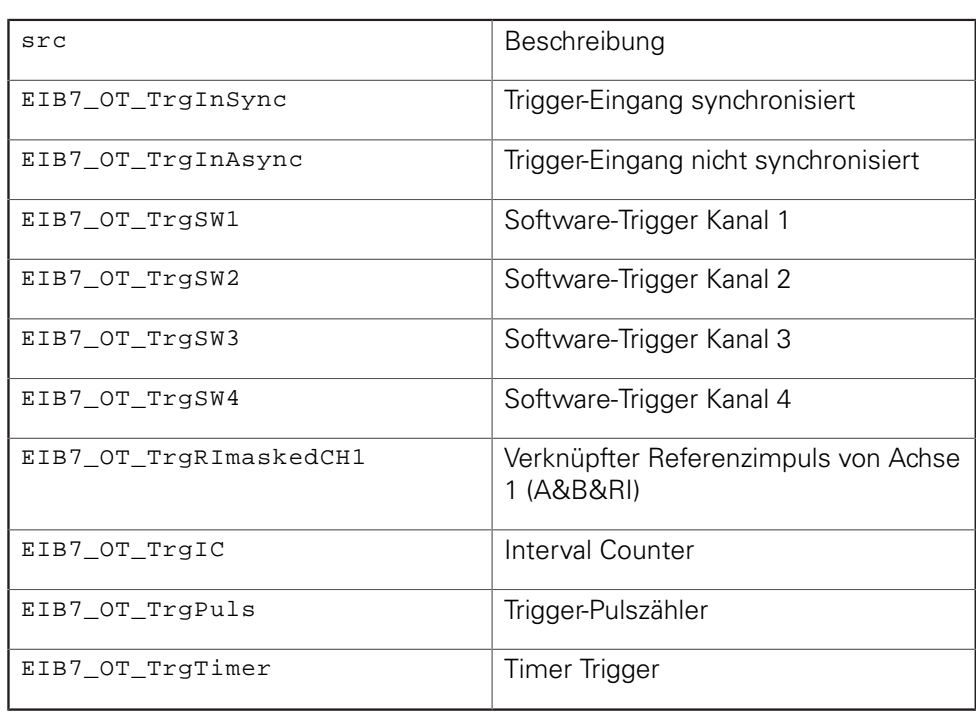

## **Rückgabewert**

Der Rückgabewert liefert einen Status für den Funktionsaufruf. Neben den Standard-Rückgabewerten [\(siehe "Tabelle 15: Standard-Rückgabewerte", Seite 50\)](#page-49-0) können die nachfolgend aufgelisteten Fehlermeldungen auftreten:

EIB7\_ParamInvalid Parameter ungültig

## **3.7.4 Verzögerungszeit für Trigger-Eingang einstellen**

Für jeden Trigger-Eingang kann separat eine Zeit eingestellt werden, um die ein Trigger-Impuls verzögert wird. Die Verzögerungszeit muss als ganzzahliges Vielfaches der Taktperiode angegeben werden, wobei die Anzahl der Taktperioden pro Mikrosekunde auslesbar ist (EIB7GetTriggerDelayTicks()). Mit dem Parameterwert Null kann die Verzögerung deaktiviert werden. Diese Funktion ist nur für Trigger-Eingänge gültig.

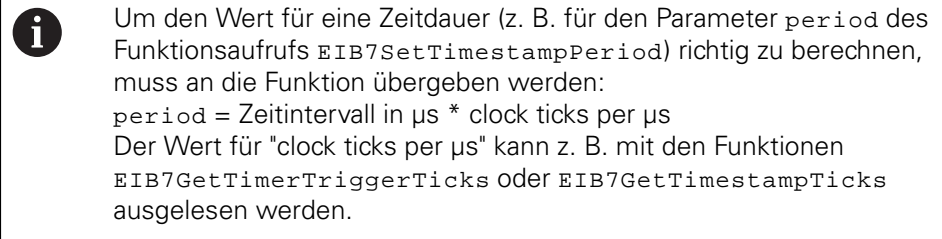

#### **Funktion**

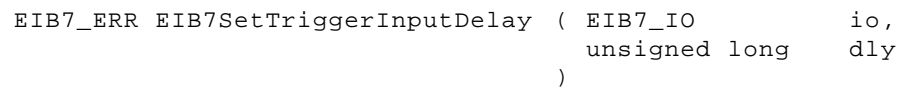

## **Parameter**

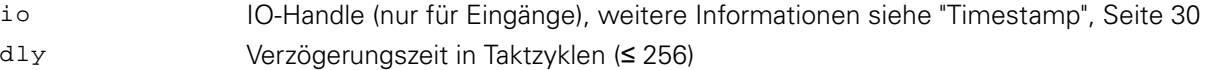

#### **Rückgabewert**

Der Rückgabewert liefert einen Status für den Funktionsaufruf. Neben den Standard-Rückgabewerten [\(siehe "Tabelle 15: Standard-Rückgabewerte", Seite 50\)](#page-49-0) können die nachfolgend aufgelisteten Fehlermeldungen auftreten:

EIB7\_ParamInvalid Parameter ungültig

## **3.7.5 Logischen Port auslesen**

Der Pegel an einem logischen Eingang oder Ausgang wird ausgelesen (Parameter level). Zusätzlich wird der Betriebsmodus des Ports bestimmt. Falls der Port als Trigger-Eingang oder Trigger-Ausgang betrieben wird, ist der Wert von level ungültig. Bei einem Logik-Ausgang wird der eingestellte Pegel zurückgelesen.

#### **Funktion**

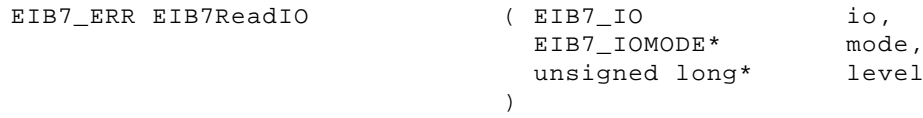

#### **Parameter**

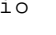

io IO-Handle mode **[Rückgabewert] Pointer auf Variable für Betriebsmodus** 

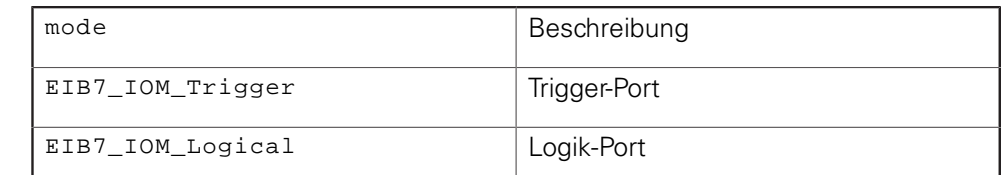

level [Rückgabewert] Pointer auf Variable für logischen Pegel des Ports

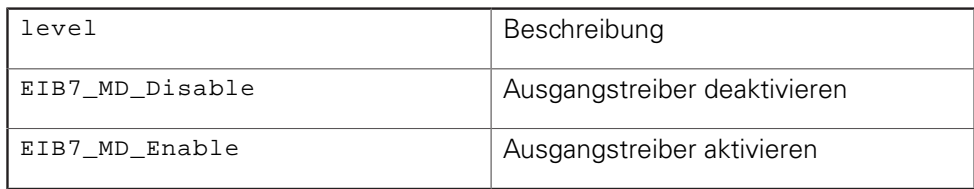

#### **Rückgabewert**

Der Rückgabewert liefert einen Status für den Funktionsaufruf. Neben den Standard-Rückgabewerten [\(siehe "Tabelle 15: Standard-Rückgabewerte", Seite 50\)](#page-49-0) können die nachfolgend aufgelisteten Fehlermeldungen auftreten:

EIB7\_ParamInvalid Parameter ungültig

## **3.7.6 Logischen Ausgangsport setzen**

Der Pegel eines logischen Ausgangsports wird eingestellt. Der Parameter level gibt an, ob der Ausgang auf high oder low gesetzt wird. Diese Funktion kann nur auf Ausgänge angewendet werden, die für den Logik-Modus konfiguriert wurden. Wird der Port als Trigger-Ausgang eingesetzt, erzeugt die Funktion eine Fehlermeldung.

#### **Funktion**

EIB7\_ERR EIB7WriteIO (EIB7\_IO

 unsigned long  $\lambda$ io,

level

#### **Parameter**

io IO-Handle

level Logischer Pegel des Ausgangs

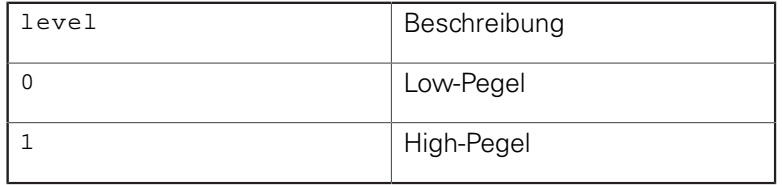

#### **Rückgabewert**

Der Rückgabewert liefert einen Status für den Funktionsaufruf. Neben den Standard-Rückgabewerten [\(siehe "Tabelle 15: Standard-Rückgabewerte", Seite 50\)](#page-49-0) können die nachfolgend aufgelisteten Fehlermeldungen auftreten:

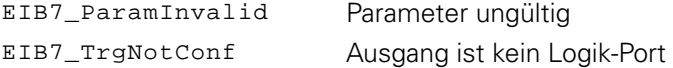

## **3.7.7 Konfigurationsdaten für Eingang lesen**

Die Konfigurationsdaten für einen Eingangsport werden ausgelesen. Der Parameter mode liefert den Betriebsmodus des Eingangs. In termination wird der Zustand des Abschlusswiderstands zurückgegeben. Die Funktion darf nur für Eingangsports verwendet werden.

#### **Funktion**

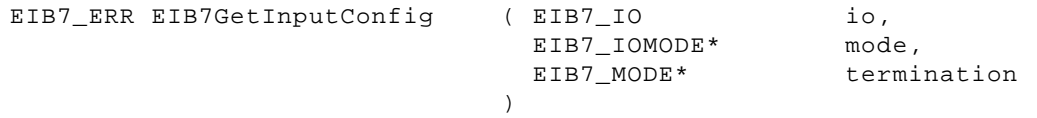

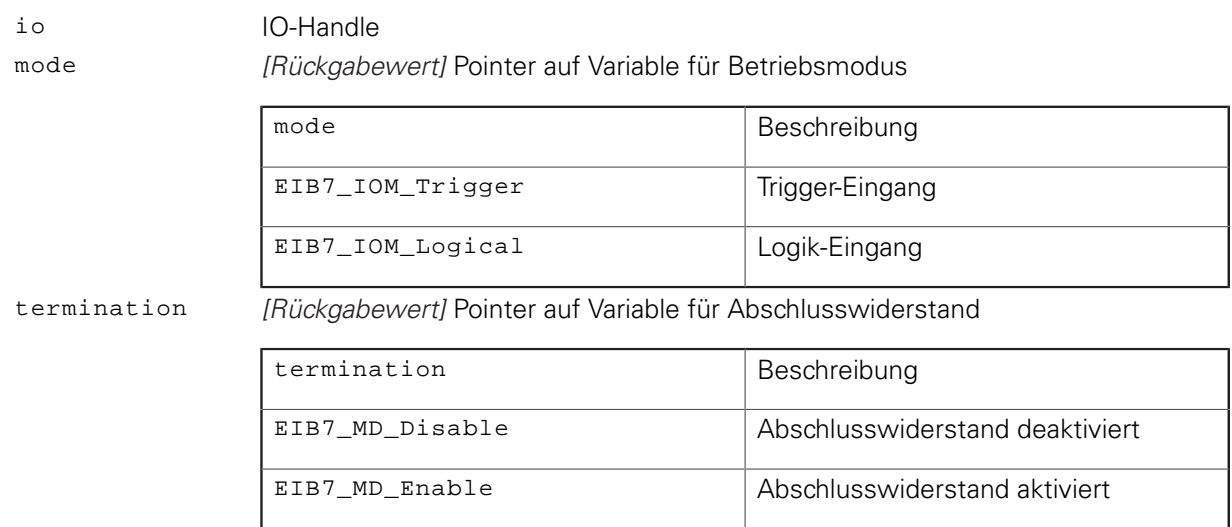

Der Rückgabewert liefert einen Status für den Funktionsaufruf. Neben den Standard-Rückgabewerten [\(siehe "Tabelle 15: Standard-Rückgabewerte", Seite 50\)](#page-49-0) können die nachfolgend aufgelisteten Fehlermeldungen auftreten:

EIB7\_ParamInvalid Parameter ungültig

## **3.7.8 Konfigurationsdaten für Ausgang lesen**

Die Konfigurationsdaten für einen Ausgangsport werden ausgelesen. Der Parameter mode liefert den Betriebsmodus des Ausgangs. In enable wird der Zustand des Ausgangstreibers zurückgegeben. Die Funktion darf nur für Ausgangsports verwendet werden.

#### **Funktion**

EIB7\_ERR EIB7GetOutputCo

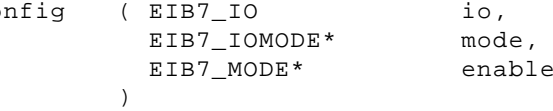

#### **Parameter**

io IO-Handle

mode **[Rückgabewert] Pointer auf Variable für Betriebsmodus** 

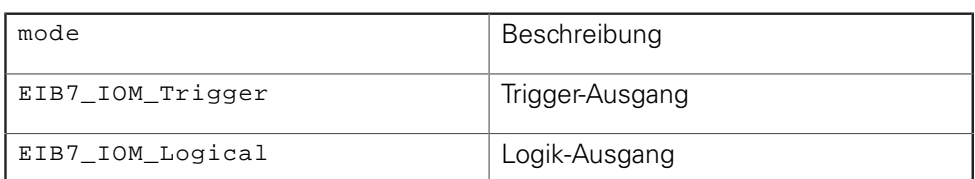

enable *IRückgabewert]* Pointer auf Variable für Status des Ausgangstreibers

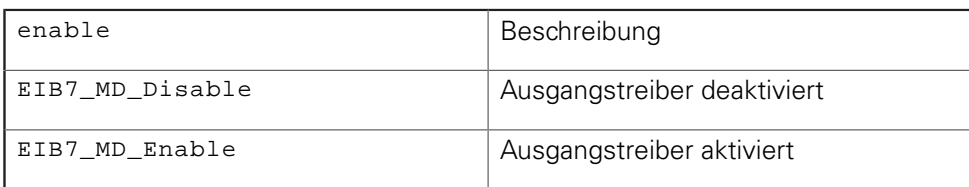

#### **Rückgabewert**

Der Rückgabewert liefert einen Status für den Funktionsaufruf. Neben den Standard-Rückgabewerten [\(siehe "Tabelle 15: Standard-Rückgabewerte", Seite 50\)](#page-49-0) können die nachfolgend aufgelisteten Fehlermeldungen auftreten:

EIB7\_ParamInvalid Parameter ungültig

## **3.8 Allgemeine Funktionen**

Alle allgemeinen Funktionen können neben den Standard-Rückgabewerten [\("Parameter und Rückgabewerte"](#page-49-1)) zusätzlich weitere Werte zurückgeben, die für jede Funktion separat aufgeführt werden.

## **3.8.1 Treiber ID-Nummer lesen**

Die Produktnummer (ID) des Treibers wird als C-String ausgegeben. Der String wird auf den Pointer ident gespeichert. Über den Parameter len muss die Größe des Speichers für den String in Bytes angegeben werden. Falls der String inklusive dem abschließenden Nullbyte länger als der Speicherbereich ist, wird eine Fehlermeldung generiert. Der Zielspeicher sollte mindestens 9 Bytes groß sein.

#### **Funktion**

```
EIB7_ERR EIB7GetDriverID ( char*
                       unsigned long
                     \lambdaident,
                                           len
```
#### **Parameter**

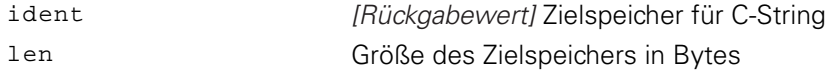

#### **Rückgabewert**

Der Rückgabewert liefert einen Status für den Funktionsaufruf. Mögliche Werte sind nachfolgend aufgelistet:

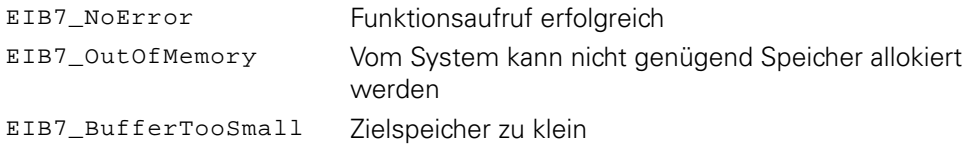

## **3.8.2 Fehlermeldung in Text umwandeln**

Ein Fehlercode wird in eine Textmeldung umgewandelt und als C-String zurückgegeben. Im System sind für alle bekannten Fehlercodes eine Kurzbezeichnung und ein beschreibender Text definiert.

Über den Parameter mnemonic wird eine Kurzbeschreibung der Fehlermeldung in Textform zurückgegeben (ca. 30 bis 40 Zeichen). Der Parameter message enthält eine ausführlichere Beschreibung (ca. 100 bis 150 Zeichen). Wird für einen der Parameter mnemonic oder message ein NULL-Pointer übergeben, so kopiert die Funktion den betreffenden Text nicht. Falls der Zielspeicher zu klein ist, um den gesamten Text aufzunehmen, wird nur der erste Teil kopiert. Der String wird immer mit einem Null-Byte abgeschlossen.

#### **Funktion**

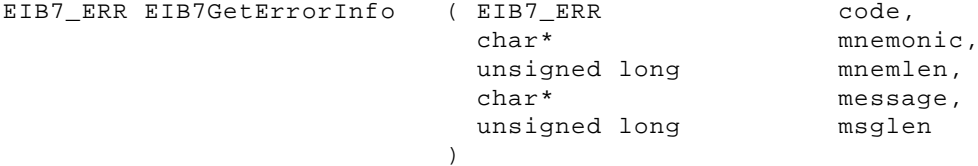

#### **Parameter**

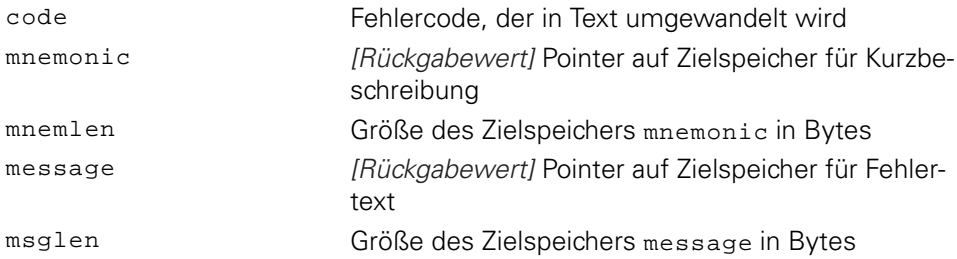

#### **Rückgabewert**

Der Rückgabewert liefert einen Status für den Funktionsaufruf. Mögliche Werte sind nachfolgend aufgelistet:

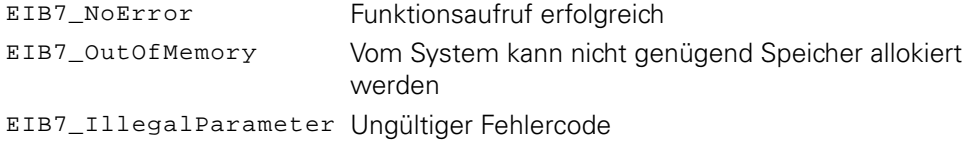

# **HEIDENHAIN**

**DR. JOHANNES HEIDENHAIN GmbH**

Dr.-Johannes-Heidenhain-Straße 5 **83301 Traunreut, Germany** <sup>**<sup>2</sup>** +49 8669 31-0</sup>  $FAX$  +49 8669 32-5061 E-mail: info@heidenhain.de

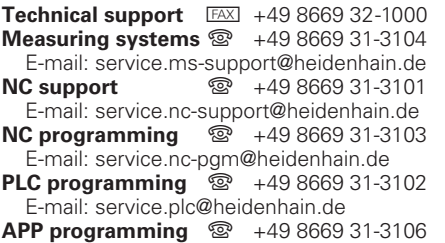

E-mail: service.app@heidenhain.de

**www.heidenhain.de**

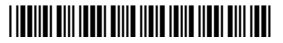